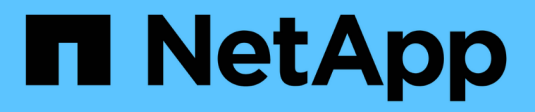

# **Astra Control Center 22.08**文档

Astra Control Center

NetApp November 21, 2023

This PDF was generated from https://docs.netapp.com/zh-cn/astra-control-center-2208/index.html on November 21, 2023. Always check docs.netapp.com for the latest.

# 目录

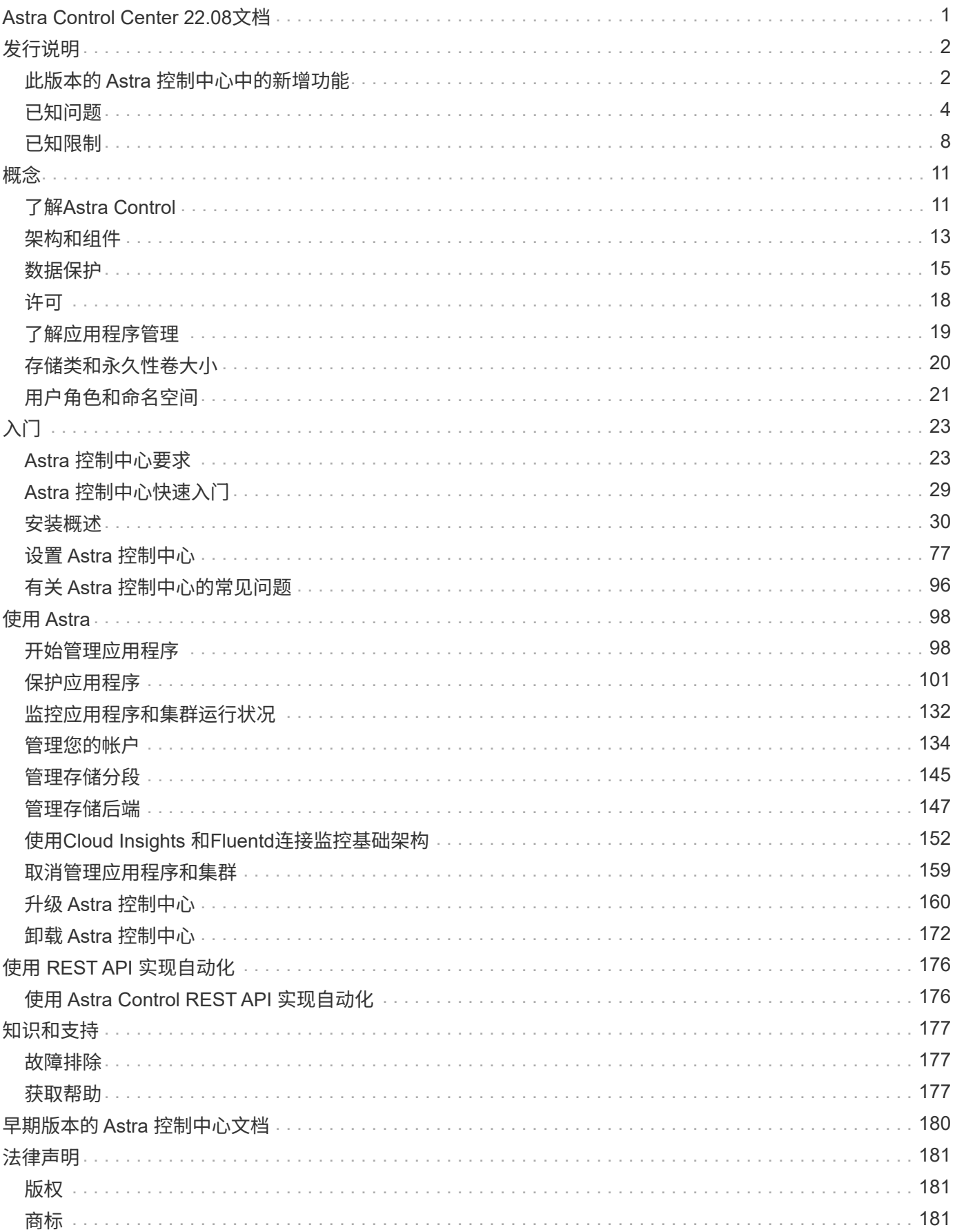

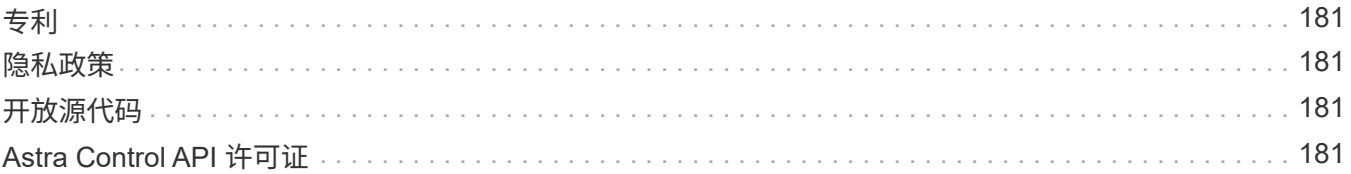

# <span id="page-3-0"></span>**Astra Control Center 22.08**文档

<span id="page-4-0"></span>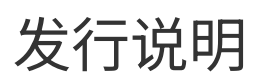

我们很高兴地宣布发布最新版本的Astra控制中心。

- ["](#page-4-1)[此版本的](#page-4-1) [Astra](#page-4-1) [控制中心包含哪些内容](#page-4-1)["](#page-4-1)
- ["](#page-6-0)[已知问题](#page-6-0)["](#page-6-0)
- ["Astra](#page-8-0) [数据存储和此](#page-8-0) [Astra](#page-8-0) [控制中心版本的已知问题](#page-8-0)["](#page-8-0)
- ["](#page-10-0)[已知限制](#page-10-0)["](#page-10-0)

在 Twitter @NetAppDoc 上关注我们。通过成为发送有关文档的反馈 ["GitHub](https://docs.netapp.com/us-en/contribute/) [贡献者](https://docs.netapp.com/us-en/contribute/)["](https://docs.netapp.com/us-en/contribute/) 或发送电子邮件至 [doccomments@netapp.com](mailto:doccomments@netapp.com) 。

# <span id="page-4-1"></span>此版本的 **Astra** 控制中心中的新增功能

我们很高兴地宣布发布最新版本的Astra控制中心。

### **2022**年**9**月**8**日**(22.08.1)**

适用于Astra控制中心(22.08.0)的此修补程序版本(22.08.1)修复了使用NetApp SnapMirror复制应用程序时出现的 小错误。

### **2022**年**8**月**10**日**(22.08.0)**

新增功能和支持

- ["](#page-109-0)[使用](#page-109-0)[NetApp SnapMirror](#page-109-0)[技术复制应用程序](#page-109-0)["](#page-109-0)
- ["](#page-100-1)[改进了应用程序管理工作流](#page-100-1)["](#page-100-1)
- ["](#page-116-0)[增强的自行执行挂钩功能](#page-116-0)["](#page-116-0)

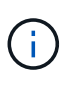

此版本已删除NetApp为特定应用程序提供的默认快照前和快照后执行挂钩。如果您升级到此 版本、但没有为快照提供自己的执行挂钩、则Astra Control将仅创建崩溃状态一致的快照。请 访问 ["NetApp Verda"](https://github.com/NetApp/Verda) GitHub存储库、用于创建示例执行钩脚本、您可以根据环境进行修改。

- ["](#page-25-1)[支持](#page-25-1)[VMware Tanzu Kubernetes Grid Integrated Edition \(TKGI\)"](#page-25-1)
- ["](#page-25-1)[支持](#page-25-1)[Google Anthos"](#page-25-1)
- ["LDAP](https://docs.netapp.com/us-en/astra-automation/workflows_infra/ldap_prepare.html)[配置](https://docs.netapp.com/us-en/astra-automation/workflows_infra/ldap_prepare.html)[\(](https://docs.netapp.com/us-en/astra-automation/workflows_infra/ldap_prepare.html)[通过](https://docs.netapp.com/us-en/astra-automation/workflows_infra/ldap_prepare.html)[Astra Control API\)"](https://docs.netapp.com/us-en/astra-automation/workflows_infra/ldap_prepare.html)

#### 已知问题和限制

- ["](#page-6-0)[此版本的已知问题](#page-6-0)["](#page-6-0)
- ["Astra](#page-8-0) [数据存储和此](#page-8-0) [Astra](#page-8-0) [控制中心版本的已知问题](#page-8-0)["](#page-8-0)
- ["](#page-10-0)[此版本的已知限制](#page-10-0)["](#page-10-0)

### **2022** 年 **4** 月 **26** 日( **22.04.0** )

#### 详细信息

#### 新增功能和支持

- ["](https://docs.netapp.com/us-en/astra-control-center-2204/get-started/setup_overview.html#add-a-storage-backend)[从](https://docs.netapp.com/us-en/astra-control-center-2204/get-started/setup_overview.html#add-a-storage-backend)[Astra](https://docs.netapp.com/us-en/astra-control-center-2204/get-started/setup_overview.html#add-a-storage-backend)[控制中心部署](https://docs.netapp.com/us-en/astra-control-center-2204/get-started/setup_overview.html#add-a-storage-backend)[Astra Data Store"](https://docs.netapp.com/us-en/astra-control-center-2204/get-started/setup_overview.html#add-a-storage-backend)
- ["](https://docs.netapp.com/us-en/astra-control-center-2204/concepts/user-roles-namespaces.html)[命名空间基于角色的访问控制\(](https://docs.netapp.com/us-en/astra-control-center-2204/concepts/user-roles-namespaces.html) [RBAC](https://docs.netapp.com/us-en/astra-control-center-2204/concepts/user-roles-namespaces.html) [\)](https://docs.netapp.com/us-en/astra-control-center-2204/concepts/user-roles-namespaces.html)["](https://docs.netapp.com/us-en/astra-control-center-2204/concepts/user-roles-namespaces.html)
- ["](https://docs.netapp.com/us-en/astra-control-center-2204/get-started/install_acc-cvo.html)[支持](https://docs.netapp.com/us-en/astra-control-center-2204/get-started/install_acc-cvo.html) [Cloud Volumes ONTAP"](https://docs.netapp.com/us-en/astra-control-center-2204/get-started/install_acc-cvo.html)
- ["](https://docs.netapp.com/us-en/astra-control-center-2204/get-started/requirements.html#ingress-for-on-premises-kubernetes-clusters)[为](https://docs.netapp.com/us-en/astra-control-center-2204/get-started/requirements.html#ingress-for-on-premises-kubernetes-clusters) [Astra](https://docs.netapp.com/us-en/astra-control-center-2204/get-started/requirements.html#ingress-for-on-premises-kubernetes-clusters) [控制中心启用通用传入](https://docs.netapp.com/us-en/astra-control-center-2204/get-started/requirements.html#ingress-for-on-premises-kubernetes-clusters)["](https://docs.netapp.com/us-en/astra-control-center-2204/get-started/requirements.html#ingress-for-on-premises-kubernetes-clusters)
- ["](https://docs.netapp.com/us-en/astra-control-center-2204/use/manage-buckets.html#remove-a-bucket)[从](https://docs.netapp.com/us-en/astra-control-center-2204/use/manage-buckets.html#remove-a-bucket) [Astra Control](https://docs.netapp.com/us-en/astra-control-center-2204/use/manage-buckets.html#remove-a-bucket) [中删除存储分段](https://docs.netapp.com/us-en/astra-control-center-2204/use/manage-buckets.html#remove-a-bucket)["](https://docs.netapp.com/us-en/astra-control-center-2204/use/manage-buckets.html#remove-a-bucket)
- ["](https://docs.netapp.com/us-en/astra-control-center-2204/get-started/requirements.html#tanzu-kubernetes-grid-cluster-requirements)[支持](https://docs.netapp.com/us-en/astra-control-center-2204/get-started/requirements.html#tanzu-kubernetes-grid-cluster-requirements) [VMware Tanzu](https://docs.netapp.com/us-en/astra-control-center-2204/get-started/requirements.html#tanzu-kubernetes-grid-cluster-requirements) [产品组合](https://docs.netapp.com/us-en/astra-control-center-2204/get-started/requirements.html#tanzu-kubernetes-grid-cluster-requirements)["](https://docs.netapp.com/us-en/astra-control-center-2204/get-started/requirements.html#tanzu-kubernetes-grid-cluster-requirements)

#### 已知问题和限制

- ["](https://docs.netapp.com/us-en/astra-control-center-2204/release-notes/known-issues.html)[此版本的已知问题](https://docs.netapp.com/us-en/astra-control-center-2204/release-notes/known-issues.html)["](https://docs.netapp.com/us-en/astra-control-center-2204/release-notes/known-issues.html)
- ["Astra](https://docs.netapp.com/us-en/astra-control-center-2204/release-notes/known-issues-ads.html) [数据存储和此](https://docs.netapp.com/us-en/astra-control-center-2204/release-notes/known-issues-ads.html) [Astra](https://docs.netapp.com/us-en/astra-control-center-2204/release-notes/known-issues-ads.html) [控制中心版本的已知问题](https://docs.netapp.com/us-en/astra-control-center-2204/release-notes/known-issues-ads.html)["](https://docs.netapp.com/us-en/astra-control-center-2204/release-notes/known-issues-ads.html)
- ["](https://docs.netapp.com/us-en/astra-control-center-2204/release-notes/known-limitations.html)[此版本的已知限制](https://docs.netapp.com/us-en/astra-control-center-2204/release-notes/known-limitations.html)["](https://docs.netapp.com/us-en/astra-control-center-2204/release-notes/known-limitations.html)

# **2021** 年 **12** 月 **14** 日( **21.12** )

#### 详细信息

#### 新增功能和支持

- ["](https://docs.netapp.com/us-en/astra-control-center-2112/use/restore-apps.html)[应用程序还原](https://docs.netapp.com/us-en/astra-control-center-2112/use/restore-apps.html)["](https://docs.netapp.com/us-en/astra-control-center-2112/use/restore-apps.html)
- ["](https://docs.netapp.com/us-en/astra-control-center-2112/use/execution-hooks.html)[执行挂钩](https://docs.netapp.com/us-en/astra-control-center-2112/use/execution-hooks.html)["](https://docs.netapp.com/us-en/astra-control-center-2112/use/execution-hooks.html)
- ["](https://docs.netapp.com/us-en/astra-control-center-2112/get-started/requirements.html#supported-app-installation-methods)[支持使用命名空间范围的运算符部署的应用程序](https://docs.netapp.com/us-en/astra-control-center-2112/get-started/requirements.html#supported-app-installation-methods)["](https://docs.netapp.com/us-en/astra-control-center-2112/get-started/requirements.html#supported-app-installation-methods)
- ["](https://docs.netapp.com/us-en/astra-control-center-2112/get-started/requirements.html)[对上游](https://docs.netapp.com/us-en/astra-control-center-2112/get-started/requirements.html) [Kubernetes](https://docs.netapp.com/us-en/astra-control-center-2112/get-started/requirements.html) [和](https://docs.netapp.com/us-en/astra-control-center-2112/get-started/requirements.html) [Rancher](https://docs.netapp.com/us-en/astra-control-center-2112/get-started/requirements.html) [的其他支持](https://docs.netapp.com/us-en/astra-control-center-2112/get-started/requirements.html)["](https://docs.netapp.com/us-en/astra-control-center-2112/get-started/requirements.html)
- ["Astra Data Store](https://docs.netapp.com/us-en/astra-control-center-2112/get-started/setup_overview.html#add-a-storage-backend) [预览后端管理和监控](https://docs.netapp.com/us-en/astra-control-center-2112/get-started/setup_overview.html#add-a-storage-backend)["](https://docs.netapp.com/us-en/astra-control-center-2112/get-started/setup_overview.html#add-a-storage-backend)
- ["Astra](https://docs.netapp.com/us-en/astra-control-center-2112/use/upgrade-acc.html) [控制中心升级](https://docs.netapp.com/us-en/astra-control-center-2112/use/upgrade-acc.html)["](https://docs.netapp.com/us-en/astra-control-center-2112/use/upgrade-acc.html)
- ["](https://docs.netapp.com/us-en/astra-control-center-2112/get-started/acc_operatorhub_install.html)[用于安装的](https://docs.netapp.com/us-en/astra-control-center-2112/get-started/acc_operatorhub_install.html) [Red Hat OperatorHub](https://docs.netapp.com/us-en/astra-control-center-2112/get-started/acc_operatorhub_install.html) [选项](https://docs.netapp.com/us-en/astra-control-center-2112/get-started/acc_operatorhub_install.html)["](https://docs.netapp.com/us-en/astra-control-center-2112/get-started/acc_operatorhub_install.html)

#### 已解决的问题

• ["](https://docs.netapp.com/us-en/astra-control-center-2112/release-notes/resolved-issues.html)[此版本已解决的问题](https://docs.netapp.com/us-en/astra-control-center-2112/release-notes/resolved-issues.html)["](https://docs.netapp.com/us-en/astra-control-center-2112/release-notes/resolved-issues.html)

#### 已知问题和限制

- ["](https://docs.netapp.com/us-en/astra-control-center-2112/release-notes/known-issues.html)[此版本的已知问题](https://docs.netapp.com/us-en/astra-control-center-2112/release-notes/known-issues.html)["](https://docs.netapp.com/us-en/astra-control-center-2112/release-notes/known-issues.html)
- ["](https://docs.netapp.com/us-en/astra-control-center-2112/release-notes/known-issues-ads.html)[有关](https://docs.netapp.com/us-en/astra-control-center-2112/release-notes/known-issues-ads.html) [Astra Data Store](https://docs.netapp.com/us-en/astra-control-center-2112/release-notes/known-issues-ads.html) [预览版和此](https://docs.netapp.com/us-en/astra-control-center-2112/release-notes/known-issues-ads.html) [Astra](https://docs.netapp.com/us-en/astra-control-center-2112/release-notes/known-issues-ads.html) [控制中心版本的已知问题](https://docs.netapp.com/us-en/astra-control-center-2112/release-notes/known-issues-ads.html)["](https://docs.netapp.com/us-en/astra-control-center-2112/release-notes/known-issues-ads.html)
- ["](https://docs.netapp.com/us-en/astra-control-center-2112/release-notes/known-limitations.html)[此版本的已知限制](https://docs.netapp.com/us-en/astra-control-center-2112/release-notes/known-limitations.html)["](https://docs.netapp.com/us-en/astra-control-center-2112/release-notes/known-limitations.html)

**2021** 年 **8** 月 **5** 日( **21.08** )

初始版本的 Astra 控制中心。

- ["](https://docs.netapp.com/us-en/astra-control-center-2108/concepts/intro.html)[它是什么](https://docs.netapp.com/us-en/astra-control-center-2108/concepts/intro.html)["](https://docs.netapp.com/us-en/astra-control-center-2108/concepts/intro.html)
- ["](https://docs.netapp.com/us-en/astra-control-center-2108/concepts/architecture.html)[了解架构和组件](https://docs.netapp.com/us-en/astra-control-center-2108/concepts/architecture.html)["](https://docs.netapp.com/us-en/astra-control-center-2108/concepts/architecture.html)
- ["](https://docs.netapp.com/us-en/astra-control-center-2108/get-started/requirements.html)[入门所需的资源](https://docs.netapp.com/us-en/astra-control-center-2108/get-started/requirements.html)["](https://docs.netapp.com/us-en/astra-control-center-2108/get-started/requirements.html)
- ["](https://docs.netapp.com/us-en/astra-control-center-2108/get-started/install_acc.html)[安装](https://docs.netapp.com/us-en/astra-control-center-2108/get-started/install_acc.html)["](https://docs.netapp.com/us-en/astra-control-center-2108/get-started/install_acc.html) 和 ["](https://docs.netapp.com/us-en/astra-control-center-2108/get-started/setup_overview.html)[设置](https://docs.netapp.com/us-en/astra-control-center-2108/get-started/setup_overview.html)["](https://docs.netapp.com/us-en/astra-control-center-2108/get-started/setup_overview.html)
- ["](https://docs.netapp.com/us-en/astra-control-center-2108/use/manage-apps.html)[管理](https://docs.netapp.com/us-en/astra-control-center-2108/use/manage-apps.html)["](https://docs.netapp.com/us-en/astra-control-center-2108/use/manage-apps.html) 和 ["](https://docs.netapp.com/us-en/astra-control-center-2108/use/protect-apps.html)[保护](https://docs.netapp.com/us-en/astra-control-center-2108/use/protect-apps.html)["](https://docs.netapp.com/us-en/astra-control-center-2108/use/protect-apps.html) 应用程序
- ["](https://docs.netapp.com/us-en/astra-control-center-2108/use/manage-buckets.html)[管理存储分段](https://docs.netapp.com/us-en/astra-control-center-2108/use/manage-buckets.html)["](https://docs.netapp.com/us-en/astra-control-center-2108/use/manage-buckets.html) 和 ["](https://docs.netapp.com/us-en/astra-control-center-2108/use/manage-backend.html)[存储后端](https://docs.netapp.com/us-en/astra-control-center-2108/use/manage-backend.html)["](https://docs.netapp.com/us-en/astra-control-center-2108/use/manage-backend.html)
- ["](https://docs.netapp.com/us-en/astra-control-center-2108/use/manage-users.html)[管理帐户](https://docs.netapp.com/us-en/astra-control-center-2108/use/manage-users.html)["](https://docs.netapp.com/us-en/astra-control-center-2108/use/manage-users.html)
- ["](https://docs.netapp.com/us-en/astra-control-center-2108/rest-api/api-intro.html)[利用](https://docs.netapp.com/us-en/astra-control-center-2108/rest-api/api-intro.html) [API](https://docs.netapp.com/us-en/astra-control-center-2108/rest-api/api-intro.html) [实现自动化](https://docs.netapp.com/us-en/astra-control-center-2108/rest-api/api-intro.html)["](https://docs.netapp.com/us-en/astra-control-center-2108/rest-api/api-intro.html)

# 了解更多信息

- ["](#page-6-0)[此版本的已知问题](#page-6-0)["](#page-6-0)
- ["](#page-10-0)[此版本的已知限制](#page-10-0)["](#page-10-0)
- ["Astra Data Store](https://docs.netapp.com/us-en/astra-data-store/index.html) [文档](https://docs.netapp.com/us-en/astra-data-store/index.html)["](https://docs.netapp.com/us-en/astra-data-store/index.html)
- ["](#page-182-0)[早期版本的](#page-182-0) [Astra](#page-182-0) [控制中心文档](#page-182-0)["](#page-182-0)

# <span id="page-6-0"></span>已知问题

已知问题可确定可能妨碍您成功使用此版本产品的问题。

### 以下已知问题会影响当前版本:

#### 应用程序

- [还原应用程序](#page-7-0)[会导](#page-7-0)[致](#page-7-0) [PV](#page-7-0) [大](#page-7-0)[小](#page-7-0)[大](#page-7-0)[于原始](#page-7-0) [PV](#page-7-0)
- [使用特定版本的](#page-7-1) [PostgreSQL](#page-7-1) [时应用程序](#page-7-1)[克隆失败](#page-7-1)
- [使用](#page-7-2)[服务](#page-7-2)[帐户级](#page-7-2)[别](#page-7-2) [OCP](#page-7-2) [安](#page-7-2)[全](#page-7-2)[上下文限制\(](#page-7-2) [SCC](#page-7-2) [\)时应用程序](#page-7-2)[克隆失败](#page-7-2)
- [使用设置的存储类部署应用程序后,应用程序克隆将失败]
- [如果在管理集群后添加了volumesnapshotclass、则应用程序备份和快照将失败]

#### 集群

• [如果默认的](#page-7-3) [kubeconfig](#page-7-3) [文件包含多](#page-7-3)[个](#page-7-3)[上下文](#page-7-3)[,](#page-7-3)[则使用](#page-7-3) [Astra](#page-7-3) [控制中心管理](#page-7-3)[集群](#page-7-3)[将](#page-7-3)[失败](#page-7-3)

#### 其他问题

- [当](#page-7-4) [Astra Trident](#page-7-4) [脱机](#page-7-4)[时](#page-7-4)[,](#page-7-4)[应用程序数据管理](#page-7-4)[操](#page-7-4)[作](#page-7-4)[失败,并显](#page-7-4)[示内部](#page-7-4)[服务](#page-7-4)[错误\(](#page-7-4) [500](#page-7-4) [\)](#page-7-4)
- [使用](#page-7-5) [Snapshot](#page-7-5) [控制](#page-7-5)[器](#page-7-5) [4.2.0](#page-7-5) [版时](#page-7-5)[,](#page-7-5)[快照可能](#page-7-5)[会失败](#page-7-5)

### <span id="page-7-0"></span>还原应用程序会导致 **PV** 大小大于原始 **PV**

如果在创建备份后调整永久性卷的大小,然后从该备份还原,则此永久性卷的大小将与 PV 的新大小匹配,而不 是使用备份的大小。

<span id="page-7-1"></span>使用特定版本的 **PostgreSQL** 时应用程序克隆失败

使用 BitNami PostgreSQL 11.5.0 图表时,同一集群中的应用程序克隆始终会失败。要成功克隆,请使用图表的 早期或更高版本。

<span id="page-7-2"></span>使用服务帐户级别 OCP 安全上下文限制( SCC )时应用程序克隆失败

如果在 OpenShift 容器平台集群的命名空间中的服务帐户级别配置了原始安全上下文约束,则应用程序克隆可能 会失败。如果应用程序克隆失败、它将显示在Astra控制中心的受管应用程序区域中、并显示状态 Removed。请 参见 ["](https://kb.netapp.com/Advice_and_Troubleshooting/Cloud_Services/Astra/Application_clone_is_failing_for_an_application_in_Astra_Control_Center)[知](https://kb.netapp.com/Advice_and_Troubleshooting/Cloud_Services/Astra/Application_clone_is_failing_for_an_application_in_Astra_Control_Center)[识](https://kb.netapp.com/Advice_and_Troubleshooting/Cloud_Services/Astra/Application_clone_is_failing_for_an_application_in_Astra_Control_Center)[库文](https://kb.netapp.com/Advice_and_Troubleshooting/Cloud_Services/Astra/Application_clone_is_failing_for_an_application_in_Astra_Control_Center)[章](https://kb.netapp.com/Advice_and_Troubleshooting/Cloud_Services/Astra/Application_clone_is_failing_for_an_application_in_Astra_Control_Center)["](https://kb.netapp.com/Advice_and_Troubleshooting/Cloud_Services/Astra/Application_clone_is_failing_for_an_application_in_Astra_Control_Center) 有关详细信息 …

如果在管理集群后添加了**volumesnapshotclass**、则应用程序备份和快照将失败

备份和快照失败、并显示 UI 500 error 在此情景中。作为临时解决策 、刷新应用程序列表。

#### 使用设置的存储类部署应用程序后,应用程序克隆将失败

在部署应用程序并明确设置存储类后(例如、 helm install …-set global.storageClass=netappcvs-perf-extreme)、之后尝试克隆应用程序时、目标集群必须具有最初指定的存储类。将具有显式设置的存 储类的应用程序克隆到没有相同存储类的集群将失败。此情况下没有恢复步骤。

### <span id="page-7-3"></span>如果默认的 **kubeconfig** 文件包含多个上下文,则使用 **Astra** 控制中心管理集群将失败

不能将 kubeconfig 与多个集群和上下文结合使用。请参见 ["](https://kb.netapp.com/Advice_and_Troubleshooting/Cloud_Services/Astra/Managing_cluster_with_Astra_Control_Center_may_fail_when_using_default_kubeconfig_file_contains_more_than_one_context)[知](https://kb.netapp.com/Advice_and_Troubleshooting/Cloud_Services/Astra/Managing_cluster_with_Astra_Control_Center_may_fail_when_using_default_kubeconfig_file_contains_more_than_one_context)[识](https://kb.netapp.com/Advice_and_Troubleshooting/Cloud_Services/Astra/Managing_cluster_with_Astra_Control_Center_may_fail_when_using_default_kubeconfig_file_contains_more_than_one_context)[库文](https://kb.netapp.com/Advice_and_Troubleshooting/Cloud_Services/Astra/Managing_cluster_with_Astra_Control_Center_may_fail_when_using_default_kubeconfig_file_contains_more_than_one_context)[章](https://kb.netapp.com/Advice_and_Troubleshooting/Cloud_Services/Astra/Managing_cluster_with_Astra_Control_Center_may_fail_when_using_default_kubeconfig_file_contains_more_than_one_context)["](https://kb.netapp.com/Advice_and_Troubleshooting/Cloud_Services/Astra/Managing_cluster_with_Astra_Control_Center_may_fail_when_using_default_kubeconfig_file_contains_more_than_one_context) 有关详细信息 …

<span id="page-7-4"></span>当 **Astra Trident** 脱机时,应用程序数据管理操作失败,并显示内部服务错误( **500** )

如果应用程序集群上的 Astra Trident 脱机(并恢复联机),并且在尝试应用程序数据管理时遇到 500 个内部服 务错误,请重新启动应用程序集群中的所有 Kubernetes 节点以还原功能。

### <span id="page-7-5"></span>使用 **Snapshot** 控制器 **4.2.0** 版时,快照可能会失败

如果将 Kubernetes Snapshot-controller (也称为外部快照程序) 4.2.0 与 Kubernetes 1.20 或 1.21 结合使用, 则快照最终可能会开始失败。要防止出现这种情况,请使用其他 ["](https://kubernetes-csi.github.io/docs/snapshot-controller.html)[支持的版本](https://kubernetes-csi.github.io/docs/snapshot-controller.html)["](https://kubernetes-csi.github.io/docs/snapshot-controller.html) 使用 Kubernetes 版本 1.20 或 1.21 的外部快照程序,例如 4.2.1 版。

1. 运行POST调用、将更新后的kubeconfig文件添加到 /credentials 端点并检索分配的 id 来自响应正文。

2. 从运行PUT调用 /clusters 使用适当的集群ID并设置端点 credentialID 到 id 上一步中的值。

完成这些步骤后、将更新与集群关联的凭据、集群应重新连接并将其状态更新为 available。

# 了解更多信息

• ["](#page-8-0)[有关](#page-8-0) [Astra Data Store](#page-8-0) [预览版和此](#page-8-0) [Astra](#page-8-0) [控制中心版本的已知问题](#page-8-0)["](#page-8-0)

• ["](#page-10-0)[已知限制](#page-10-0)["](#page-10-0)

# <span id="page-8-0"></span>**Astra** 数据存储和此 **Astra** 控制中心版本的已知问题

已知问题可确定可能妨碍您成功使用此版本产品的问题。

["](https://docs.netapp.com/us-en/astra-data-store/release-notes/known-issues.html)[请](https://docs.netapp.com/us-en/astra-data-store/release-notes/known-issues.html)[参见](https://docs.netapp.com/us-en/astra-data-store/release-notes/known-issues.html)[以下其他](https://docs.netapp.com/us-en/astra-data-store/release-notes/known-issues.html)[Astra](https://docs.netapp.com/us-en/astra-data-store/release-notes/known-issues.html)[数据存储已知问题](https://docs.netapp.com/us-en/astra-data-store/release-notes/known-issues.html)["](https://docs.netapp.com/us-en/astra-data-store/release-notes/known-issues.html) 这可能会影响当前版本的Astra控制中心对Astra数据存储的管理。

#### **Astra Data Store**卷详细信息不会显示在**Astra**控制中心**UI**的存储后端页面中

容量和吞吐量等详细信息不会显示在用户界面中。发生此问题描述 时、取消管理存储后端并重新添加它。

#### 使用**Astra Data Store**取消集群管理需要先删除受管系统应用程序

如果您将包含Astra数据存储的集群添加到Astra控制中心集群、则默认情况下、astrads-system应用程序将作为 隐藏应用程序进行管理。要取消管理集群、必须先取消管理astrads-system应用程序。您不能使用Astra控制中 心UI取消管理此类应用程序。请改用Astra Control API请求手动删除此应用:

#### 步骤

1. 使用此API获取受管集群的ID:

/accounts/{account\_id}/topology/v1/managedClusters

响应:

```
{
"items": [
{
"type": "application/astra-managedCluster",
"version": "1.1",
"id": "123ab987-0bc0-00d0-a00a-1234567abd8d",
"name": "astrads-cluster-1234567",
...
```
2. 获取受管astrads-system应用程序ID:

```
/accounts/{account_id}/topology/v2/managedClusters/{managedCluster_i
d}/apps
```
响应:

```
{
    "items": [
     \lceil  "1b011d11-bb88-40c7-a1a1-ab1234c123d3",
         "astrads-system",
         "ready"
      ]
  \frac{1}{2}  "metadata": {}
}
```
3. 使用您在上一步中获取的应用程序ID删除astrads-system应用程序 (1b011d11-bb88-40c7-a1a1 ab1234c123d3)。

/accounts/{account\_id}/k8s/v2/apps/{astrads-system\_app\_id}

#### 了解更多信息

- ["](#page-6-0)[已知问题](#page-6-0)["](#page-6-0)
- ["](#page-10-0)[已知限制](#page-10-0)["](#page-10-0)

# <span id="page-10-0"></span>已知限制

已知限制确定了本产品版本不支持的平台、设备或功能、或者这些平台、设备或功能无法与产品正确交互操作。 仔细审查这些限制。

集群管理限制

- [同](#page-10-1)[一](#page-10-1)[集群不](#page-10-1)[能](#page-10-1)[由两个](#page-10-1) [Astra Control Center](#page-10-1) [实例管理](#page-10-1)
- [Astra](#page-10-2) [控制中心](#page-10-2)[无法](#page-10-2)[管理](#page-10-2)[两个](#page-10-2)[命名](#page-10-2)[相同](#page-10-2)[的](#page-10-2)[集群](#page-10-2)
- 基于角色的访问控制(Role-Based Access Control, RBAC)限制
	- [具](#page-11-0)[有命名空间](#page-11-0) [RBAC](#page-11-0) [限制的用户可以](#page-11-0)[添加](#page-11-0)[和](#page-11-0)[取消](#page-11-0)[管理](#page-11-0)[集群](#page-11-0)
	- [具有命名空间约束的成员无法访问克隆或还原的应用程序,直到管理员将命名空间添加到此限制中为止]

#### 应用程序管理限制

- [使用按参考传递操作符安装的应用程序克隆可能会失败]
- [不支持对使用证书管理器的应用程序执行原位还原操作]
- [不](#page-12-0)[支持已部署的应用程序](#page-12-0)[,这](#page-12-0)[些应用程序已启用](#page-12-0) [olm](#page-12-0) [,并且](#page-12-0)[已部署](#page-12-0)[集群](#page-12-0)[范围](#page-12-0)
- [不](#page-12-1)[支持使用](#page-12-1) [Helm 2](#page-12-1) [部署的应用程序](#page-12-1)

#### 一般限制

- [Astra](#page-12-2) [控制中心中的](#page-12-2) [S3](#page-12-2) [存储分段](#page-12-2)[不会报告](#page-12-2)[可用容](#page-12-2)[量](#page-12-2)
- [Astra](#page-12-3) [控制中心](#page-12-3)[不会验证](#page-12-3)[您为](#page-12-3)[代](#page-12-3)[理](#page-12-3)[服务器输](#page-12-3)[入的详细信息](#page-12-3)
- [与](#page-12-4) [Postgres Pod](#page-12-4) [的现有](#page-12-4)[连接导](#page-12-4)[致](#page-12-4)[故障](#page-12-4)
- [删除](#page-12-5) [Astra Control Center](#page-12-5) [实例期间](#page-12-5)[,备份](#page-12-5)[和快照可能](#page-12-5)[不会](#page-12-5)[保](#page-12-5)[留](#page-12-5)

### <span id="page-10-1"></span>同一集群不能由两个 **Astra Control Center** 实例管理

如果要管理另一个 Astra Control Center 实例上的集群,应首先进行管理 ["](#page-161-0)[取消](#page-161-0)[管理](#page-161-0)[集群](#page-161-0)["](#page-161-0) 在另一个实例上管理之 前,先从所管理的实例进行管理。从管理中删除集群后,执行以下命令以验证此集群是否未受管理:

oc get pods n -netapp-monitoring

此命名空间中不应运行任何 Pod ,或者此命名空间不应存在。如果其中任一项为 true ,则集群不受管理。

#### <span id="page-10-2"></span>**Astra** 控制中心无法管理两个命名相同的集群

如果您尝试添加与已存在的集群同名的集群,则此操作将失败。如果未更改 Kubernetes 配置文件中的集群默认 名称,则此问题描述最常发生在标准 Kubernetes 环境中。

作为临时解决策,请执行以下操作:

1. 编辑 kubeadm-config 配置映射:

kubectl edit configmaps -n kube-system kubeadm-config

- 2. 更改 clusterName 字段值自 kubernetes (Kubernetes的默认名称)设置为唯一的自定义名称。
- 3. 编辑kubeconfig (.kube/config)。
- 4. 从更新集群名称 kubernetes 唯一的自定义名称 (xyz-cluster 在以下示例中使用)。在这两个中进行更新 clusters 和 contexts 本示例中所示的部分:

```
apiVersion: v1
clusters:
- cluster:
      certificate-authority-data:
ExAmPLERb2tCcjZ5K3E2Njk4eQotLExAMpLEORCBDRVJUSUZJQ0FURS0txxxxXX==
    server: https://x.x.x.x:6443
    name: xyz-cluster
contexts:
- context:
      cluster: xyz-cluster
      namespace: default
      user: kubernetes-admin
    name: kubernetes-admin@kubernetes
current-context: kubernetes-admin@kubernetes
```
#### <span id="page-11-0"></span>具有命名空间 **RBAC** 限制的用户可以添加和取消管理集群

不应允许具有命名空间 RBAC 限制的用户添加或取消管理集群。由于当前的限制, Astra 不会阻止此类用户取 消管理集群。

具有命名空间约束的成员无法访问克隆或还原的应用程序,直到管理员将命名空间添加到 此限制中为止

任意 member 使用命名空间名称/ID限制RBAC的用户可以将应用程序克隆或还原到同一集群上的新命名空间或 其组织帐户中的任何其他集群。但是,同一用户无法访问新命名空间中的克隆或还原应用程序。通过克隆或还原 操作创建新命名空间后、帐户管理员/所有者可以编辑 member 受影响用户的用户帐户和更新角色约束、以授予 对新命名空间的访问权限。

#### 使用按参考传递操作符安装的应用程序克隆可能会失败

Astra Control 支持使用命名空间范围的运算符安装的应用程序。这些操作员通常采用 " 按价值传递 " 架构, 而不 是 " 按参考传递 " 架构。以下是一些遵循这些模式的操作员应用程序:

• ["Apache K8ssandra"](https://github.com/k8ssandra/cass-operator/tree/v1.7.1)

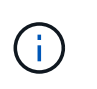

对于 K8ssandra ,支持原位还原操作。要对新命名空间或集群执行还原操作,需要关闭应用 程序的原始实例。这是为了确保传输的对等组信息不会导致跨实例通信。不支持克隆应用程 序。

- ["Jenkins CI"](https://github.com/jenkinsci/kubernetes-operator)
- ["Percona XtraDB](https://github.com/percona/percona-xtradb-cluster-operator) [集群](https://github.com/percona/percona-xtradb-cluster-operator)["](https://github.com/percona/percona-xtradb-cluster-operator)

Astra Control可能无法克隆使用"按参考传递"架构设计的运算符(例如CockroachDB运算符)。在这些类型的克隆 操作期间,克隆的操作员会尝试引用源操作员提供的 Kubernetes 机密,尽管在克隆过程中他们拥有自己的新机 密。克隆操作可能会失败,因为 Astra Control 不知道源运算符中的 Kubernetes 密钥。

#### 不支持对使用证书管理器的应用程序执行原位还原操作

此版本的 Astra 控制中心不支持使用证书管理器原位还原应用程序。支持将还原操作还原到其他命名空间和克隆 操作。

### <span id="page-12-0"></span>不支持已部署的应用程序,这些应用程序已启用 **olm** ,并且已部署集群范围

Astra 控制中心不支持使用集群范围的操作员执行应用程序管理活动。

#### <span id="page-12-1"></span>不支持使用 **Helm 2** 部署的应用程序

如果您使用 Helm 部署应用程序,则 Astra 控制中心需要 Helm 版本 3 。完全支持管理和克隆使用 Helm 3 部署 的应用程序(或从 Helm 2 升级到 Helm 3 )。有关详细信息,请参见 ["Astra](#page-25-1) [控制中心](#page-25-1)[要求](#page-25-1)["](#page-25-1)。

### <span id="page-12-2"></span>**Astra** 控制中心中的 **S3** 存储分段不会报告可用容量

在备份或克隆由 Astra 控制中心管理的应用程序之前,请检查 ONTAP 或 StorageGRID 管理系统中的存储分段 信息。

#### <span id="page-12-3"></span>**Astra** 控制中心不会验证您为代理服务器输入的详细信息

请确保您的安全 ["](#page-154-0)[输](#page-154-0)[入](#page-154-0)[正](#page-154-0)[确的](#page-154-0)[值](#page-154-0)["](#page-154-0) 建立连接时。

#### <span id="page-12-4"></span>与 **Postgres Pod** 的现有连接导致故障

在 Postgres Pod 上执行操作时,不应直接在 Pod 中连接以使用 psql 命令。Astra Control 需要使用 psql 访问权 限来冻结和解冻数据库。如果已建立连接,则快照,备份或克隆将失败。

#### <span id="page-12-5"></span>删除 **Astra Control Center** 实例期间,备份和快照可能不会保留

如果您拥有评估许可证,请务必存储帐户 ID ,以避免在未发送 ASUP 的情况下 Astra 控制中心出现故障时丢失 数据。

#### 了解更多信息

- ["](#page-6-0)[已知问题](#page-6-0)["](#page-6-0)
- ["Astra](#page-8-0) [数据存储和此](#page-8-0) [Astra](#page-8-0) [控制中心版本的已知问题](#page-8-0)["](#page-8-0)

<span id="page-13-0"></span>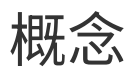

# <span id="page-13-1"></span>了解**Astra Control**

Astra Control 是 Kubernetes 应用程序数据生命周期管理解决方案,可简化有状态应用程序的操作。轻松保护、 备份、复制和迁移Kubernetes工作负载、并即时创建有效的应用程序克隆。

# 功能

Astra Control 为 Kubernetes 应用程序数据生命周期管理提供了关键功能:

- 自动管理永久性存储
- 创建应用程序感知型按需快照和备份
- 自动执行策略驱动的快照和备份操作
- 使用NetApp SnapMirror技术将应用程序复制到远程系统
- 将应用程序和数据从一个 Kubernetes 集群迁移到另一个集群
- 轻松地将应用程序从生产环境克隆到暂存环境
- 直观显示应用程序运行状况和保护状态
- 使用用户界面或 API 实施备份和迁移工作流

#### 部署模式

Astra Control 有两种部署模式:

- \* Astra Control Service\* : NetApp 管理的一项服务,可在 Google Kubernetes Engine ( GKEE ) 和 Azure Kubernetes Service (AKS)中为 Kubernetes 集群提供应用程序感知型数据管理。
- \* Astra Control Center\* : 自管理软件,可为内部环境中运行的 Kubernetes 集群提供应用程序感知型数据管 理。

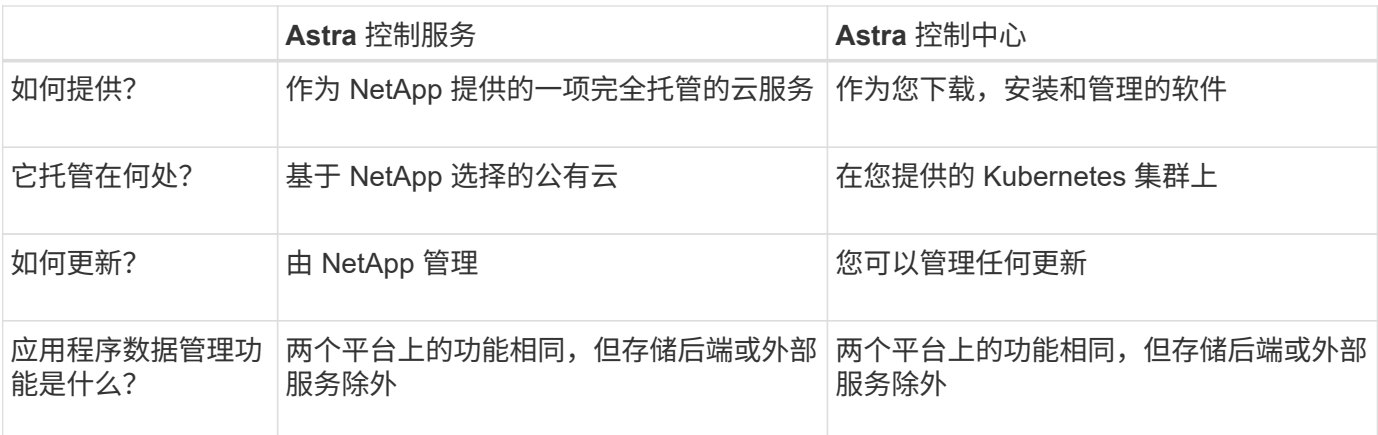

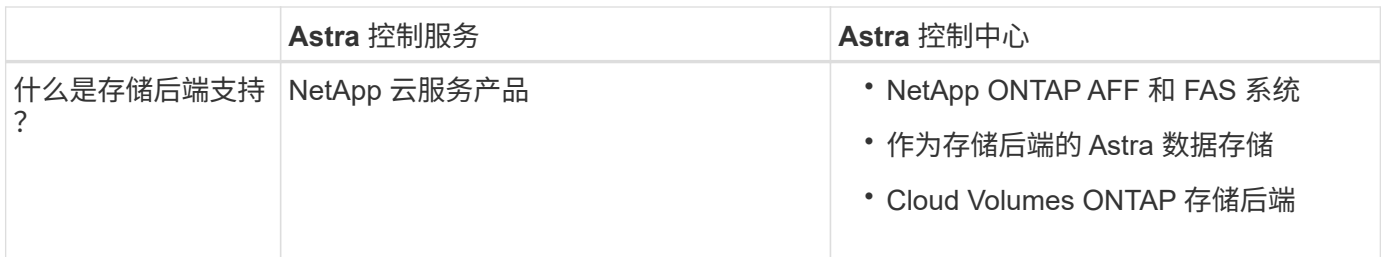

### **Astra** 控制服务的工作原理

Astra Control Service 是一种由 NetApp 管理的云服务,它始终处于启用状态,并使用最新功能进行更新。它利 用多个组件实现应用程序数据生命周期管理。

从较高的层面来看, Astra Control Service 的工作原理如下:

- 您可以通过设置云提供商并注册 Astra 帐户开始使用 Astra Control Service 。
	- 对于 GKE- 集群, Astra Control Service 使用 ["](https://cloud.netapp.com/cloud-volumes-service-for-gcp)[适用于](https://cloud.netapp.com/cloud-volumes-service-for-gcp) [Google Cloud](https://cloud.netapp.com/cloud-volumes-service-for-gcp) [的](https://cloud.netapp.com/cloud-volumes-service-for-gcp) [NetApp Cloud Volumes](https://cloud.netapp.com/cloud-volumes-service-for-gcp) [Service"](https://cloud.netapp.com/cloud-volumes-service-for-gcp) 或 Google Persistent Disk 作为永久性卷的存储后端。
	- 对于 AKS 集群, Astra Control Service 使用 ["Azure NetApp Files"](https://cloud.netapp.com/azure-netapp-files) 或 Azure 磁盘存储作为永久性卷的存 储后端。
	- 对于Amazon EKS集群、Astra Control Service使用 ["Amazon Elastic Block Store"](https://docs.aws.amazon.com/ebs/) 或 ["](https://docs.aws.amazon.com/fsx/latest/ONTAPGuide/what-is-fsx-ontap.html)[适用于](https://docs.aws.amazon.com/fsx/latest/ONTAPGuide/what-is-fsx-ontap.html) [NetApp](https://docs.aws.amazon.com/fsx/latest/ONTAPGuide/what-is-fsx-ontap.html) [ONTAP](https://docs.aws.amazon.com/fsx/latest/ONTAPGuide/what-is-fsx-ontap.html) [的](https://docs.aws.amazon.com/fsx/latest/ONTAPGuide/what-is-fsx-ontap.html) [Amazon FSX"](https://docs.aws.amazon.com/fsx/latest/ONTAPGuide/what-is-fsx-ontap.html) 作为永久性卷的存储后端。
- 您可以将第一个 Kubernetes 计算添加到 Astra Control Service 中。然后, Astra 控制服务将执行以下操作
	- 在云提供商帐户中创建一个对象存储,该帐户是备份副本的存储位置。

在 Azure 中, Astra Control Service 还会为 Blob 容器创建资源组,存储帐户和密钥。

- 在集群上创建新的管理员角色和 Kubernetes 服务帐户。
- 使用此新管理员角色进行安装 ["Astra Trident"](https://docs.netapp.com/us-en/trident/index.html) 以创建一个或多个存储类。
- 如果您使用 Azure NetApp Files 或 NetApp Cloud Volumes Service for Google Cloud 作为存储后端,则 Astra 控制服务将使用 Astra Trident 为应用程序配置永久性卷。
- 此时,您可以向集群添加应用程序。将在新的默认存储类上配置永久性卷。
- 然后,您可以使用 Astra Control Service 管理这些应用程序,并开始创建快照,备份和克隆。

Astra Control 的免费计划支持您管理帐户中多达 10 个应用程序。如果您要管理 10 个以上的应用程序,则需要 通过从 " 免费计划 " 升级到 " 高级计划 " 来设置计费。

### **Astra** 控制中心的工作原理

Astra 控制中心在您自己的私有云中本地运行。

Astra控制中心通过以下功能支持Kubernetes集群:

- ONTAP 9.5 及更高版本的 Trident 存储后端
- Astra 数据存储存储后端

:

在云互联环境中, Astra 控制中心使用 Cloud Insights 提供高级监控和遥测功能。如果没有 Cloud Insights 连 接,则 Astra 控制中心可提供有限的( 7 天的指标)监控和遥测功能,并通过开放式指标端点导出到 Kubernetes 原生监控工具(例如 Prometheus 和 Grafana )。

Astra 控制中心完全集成到 AutoSupport 和 Active IQ 生态系统中,可为用户和 NetApp 支持提供故障排除和使 用信息。

您可以使用 90 天评估许可证试用 Astra Control Center 。评估版可通过电子邮件和社区( Slack 通道)选项来 支持。此外,您还可以从产品支持信息板访问知识库文章和文档。

要安装和使用 Astra 控制中心,您需要满足特定的要求 ["](https://docs.netapp.com/us-en/astra-control-center/get-started/requirements.html)[要求](https://docs.netapp.com/us-en/astra-control-center/get-started/requirements.html)"。

从较高的层面来看, Astra 控制中心的工作原理如下:

- 您可以在本地环境中安装 Astra Control Center 。详细了解如何操作 ["](https://docs.netapp.com/us-en/astra-control-center/get-started/install_acc.html)[安装](https://docs.netapp.com/us-en/astra-control-center/get-started/install_acc.html) [Astra](https://docs.netapp.com/us-en/astra-control-center/get-started/install_acc.html) [控制中心](https://docs.netapp.com/us-en/astra-control-center/get-started/install_acc.html)["](https://docs.netapp.com/us-en/astra-control-center/get-started/install_acc.html)。
- 您可以完成一些设置任务,例如:
	- 设置许可
	- 添加第一个集群。
	- 添加在添加集群时发现的存储后端。
	- 添加用于存储应用程序备份的对象存储分段。

详细了解如何操作 ["](https://docs.netapp.com/us-en/astra-control-center/get-started/setup_overview.html)[设置](https://docs.netapp.com/us-en/astra-control-center/get-started/setup_overview.html) [Astra](https://docs.netapp.com/us-en/astra-control-center/get-started/setup_overview.html) [控制中心](https://docs.netapp.com/us-en/astra-control-center/get-started/setup_overview.html)["](https://docs.netapp.com/us-en/astra-control-center/get-started/setup_overview.html)。

Astra 控制中心可执行以下操作:

- 发现有关集群的详细信息、包括命名空间、并可用于定义和保护应用程序。
- 在您选择管理的集群上发现您的 Astra Trident 或 Astra 数据存储配置,并可用于监控存储后端。

您可以将应用程序添加到集群中。或者、如果要管理的集群中已有一些应用程序、则可以使用Astra控制中心对 其进行管理。然后、使用Astra控制中心创建快照、备份、克隆和复制关系。

### 有关详细信息 **…**

- ["Astra Control Service](https://docs.netapp.com/us-en/astra/index.html) [文档](https://docs.netapp.com/us-en/astra/index.html)["](https://docs.netapp.com/us-en/astra/index.html)
- ["Astra](https://docs.netapp.com/us-en/astra-control-center/index.html) [控制中心文档](https://docs.netapp.com/us-en/astra-control-center/index.html)["](https://docs.netapp.com/us-en/astra-control-center/index.html)
- ["Astra Data Store](https://docs.netapp.com/us-en/astra-data-store/index.html) [文档](https://docs.netapp.com/us-en/astra-data-store/index.html)["](https://docs.netapp.com/us-en/astra-data-store/index.html)
- ["Astra Trident](https://docs.netapp.com/us-en/trident/index.html) [文档](https://docs.netapp.com/us-en/trident/index.html)["](https://docs.netapp.com/us-en/trident/index.html)
- ["](https://docs.netapp.com/us-en/astra-automation/index.html)[使用](https://docs.netapp.com/us-en/astra-automation/index.html) [Astra Control API"](https://docs.netapp.com/us-en/astra-automation/index.html)
- ["Cloud Insights](https://docs.netapp.com/us-en/cloudinsights/) [文档](https://docs.netapp.com/us-en/cloudinsights/)["](https://docs.netapp.com/us-en/cloudinsights/)
- ["ONTAP](https://docs.netapp.com/us-en/ontap/index.html) [文档](https://docs.netapp.com/us-en/ontap/index.html)["](https://docs.netapp.com/us-en/ontap/index.html)

# <span id="page-15-0"></span>架构和组件

下面简要介绍了 Astra Control 环境的各个组件。

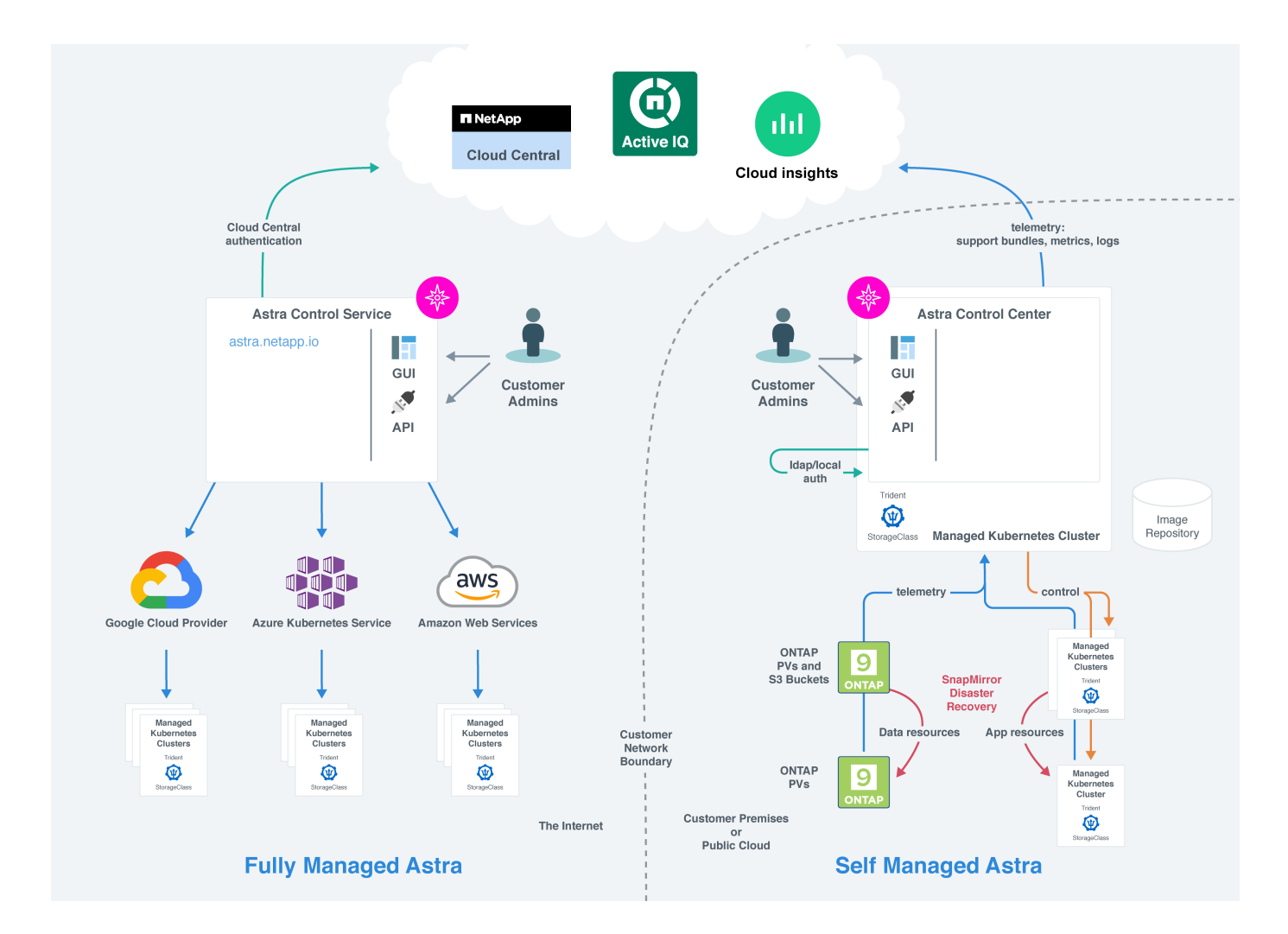

# **Astra Control** 组件

- \* Kubernetes 集群 \*: Kubernetes 是一个可移植,可扩展的开源平台,用于管理容器化工作负载和服务, 便于进行声明性配置和自动化。Astra 为 Kubernetes 集群中托管的应用程序提供管理服务。
- \* Astra Trident \* :作为 NetApp 维护的完全受支持的开源存储配置程序和编排程序, Trident 使您能够为 Docker 和 Kubernetes 管理的容器化应用程序创建存储卷。在使用 Astra 控制中心部署时, Trident 会包括 一个已配置的 ONTAP 存储后端。
- \* 存储后端 \* :

◦ Astra控制服务使用以下存储后端:

- ["](https://www.netapp.com/cloud-services/cloud-volumes-service-for-google-cloud/)[适用于](https://www.netapp.com/cloud-services/cloud-volumes-service-for-google-cloud/) [Google Cloud](https://www.netapp.com/cloud-services/cloud-volumes-service-for-google-cloud/) [的](https://www.netapp.com/cloud-services/cloud-volumes-service-for-google-cloud/) [NetApp Cloud Volumes Service"](https://www.netapp.com/cloud-services/cloud-volumes-service-for-google-cloud/) 或Google Persistent Disk作为GKE集群 的存储后端
- ["Azure NetApp Files"](https://www.netapp.com/cloud-services/azure-netapp-files/) 或Azure受管磁盘作为AKS集群的存储后端。
- ["Amazon Elastic Block Store \(EBS\)"](https://docs.aws.amazon.com/ebs/) 或 ["](https://docs.aws.amazon.com/fsx/)[适用于](https://docs.aws.amazon.com/fsx/) [NetApp ONTAP](https://docs.aws.amazon.com/fsx/) [的](https://docs.aws.amazon.com/fsx/) [Amazon FSX"](https://docs.aws.amazon.com/fsx/) 作为EKS集群的 后端存储选项。

◦ Astra 控制中心使用以下存储后端:

- ONTAP AFF 和FAS。作为存储软件和硬件平台, ONTAP 可提供核心存储服务,支持多个存储访问 协议以及快照和镜像等存储管理功能。
- Cloud Volumes ONTAP

• \* Cloud Insights \* : Cloud Insights 是一款 NetApp 云基础架构监控工具,可用于监控由 控制中心管理的 Kubernetes 集群的性能和利用率。Cloud Insights 将存储使用量与工作负载相关联。在 Astra 控制中心中启 用 Cloud Insights 连接后,遥测信息将显示在 Astra 控制中心 UI 页面中。

# **Astra Control** 接口

您可以使用不同的界面完成任务:

- \* Web 用户界面( UI ) \*: Astra 控制服务和 Astra 控制中心使用同一个基于 Web 的 UI ,您可以在其中 管理,迁移和保护应用程序。此外,还可以使用 UI 管理用户帐户和配置设置。
- \* API \*: Astra 控制服务和 Astra 控制中心使用相同的 Astra 控制 API 。使用 API ,您可以执行与使用 UI 相同的任务。

您还可以通过 Astra 控制中心管理,迁移和保护 VM 环境中运行的 Kubernetes 集群。

### 有关详细信息 **…**

- ["Astra Control Service](https://docs.netapp.com/us-en/astra/index.html) [文档](https://docs.netapp.com/us-en/astra/index.html)["](https://docs.netapp.com/us-en/astra/index.html)
- ["Astra](https://docs.netapp.com/us-en/astra-control-center/index.html) [控制中心文档](https://docs.netapp.com/us-en/astra-control-center/index.html)["](https://docs.netapp.com/us-en/astra-control-center/index.html)
- ["Astra Trident](https://docs.netapp.com/us-en/trident/index.html) [文档](https://docs.netapp.com/us-en/trident/index.html)["](https://docs.netapp.com/us-en/trident/index.html)
- ["](https://docs.netapp.com/us-en/astra-automation/index.html)[使用](https://docs.netapp.com/us-en/astra-automation/index.html) [Astra Control API"](https://docs.netapp.com/us-en/astra-automation/index.html)
- ["Cloud Insights](https://docs.netapp.com/us-en/cloudinsights/) [文档](https://docs.netapp.com/us-en/cloudinsights/)["](https://docs.netapp.com/us-en/cloudinsights/)
- ["ONTAP](https://docs.netapp.com/us-en/ontap/index.html) [文档](https://docs.netapp.com/us-en/ontap/index.html)["](https://docs.netapp.com/us-en/ontap/index.html)

# <span id="page-17-0"></span>数据保护

了解 Astra 控制中心提供的数据保护类型,以及如何以最佳方式使用它们来保护您的应用程序。

#### 快照,备份和保护策略

*snapshot* 是应用程序的时间点副本,它与应用程序存储在同一个已配置卷上。通常速度较快。您可以使用本地 快照将应用程序还原到较早的时间点。快照对于快速克隆很有用;快照包括应用程序的所有 Kubernetes 对象, 包括配置文件。

*backup* 存储在外部对象存储中,与本地快照相比,创建速度可能较慢。您可以将应用程序备份还原到同一集群 ,也可以通过将应用程序备份还原到其他集群来迁移应用程序。您还可以选择较长的备份保留期限。由于备份存 储在外部对象存储中,因此在发生服务器故障或数据丢失时,备份通常比快照提供更好的保护。

保护策略 \_ 是一种通过根据您为应用程序定义的计划自动创建快照和 / 或备份来保护应用程序的方法。此外,您 还可以通过保护策略选择要在计划中保留的快照和备份数量。使用保护策略自动执行备份和快照是确保每个应用 程序都根据组织需求受到保护的最佳方式。

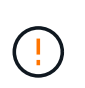

You can't be Fully protected until you have a recent backup<sup>。</sup>这一点非常重要,因为备份存储在 对象存储中,而不是永久性卷。如果发生故障或意外事件会擦除集群及其关联的永久性存储,则 需要备份才能恢复。快照无法让您恢复。

# 克隆

*clone* 是应用程序,其配置及其永久性存储的精确副本。您可以在同一个 Kubernetes 集群或另一个集群上手动 创建克隆。如果需要将应用程序和存储从一个 Kubernetes 集群移动到另一个 Kubernetes 集群,则克隆应用程 序非常有用。

#### 复制到远程集群

使用Astra Control、您可以使用NetApp SnapMirror技术的异步复制功能、以低RPO (恢复点目标)和低RTO (恢 复时间目标)为应用程序构建业务连续性。配置完成后、应用程序便可将数据和应用程序更改从一个集群复制到 另一个集群。

Astra Control异步将应用程序Snapshot副本复制到远程集群。复制过程包括SnapMirror复制的永久性卷中的数据 以及受Astra Control保护的应用程序元数据。

应用程序复制与应用程序备份和还原在以下方面有所不同:

- 应用程序复制:Astra Control要求源和目标Kubernetes集群可用并进行管理、并将其各自的ONTAP 存储后 端配置为启用NetApp SnapMirror。Astra Control会获取策略驱动型应用程序Snapshot并将其复制到远程集 群。NetApp SnapMirror技术用于复制永久性卷数据。要进行故障转移、Astra Control可以在目 标Kubernetes集群上重新创建应用程序对象、并在目标ONTAP 集群上创建复制的卷、从而使复制的应用程 序联机。由于目标ONTAP 集群上已存在永久性卷数据、因此Astra Control可以为故障转移提供快速恢复时 间。
- 应用程序备份和还原:在备份应用程序时、Astra Control会为应用程序数据创建Snapshot并将其存储在对象 存储分段中。需要还原时、必须将存储分段中的数据复制到ONTAP 集群上的永久性卷。备份/还原操作不要 求二级Kubernetes或ONTAP集群可用并进行管理、但额外的数据复制可能会导致还原时间较长。

要了解如何复制应用程序、请参见 ["](#page-109-0)[使用](#page-109-0)[SnapMirror](#page-109-0)[技术将应用程序复制到](#page-109-0)[远](#page-109-0)[程](#page-109-0)[系统](#page-109-0)["](#page-109-0)。

下图显示了计划的备份和还原过程与复制过程的对比情况。

备份过程会将数据复制到S3存储分段、并从S3存储分段进行还原:

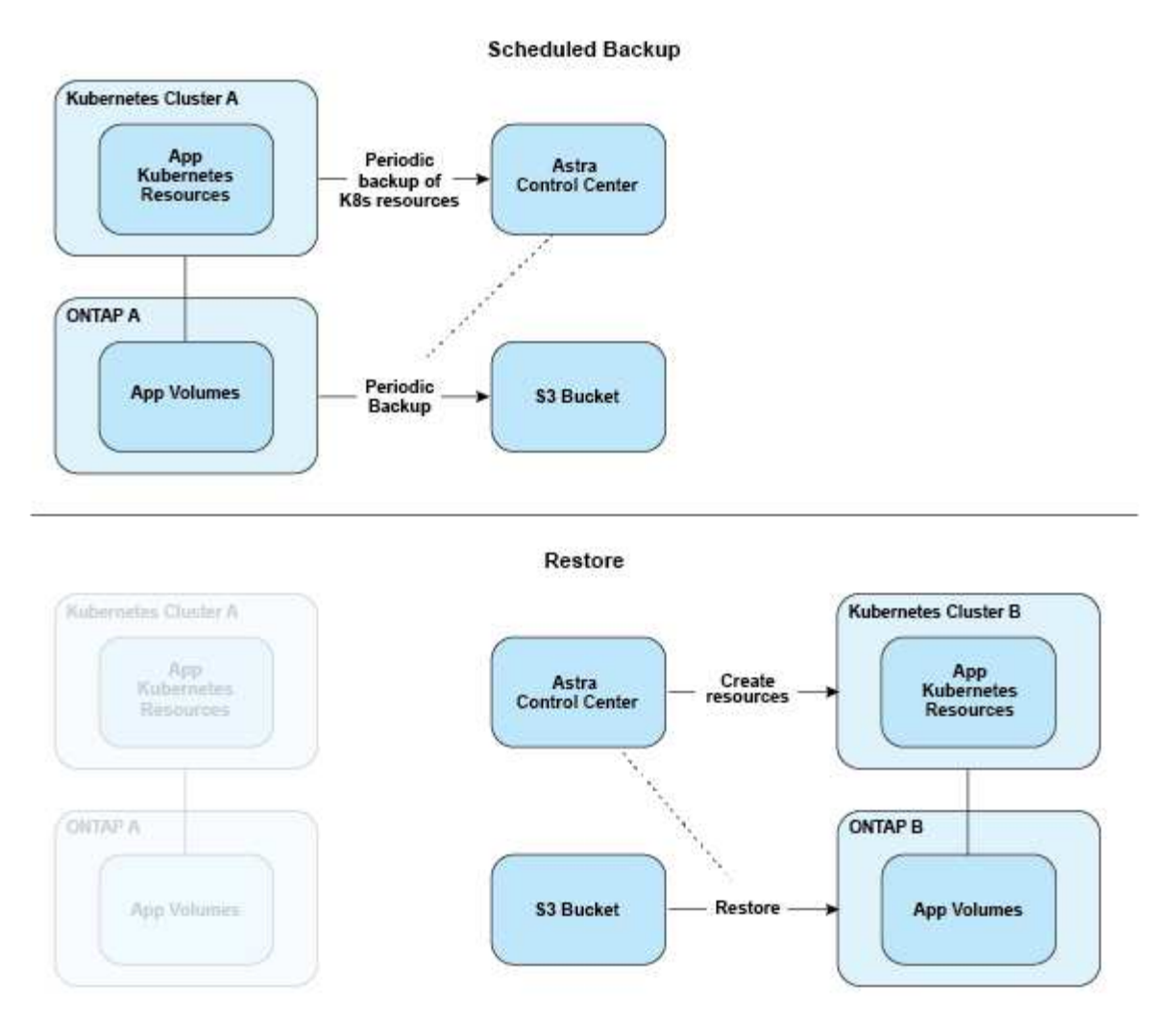

另一方面、复制是通过复制到ONTAP 来完成的、然后故障转移将创建Kubernetes资源:

#### **Replication Relationship**

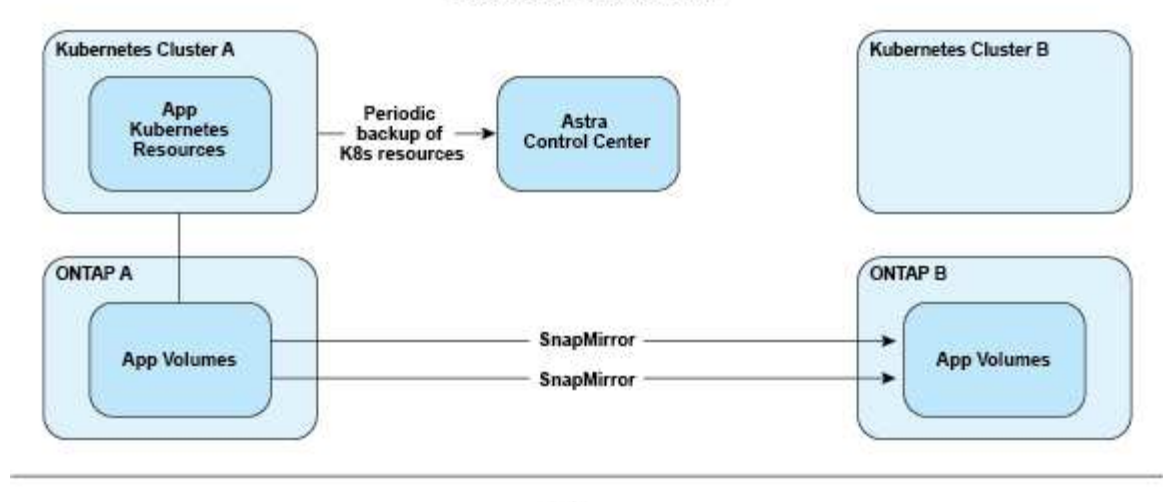

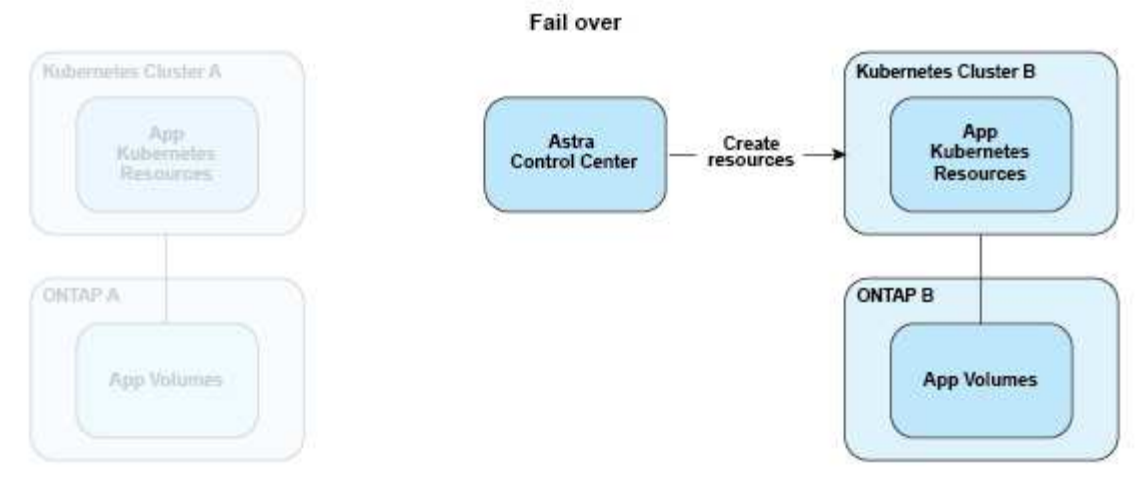

# <span id="page-20-0"></span>许可

要启用完整的应用程序数据管理功能、需要安装Astra Control Center许可证。如果在没有 许可证的情况下部署 Astra 控制中心, 则 Web UI 中会显示一个横幅, 警告系统功能受 限。

您需要一个许可证来保护应用程序和数据。请参见Astra控制中心 ["features"](#page-13-1) 了解详细信息。

购买产品后、您将收到序列号和许可证。您可以从生成NetApp许可证文件(NLF) ["NetApp](https://mysupport.netapp.com) [支持](https://mysupport.netapp.com)[站](https://mysupport.netapp.com)[点](https://mysupport.netapp.com)["](https://mysupport.netapp.com)。

您还可以使用评估版许可证试用 Astra 控制中心,这样,您可以在自下载此许可证之日起的 90 天内使用 Astra 控制中心。有关详细信息,请参见 ["](#page-25-1)[要求](#page-25-1)["](#page-25-1)。

有关ONTAP 存储后端所需许可证的详细信息、请参见 ["](#page-25-1)[支持的存储后端](#page-25-1)["](#page-25-1)。

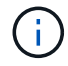

您可以在没有许可证的情况下添加集群、添加存储分段以及管理存储后端。

#### 如何计算许可证使用量

在将新集群添加到 Astra 控制中心时,只有在集群上运行的至少一个应用程序由 Astra 控制中心管理之后,该集

群才会计入已用许可证。

当您开始管理集群上的应用程序时、该集群的所有CPU单元都会包含在Astra Control Center许可证使用中。

了解更多信息

• ["](#page-142-0)[更新现有](#page-142-0)[许](#page-142-0)[可](#page-142-0)[证](#page-142-0)["](#page-142-0)

# <span id="page-21-0"></span>了解应用程序管理

当Astra Control发现集群时、这些集群上的应用程序将不受管理、直到您选择要如何管理 它们为止。Astra Control 中的受管应用程序可以是以下任一项:

• 命名空间,包括该命名空间中的所有资源

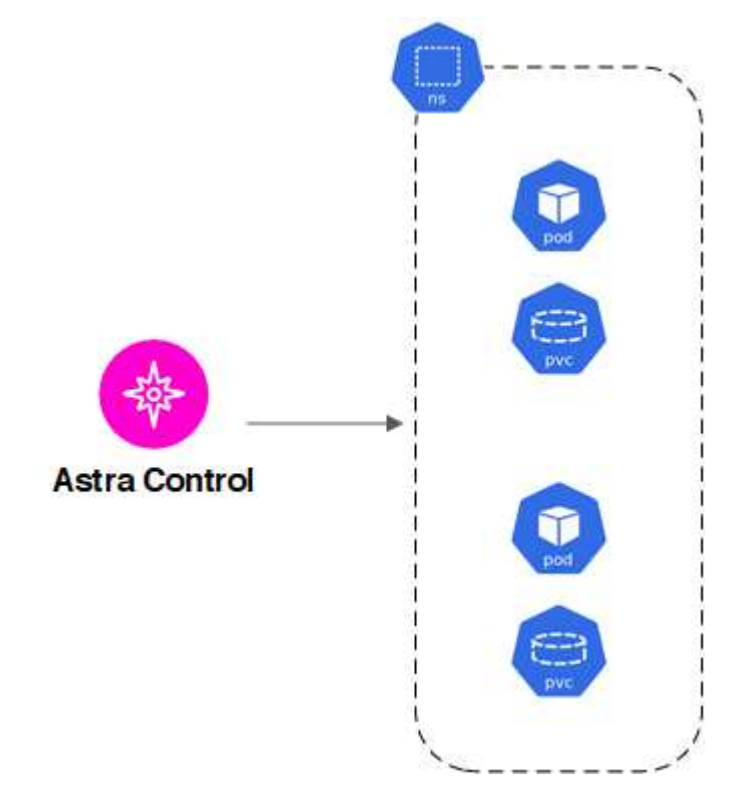

• 在命名空间中部署的单个应用程序(在此示例中使用了helm3)

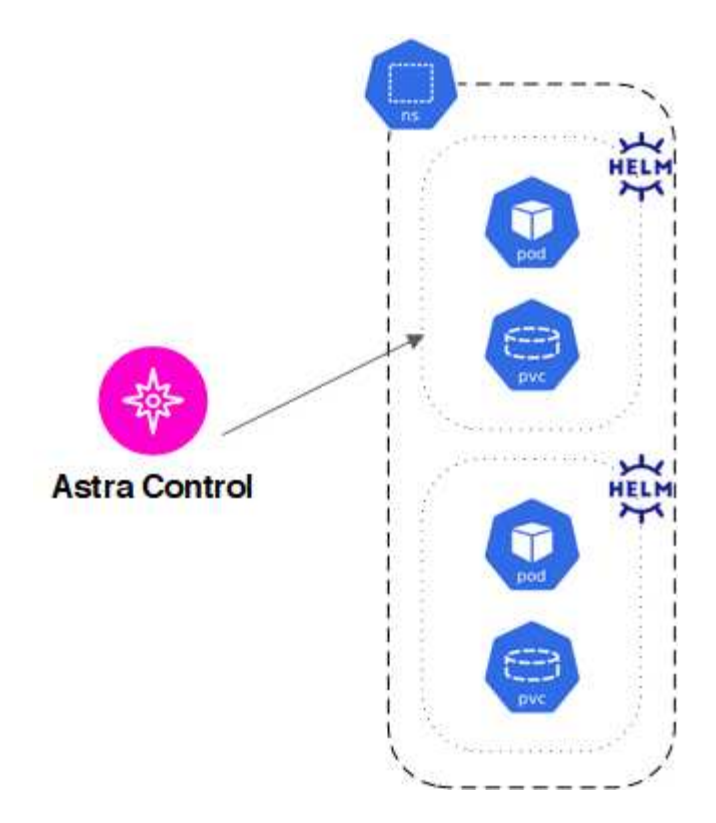

• 命名空间中一组通过Kubernetes标签标识的资源

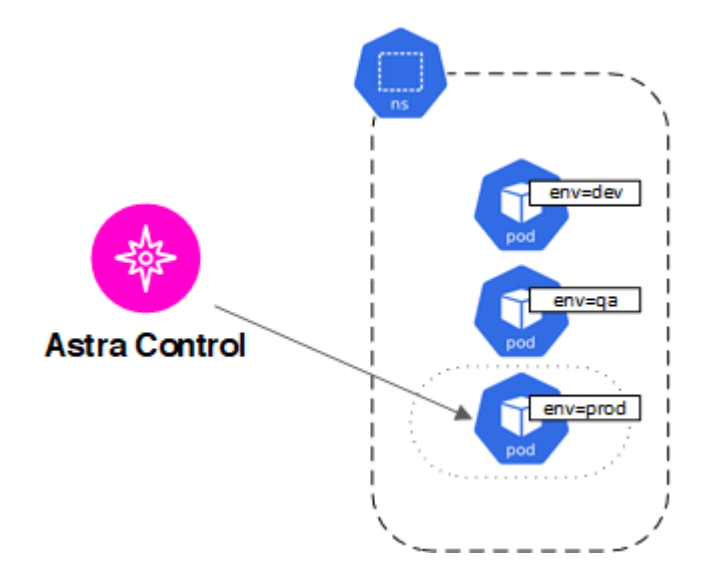

# <span id="page-22-0"></span>存储类和永久性卷大小

Astra 控制中心支持使用 ONTAP 或 Astra 数据存储作为存储后端。

概述

Astra 控制中心支持以下功能:

• \* 由 Astra Data Store 存储提供支持的 Trident 存储类 \* : 如果您手动安装了一个或多个 Astra Data Store 集 群,则 Astra 控制中心可以导入这些集群并检索其拓扑(节点,磁盘)以及各种状态。

Astra 控制中心显示 Astra Data Store 配置中的底层 Kubernetes 集群, Kubernetes 集群所属的云,由 Astra Data Store 配置的任何永久性卷,相应内部卷的名称,使用永久性卷的应用程序以及包含此应用程序 的集群。

• \* 由 ONTAP 存储提供支持的 Trident 存储类 \*: 如果您使用的是 ONTAP 后端,则 Astra 控制中心可以导入 ONTAP 后端以报告各种监控信息。

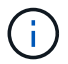

应在 Astra 控制中心之外预先配置 Trident 存储类。

#### 存储类

将集群添加到 Astra 控制中心时,系统会提示您选择该集群上先前配置的一个存储类作为默认存储类。如果在永 久性卷请求( PVC )中未指定存储类,则会使用此存储类。可以随时在 Astra 控制中心内更改默认存储类,也 可以随时通过在 PVC 或 Helm 图表中指定存储类的名称来使用任何存储类。确保您仅为 Kubernetes 集群定义 了一个默认存储类。

如果使用与 Astra Data Store 存储后端集成的 Astra 控制中心,则在安装后,不会定义任何存储类。您需要创建 Trident 默认存储类并将其应用于存储后端。请参见 ["Astra Data Store](https://docs.netapp.com/us-en/astra-data-store/get-started/setup-ads.html#set-up-astra-data-store-as-storage-backend) [入门](https://docs.netapp.com/us-en/astra-data-store/get-started/setup-ads.html#set-up-astra-data-store-as-storage-backend)["](https://docs.netapp.com/us-en/astra-data-store/get-started/setup-ads.html#set-up-astra-data-store-as-storage-backend) 创建默认的 Astra Data Store 存储 类。

有关详细信息 **…**

• ["Astra Trident](https://docs.netapp.com/us-en/trident/index.html) [文档](https://docs.netapp.com/us-en/trident/index.html)["](https://docs.netapp.com/us-en/trident/index.html)

# <span id="page-23-0"></span>用户角色和命名空间

了解 Astra Control 中的用户角色和命名空间,以及如何使用它们控制对组织中资源的访问。

#### 用户角色

您可以使用角色控制用户对 Astra Control 资源或功能的访问权限。以下是 Astra Control 中的用户角色:

- \* 查看器 \* 可以查看资源。
- " 成员 \* " 具有 " 查看器 " 角色权限,可以管理应用程序和集群,取消管理应用程序以及删除快照和备份。
- \* 管理员 \* 具有成员角色权限,可以添加和删除除所有者之外的任何其他用户。
- \* 所有者 \* 具有管理员角色权限,可以添加和删除任何用户帐户。

您可以向 " 成员 " 或 " 查看器 " 用户添加限制,以将用户限制为一个或多个 [命名空间]。

#### 命名空间

命名空间是指您可以分配给由 Astra Control 管理的集群中的特定资源的范围。将集群添加到 Astra Control 时, Astra Control 会发现集群的命名空间。发现后,可以将命名空间作为约束分配给用户。只有有权访问该命名空 间的成员才能使用该资源。您可以使用命名空间来控制对资源的访问,方法是采用对您的组织有意义的模式;例 如,按公司内的物理区域或部门进行访问。向用户添加约束时,您可以将该用户配置为可以访问所有命名空间或 仅访问一组特定命名空间。您还可以使用命名空间标签分配命名空间约束。

# 了解更多信息

["](#page-139-0)[管理角色](#page-139-0)["](#page-139-0)

# <span id="page-25-0"></span>入门

# <span id="page-25-1"></span>**Astra** 控制中心要求

首先验证操作环境,应用程序集群,应用程序,许可证和 Web 浏览器的就绪情况。

- [操作环境要求]
- [支持的存储后端]
- [应用程序集群要求]
- [应用程序管理要求]
- [复制前提条件]
- [访问](#page-29-0) [Internet](#page-29-0)
- [许可证]
- [内部](#page-29-1) [Kubernetes](#page-29-1) [集群](#page-29-1)[的传入](#page-29-1)
- [网络要求]
- [支持的](#page-30-0) [Web](#page-30-0) [浏](#page-30-0)[览](#page-30-0)[器](#page-30-0)

# 操作环境要求

Astra控制中心已在以下类型的操作环境中进行了验证:

- Google Anthos 1.10或1.11
- Kubernetes 1.22到1.24
- Rancher Kubernetes Engine (RKE):
	- 采用Rancher 2.5.12的RKE1.2.16和采用2.6.3的RKE1.3.3
	- RKE2 (v1.23.6+rke2r2)、带Rancher 2.6.3
- Red Hat OpenShift容器平台4.8、4.9或4.10
- VMware Tanzu Kubernetes Grid 1.4或1.5
- VMware Tanzu Kubernetes Grid Integrated Edition 1.12.2或1.13

确保您选择托管 Astra 控制中心的操作环境满足环境官方文档中概述的基本资源要求。除了环境的资源要求之外 , Astra 控制中心还需要以下资源:

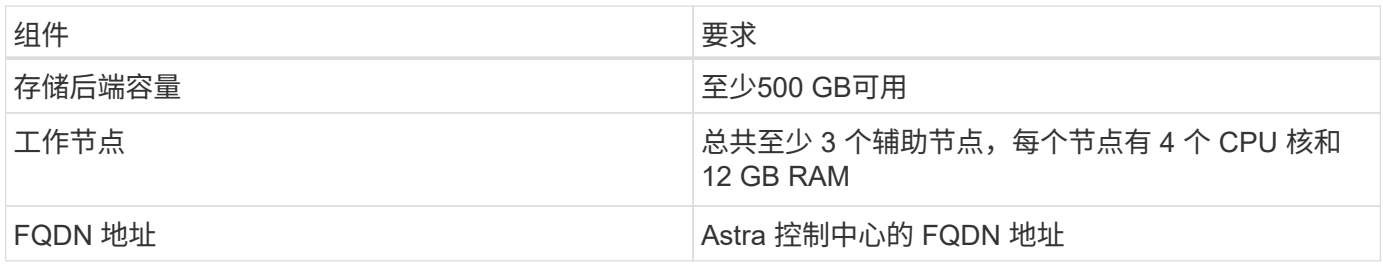

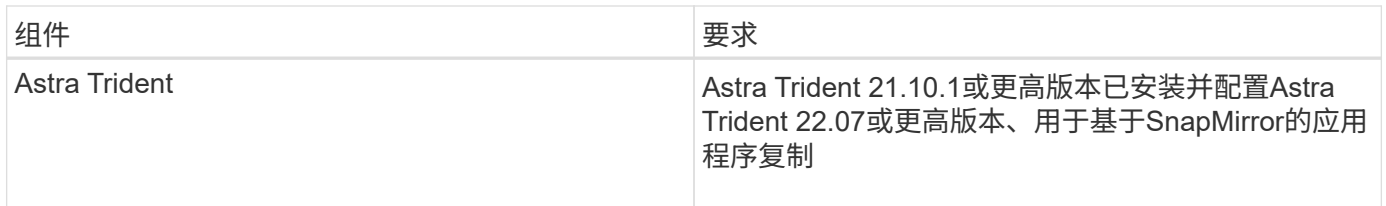

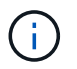

这些要求假定 Astra 控制中心是运行环境中唯一运行的应用程序。如果环境运行的是其他应用程 序,请相应地调整这些最低要求。

- \* 映像注册表 \* :您必须具有可将 Astra 控制中心构建映像推送到的现有私有 Docker 映像注册表。您需要提 供要将映像上传到的映像注册表的 URL 。
- \*天文学 Trident / ONTAP 配置 \* : 天文学控制中心要求创建一个存储类并将其设置为默认存储类。Astra 控 制中心支持由 Astra Trident 提供的以下 ONTAP 驱动程序:
	- ontap-NAS
	- ontap-san
	- ontap-san-economy.

在 OpenShift 环境中克隆应用程序期间, Astra Control Center 需要允许 OpenShift 挂载卷并更 改文件所有权。因此,您需要配置 ONTAP 卷导出策略以允许执行这些操作。您可以使用以下命 令执行此操作:

- $\sf (i)$
- 1. export-policy rule modify -vserver <storage virtual machine name> -policyname <policy name> -ruleindex 1 -superuser sys
	- 2. export-policy rule modify -vserver <storage virtual machine name> -policyname <policy name> -ruleindex 1 -anon 65534

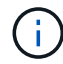

如果您计划将第二个 OpenShift 操作环境添加为托管计算资源,则需要确保已启用 Astra Trident 卷快照功能。要使用 Astra Trident 启用和测试卷快照, ["](https://docs.netapp.com/us-en/trident/trident-use/vol-snapshots.html)[请](https://docs.netapp.com/us-en/trident/trident-use/vol-snapshots.html)[参见](https://docs.netapp.com/us-en/trident/trident-use/vol-snapshots.html)[官](https://docs.netapp.com/us-en/trident/trident-use/vol-snapshots.html)[方](https://docs.netapp.com/us-en/trident/trident-use/vol-snapshots.html)[的](https://docs.netapp.com/us-en/trident/trident-use/vol-snapshots.html) [Astra Trident](https://docs.netapp.com/us-en/trident/trident-use/vol-snapshots.html) [说明](https://docs.netapp.com/us-en/trident/trident-use/vol-snapshots.html)["](https://docs.netapp.com/us-en/trident/trident-use/vol-snapshots.html)。

#### **VMware Tanzu Kubernetes Grid** 集群要求

在 VMware Tanzu Kubernetes Grid ( TKG )或 Tanzu Kubernetes Grid Integrated Edition ( TKGi )集群上托 管 Astra Control Center 时,请记住以下注意事项。

- 在任何要由 Astra Control 管理的应用程序集群上禁用 TKG 或 TKGi 默认存储类强制实施。您可以通过编辑 来执行此操作 TanzuKubernetesCluster 命名空间集群上的资源。
- 在安装Astra控制中心时、会在受POD安全策略(PSP)限制的环境中创建以下资源:
	- POD安全策略
	- RBAC角色
	- RBAC角色绑定RBAC角色和角色绑定资源在中创建 netapp-acc 命名空间。
- 在 TKG 或 TKGi 环境中部署 Astra 控制中心时,请注意 Astra Trident 的特定要求。有关详细信息,请参见 ["Astra Trident](https://docs.netapp.com/us-en/trident/trident-get-started/kubernetes-deploy.html#other-known-configuration-options) [文档](https://docs.netapp.com/us-en/trident/trident-get-started/kubernetes-deploy.html#other-known-configuration-options)["](https://docs.netapp.com/us-en/trident/trident-get-started/kubernetes-deploy.html#other-known-configuration-options)。

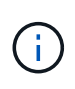

默认的 VMware TKG 和 TKGi 配置文件令牌将在部署后 10 小时过期。如果您使用的是 Tanzu 产 品组合,则必须使用未过期的令牌生成 Tanzu Kubernetes 集群配置文件,以防止 Astra 控制中心 与受管应用程序集群之间出现连接问题。有关说明,请访问 ["VMware NSX-T](https://docs.vmware.com/en/VMware-NSX-T-Data-Center/3.2/nsx-application-platform/GUID-52A52C0B-9575-43B6-ADE2-E8640E22C29F.html) [数据中心产品文](https://docs.vmware.com/en/VMware-NSX-T-Data-Center/3.2/nsx-application-platform/GUID-52A52C0B-9575-43B6-ADE2-E8640E22C29F.html) [档。](https://docs.vmware.com/en/VMware-NSX-T-Data-Center/3.2/nsx-application-platform/GUID-52A52C0B-9575-43B6-ADE2-E8640E22C29F.html)["](https://docs.vmware.com/en/VMware-NSX-T-Data-Center/3.2/nsx-application-platform/GUID-52A52C0B-9575-43B6-ADE2-E8640E22C29F.html)

#### **Google Anthos**集群要求

在Google Anthos集群上托管Astra控制中心时、请注意、Google Anthos默认包括MetalLB负载平衡器和Istio入口 网关服务、使您可以在安装期间轻松使用Astra控制中心的通用入口功能。请参见 ["](#page-32-1)[配置](#page-32-1) [Astra](#page-32-1) [控制中心](#page-32-1)["](#page-32-1) 了解详 细信息。

### 支持的存储后端

Astra 控制中心支持以下存储后端。

- NetApp ONTAP 9.5 或更高版本的 AFF 和 FAS 系统
- NetApp ONTAP 9.8或更高版本的AFF 和FAS 系统、用于基于SnapMirror的应用程序复制
- NetApp Cloud Volumes ONTAP

要使用Astra控制中心、请根据您需要完成的任务、验证您是否具有以下ONTAP 许可证:

- FlexClone
- SnapMirror:可选。只有在使用SnapMirror技术复制到远程系统时才需要。请参见 ["SnapMirror](https://docs.netapp.com/us-en/ontap/data-protection/snapmirror-licensing-concept.html)[许](https://docs.netapp.com/us-en/ontap/data-protection/snapmirror-licensing-concept.html)[可](https://docs.netapp.com/us-en/ontap/data-protection/snapmirror-licensing-concept.html)[证](https://docs.netapp.com/us-en/ontap/data-protection/snapmirror-licensing-concept.html)[信息](https://docs.netapp.com/us-en/ontap/data-protection/snapmirror-licensing-concept.html) ["](https://docs.netapp.com/us-en/ontap/data-protection/snapmirror-licensing-concept.html)。
- S3许可证:可选。只有ONTAP S3存储分段才需要

您可能需要检查ONTAP 系统是否具有所需的许可证。请参见 ["](https://docs.netapp.com/us-en/ontap/system-admin/manage-licenses-concept.html)[管理](https://docs.netapp.com/us-en/ontap/system-admin/manage-licenses-concept.html)[ONTAP](https://docs.netapp.com/us-en/ontap/system-admin/manage-licenses-concept.html) [许](https://docs.netapp.com/us-en/ontap/system-admin/manage-licenses-concept.html)[可](https://docs.netapp.com/us-en/ontap/system-admin/manage-licenses-concept.html)[证](https://docs.netapp.com/us-en/ontap/system-admin/manage-licenses-concept.html)["](https://docs.netapp.com/us-en/ontap/system-admin/manage-licenses-concept.html)。

#### 应用程序集群要求

对于计划从 Astra 控制中心管理的集群, Astra 控制中心具有以下要求。如果您计划管理的集群是托管 Astra 控 制中心的运行环境集群,则这些要求也适用。

- Kubernetes 的最新版本 ["Snapshot](https://kubernetes-csi.github.io/docs/snapshot-controller.html) [控制](https://kubernetes-csi.github.io/docs/snapshot-controller.html)[器](https://kubernetes-csi.github.io/docs/snapshot-controller.html)[组件](https://kubernetes-csi.github.io/docs/snapshot-controller.html)["](https://kubernetes-csi.github.io/docs/snapshot-controller.html) 已安装
- Astra Trident ["volumesnapshotclass](https://docs.netapp.com/us-en/trident/trident-use/vol-snapshots.html) [对](https://docs.netapp.com/us-en/trident/trident-use/vol-snapshots.html)[象](https://docs.netapp.com/us-en/trident/trident-use/vol-snapshots.html)["](https://docs.netapp.com/us-en/trident/trident-use/vol-snapshots.html) 已由管理员定义
- 集群上存在默认 Kubernetes 存储类
- 至少将一个存储类配置为使用 Astra Trident

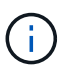

您的应用程序集群应具有 kubeconfig.yaml 仅定义一个\_context\_元素的文件。请访问的 Kubernetes 文档 ["](https://kubernetes.io/docs/concepts/configuration/organize-cluster-access-kubeconfig/)[有关创建](https://kubernetes.io/docs/concepts/configuration/organize-cluster-access-kubeconfig/) [kubeconfig](https://kubernetes.io/docs/concepts/configuration/organize-cluster-access-kubeconfig/) [文件的信息](https://kubernetes.io/docs/concepts/configuration/organize-cluster-access-kubeconfig/)["](https://kubernetes.io/docs/concepts/configuration/organize-cluster-access-kubeconfig/)。

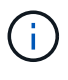

在Rancher环境中管理应用程序集群时、请在中修改应用程序集群的默认上下文 kubeconfig Rancher提供的文件、用于使用控制平面上下文、而不是Rancher API服务器上下文。这样可以减 少 Rancher API 服务器上的负载并提高性能。

# 应用程序管理要求

Astra Control 具有以下应用程序管理要求:

- \* 许可 \* :要使用 Astra 控制中心管理应用程序,您需要获得 Astra 控制中心许可证。
- \* 命名空间 \* : Astra Control 要求一个应用程序不能跨越多个命名空间,但一个命名空间可以包含多个应用 程序。
- \* 存储类 \*: 如果您安装的应用程序明确设置了 StorageClass ,并且需要克隆该应用程序,则克隆操作的目 标集群必须具有最初指定的 StorageClass 。将显式设置了 StorageClass 的应用程序克隆到不具有相同 StorageClass 的集群将失败。
- \* Kubernetes Resources\* :使用非 Astra Control 收集的 Kubernetes 资源的应用程序可能没有完整的应用 程序数据管理功能。Astra Control 收集以下 Kubernetes 资源:

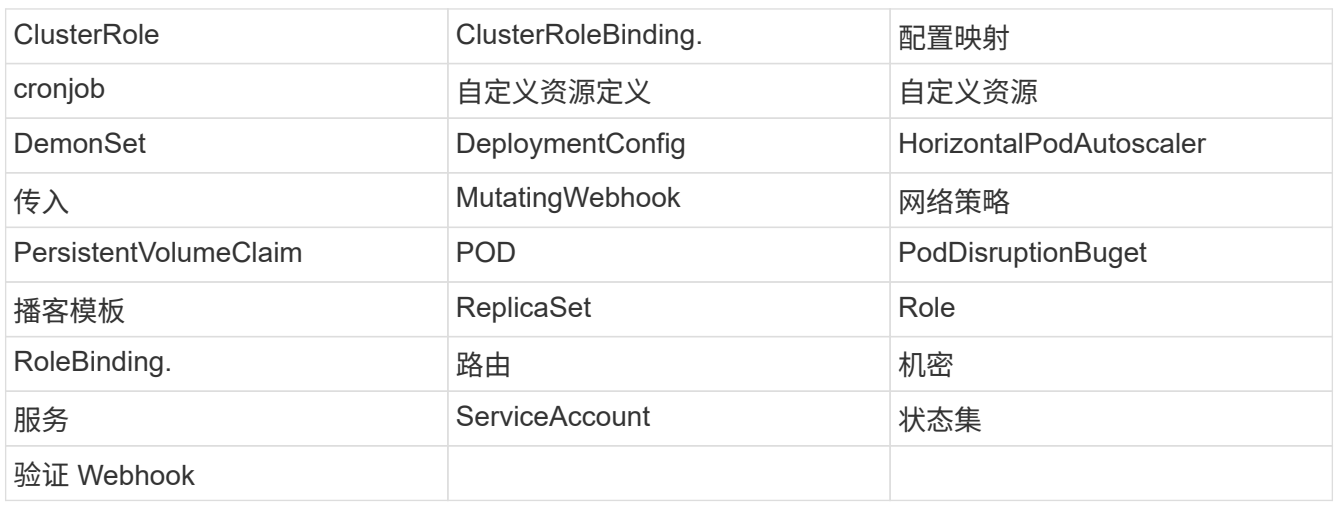

# 复制前提条件

Astra Control应用程序复制要求在开始之前必须满足以下前提条件:

- 为了实现无缝灾难恢复、我们建议您在第三个故障域或二级站点中部署Astra控制中心。
- 应用程序的主机Kubernetes集群和目标Kubernetes集群必须可用并连接到两个ONTAP 集群、理想情况下、 它们位于不同的故障域或站点。
- ONTAP 集群和主机SVM必须已配对。请参见 ["](https://docs.netapp.com/us-en/ontap-sm-classic/peering/index.html)[集群](https://docs.netapp.com/us-en/ontap-sm-classic/peering/index.html)[和](https://docs.netapp.com/us-en/ontap-sm-classic/peering/index.html) [SVM](https://docs.netapp.com/us-en/ontap-sm-classic/peering/index.html) [对](https://docs.netapp.com/us-en/ontap-sm-classic/peering/index.html)[等概述](https://docs.netapp.com/us-en/ontap-sm-classic/peering/index.html)["](https://docs.netapp.com/us-en/ontap-sm-classic/peering/index.html)。
- 配对的远程SVM必须可供目标集群上的Trident使用。
- 源和目标ONTAP 集群上必须同时存在Trident 22.07或更高版本。
- 必须在源和目标ONTAP 集群上启用使用数据保护包的ONTAP SnapMirror异步许可证。请参见 ["ONTAP](https://docs.netapp.com/us-en/ontap/data-protection/snapmirror-licensing-concept.html) [中](https://docs.netapp.com/us-en/ontap/data-protection/snapmirror-licensing-concept.html) [的](https://docs.netapp.com/us-en/ontap/data-protection/snapmirror-licensing-concept.html)[SnapMirror](https://docs.netapp.com/us-en/ontap/data-protection/snapmirror-licensing-concept.html)[许](https://docs.netapp.com/us-en/ontap/data-protection/snapmirror-licensing-concept.html)[可](https://docs.netapp.com/us-en/ontap/data-protection/snapmirror-licensing-concept.html)[概述](https://docs.netapp.com/us-en/ontap/data-protection/snapmirror-licensing-concept.html)["](https://docs.netapp.com/us-en/ontap/data-protection/snapmirror-licensing-concept.html)。
- 将ONTAP 存储后端添加到Astra控制中心时、请应用具有"admin"角色的用户凭据、该角色具有访问方法 http 和 ontapi 已在两个ONTAP 集群上启用。请参见 ["](https://docs.netapp.com/us-en/ontap-sm-classic/online-help-96-97/concept_cluster_user_accounts.html#users-list)[管理用户帐户](https://docs.netapp.com/us-en/ontap-sm-classic/online-help-96-97/concept_cluster_user_accounts.html#users-list)["](https://docs.netapp.com/us-en/ontap-sm-classic/online-help-96-97/concept_cluster_user_accounts.html#users-list) 有关详细信息 …
- 源和目标Kubernetes集群以及ONTAP 集群都必须由Astra Control进行管理。

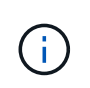

您可以同时按相反方向复制另一个应用程序(在另一个集群或站点上运行)。例如、应用程序 A、B、C可以从数据中心1复制到数据中心2;应用程序X、Y、Z可以从数据中心2复制到数据 中心1。

了解操作方法 ["](#page-109-0)[使用](#page-109-0)[SnapMirror](#page-109-0)[技术将应用程序复制到](#page-109-0)[远](#page-109-0)[程](#page-109-0)[系统](#page-109-0)["](#page-109-0)。

#### 支持的应用程序安装方法

Astra Control 支持以下应用程序安装方法:

• \* 清单文件 \* : Astra Control 支持使用 kubectl 从清单文件安装的应用程序。例如:

kubectl apply -f myapp.yaml

- \* Helm 3\*: 如果使用 Helm 安装应用程序,则 Astra Control 需要 Helm 版本 3 。完全支持管理和克隆随 Helm 3 安装的应用程序(或从 Helm 2 升级到 Helm 3 )。不支持管理随 Helm 2 安装的应用程序。
- \* 操作员部署的应用程序 \* : Astra Control 支持使用命名空间范围的运算符安装的应用程序。以下是已针对 此安装模式验证的一些应用程序:
	- ["Apache K8ssandra"](https://github.com/k8ssandra/cass-operator/tree/v1.7.1)
	- ["Jenkins CI"](https://github.com/jenkinsci/kubernetes-operator)
	- ["Percona XtraDB](https://github.com/percona/percona-xtradb-cluster-operator) [集群](https://github.com/percona/percona-xtradb-cluster-operator)["](https://github.com/percona/percona-xtradb-cluster-operator)

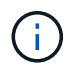

操作员及其安装的应用程序必须使用相同的命名空间;您可能需要为操作员修改部署 .yaml 文件 ,以确保情况确实如此。

### <span id="page-29-0"></span>访问 **Internet**

您应确定是否可以从外部访问 Internet 。否则,某些功能可能会受到限制,例如从 NetApp Cloud Insights 接收 监控和指标数据或向发送支持包 ["NetApp](https://mysupport.netapp.com/site/) [支持](https://mysupport.netapp.com/site/)[站](https://mysupport.netapp.com/site/)[点](https://mysupport.netapp.com/site/)["](https://mysupport.netapp.com/site/)。

#### 许可证

要实现全部功能, Astra 控制中心需要获得 Astra 控制中心许可证。从 NetApp 获取评估版许可证或完整许可 证。您需要一个许可证来保护应用程序和数据。请参见 ["Astra](#page-13-1)[控制中心功能](#page-13-1)["](#page-13-1) 了解详细信息。

您可以使用评估版许可证试用Astra控制中心、这样、您可以在自下载此许可证之日起的90天内使用Astra控制中 心。您可以通过注册注册注册免费试用版 ["](https://cloud.netapp.com/astra-register)[此](https://cloud.netapp.com/astra-register)[处](https://cloud.netapp.com/astra-register)["](https://cloud.netapp.com/astra-register)。

有关ONTAP 存储后端所需许可证的详细信息、请参见 ["](#page-25-1)[支持的存储后端](#page-25-1)["](#page-25-1)。

有关许可证工作原理的详细信息、请参见 ["](#page-20-0)[许](#page-20-0)[可](#page-20-0)["](#page-20-0)。

### <span id="page-29-1"></span>内部 **Kubernetes** 集群的传入

您可以选择 Astra 控制中心使用的网络传入类型。默认情况下, Astra 控制中心会将 Astra 控制中心网关( service/traefik )部署为集群范围的资源。如果您的环境允许使用服务负载平衡器,则 Astra 控制中心也支持使

用服务负载平衡器。如果您希望使用服务负载平衡器,但尚未配置此平衡器,则可以使用 MetalLB 负载平衡 器自动为该服务分配外部 IP 地址。在内部 DNS 服务器配置中,您应将为 Astra 控制中心选择的 DNS 名称指向 负载平衡的 IP 地址。

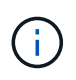

如果要在Tanzu Kubernetes Grid集群上托管Astra控制中心、请使用 kubectl get nsxlbmonitors -A 命令以查看是否已将服务监控器配置为接受传入流量。如果存在一个, 则 不应安装 MetalLB ,因为现有服务监控器将覆盖任何新的负载平衡器配置。

有关详细信息,请参见 ["](#page-32-1)[设置传入以进行](#page-32-1)[负载平](#page-32-1)[衡](#page-32-1)["](#page-32-1)。

#### 网络要求

托管 Astra 控制中心的操作环境使用以下 TCP 端口进行通信。您应确保允许这些端口通过任何防火墙,并将防 火墙配置为允许来自 Astra 网络的任何 HTTPS 传出流量。某些端口需要在托管 Astra 控制中心的环境与每个受 管集群之间进行双向连接(请在适用时注明)。

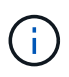

您可以在双堆栈 Kubernetes 集群中部署 Astra 控制中心,而 Astra 控制中心则可以管理为双堆栈 操作配置的应用程序和存储后端。有关双堆栈集群要求的详细信息,请参见 ["Kubernetes](https://kubernetes.io/docs/concepts/services-networking/dual-stack/) [文档](https://kubernetes.io/docs/concepts/services-networking/dual-stack/)["](https://kubernetes.io/docs/concepts/services-networking/dual-stack/)。

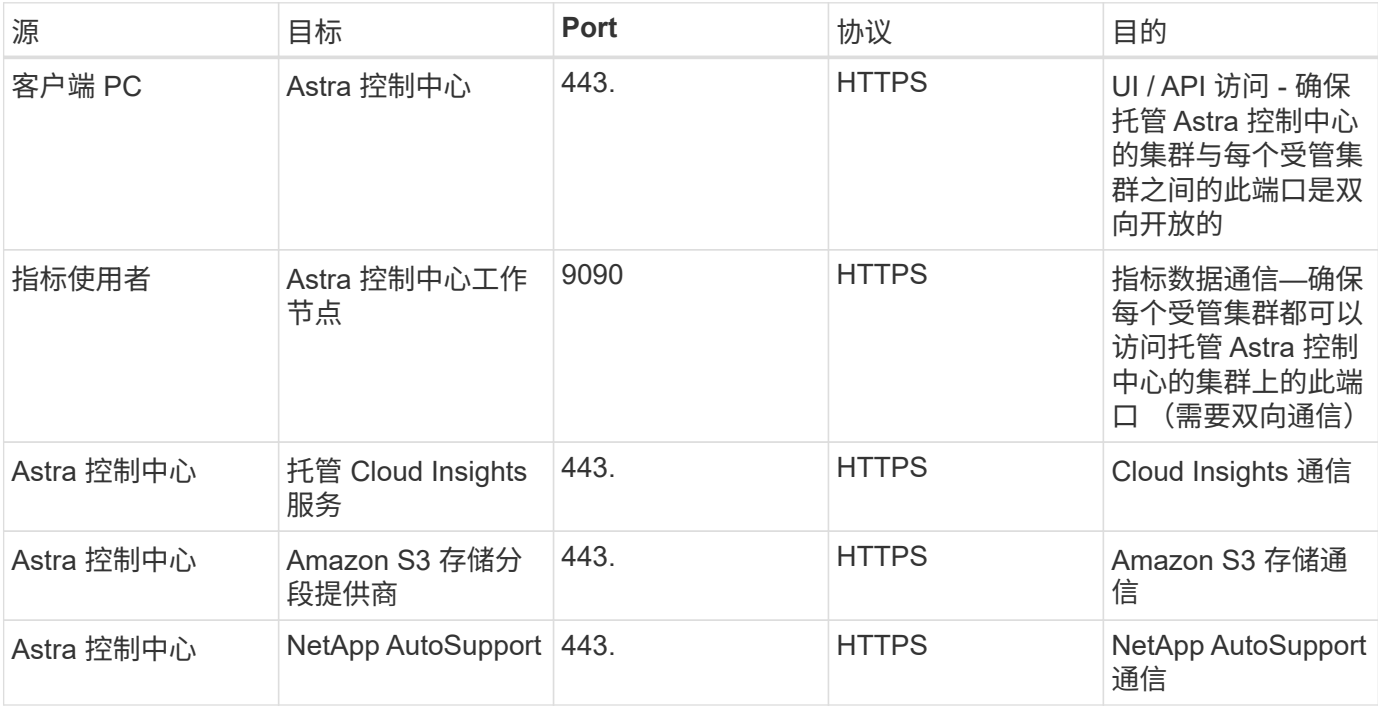

#### <span id="page-30-0"></span>支持的 **Web** 浏览器

Astra 控制中心支持最新版本的 Firefox , Safari 和 Chrome ,最小分辨率为 1280 x 720 。

下一步行动

查看 ["](#page-31-0)[快](#page-31-0)[速](#page-31-0)[入门](#page-31-0)["](#page-31-0) 概述。

# <span id="page-31-0"></span>**Astra** 控制中心快速入门

此页面简要概述了开始使用 Astra 控制中心所需的步骤。每个步骤中的链接将转到一个页面,其中提供了更多详 细信息。

试用!如果您要试用 Astra Control Center, 可以使用 90 天评估许可证。请参见 ["](#page-79-0)[许](#page-79-0)[可信息](#page-79-0)" 了解详细信息。

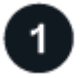

#### 查看 **Kubernetes** 集群要求

- Astra 可与具有 Trident 配置的 ONTAP 存储后端或 Astra 数据存储存储后端的 Kubernetes 集群结合使用。
- 集群必须以运行状况良好的状态运行,并且至少有三个联机辅助节点。
- 集群必须运行 Kubernetes 。

详细了解 ["Astra](#page-25-1) [控制中心](#page-25-1)[要求](#page-25-1)["](#page-25-1)。

下载并安装**Astra**控制中心

- 从下载 Astra 控制中心 ["NetApp](https://mysupport.netapp.com/site/products/all/details/astra-control-center/downloads-tab) [支持](https://mysupport.netapp.com/site/products/all/details/astra-control-center/downloads-tab)[站](https://mysupport.netapp.com/site/products/all/details/astra-control-center/downloads-tab)[点](https://mysupport.netapp.com/site/products/all/details/astra-control-center/downloads-tab) [Astra Control Center](https://mysupport.netapp.com/site/products/all/details/astra-control-center/downloads-tab) [下](https://mysupport.netapp.com/site/products/all/details/astra-control-center/downloads-tab)[载页面](https://mysupport.netapp.com/site/products/all/details/astra-control-center/downloads-tab)["](https://mysupport.netapp.com/site/products/all/details/astra-control-center/downloads-tab)。
- 在本地环境中安装 Astra Control Center 。

或者,也可以使用 Red Hat OperatorHub 安装 Astra 控制中心。

或者、也可以安装带有Cloud Volumes ONTAP 存储后端的Astra控制中心。

了解更多信息 ["](#page-32-0)[安装](#page-32-0)[Astra](#page-32-0)[控制中心](#page-32-0)["](#page-32-0)。

完成一些初始设置任务

- 添加Astra Control许可证和任何支持的ONTAP 许可证。
- 添加 Kubernetes 集群, Astra 控制中心将发现详细信息。
- 添加 ONTAP 存储后端。
- 或者,添加用于存储应用程序备份的对象存储分段。

详细了解 ["](#page-79-0)[初始设置过程](#page-79-0)["](#page-79-0)。

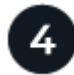

3

使用 **Astra** 控制中心

设置完 Astra 控制中心后,您接下来可能会执行以下操作:

- 管理应用程序。详细了解如何操作 ["](#page-100-1)[管理应用程序](#page-100-1)["](#page-100-1)。
- 通过为应用程序配置保护策略、将应用程序复制到远程系统以及克隆和迁移应用程序来保护应用程序。详细 了解如何操作 ["](#page-103-1)[保护应用程序](#page-103-1)["](#page-103-1)。
- 管理帐户(包括用户、角色、用于用户身份验证的LDAP、凭据、存储库连接等)。详细了解如何操作 ["](#page-136-1)[管理用](#page-136-1) [户](#page-136-1)["](#page-136-1)。

・或者,也可以连接到 NetApp Cloud Insights ,以便在 Astra 控制中心 UI 中显示有关系统运行状况,容量和 吞吐量的指标。了解更多信息 ["](#page-154-0)[正](#page-154-0)[在](#page-154-0)[连接](#page-154-0)[到](#page-154-0)[Cloud Insights"](#page-154-0)。

从此快速入门继续 ["](#page-32-0)[安装](#page-32-0) [Astra](#page-32-0) [控制中心](#page-32-0)["](#page-32-0)。

了解更多信息

• ["](https://docs.netapp.com/us-en/astra-automation/index.html)[使用](https://docs.netapp.com/us-en/astra-automation/index.html) [Astra Control API"](https://docs.netapp.com/us-en/astra-automation/index.html)

# <span id="page-32-0"></span>安装概述

选择并完成以下 Astra 控制中心安装过程之一:

- ["](#page-32-1)[使用](#page-32-1)[标准](#page-32-1)[流程安装](#page-32-1) [Astra](#page-32-1) [控制中心](#page-32-1)["](#page-32-1)
- ["](#page-58-0)[\(如果使用](#page-58-0) [Red Hat OpenShift](#page-58-0) [\)使用](#page-58-0) [OpenShift OperatorHub](#page-58-0) [安装](#page-58-0) [Astra](#page-58-0) [控制中心](#page-58-0)["](#page-58-0)
- ["](#page-65-0)[使用](#page-65-0) [Cloud Volumes ONTAP](#page-65-0) [存储后端安装](#page-65-0) [Astra](#page-65-0) [控制中心](#page-65-0)["](#page-65-0)

# <span id="page-32-1"></span>使用标准流程安装 **Astra** 控制中心

要安装 Astra Control Center, 请从 NetApp 支持站点下载安装包, 并执行以下步骤在您的环境中安装 Astra Control Center Operator 和 Astra Control Center。您可以使用此操作步骤在互联网连接或通风环境中安装 Astra 控制中心。

对于Red Hat OpenShift环境、您可以使用 ["](#page-58-0)[备](#page-58-0)[用](#page-58-0)[操](#page-58-0)[作](#page-58-0)[步骤](#page-58-0)["](#page-58-0) 使用 OpenShift OperatorHub 安装 Astra Control Center 。

您需要的内容

- ["](#page-25-1)[开](#page-25-1)[始安装](#page-25-1)[之](#page-25-1)[前](#page-25-1)[,](#page-25-1)[请为](#page-25-1) [Astra Control Center](#page-25-1) [部署](#page-25-1)[准备](#page-25-1)[您的环境](#page-25-1)["](#page-25-1)。
- 如果您已在环境中配置或希望配置POD安全策略、请熟悉POD安全策略及其对Astra Control Center安装的 影响。请参见 ["](#page-53-0)[了解](#page-53-0)[POD](#page-53-0)[安](#page-53-0)[全策略](#page-53-0)[限制](#page-53-0)["](#page-53-0)。
- 确保所有集群操作员均处于运行状况良好且可用。

kubectl get clusteroperators

• 确保所有 API 服务均处于运行状况良好且可用:

kubectl get apiservices

- 确保您计划使用的Astra FQDN可路由到此集群。这意味着您的内部 DNS 服务器中有一个 DNS 条目,或者 您正在使用已注册的核心 URL 路由。
- 如果集群中已存在证书管理器、则需要执行某些操作 ["](https://docs.netapp.com/zh-cn/astra-control-center-2208/get-started/cert-manager-prereqs.html)[前提](https://docs.netapp.com/zh-cn/astra-control-center-2208/get-started/cert-manager-prereqs.html)[条](https://docs.netapp.com/zh-cn/astra-control-center-2208/get-started/cert-manager-prereqs.html)[件](https://docs.netapp.com/zh-cn/astra-control-center-2208/get-started/cert-manager-prereqs.html)[步骤](https://docs.netapp.com/zh-cn/astra-control-center-2208/get-started/cert-manager-prereqs.html)["](https://docs.netapp.com/zh-cn/astra-control-center-2208/get-started/cert-manager-prereqs.html) 这样、Astra控制中心就不会安装自己 的证书管理器。

#### 关于此任务

Astra 控制中心安装过程将执行以下操作:

- 将Astra组件安装到中 netapp-acc (或自定义命名的)命名空间。
- 创建默认帐户。
- 建立默认管理用户电子邮件地址和默认一次性密码。系统会为该用户分配首次登录到UI所需的所有者角色。
- 帮助您确定所有 Astra 控制中心 Pod 是否正在运行。
- 安装 Astra UI 。

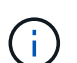

(仅限适用场景 Astra数据存储早期访问计划("EAP")版本)如果要使用控制中心管理Astra数据存储 并启用VMware工作流、请仅在上部署Astra控制中心 pcloud 命名空间、而不是 netapp-acc 此操作步骤 的步骤中介绍的命名空间或自定义命名空间。

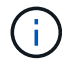

请勿在整个安装过程中执行以下命令、以避免删除所有Astra控制中心Pod: kubectl delete -f astra control center operator deploy.yaml

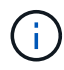

如果您使用的是 Red Hat 的 Podman 而不是 Docker 引擎, 则可以使用 Podman 命令代替 Docker 命令。

#### 步骤

要安装 Astra 控制中心,请执行以下步骤:

- [下](#page-33-0)[载并](#page-33-0)[解包](#page-33-0)[Astra Control Center](#page-33-0)[软](#page-33-0)[件包](#page-33-0)
- [安装](#page-34-0)[NetApp Astra kubectl](#page-34-0)[插](#page-34-0)[件](#page-34-0)
- [将映像添加到本地注册表]
- [为具有身份验证要求的注册表设置命名空间和密钥]
- [安装](#page-38-0) [Astra](#page-38-0) [控制中心](#page-38-0)[操](#page-38-0)[作](#page-38-0)[员](#page-38-0)
- [配置](#page-40-0) [Astra](#page-40-0) [控制中心](#page-40-0)
- [完](#page-42-0)[成](#page-42-0) [Astra](#page-42-0) [控制中心和](#page-42-0)[操](#page-42-0)[作](#page-42-0)[员](#page-42-0)[安装](#page-42-0)
- [验证系统状态]
- [设置传入以进行负载平衡]
- [登录](#page-52-0)[到](#page-52-0) [Astra](#page-52-0) [控制中心](#page-52-0) [UI](#page-52-0)

#### <span id="page-33-0"></span>下载并解包**Astra Control Center**软件包

- 1. 下载 Astra Control Center 捆绑包 (astra-control-center-[version].tar.gz) ["NetApp](https://mysupport.netapp.com/site/products/all/details/astra-control-center/downloads-tab) [支持](https://mysupport.netapp.com/site/products/all/details/astra-control-center/downloads-tab)[站](https://mysupport.netapp.com/site/products/all/details/astra-control-center/downloads-tab)[点](https://mysupport.netapp.com/site/products/all/details/astra-control-center/downloads-tab) ["](https://mysupport.netapp.com/site/products/all/details/astra-control-center/downloads-tab)。
- 2. 从下载 Astra 控制中心证书和密钥的 zip ["NetApp](https://mysupport.netapp.com/site/products/all/details/astra-control-center/downloads-tab) [支持](https://mysupport.netapp.com/site/products/all/details/astra-control-center/downloads-tab)[站](https://mysupport.netapp.com/site/products/all/details/astra-control-center/downloads-tab)[点](https://mysupport.netapp.com/site/products/all/details/astra-control-center/downloads-tab)["](https://mysupport.netapp.com/site/products/all/details/astra-control-center/downloads-tab)。
- 3. (可选)使用以下命令验证捆绑包的签名:

```
openssl dgst -sha256 -verify AstraControlCenter-public.pub -signature
astra-control-center-[version].tar.gz.sig astra-control-center-
[version].tar.qz
```
4. 提取映像:

tar **-vxzf** astra-control-center-[version].tar.gz

#### <span id="page-34-0"></span>安装**NetApp Astra kubectl**插件

NetApp Astra kubectl 命令行插件可节省执行与部署和升级Astra控制中心相关的常见任务所需的时间。

您需要的内容

NetApp为不同CPU架构和操作系统的插件提供二进制文件。在执行此任务之前、您需要了解您的CPU和操作系 统。在Linux和Mac操作系统上、您可以使用 uname -a 用于收集此信息的命令。

步骤

1. 列出可用的NetApp Astra kubect1 插件二进制文件、并记下操作系统和CPU架构所需文件的名称:

ls kubectl-astra/

2. 将文件复制到与标准文件相同的位置 kubectl 实用程序。在此示例中、将显示 kubectl 实用程序位于中 /usr/local/bin 目录。替换 <binary-name> 使用所需文件的名称:

cp kubectl-astra/<binary-name> /usr/local/bin/kubectl-astra

将映像添加到本地注册表

1. 为容器引擎完成相应的步骤顺序:

#### **Docker**

1. 更改为Astra目录:

```
cd acc
```
- 2. [substep\_image\_local\_registry\_push]]将Astra控制中心映像目录中的软件包映像推送到本地注册表。 在运行命令之前、请执行以下替换操作:
	- <sup>将</sup>bundle\_file替换为Astra Control捆绑包文件的名称(例如、 acc.manifest.yaml)。
	- 将my\_regRegistry替换为Docker存储库的URL。
	- 将my\_registry\_user替换为用户名。
	- 将my\_registry\_token替换为注册表的授权令牌。

kubectl astra packages push-images **-m** BUNDLE\_FILE **-r** MY\_REGISTRY **-u** MY\_REGISTRY\_USER **-p** MY\_REGISTRY\_TOKEN

#### **Podman**

1. 登录到注册表:

podman login [your\_registry\_path]

2. 运行以下脚本、按照注释中的说明替换<your\_registry>:
```
# You need to be at the root of the tarball.
# You should see these files to confirm correct location:
# acc.manifest.yaml
# acc/
# Replace <YOUR REGISTRY> with your own registry (e.g
registry.customer.com or registry.customer.com/testing, etc..)
export REGISTRY=<YOUR_REGISTRY>
export PACKAGENAME=acc
export PACKAGEVERSION=22.08.1-26
export DIRECTORYNAME=acc
for astraImageFile in $(ls ${DIRECTORYNAME}/images/*.tar) ; do
    # Load to local cache
   astraImage=$(podman load --input ${astraImageFile} | sed 's/Loaded
image(s): //')  # Remove path and keep imageName.
    astraImageNoPath=$(echo ${astraImage} | sed 's:.*/::')
    # Tag with local image repo.
   podman tag ${astraImage} ${REGISTRY}/netapp/astra/${PACKAGENAME}
/${PACKAGEVERSION}/${astraImageNoPath}
    # Push to the local repo.
   podman push ${REGISTRY}/netapp/astra/${PACKAGENAME}/
${PACKAGEVERSION}/${astraImageNoPath}
done
```
为具有身份验证要求的注册表设置命名空间和密钥

1. 导出Astra控制中心主机集群的KUBECONFIG:

export KUBECONFIG=[file path]

2. 如果您使用的注册表需要身份验证,则需要执行以下操作:

a. 创建 netapp-acc-operator 命名空间:

kubectl create ns netapp-acc-operator

响应:

```
namespace/netapp-acc-operator created
```
b. 为创建密钥 netapp-acc-operator 命名空间。添加 Docker 信息并运行以下命令:

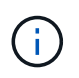

占位符 your\_registry\_path 应与您先前上传的映像的位置匹配(例如、 [Registry URL]/netapp/astra/astracc/22.08.1-26)。

```
kubectl create secret docker-registry astra-registry-cred -n netapp-
acc-operator --docker-server=[your_registry_path] --docker-username
=[username] --docker-password=[token]
```
响应示例:

secret/astra-registry-cred created

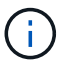

如果在生成密钥后删除命名空间、则需要在重新创建命名空间后重新生成命名空间的密 钥。

c. 创建 netapp-acc (或自定义命名)命名空间。

kubectl create ns [netapp-acc or custom namespace]

响应示例:

namespace/netapp-acc created

d. 为创建密钥 netapp-acc (或自定义命名)命名空间。添加 Docker 信息并运行以下命令:

```
kubectl create secret docker-registry astra-registry-cred -n [netapp-
acc or custom namespace] --docker-server=[your registry path]
--docker-username=[username] --docker-password=[token]
```
响应

secret/astra-registry-cred created

a. (可选)如果您希望集群在安装后由 Astra 控制中心自动管理,请确保在您要使用此命令部署到的 Astra 控制中心命名空间中提供 kubeconfig 作为机密:

```
kubectl create secret generic [acc-kubeconfig-cred or custom secret
name] --from-file=<path-to-your-kubeconfig> -n [netapp-acc or custom
namespace]
```
安装 **Astra** 控制中心操作员

1. 更改目录:

cd manifests

2. 编辑Astra控制中心操作员部署YAML (astra\_control\_center\_operator\_deploy.yaml)以引用您的 本地注册表和密钥。

vim astra\_control\_center\_operator\_deploy.yaml

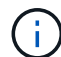

以下步骤将提供一个标注的YAML示例。

a. 如果您使用的注册表需要身份验证、请替换的默认行 imagePullSecrets: [] 使用以下命令:

```
imagePullSecrets:
- name: <astra-registry-cred>
```
- b. 更改 [your\_registry\_path] 。 kube-rbac-proxy 将映像推送到注册表路径中 上一步。
- c. 更改 [your\_registry\_path] 。 acc-operator-controller-manager 将映像推送到注册表路 径中 上一步。
- d. (对于使用 Astra 数据存储预览版的安装)请参见有关的此已知问题描述 ["](https://docs.netapp.com/us-en/astra-data-store-2112/release-notes/known-issues.html#mongodb-deployment-with-default-liveness-probe-value-fails-with-pods-in-crash-loop)[存储](https://docs.netapp.com/us-en/astra-data-store-2112/release-notes/known-issues.html#mongodb-deployment-with-default-liveness-probe-value-fails-with-pods-in-crash-loop)[类](https://docs.netapp.com/us-en/astra-data-store-2112/release-notes/known-issues.html#mongodb-deployment-with-default-liveness-probe-value-fails-with-pods-in-crash-loop)[配置程序以](https://docs.netapp.com/us-en/astra-data-store-2112/release-notes/known-issues.html#mongodb-deployment-with-default-liveness-probe-value-fails-with-pods-in-crash-loop)[及](https://docs.netapp.com/us-en/astra-data-store-2112/release-notes/known-issues.html#mongodb-deployment-with-default-liveness-probe-value-fails-with-pods-in-crash-loop)[需](https://docs.netapp.com/us-en/astra-data-store-2112/release-notes/known-issues.html#mongodb-deployment-with-default-liveness-probe-value-fails-with-pods-in-crash-loop)[要](https://docs.netapp.com/us-en/astra-data-store-2112/release-notes/known-issues.html#mongodb-deployment-with-default-liveness-probe-value-fails-with-pods-in-crash-loop)[对](https://docs.netapp.com/us-en/astra-data-store-2112/release-notes/known-issues.html#mongodb-deployment-with-default-liveness-probe-value-fails-with-pods-in-crash-loop) [YAML](https://docs.netapp.com/us-en/astra-data-store-2112/release-notes/known-issues.html#mongodb-deployment-with-default-liveness-probe-value-fails-with-pods-in-crash-loop) [进行的其他更改](https://docs.netapp.com/us-en/astra-data-store-2112/release-notes/known-issues.html#mongodb-deployment-with-default-liveness-probe-value-fails-with-pods-in-crash-loop)["](https://docs.netapp.com/us-en/astra-data-store-2112/release-notes/known-issues.html#mongodb-deployment-with-default-liveness-probe-value-fails-with-pods-in-crash-loop)。

```
apiVersion: apps/v1
kind: Deployment
metadata:
    labels:
      control-plane: controller-manager
    name: acc-operator-controller-manager
    namespace: netapp-acc-operator
spec:
   replicas: 1
    selector:
      matchLabels:
        control-plane: controller-manager
    template:
      metadata:
        labels:
          control-plane: controller-manager
      spec:
        containers:
        - args:
          - --secure-listen-address=0.0.0.0:8443
          - --upstream=http://127.0.0.1:8080/
          - --logtostderr=true
        - -v=10  image: [your_registry_path]/kube-rbac-proxy:v4.8.0
          name: kube-rbac-proxy
          ports:
          - containerPort: 8443
            name: https
        - args:
          - --health-probe-bind-address=:8081
          - --metrics-bind-address=127.0.0.1:8080
          - --leader-elect
          command:
          - /manager
          env:
        - name: ACCOP LOG LEVEL
            value: "2"
          image: [your_registry_path]/acc-operator:[version x.y.z]
          imagePullPolicy: IfNotPresent
        imagePullSecrets: []
```
3. 安装 Astra 控制中心操作员:

kubectl apply **-f** astra\_control\_center\_operator\_deploy.yaml

```
响应示例:
```
namespace/netapp-acc-operator created customresourcedefinition.apiextensions.k8s.io/astracontrolcenters.astra. netapp.io created role.rbac.authorization.k8s.io/acc-operator-leader-election-role created clusterrole.rbac.authorization.k8s.io/acc-operator-manager-role created clusterrole.rbac.authorization.k8s.io/acc-operator-metrics-reader created clusterrole.rbac.authorization.k8s.io/acc-operator-proxy-role created rolebinding.rbac.authorization.k8s.io/acc-operator-leader-electionrolebinding created clusterrolebinding.rbac.authorization.k8s.io/acc-operator-managerrolebinding created clusterrolebinding.rbac.authorization.k8s.io/acc-operator-proxyrolebinding created configmap/acc-operator-manager-config created service/acc-operator-controller-manager-metrics-service created deployment.apps/acc-operator-controller-manager created

4. 验证Pod是否正在运行:

kubectl get pods **-n** netapp-acc-operator

# 配置 **Astra** 控制中心

1. 编辑Astra Control Center自定义资源(CR)文件 (astra\_control\_center\_min.yaml)进行帐 户、AutoSupport 、注册表和其他必要配置:

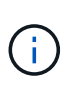

astra control center min.yaml 是默认CR、适用于大多数安装。熟悉所有内容 ["CR](https://docs.netapp.com/zh-cn/astra-control-center-2208/get-started/acc_cluster_cr_options.html) [选项](https://docs.netapp.com/zh-cn/astra-control-center-2208/get-started/acc_cluster_cr_options.html)[及](https://docs.netapp.com/zh-cn/astra-control-center-2208/get-started/acc_cluster_cr_options.html)[其](https://docs.netapp.com/zh-cn/astra-control-center-2208/get-started/acc_cluster_cr_options.html)[潜](https://docs.netapp.com/zh-cn/astra-control-center-2208/get-started/acc_cluster_cr_options.html)[在](https://docs.netapp.com/zh-cn/astra-control-center-2208/get-started/acc_cluster_cr_options.html)[值](https://docs.netapp.com/zh-cn/astra-control-center-2208/get-started/acc_cluster_cr_options.html)["](https://docs.netapp.com/zh-cn/astra-control-center-2208/get-started/acc_cluster_cr_options.html) 以确保为您的环境正确部署Astra控制中心。如果您的环境需要其他自定义 设置、您可以使用 astra\_control\_center.yaml 作为替代CR。

vim astra control center min.yaml

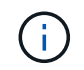

如果您使用的注册表不需要授权、则必须删除 secret 行内 imageRegistry 否则安装将失 败。

- a. 更改 [your\_registry\_path] 到上一步中将映像推送到的注册表路径。
- b. 更改 accountName 字符串、表示要与帐户关联的名称。
- c. 更改 astraAddress 指向要在浏览器中用于访问Astra的FQDN的字符串。请勿使用 http:// 或 https:// 地址中。复制此 FQDN 以在中使用 [后](#page-52-0)[续](#page-52-0)[步骤](#page-52-0)。
- d. 更改 email 字符串到默认的初始管理员地址。复制此电子邮件地址以在中使用 [后](#page-52-0)[续](#page-52-0)[步骤](#page-52-0)。
- e. 更改 enrolled 用于将AutoSupport 连接到 false 对于不具有Internet连接或保留的站点 true 对于已 连接站点。
- f. 如果使用外部证书管理器、请将以下行添加到 spec:

```
spec:
    crds:
      externalCertManager: true
```
- g. (可选)添加名字 firstName 和姓氏 lastName 与帐户关联的用户的。您可以在用户界面中立即或稍后 执行此步骤。
- h. (可选)更改 storageClass 如果您的安装需要、则为另一个Trident storageClass资源指定值。
- i. (可选)如果您希望集群在安装后由 Astra 控制中心自动管理,并且您已经这样了 已为此集群创建包含 kubeconfig 的密钥下、通过在此YAML文件中添加一个名为的新字段来提供密钥名称 astraKubeConfigSecret: "acc-kubeconfig-cred or custom secret name"
- j. 完成以下步骤之一:
	- \* 其他传入控制器( ingressType: Generic ) \*: 这是 Astra 控制中心的默认操作。部署 Astra 控 制中心后,您需要配置入口控制器,以便使用 URL 公开 Astra 控制中心。

默认的Astra Control Center安装用于设置其网关 (service/traefik)的类型 ClusterIP。此默认 安装要求您另外设置一个 Kubernetes IngressController/Ingress ,以便向其路由流量。如果要使用 入口,请参见 ["](#page-32-0)[设置传入以进行](#page-32-0)[负载平](#page-32-0)[衡](#page-32-0)["](#page-32-0)。

▪ 服务负载平衡器**(ingressType**:**AccTraefik)**:如果您不想安装IngressController或创建Ingress资 源、请设置 ingressType to AccTraefik。

这将部署Astra控制中心 traefik 网关作为Kubernetes loadbalancer类型的服务。

Astra控制中心使用类型为"loadbalancer"的服务 (svc/traefik )、并要求为其分配可访问的外部IP 地址。如果您的环境允许使用负载平衡器,但您尚未配置一个平衡器,则可以使用 MetalLB 或其他 外部服务负载平衡器为该服务分配外部 IP 地址。在内部 DNS 服务器配置中,您应将为 Astra 控制 中心选择的 DNS 名称指向负载平衡的 IP 地址。

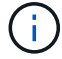

有关 "loadbalancer" 服务类型和入口的详细信息,请参见 ["](#page-25-0)[要求](#page-25-0)["](#page-25-0)。

```
apiVersion: astra.netapp.io/v1
kind: AstraControlCenter
metadata:
    name: astra
spec:
    accountName: "Example"
    astraVersion: "ASTRA_VERSION"
    astraAddress: "astra.example.com"
    astraKubeConfigSecret: "acc-kubeconfig-cred or custom secret name"
    ingressType: "Generic"
    autoSupport:
      enrolled: true
    email: "[admin@example.com]"
    firstName: "SRE"
    lastName: "Admin"
    imageRegistry:
      name: "[your_registry_path]"
      secret: "astra-registry-cred"
    storageClass: "ontap-gold"
```
# 完成 **Astra** 控制中心和操作员安装

1. 如果您在上一步中尚未执行此操作、请创建 netapp-acc (或自定义)命名空间:

kubectl create ns [netapp-acc or custom namespace]

响应示例:

namespace/netapp-acc created

2. 在中安装Astra控制中心 netapp-acc (或自定义)命名空间:

```
kubectl apply -f astra_control_center_min.yaml -n [netapp-acc or custom
namespace]
```
响应示例:

astracontrolcenter.astra.netapp.io/astra created

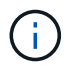

如果您更喜欢使用 OpenShift ,则可以使用同等的 oc 命令执行验证步骤。

1. 验证是否已成功安装所有系统组件。

kubectl get pods **-n** [netapp-acc or custom namespace]

每个POD的状态应为 Running。部署系统 Pod 可能需要几分钟的时间。

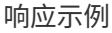

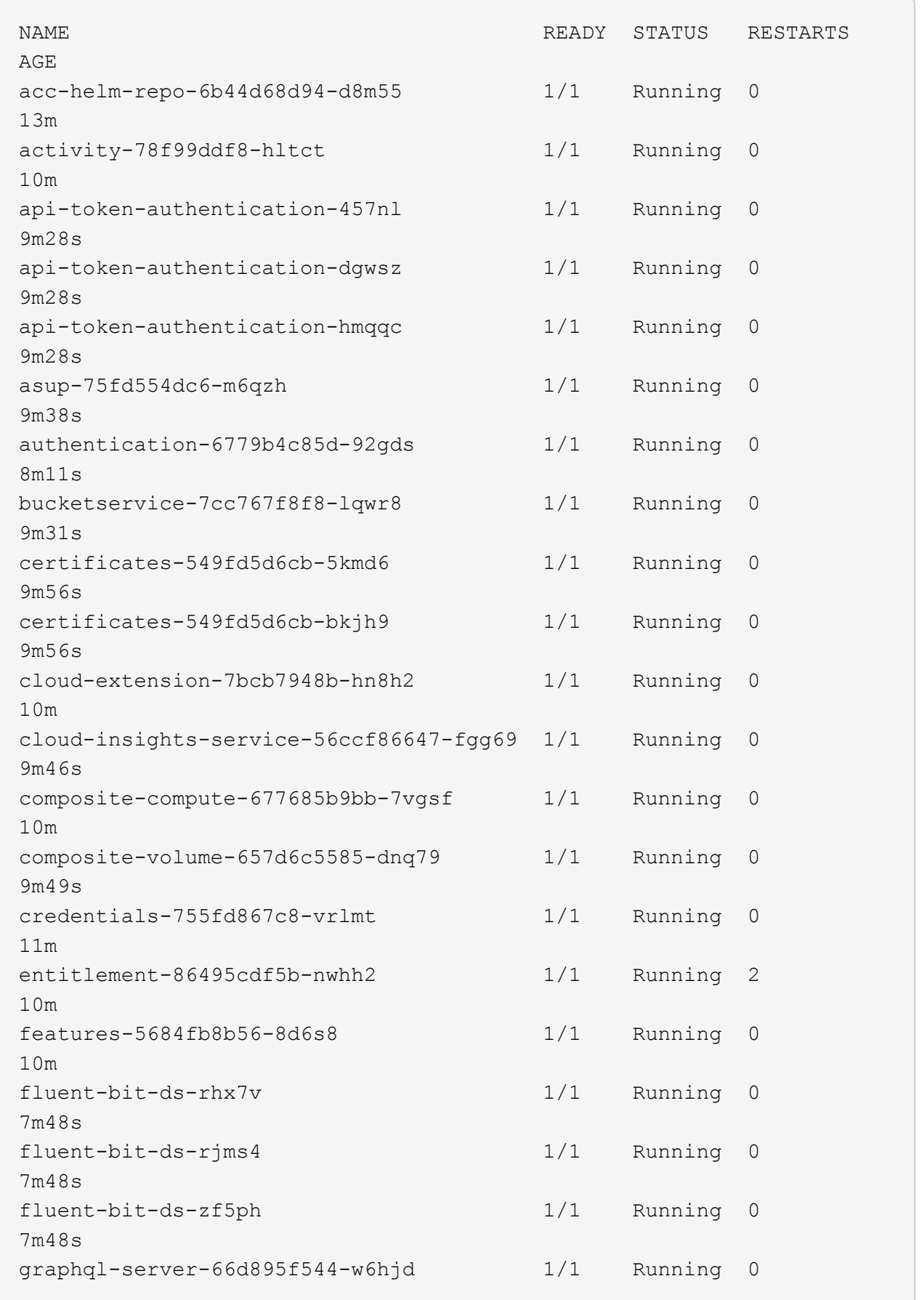

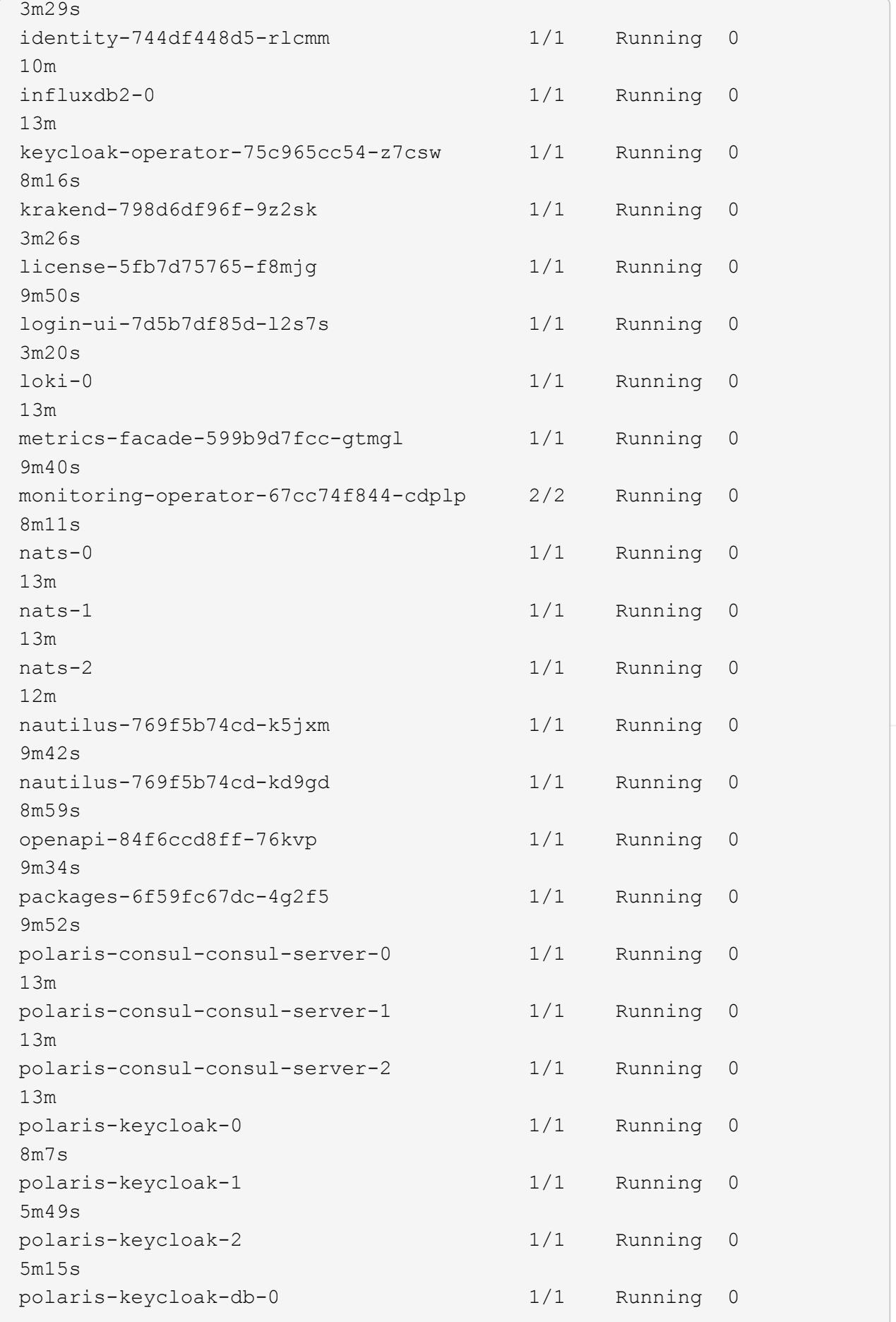

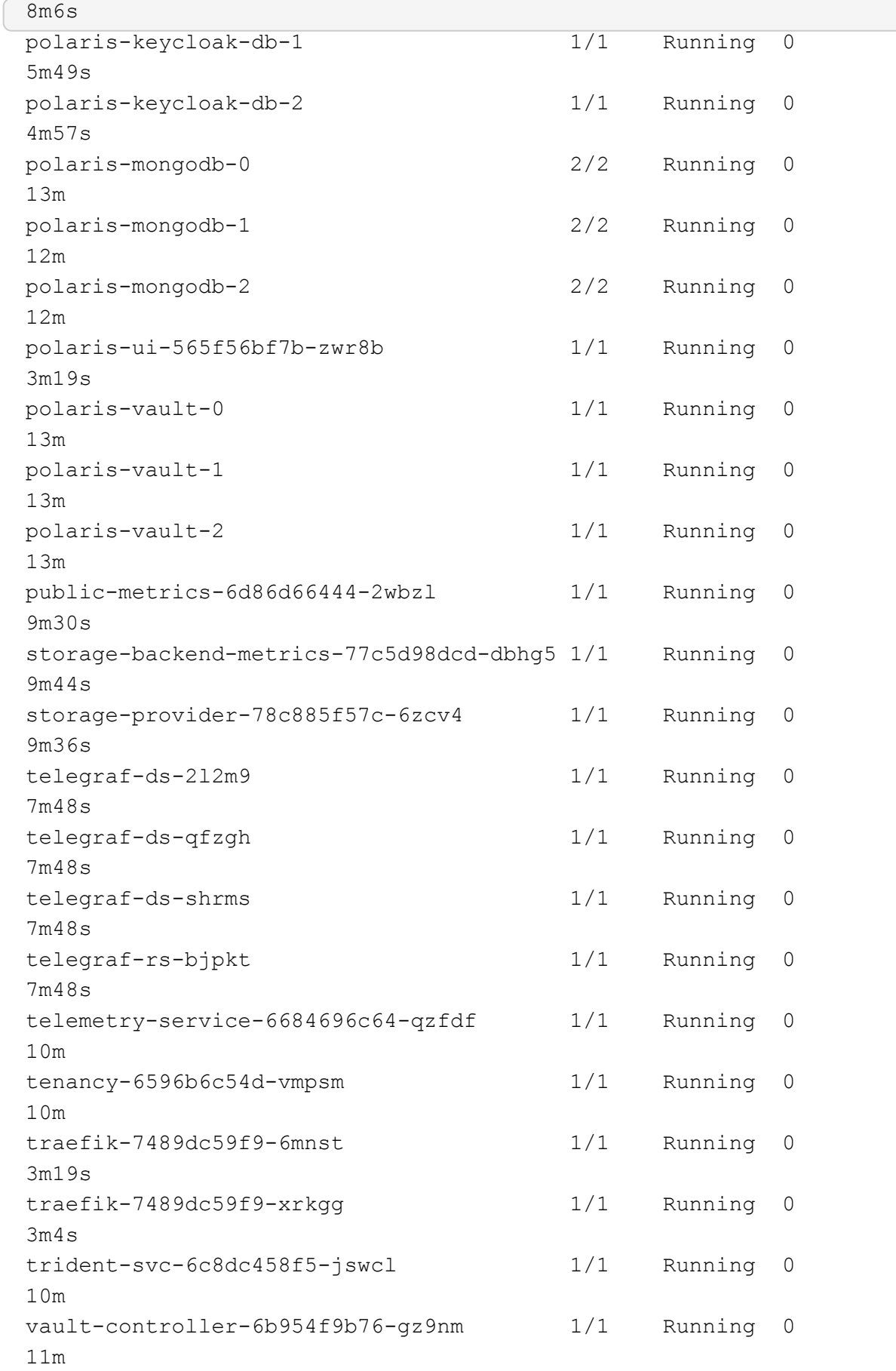

2. (可选)为确保安装完成、您可以观看 acc-operator 使用以下命令记录。

kubectl logs deploy/acc-operator-controller-manager **-n** netapp-accoperator **-c** manager **-f**

 $\left( \begin{matrix} 1 \end{matrix} \right)$ 

accHost 集群注册是最后一项操作、如果失败、发生原因 部署不会失败。如果日志中指示集 群注册失败,您可以通过添加集群工作流再次尝试注册 ["](#page-79-0)[在](#page-79-0) [UI](#page-79-0) [中](#page-79-0)["](#page-79-0) 或 API 。

3. 在所有Pod运行时、验证安装是否成功 (READY 为 True)并获取登录到Astra控制中心时要使用的一次性密码 :

kubectl get AstraControlCenter **-n** netapp-acc

响应:

```
NAME UUID SAN SERION ADDRESS
READY
astra ACC-9aa5fdae-4214-4cb7-9976-5d8b4c0ce27f 22.08.1-26
10.111.111.111 True
```
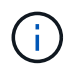

复制UUID值。密码为 ACC- 后跟UUID值 (ACC-[UUID] 或者、在此示例中、 ACC-9aa5fdae-4214-4cb7-9976-5d8b4c0ce27f)。

设置传入以进行负载平衡

您可以设置 Kubernetes 入口控制器,用于管理对服务的外部访问,例如集群中的负载平衡。

此操作步骤 介绍了如何设置入口控制器 (ingressType:Generic)。这是 Astra 控制中心的默认操作。部署 Astra 控制中心后,您需要配置入口控制器,以便使用 URL 公开 Astra 控制中心。

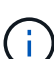

如果您不想设置入口控制器、可以设置 ingressType:AccTraefik)。Astra控制中心使用类型 为"loadbalancer"的服务 (svc/traefik )、并要求为其分配可访问的外部IP地址。如果您的环境 允许使用负载平衡器,但您尚未配置一个平衡器,则可以使用 MetalLB 或其他外部服务负载平衡 器为该服务分配外部 IP 地址。在内部 DNS 服务器配置中,您应将为 Astra 控制中心选择的 DNS 名称指向负载平衡的 IP 地址。有关 "loadbalancer" 服务类型和入口的详细信息,请参见 ["](#page-25-0)[要求](#page-25-0)["](#page-25-0)。

根据您使用的入口控制器类型,步骤会有所不同:

- Istio入口
- nginx 入口控制器
- OpenShift 入口控制器

您需要的内容

- 所需 ["](https://kubernetes.io/docs/concepts/services-networking/ingress-controllers/)[入](https://kubernetes.io/docs/concepts/services-networking/ingress-controllers/)[口](https://kubernetes.io/docs/concepts/services-networking/ingress-controllers/)[控制](https://kubernetes.io/docs/concepts/services-networking/ingress-controllers/)[器](https://kubernetes.io/docs/concepts/services-networking/ingress-controllers/)["](https://kubernetes.io/docs/concepts/services-networking/ingress-controllers/) 应已部署。
- 。 ["](https://kubernetes.io/docs/concepts/services-networking/ingress/#ingress-class)[入](https://kubernetes.io/docs/concepts/services-networking/ingress/#ingress-class)[口](https://kubernetes.io/docs/concepts/services-networking/ingress/#ingress-class)[类](https://kubernetes.io/docs/concepts/services-networking/ingress/#ingress-class)["](https://kubernetes.io/docs/concepts/services-networking/ingress/#ingress-class) 应已创建与入口控制器对应的。
- 您使用的是介于 v1.19 和 v1.22 之间的 Kubernetes 版本,包括 v1.19 和 v1.22 。

**Istio**入口的步骤

1. 配置Istio入口。

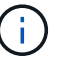

此操作步骤 假定使用"默认"配置文件部署Istio。

2. 为传入网关收集或创建所需的证书和专用密钥文件。

您可以使用CA签名或自签名证书。公用名必须为Astra地址(FQDN)。

命令示例:

openssl req **-x509 -nodes -days** 365 -newkey rsa:2048 **-keyout** tls.key **-out** tls.crt

3. 创建密钥 tls secret name 类型 kubernetes.io/tls 中的TLS专用密钥和证书 istiosystem namespace 如TLS机密中所述。

命令示例:

```
kubectl create secret tls [tls secret name] 
--key="tls.key"
--cert="tls.crt" -n istio-system
```
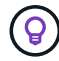

密钥名称应与匹配 spec.tls.secretName 在中提供 istio-ingress.yaml 文件

4. 在中部署传入资源 netapp-acc (或自定义命名)命名空间使用v1beta1 (在Kubernetes版本低于或1.22的情 况下已弃用)或v1资源类型作为已弃用或新模式:

输出:

```
apiVersion: networking.k8s.io/v1beta1
kind: IngressClass
metadata:
    name: istio
spec:
    controller: istio.io/ingress-controller
---apiVersion: networking.k8s.io/v1beta1
kind: Ingress
metadata:
    name: ingress
    namespace: istio-system
spec:
    ingressClassName: istio
    tls:
    - hosts:
      - <ACC addess>
      secretName: [tls secret name]
    rules:
    - host: [ACC addess]
      http:
        paths:
        - path: /
          pathType: Prefix
          backend:
             serviceName: traefik
             servicePort: 80
```
对于v1新模式、请遵循以下示例:

kubectl apply **-f** istio-Ingress.yaml

输出:

```
apiVersion: networking.k8s.io/v1
kind: IngressClass
metadata:
    name: istio
spec:
    controller: istio.io/ingress-controller
---apiVersion: networking.k8s.io/v1
kind: Ingress
metadata:
    name: ingress
    namespace: istio-system
spec:
    ingressClassName: istio
    tls:
    - hosts:
      - <ACC addess>
      secretName: [tls secret name]
    rules:
    - host: [ACC addess]
      http:
        paths:
        - path: /
          pathType: Prefix
          backend:
             service:
               name: traefik
               port:
                 number: 80
```
- 5. 照常部署Astra控制中心。
- 6. 检查入口状态:

kubectl get ingress **-n** netapp-acc

响应:

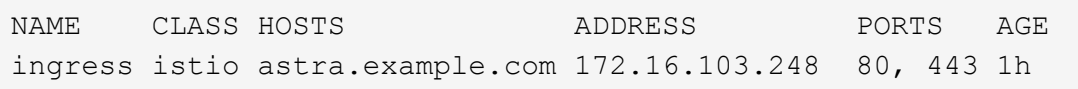

## **nginx** 入口控制器的步骤

1. 创建类型的密钥[kubernetes.io/tls]中的TLS专用密钥和证书 netapp-acc (或自定义命名的)命名空

间、如中所述 ["TLS](https://kubernetes.io/docs/concepts/configuration/secret/#tls-secrets) [密钥](https://kubernetes.io/docs/concepts/configuration/secret/#tls-secrets)["](https://kubernetes.io/docs/concepts/configuration/secret/#tls-secrets)。

- 2. 在中部署传入资源 netapp-acc (或自定义命名的)命名空间 v1beta1 (在低于或1.22的Kubernetes版本中已 弃用)或 v1 已弃用或新模式的资源类型:
	- a. 对于A v1beta1 已弃用模式、请按照以下示例进行操作:

```
apiVersion: extensions/v1beta1
Kind: IngressClass
metadata:
   name: ingress-acc
   namespace: [netapp-acc or custom namespace]
    annotations:
      kubernetes.io/ingress.class: [class name for nginx controller]
spec:
   tls:
    - hosts:
     - <ACC address>
      secretName: [tls secret name]
   rules:
    - host: [ACC address]
   http:
        paths:
        - backend:
          serviceName: traefik
          servicePort: 80
          pathType: ImplementationSpecific
```
b. 。 v1 新架构、请按照以下示例进行操作:

```
apiVersion: networking.k8s.io/v1
kind: Ingress
metadata:
    name: netapp-acc-ingress
    namespace: [netapp-acc or custom namespace]
spec:
   ingressClassName: [class name for nginx controller]
    tls:
    - hosts:
      - <ACC address>
      secretName: [tls secret name]
    rules:
  - host: <ACC addess>
      http:
        paths:
          - path:
            backend:
               service:
                 name: traefik
                 port:
                   number: 80
             pathType: ImplementationSpecific
```
## **OpenShift** 入口控制器的步骤

- 1. 获取证书并获取密钥,证书和 CA 文件,以供 OpenShift 路由使用。
- 2. 创建 OpenShift 路由:

```
oc create route edge --service=traefik
--port=web -n [netapp-acc or custom namespace]
--insecure-policy=Redirect --hostname=<ACC address>
--cert=cert.pem --key=key.pem
```
# <span id="page-52-0"></span>登录到 **Astra** 控制中心 **UI**

安装 Astra 控制中心后,您将更改默认管理员的密码并登录到 Astra 控制中心 UI 信息板。

#### 步骤

- 1. 在浏览器中、输入在中使用的FQDN astraAddress 在中 astra\_control\_center\_min.yaml CR时间 [您安装了](#page-64-0) [Astra](#page-64-0) [控制中心。](#page-64-0)
- 2. 出现提示时接受自签名证书。

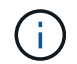

您可以在登录后创建自定义证书。

3. 在Astra Control Center登录页面上、输入您用于的值 email 在中 astra\_control\_center\_min.yaml CR时间 [您安装了](#page-64-0) [Astra](#page-64-0) [控制中心](#page-64-0)、后跟一次性密码 (ACC-[UUID])。

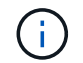

如果您输入的密码三次不正确,管理员帐户将锁定 15 分钟。

- 4. 选择 \* 登录 \* 。
- 5. 根据提示更改密码。

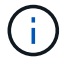

如果您是首次登录,但忘记了密码,并且尚未创建任何其他管理用户帐户,请联系 NetApp 支 持部门以获得密码恢复帮助。

6. (可选)删除现有自签名 TLS 证书并将其替换为 ["](#page-92-0)[由证书](#page-92-0)[颁](#page-92-0)[发](#page-92-0)[机](#page-92-0)[构\(](#page-92-0) [CA](#page-92-0) [\)](#page-92-0)[签](#page-92-0)[名的自定](#page-92-0)[义](#page-92-0) [TLS](#page-92-0) [证书](#page-92-0)"。

#### 对安装进行故障排除

如果有任何服务位于中 Error 状态、您可以检查日志。查找 400 到 500 范围内的 API 响应代码。这些信息表 示发生故障的位置。

步骤

1. 要检查 Astra 控制中心操作员日志,请输入以下内容:

kubectl logs **--follow -n** netapp-acc-operator \$(kubectl get pods **-n** netapp-acc-operator **-o** name) **-c** manager

下一步行动

执行以完成部署 ["](#page-79-0)[设置](#page-79-0)[任务](#page-79-0)["](#page-79-0)。

=

:allow-uri-read:

#### 了解**POD**安全策略限制

Astra控制中心通过POD安全策略(PSP)支持权限限制。通过POD安全策略、您可以限制哪些用户或组能够运行 容器以及这些容器可以具有哪些权限。

某些Kubernetes分发版(例如RKE2)的默认POD安全策略限制性过强、在安装Astra Control Center时会出现问 题。

您可以使用此处提供的信息和示例来了解Astra控制中心创建的POD安全策略、并配置POD安全策略、以便在不 干扰Astra控制中心功能的情况下提供所需的保护。

#### 由**Astra**控制中心安装的**Psps**

Astra控制中心会在安装期间创建多个POD安全策略。其中一些是永久性的、其中一些是在某些操作期间创建 的、操作完成后会将其删除。

## 在安装期间创建的**Psps**

在安装Astra控制中心期间、Astra控制中心操作员会安装一个自定义POD安全策略、一个角色对象和一 个RoleBinding.对象、以支持在Astra控制中心命名空间中部署Astra控制中心服务。

新策略和对象具有以下属性:

```
kubectl get psp
NAME RUNASUSER PRIV CAPS SELINUX RUNASUSER
FSGROUP SUPGROUP READONLYROOTFS VOLUMES
avp-psp false false RunAsAny RunAsAny
RunAsAny RunAsAny false *
netapp-astra-deployment-psp false RunAsAny RunAsAny
RunAsAny RunAsAny false *
kubectl get role
NAME CREATED AT
netapp-astra-deployment-role 2022-06-27T19:34:58Z
kubectl get rolebinding
NAME ROLE
AGE
netapp-astra-deployment-rb Role/netapp-astra-deployment-role
32m
```
## 备份操作期间创建的**Psps**

在备份操作期间、Astra控制中心会创建一个动态POD安全策略、一个ClusterRole对象和一个RoleBinding.它们 支持备份过程、该过程会在单独的命名空间中进行。

新策略和对象具有以下属性:

kubectl get psp NAME PRIV CAPS SELINUX RUNASUSER FSGROUP SUPGROUP READONLYROOTFS VOLUMES netapp-astra-backup false DAC READ SEARCH RunAsAny RunAsAny RunAsAny RunAsAny false \* kubectl get role NAME CREATED AT netapp-astra-backup 2022-07-21T00:00:00Z kubectl get rolebinding NAME AGE ROLE AGE netapp-astra-backup Role/netapp-astra-backup 62s

#### 在集群管理期间创建的**Psps**

管理集群时、Astra控制中心会在受管集群中安装NetApp监控操作员。此运算符将创建Pod安全策 略、ClusterRole对象和RoleBinding对象、以便在Astra Control Center命名空间中部署遥测服务。

新策略和对象具有以下属性:

```
kubectl get psp
NAME PRIV CAPS
SELINUX RUNASUSER FSGROUP SUPGROUP READONLYROOTFS
VOLUMES
netapp-monitoring-psp-nkmo true AUDIT WRITE, NET ADMIN, NET RAW
RunAsAny RunAsAny RunAsAny RunAsAny false *
kubectl get role
NAME CREATED AT
netapp-monitoring-role-privileged 2022-07-21T00:00:00Z
kubectl get rolebinding
NAME ROLE
AGE
netapp-monitoring-role-binding-privileged Role/netapp-
monitoring-role-privileged 2m5s
```
在命名空间之间启用网络通信

某些环境使用NetworkPolicy构造来限制命名空间之间的流量。Astra控制中心操作员、Astra控制中心和适用 于VMware vSphere的Astra插件都位于不同的命名空间中。这些不同命名空间中的服务需要能够彼此通信。要启 用此通信、请执行以下步骤。

步骤

1. 删除Astra控制中心命名空间中的任何NetworkPolicy资源:

kubectl get networkpolicy **-n** netapp-acc

2. 对于上述命令返回的每个NetworkPolicy对象、请使用以下命令将其删除。将<object\_name>替换为返回对象 的名称:

```
kubectl delete networkpolicy <OBJECT_NAME> -n netapp-acc
```
3. 应用以下资源文件以配置Acc-AVP-network-policy对象、以允许适用于VMware vSphere的Astra插件服务 向Astra控制中心服务发出请求。将括号<>中的信息替换为您环境中的信息:

```
apiVersion: networking.k8s.io/v1
kind: NetworkPolicy
metadata:
    name: acc-avp-network-policy
  namespace: <ACC_NAMESPACE_NAME> # REPLACE THIS WITH THE ASTRA CONTROL
CENTER NAMESPACE NAME
spec:
   podSelector: {}
    policyTypes:
     - Ingress
    ingress:
      - from:
          - namespaceSelector:
              matchLabels:
               kubernetes.io/metadata.name: <PLUGIN_NAMESPACE_NAME> #
REPLACE THIS WITH THE ASTRA PLUGIN FOR VMWARE VSPHERE NAMESPACE NAME
```
4. 应用以下资源文件来配置Acc-operator-network-policy对象、以使Astra控制中心操作员能够与Astra控制中心 服务进行通信。将括号<>中的信息替换为您环境中的信息:

```
apiVersion: networking.k8s.io/v1
kind: NetworkPolicy
metadata:
    name: acc-operator-network-policy
  namespace: <ACC_NAMESPACE_NAME> # REPLACE_THIS WITH THE ASTRA CONTROL
CENTER NAMESPACE NAME
spec:
   podSelector: {}
    policyTypes:
      - Ingress
    ingress:
      - from:
          - namespaceSelector:
              matchLabels:
                 kubernetes.io/metadata.name: <NETAPP-ACC-OPERATOR> #
REPLACE THIS WITH THE OPERATOR NAMESPACE NAME
```
#### 消除资源限制

某些环境使用ResourceQuotas和LimitRanges对象来防止命名空间中的资源占用集群上的所有可用CPU和内 存。Astra控制中心未设置最大限制、因此不符合这些资源的要求。您需要将其从计划安装Astra控制中心的命名 空间中删除。

您可以使用以下步骤检索和删除这些配额和限制。在这些示例中、命令输出会立即显示在命令后面。

步骤

1. 在NetApp-Accc命名空间中获取资源配额:

kubectl get quota **-n** netapp-acc

响应:

```
NAME AGE REQUEST LIMIT
pods-high 16s requests.cpu: 0/20, requests.memory: 0/100Gi
limits.cpu: 0/200, limits.memory: 0/1000Gi
pods-low 15s requests.cpu: 0/1, requests.memory: 0/1Gi
limits.cpu: 0/2, limits.memory: 0/2Gi
pods-medium 16s requests.cpu: 0/10, requests.memory: 0/20Gi
limits.cpu: 0/20, limits.memory: 0/200Gi
```

```
2. 按名称删除所有资源配额:
```

```
kubectl delete resourcequota pods-high -n netapp-acc
```
kubectl delete resourcequota pods-low **-n** netapp-acc

kubectl delete resourcequota pods-medium **-n** netapp-acc

3. 在NetApp-Accc命名空间中获取限制范围:

kubectl get limits **-n** netapp-acc

响应:

NAME CREATED AT cpu-limit-range 2022-06-27T19:01:23Z

## 4. 按名称删除限制范围:

kubectl delete limitrange cpu-limit-range **-n** netapp-acc

=

:allow-uri-read:

# 使用 **OpenShift OperatorHub** 安装 **Astra** 控制中心

如果您使用的是 Red Hat OpenShift , 则可以使用 Red Hat 认证操作员安装 Astra Control Center 。使用此操作 步骤从安装 Astra 控制中心 ["Red Hat](https://catalog.redhat.com/software/operators/explore) [生](https://catalog.redhat.com/software/operators/explore)[态](https://catalog.redhat.com/software/operators/explore)[系统目](https://catalog.redhat.com/software/operators/explore)[录](https://catalog.redhat.com/software/operators/explore)["](https://catalog.redhat.com/software/operators/explore) 或使用 Red Hat OpenShift 容器平台。

完成此操作步骤后,您必须返回到安装操作步骤以完成 ["](#page-32-0)[剩余](#page-32-0)[步骤](#page-32-0)" 以验证安装是否成功并登录。

您需要的内容

- ["](#page-25-0)[开](#page-25-0)[始安装](#page-25-0)[之](#page-25-0)[前](#page-25-0)[,](#page-25-0)[请为](#page-25-0) [Astra Control Center](#page-25-0) [部署](#page-25-0)[准备](#page-25-0)[您的环境](#page-25-0)["](#page-25-0)。
- 在OpenShift集群中、确保所有集群操作员均处于运行状况良好的状态 (available 为 true):

oc get clusteroperators

• 在OpenShift集群中、确保所有API服务均处于运行状况良好的状态 (available 为 true):

oc get apiservices

- 在数据中心中为Astra控制中心创建FQDN地址。
- 获取对Red Hat OpenShift容器平台的必要权限和访问权限、以执行所述的安装步骤。
- 如果集群中已存在证书管理器、则需要执行某些操作 ["](https://docs.netapp.com/zh-cn/astra-control-center-2208/get-started/cert-manager-prereqs.html)[前提](https://docs.netapp.com/zh-cn/astra-control-center-2208/get-started/cert-manager-prereqs.html)[条](https://docs.netapp.com/zh-cn/astra-control-center-2208/get-started/cert-manager-prereqs.html)[件](https://docs.netapp.com/zh-cn/astra-control-center-2208/get-started/cert-manager-prereqs.html)[步骤](https://docs.netapp.com/zh-cn/astra-control-center-2208/get-started/cert-manager-prereqs.html)["](https://docs.netapp.com/zh-cn/astra-control-center-2208/get-started/cert-manager-prereqs.html) 这样、Astra控制中心就不会安装自己 的证书管理器。

步骤

- [下](#page-33-0)[载并](#page-33-0)[解包](#page-33-0)[Astra Control Center](#page-33-0)[软](#page-33-0)[件包](#page-33-0)
- [安装](#page-34-0)[NetApp Astra kubectl](#page-34-0)[插](#page-34-0)[件](#page-34-0)
- [将映像添加到本地注册表]
- [找到操作员安装页面]
- [安装操作员]
- [安装](#page-64-0) [Astra](#page-64-0) [控制中心](#page-64-0)

#### 下载并解包**Astra Control Center**软件包

- 1. 下载 Astra Control Center 捆绑包 (astra-control-center-[version].tar.gz) ["NetApp](https://mysupport.netapp.com/site/products/all/details/astra-control-center/downloads-tab) [支持](https://mysupport.netapp.com/site/products/all/details/astra-control-center/downloads-tab)[站](https://mysupport.netapp.com/site/products/all/details/astra-control-center/downloads-tab)[点](https://mysupport.netapp.com/site/products/all/details/astra-control-center/downloads-tab) ["](https://mysupport.netapp.com/site/products/all/details/astra-control-center/downloads-tab)。
- 2. 从下载 Astra 控制中心证书和密钥的 zip ["NetApp](https://mysupport.netapp.com/site/products/all/details/astra-control-center/downloads-tab) [支持](https://mysupport.netapp.com/site/products/all/details/astra-control-center/downloads-tab)[站](https://mysupport.netapp.com/site/products/all/details/astra-control-center/downloads-tab)[点](https://mysupport.netapp.com/site/products/all/details/astra-control-center/downloads-tab)["](https://mysupport.netapp.com/site/products/all/details/astra-control-center/downloads-tab)。
- 3. (可选)使用以下命令验证捆绑包的签名:

```
openssl dgst -sha256 -verify AstraControlCenter-public.pub -signature
astra-control-center-[version].tar.gz.sig astra-control-center-
[version].tar.qz
```
4. 提取映像:

```
tar -vxzf astra-control-center-[version].tar.gz
```
#### 安装**NetApp Astra kubectl**插件

NetApp Astra kubectl 命令行插件可节省执行与部署和升级Astra控制中心相关的常见任务所需的时间。

#### 您需要的内容

NetApp为不同CPU架构和操作系统的插件提供二进制文件。在执行此任务之前、您需要了解您的CPU和操作系 统。在Linux和Mac操作系统上、您可以使用 uname -a 用于收集此信息的命令。

### 步骤

1. 列出可用的NetApp Astra kubect1 插件二进制文件、并记下操作系统和CPU架构所需文件的名称:

### ls kubectl-astra/

2. 将文件复制到与标准文件相同的位置 kubectl 实用程序。在此示例中、将显示 kubectl 实用程序位于中 /usr/local/bin 目录。替换 <binary-name> 使用所需文件的名称:

cp kubectl-astra/<binary-name> /usr/local/bin/kubectl-astra

将映像添加到本地注册表

1. 为容器引擎完成相应的步骤顺序:

## **Docker**

1. 更改为Astra目录:

```
cd acc
```
- 2. [substep\_image\_local\_registry\_push]]将Astra控制中心映像目录中的软件包映像推送到本地注册表。 在运行命令之前、请执行以下替换操作:
	- <sup>将</sup>bundle\_file替换为Astra Control捆绑包文件的名称(例如、 acc.manifest.yaml)。
	- 将my\_regRegistry替换为Docker存储库的URL。
	- 将my\_registry\_user替换为用户名。
	- 将my\_registry\_token替换为注册表的授权令牌。

kubectl astra packages push-images **-m** BUNDLE\_FILE **-r** MY\_REGISTRY **-u** MY\_REGISTRY\_USER **-p** MY\_REGISTRY\_TOKEN

## **Podman**

1. 登录到注册表:

podman login [your\_registry\_path]

2. 运行以下脚本、按照注释中的说明替换<your\_registry>:

```
# You need to be at the root of the tarball.
# You should see these files to confirm correct location:
# acc.manifest.yaml
# acc/
# Replace <YOUR REGISTRY> with your own registry (e.g
registry.customer.com or registry.customer.com/testing, etc..)
export REGISTRY=<YOUR_REGISTRY>
export PACKAGENAME=acc
export PACKAGEVERSION=22.08.1-26
export DIRECTORYNAME=acc
for astraImageFile in $(ls ${DIRECTORYNAME}/images/*.tar) ; do
    # Load to local cache
   astraImage=$(podman load --input ${astraImageFile} | sed 's/Loaded
image(s): //')  # Remove path and keep imageName.
    astraImageNoPath=$(echo ${astraImage} | sed 's:.*/::')
    # Tag with local image repo.
   podman tag ${astraImage} ${REGISTRY}/netapp/astra/${PACKAGENAME}
/${PACKAGEVERSION}/${astraImageNoPath}
    # Push to the local repo.
   podman push ${REGISTRY}/netapp/astra/${PACKAGENAME}/
${PACKAGEVERSION}/${astraImageNoPath}
done
```
找到操作员安装页面

- 1. 要访问操作员安装页面,请完成以下过程之一:
	- 从 Red Hat OpenShift Web 控制台

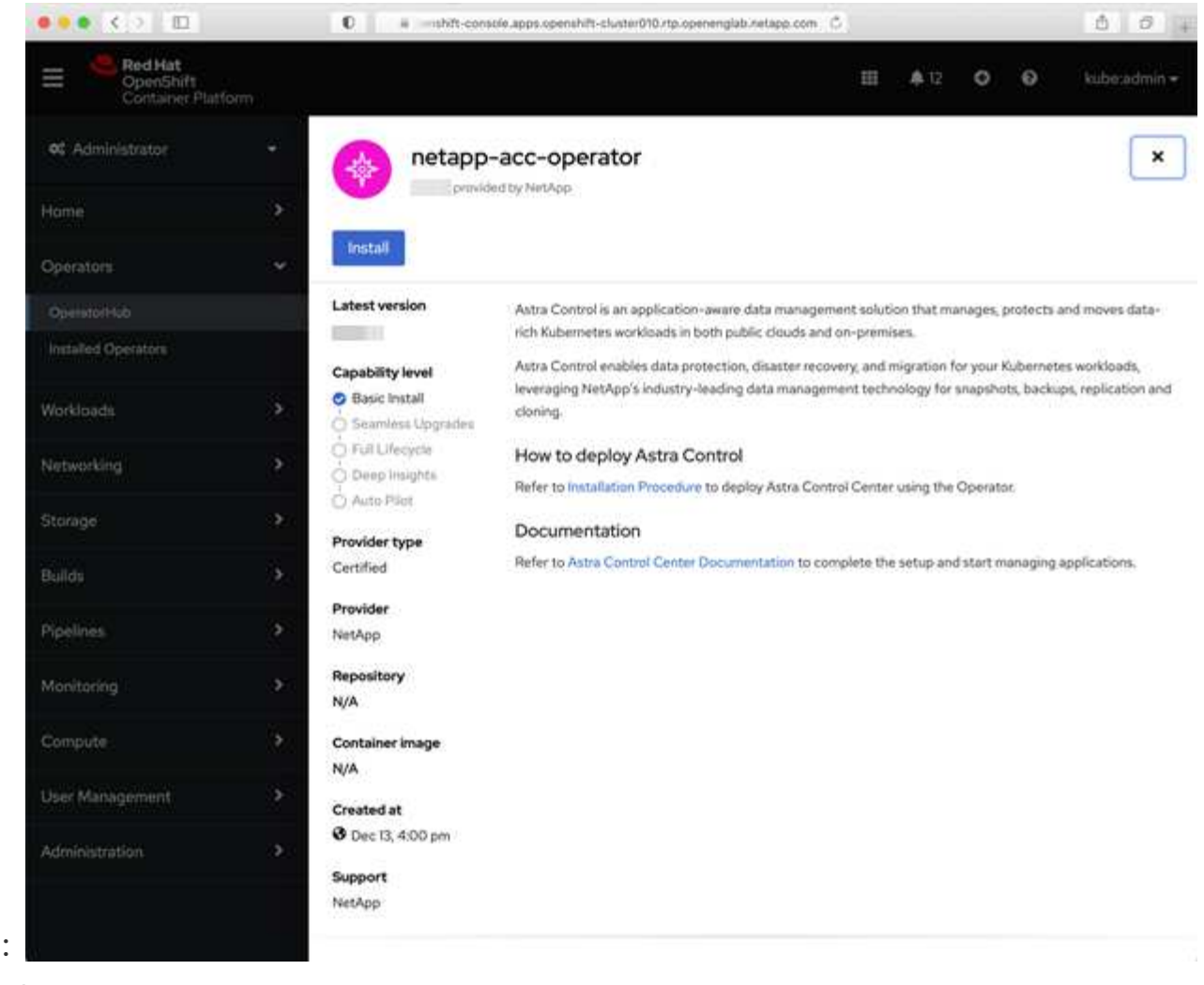

i. 登录到 OpenShift 容器平台 UI 。

ii. 从侧面菜单中,选择 \* 运算符 > OperatorHub \* 。

iii. 选择 NetApp Astra Control Center 操作员。

iv. 选择 \* 安装 \* 。

◦ 从 Red Hat 生态系统目录 :

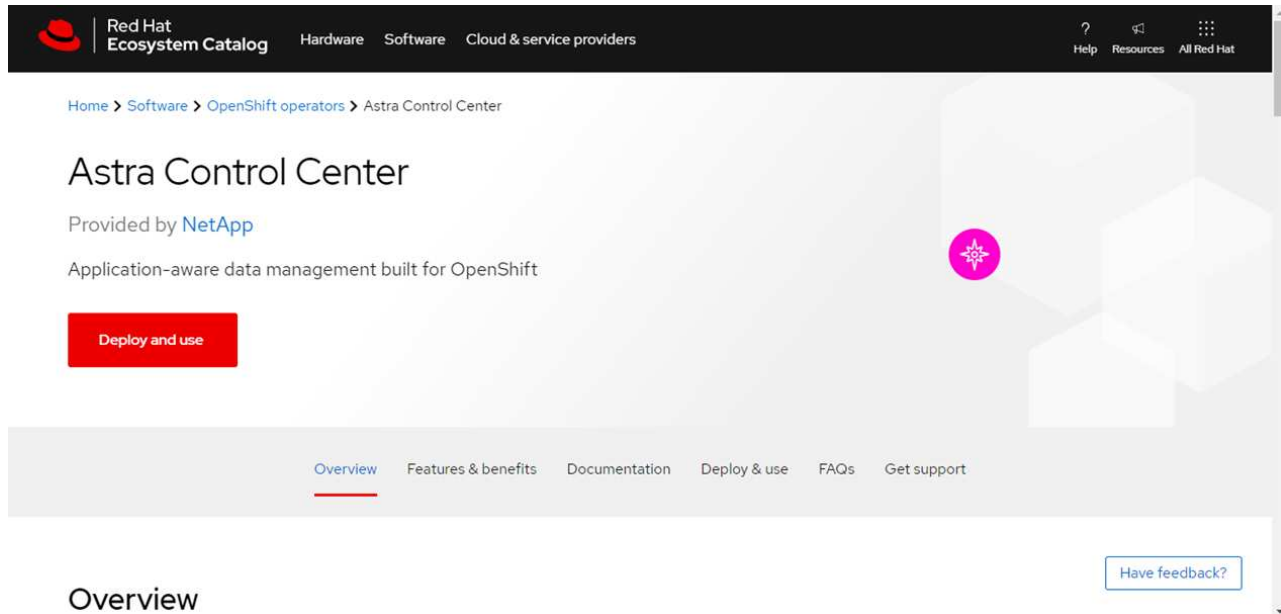

- i. 选择 NetApp Astra 控制中心 ["](https://catalog.redhat.com/software/operators/detail/611fd22aaf489b8bb1d0f274)[运算符](https://catalog.redhat.com/software/operators/detail/611fd22aaf489b8bb1d0f274)["](https://catalog.redhat.com/software/operators/detail/611fd22aaf489b8bb1d0f274)。
- ii. 选择 \* 部署并使用 \* 。

# 安装操作员

1. 完成 \* 安装操作员 \* 页面并安装操作员:

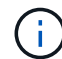

操作员将在所有集群命名空间中可用。

- a. 选择操作符命名空间或 netapp-acc-operator 命名空间将在操作员安装过程中自动创建。
- b. 选择手动或自动批准策略。
	-

建议手动批准。每个集群只能运行一个操作员实例。

c. 选择 \* 安装 \* 。

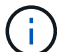

如果您选择了手动批准策略,系统将提示您批准此操作员的手动安装计划。

2. 从控制台中,转到 OperatorHub 菜单并确认操作员已成功安装。

# <span id="page-64-0"></span>安装 **Astra** 控制中心

- 1. 在Astra控制中心操作员的详细信息视图中的控制台中、选择 Create instance 在提供的API部分中。
- 2. 完成 Create AstraControlCenter 表单字段:
	- a. 保留或调整 Astra 控制中心名称。
	- b. (可选) 启用或禁用自动支持。建议保留自动支持功能。
	- c. 输入 Astra 控制中心地址。请止步 http:// 或 https:// 地址中。
	- d. 输入 Astra 控制中心版本;例如 21.12.60 。
- e. 输入帐户名称,电子邮件地址和管理员姓氏。
- f. 保留默认卷回收策略。
- g. 在 \* 映像注册表 \* 中,输入本地容器映像注册表路径。请止步 http:// 或 https:// 地址中。
- h. 如果您使用的注册表需要身份验证,请输入密钥。
- i. 输入管理员的名字。
- j. 配置资源扩展。
- k. 保留默认存储类。
- l. 定义 CRD 处理首选项。
- 3. 选择 … Create。

下一步行动

验证是否已成功安装 Astra 控制中心并完成 ["](#page-79-0)[剩余](#page-32-0)[步骤](#page-32-0)" 登录。此外,您还可以通过执行来完成部署 "[设置](#page-79-0)[任务](#page-79-0) ["](#page-79-0)。

# 使用 **Cloud Volumes ONTAP** 存储后端安装 **Astra** 控制中心

借助 Astra 控制中心,您可以使用自管理的 Kubernetes 集群和 Cloud Volumes ONTAP 实例在混合云环境中管 理应用程序。您可以在内部 Kubernetes 集群或云环境中的一个自管理 Kubernetes 集群中部署 Astra Control Center 。

在其中一种部署中,您可以使用 Cloud Volumes ONTAP 作为存储后端来执行应用程序数据管理操作。您还可以 将 S3 存储分段配置为备份目标。

要在Amazon Web Services (AWS)、Google云平台(GCP)和Microsoft Azure中使用Cloud Volumes ONTAP 存储 后端安装Astra控制中心、请根据您的云环境执行以下步骤。

- [在](#page-65-0) [Amazon Web Services](#page-65-0) [中部署](#page-65-0) [Astra](#page-65-0) [控制中心](#page-65-0)
- [在](#page-70-0)[Google Cloud Platform](#page-70-0)[中部署](#page-70-0)[Astra](#page-70-0)[控制中心](#page-70-0)
- [在](#page-74-0) [Microsoft Azure](#page-74-0) [中部署](#page-74-0) [Astra](#page-74-0) [控制中心](#page-74-0)

您可以使用自管理Kubernetes集群(例如OpenShift容器平台(OCP))在分发版中管理应用程序。只有自管理 的OCP集群才会通过验证来部署Astra控制中心。

## <span id="page-65-0"></span>在 **Amazon Web Services** 中部署 **Astra** 控制中心

您可以在 Amazon Web Services ( AWS )公有 云上托管的自管理 Kubernetes 集群上部署 Astra 控制中心。

**AWS**所需的功能

在 AWS 中部署 Astra 控制中心之前,您需要满足以下条件:

- Astra Control Center 许可证。请参见 ["Astra](#page-25-0) [控制中心](#page-25-0)[许](#page-25-0)[可](#page-25-0)[要求](#page-25-0)["](#page-25-0)。
- ["](#page-25-0)[满足](#page-25-0) [Astra](#page-25-0) [控制中心的](#page-25-0)[要求](#page-25-0)["](#page-25-0)。
- NetApp Cloud Central account
- 如果使用OCP、则Red Hat OpenShift Container Platform (OCP)权限(在命名空间级别用于创建Pod)
- AWS 凭据,访问 ID 和机密密钥,具有用于创建存储分段和连接器的权限
- AWS 帐户弹性容器注册 ( Elastic Container Registry , ECR ) 访问和登录
- 要访问 Astra Control UI , 需要 AWS 托管分区和 Route 53 条目

**AWS** 的操作环境要求

Astra 控制中心需要以下 AWS 操作环境:

• Red Hat OpenShift 容器平台 4.8

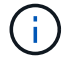

确保您选择托管 Astra 控制中心的操作环境符合环境官方文档中概述的基本资源要求。

除了环境的资源要求之外, Astra 控制中心还需要以下资源:

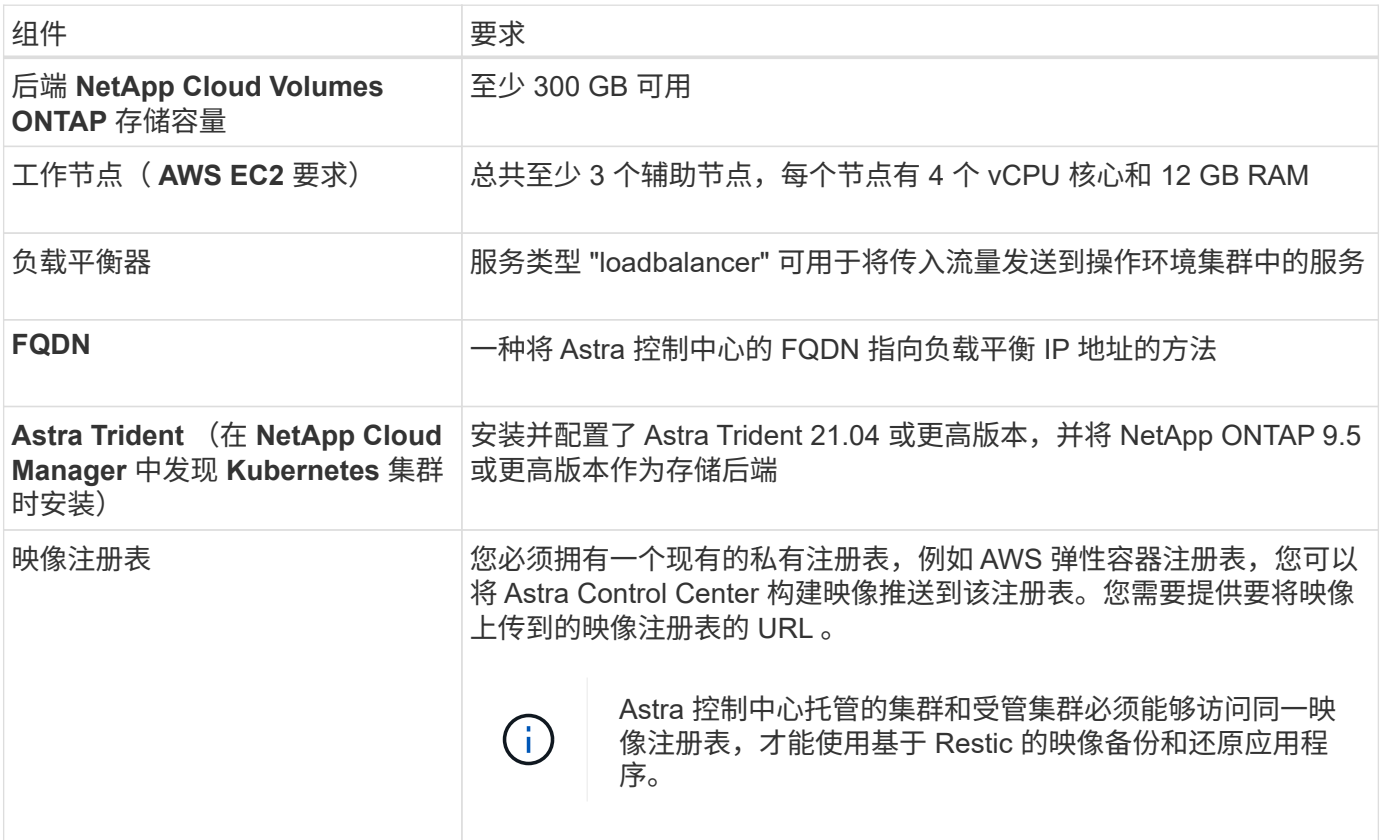

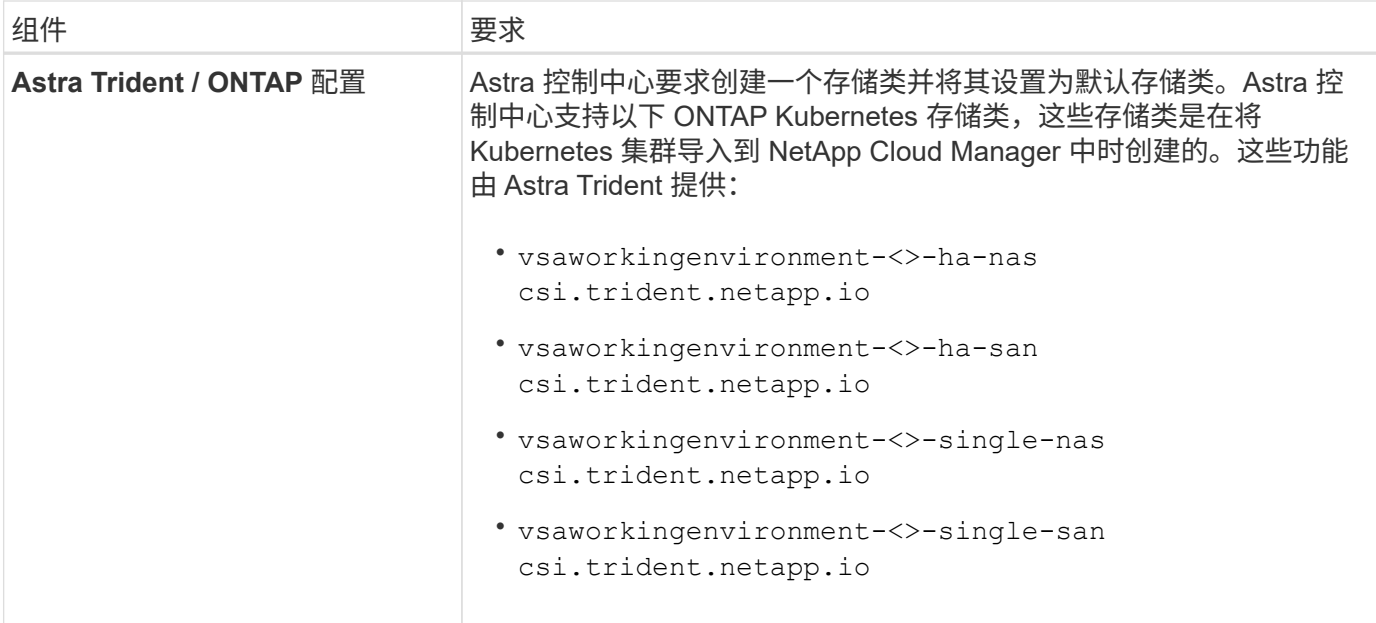

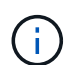

 $\left(\mathbf{i}\right)$ 

这些要求假定 Astra 控制中心是运行环境中唯一运行的应用程序。如果环境运行的是其他应用程 序,请相应地调整这些最低要求。

AWS 注册表令牌将在 12 小时后过期,之后您必须续订 Docker 映像注册表密钥。

## **AWS** 部署概述

下面简要介绍了将 Cloud Volumes ONTAP 作为存储后端安装适用于 AWS 的 Astra 控制中心的过程。

下面详细介绍了其中每个步骤。

- 1. [确保您](#page-67-0)[具](#page-67-0)[有](#page-67-0)[足够](#page-67-0)[的](#page-67-0) [IAM](#page-67-0) [权](#page-67-0)[限。](#page-67-0)
- 2. [在](#page-67-1) [AWS](#page-67-1) [上安装](#page-67-1) [RedHat OpenShift](#page-67-1) [集群](#page-67-1)。
- 3. [配置](#page-68-0) [AWS](#page-68-0)。
- 4. [配置](#page-69-0) [NetApp Cloud Manager](#page-69-0)。
- 5. [安装](#page-64-0) [Astra](#page-64-0) [控制中心。](#page-64-0)

<span id="page-67-0"></span>确保您具有足够的 **IAM** 权限

确保您具有足够的IAM角色和权限、可以安装RedHat OpenShift集群和NetApp Cloud Manager Connector。

请参见 ["](https://docs.netapp.com/us-en/cloud-manager-setup-admin/concept-accounts-aws.html#initial-aws-credentials)[初始](https://docs.netapp.com/us-en/cloud-manager-setup-admin/concept-accounts-aws.html#initial-aws-credentials) [AWS](https://docs.netapp.com/us-en/cloud-manager-setup-admin/concept-accounts-aws.html#initial-aws-credentials) [凭](https://docs.netapp.com/us-en/cloud-manager-setup-admin/concept-accounts-aws.html#initial-aws-credentials)[据](https://docs.netapp.com/us-en/cloud-manager-setup-admin/concept-accounts-aws.html#initial-aws-credentials)["](https://docs.netapp.com/us-en/cloud-manager-setup-admin/concept-accounts-aws.html#initial-aws-credentials)。

<span id="page-67-1"></span>在 **AWS** 上安装 **RedHat OpenShift** 集群

在 AWS 上安装 RedHat OpenShift 容器平台集群。

有关安装说明,请参见 ["](https://docs.openshift.com/container-platform/4.8/installing/installing_aws/installing-aws-default.html)[在](https://docs.openshift.com/container-platform/4.8/installing/installing_aws/installing-aws-default.html) [OpenShift](https://docs.openshift.com/container-platform/4.8/installing/installing_aws/installing-aws-default.html) [容](https://docs.openshift.com/container-platform/4.8/installing/installing_aws/installing-aws-default.html)[器平台](https://docs.openshift.com/container-platform/4.8/installing/installing_aws/installing-aws-default.html)[中的](https://docs.openshift.com/container-platform/4.8/installing/installing_aws/installing-aws-default.html) [AWS](https://docs.openshift.com/container-platform/4.8/installing/installing_aws/installing-aws-default.html) [上安装](https://docs.openshift.com/container-platform/4.8/installing/installing_aws/installing-aws-default.html)[集群](https://docs.openshift.com/container-platform/4.8/installing/installing_aws/installing-aws-default.html)["](https://docs.openshift.com/container-platform/4.8/installing/installing_aws/installing-aws-default.html)。

<span id="page-68-0"></span>接下来、将AWS配置为创建虚拟网络、设置EC2计算实例、创建AWS S3存储分段、创建弹性容器注册表(ECR) 以托管Astra控制中心映像、并将这些映像推送到此注册表。

按照 AWS 文档完成以下步骤。请参见 ["AWS](https://docs.openshift.com/container-platform/4.8/installing/installing_aws/installing-aws-default.html) [安装文档](https://docs.openshift.com/container-platform/4.8/installing/installing_aws/installing-aws-default.html)["](https://docs.openshift.com/container-platform/4.8/installing/installing_aws/installing-aws-default.html)。

- 1. 创建AWS虚拟网络。
- 2. 查看 EC2 计算实例。这可以是 AWS 中的裸机服务器或 VM 。
- 3. 如果实例类型尚未与主节点和工作节点的 Astra 最低资源要求匹配,请更改 AWS 中的实例类型以满足 Astra 要求。 请参见 ["Astra](#page-25-0) [控制中心](#page-25-0)[要求](#page-25-0)["](#page-25-0)。
- 4. 至少创建一个 AWS S3 存储分段来存储备份。
- 5. 创建 AWS 弹性容器注册表 (ECR) 以托管所有 AccR 映像。

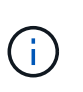

如果不创建ECR、则Astra控制中心无法从包含Cloud Volumes ONTAP 且具有AWS后端的集 群访问监控数据。如果您尝试使用 Astra 控制中心发现和管理的集群没有 AWS ECR 访问权 限,则会导致出现问题描述 。

6. 将这些 Accc 映像推送到您定义的注册表。

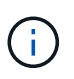

AWS 弹性容器注册表( ECR )令牌将在 12 小时后过期,并导致跨集群克隆操作失败。从 为AWS配置的Cloud Volumes ONTAP 管理存储后端时会发生此问题描述。要更正此问题描述 , 请再次向 ECR 进行身份验证,并生成一个新密钥,以便成功恢复克隆操作。

以下是 AWS 部署示例:

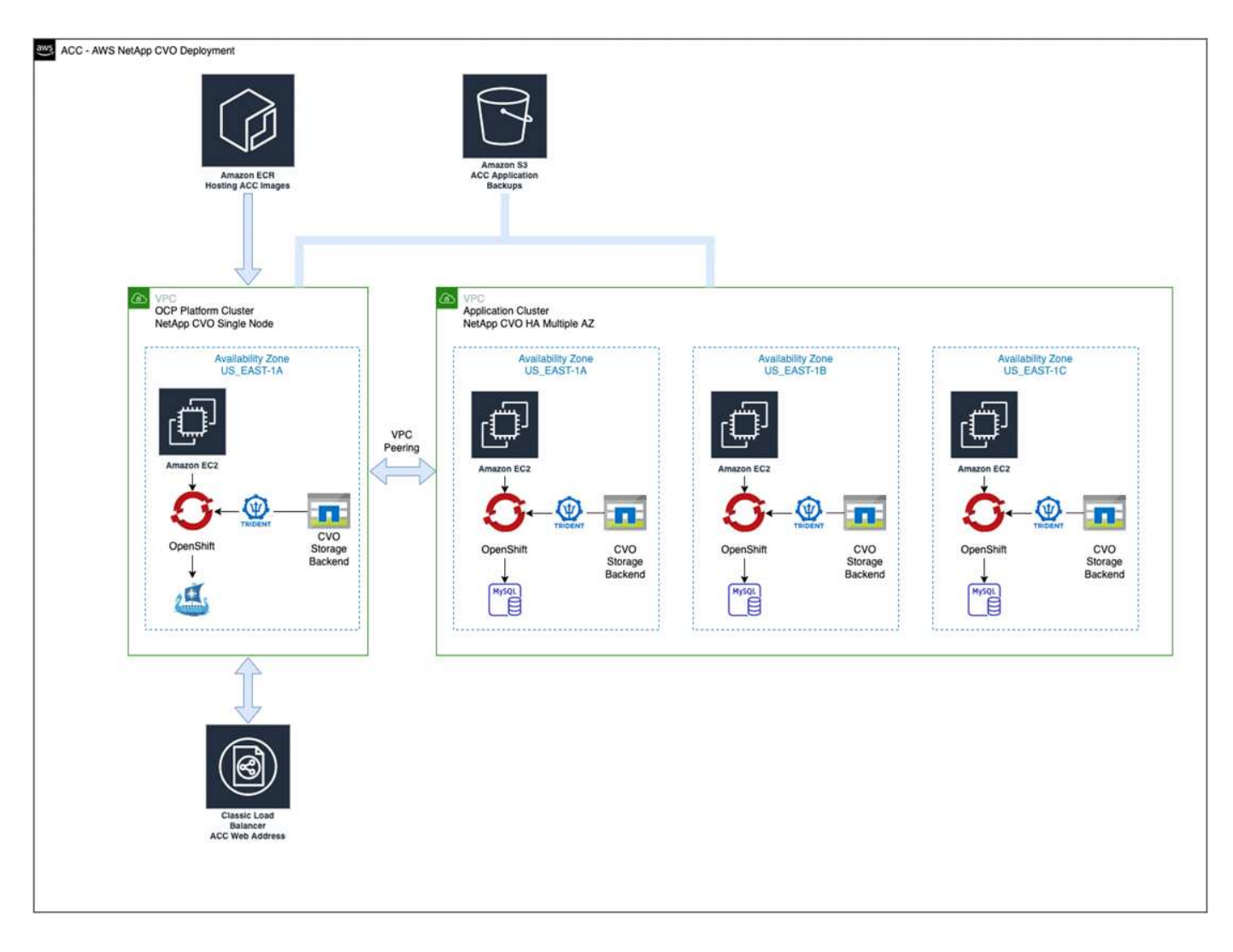

#### <span id="page-69-0"></span>配置 **NetApp Cloud Manager**

使用 Cloud Manager 创建工作空间,向 AWS 添加连接器,创建工作环境并导入集群。

按照 Cloud Manager 文档完成以下步骤。请参见以下内容:

- ["AWS](https://docs.netapp.com/us-en/occm/task_getting_started_aws.html) [中的](https://docs.netapp.com/us-en/occm/task_getting_started_aws.html) [Cloud Volumes ONTAP](https://docs.netapp.com/us-en/occm/task_getting_started_aws.html) [入门](https://docs.netapp.com/us-en/occm/task_getting_started_aws.html)["](https://docs.netapp.com/us-en/occm/task_getting_started_aws.html)。
- ["](https://docs.netapp.com/us-en/occm/task_creating_connectors_aws.html#create-a-connector)[使用](https://docs.netapp.com/us-en/occm/task_creating_connectors_aws.html#create-a-connector) [Cloud Manager](https://docs.netapp.com/us-en/occm/task_creating_connectors_aws.html#create-a-connector) [在](https://docs.netapp.com/us-en/occm/task_creating_connectors_aws.html#create-a-connector) [AWS](https://docs.netapp.com/us-en/occm/task_creating_connectors_aws.html#create-a-connector) [中创建](https://docs.netapp.com/us-en/occm/task_creating_connectors_aws.html#create-a-connector)[连接器](https://docs.netapp.com/us-en/occm/task_creating_connectors_aws.html#create-a-connector)["](https://docs.netapp.com/us-en/occm/task_creating_connectors_aws.html#create-a-connector)

## 步骤

- 1. 将凭据添加到 Cloud Manager 。
- 2. 创建工作空间。
- 3. 为 AWS 添加连接器。选择 AWS 作为提供程序。
- 4. 为您的云环境创建一个工作环境。
	- a. 位置: "Amazon Web Services ( AWS ) "
	- b. 类型: Cloud Volumes ONTAP HA
- 5. 导入 OpenShift 集群。集群将连接到您刚刚创建的工作环境。

a. 选择 \* K8s\* > \* 集群列表 \* > \* 集群详细信息 \* , 查看 NetApp 集群详细信息。

- b. 在右上角, 记下 Trident 版本。
- c. 记下显示 NetApp 作为配置程序的 Cloud Volumes ONTAP 集群存储类。

此操作将导入 Red Hat OpenShift 集群并为其分配默认存储类。您可以选择存储类。Trident 会在导入和 发现过程中自动安装。

6. 记下此Cloud Volumes ONTAP 部署中的所有永久性卷和卷。

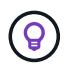

Cloud Volumes ONTAP 可以作为单个节点运行,也可以在高可用性环境下运行。如果已启用 HA ,请记下在 AWS 中运行的 HA 状态和节点部署状态。

#### 安装 **Astra** 控制中心

请遵循标准 ["Astra](#page-32-0) [控制中心安装说明](#page-32-0)["](#page-32-0)。

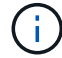

AWS使用通用S3存储分段类型。

## <span id="page-70-0"></span>在**Google Cloud Platform**中部署**Astra**控制中心

您可以在Google云平台(GCP)公有 云上托管的自管理Kubernetes集群上部署Astra控制中心。

#### **GCP**所需的功能

在GCP中部署Astra控制中心之前、您需要满足以下条件:

- Astra Control Center 许可证。请参见 ["Astra](#page-25-0) [控制中心](#page-25-0)[许](#page-25-0)[可](#page-25-0)[要求](#page-25-0)["](#page-25-0)。
- ["](#page-25-0)[满足](#page-25-0) [Astra](#page-25-0) [控制中心的](#page-25-0)[要求](#page-25-0)["](#page-25-0)。
- NetApp Cloud Central account
- 如果使用的是OCP、则为Red Hat OpenShift Container Platform (OCP) 4.10
- 如果使用OCP、则Red Hat OpenShift Container Platform (OCP)权限(在命名空间级别用于创建Pod)
- GCP服务帐户、具有创建存储分段和连接器的权限

#### **GCP**的操作环境要求

确保您选择托管 Astra 控制中心的操作环境符合环境官方文档中概述的基本资源要求。

除了环境的资源要求之外, Astra 控制中心还需要以下资源:

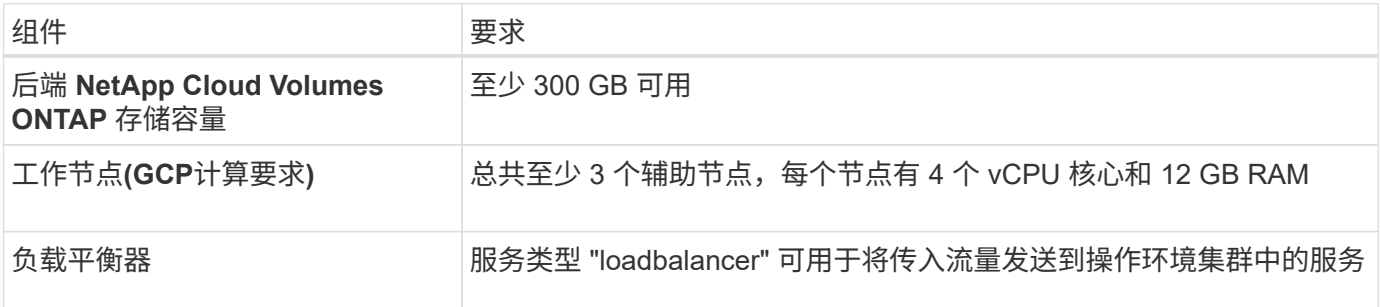

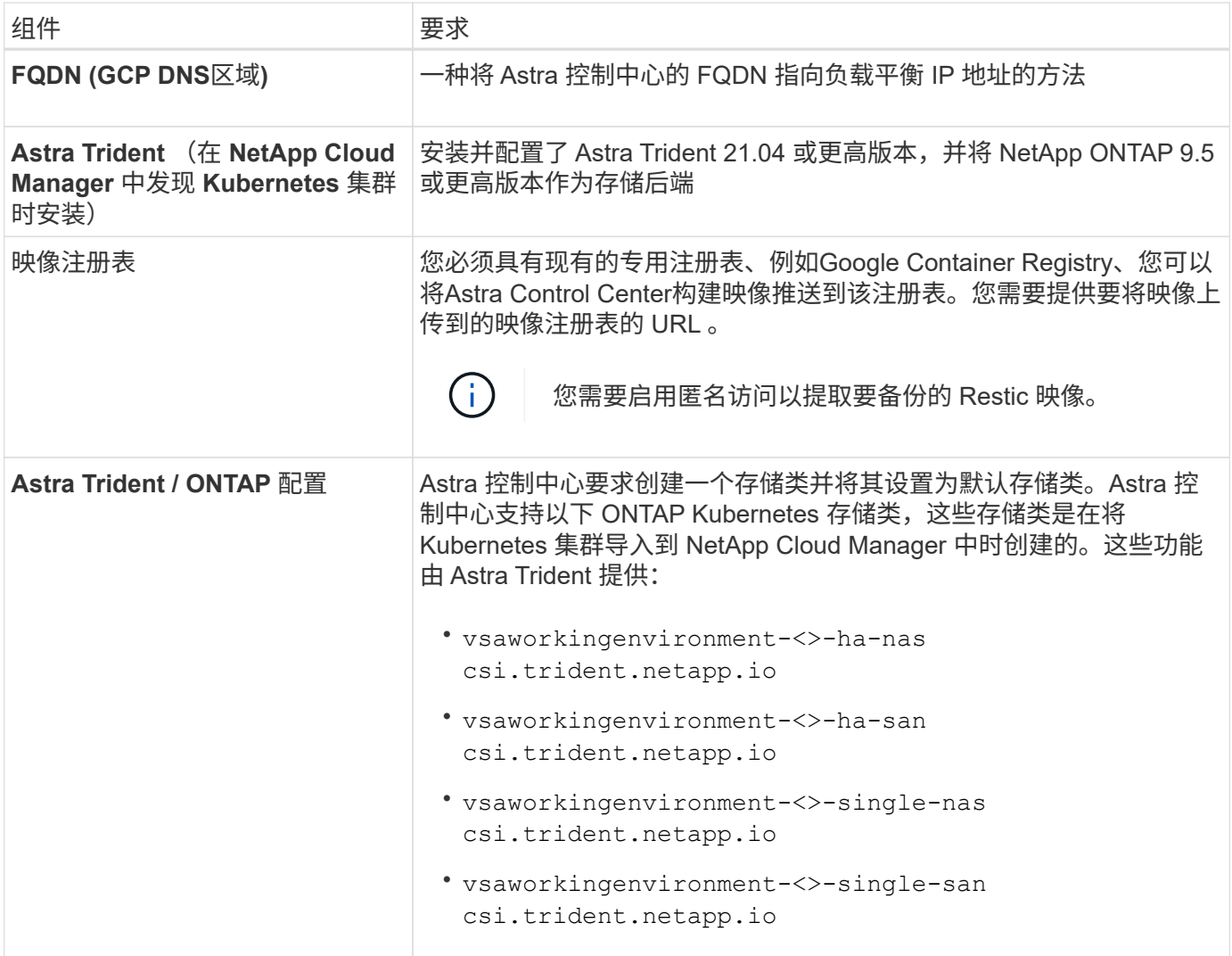

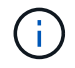

这些要求假定 Astra 控制中心是运行环境中唯一运行的应用程序。如果环境运行的是其他应用程 序,请相应地调整这些最低要求。

**GCP**部署概述

下面概述了在GCP中将Cloud Volumes ONTAP 作为存储后端的自管理OCP集群上安装Astra控制中心的过程。

下面详细介绍了其中每个步骤。

- 1. [在](#page-72-0)[GCP](#page-72-0)[上安装](#page-72-0)[RedHat OpenShift](#page-72-0)[集群](#page-72-0)。
- 2. [创建](#page-72-1)[GCP](#page-72-1)[项](#page-72-1)[目](#page-72-1)[和](#page-72-1)[虚拟私](#page-72-1)[有](#page-72-1)[云](#page-72-1)。
- 3. [确保您](#page-67-0)[具](#page-67-0)[有](#page-67-0)[足够](#page-67-0)[的](#page-67-0) [IAM](#page-67-0) [权](#page-67-0)[限。](#page-67-0)
- 4. [配置](#page-72-2)[GCP](#page-72-2)。
- 5. [配置](#page-69-0) [NetApp Cloud Manager](#page-69-0)。
- 6. [安装和配置](#page-79-1) [Astra](#page-79-1) [控制中心](#page-79-1)。
第一步是在GCP上安装RedHat OpenShift集群。

有关安装说明,请参见以下内容:

- ["](https://access.redhat.com/documentation/en-us/openshift_container_platform/4.10/html-single/installing/index#installing-on-gcp)[在](https://access.redhat.com/documentation/en-us/openshift_container_platform/4.10/html-single/installing/index#installing-on-gcp)[GCP](https://access.redhat.com/documentation/en-us/openshift_container_platform/4.10/html-single/installing/index#installing-on-gcp)[中安装](https://access.redhat.com/documentation/en-us/openshift_container_platform/4.10/html-single/installing/index#installing-on-gcp)[OpenShift](https://access.redhat.com/documentation/en-us/openshift_container_platform/4.10/html-single/installing/index#installing-on-gcp)[集群](https://access.redhat.com/documentation/en-us/openshift_container_platform/4.10/html-single/installing/index#installing-on-gcp)["](https://access.redhat.com/documentation/en-us/openshift_container_platform/4.10/html-single/installing/index#installing-on-gcp)
- ["](https://cloud.google.com/iam/docs/creating-managing-service-accounts#creating_a_service_account)[创建](https://cloud.google.com/iam/docs/creating-managing-service-accounts#creating_a_service_account)[GCP](https://cloud.google.com/iam/docs/creating-managing-service-accounts#creating_a_service_account)[服务](https://cloud.google.com/iam/docs/creating-managing-service-accounts#creating_a_service_account)[帐户](https://cloud.google.com/iam/docs/creating-managing-service-accounts#creating_a_service_account)["](https://cloud.google.com/iam/docs/creating-managing-service-accounts#creating_a_service_account)

## 创建**GCP**项目和虚拟私有云

至少创建一个GCP项目和虚拟私有云(Virtual Private Cloud、VPC)。

 $(\dagger)$ OpenShift 可能会创建自己的资源组。此外、您还应定义GCP VPC。请参见 OpenShift 文档。

您可能需要创建平台集群资源组和目标应用程序 OpenShift 集群资源组。

确保您具有足够的 **IAM** 权限

确保您具有足够的IAM角色和权限、可以安装RedHat OpenShift集群和NetApp Cloud Manager Connector。

请参见 ["](https://docs.netapp.com/us-en/cloud-manager-setup-admin/task-creating-connectors-gcp.html#setting-up-permissions)[初始](https://docs.netapp.com/us-en/cloud-manager-setup-admin/task-creating-connectors-gcp.html#setting-up-permissions)[GCP](https://docs.netapp.com/us-en/cloud-manager-setup-admin/task-creating-connectors-gcp.html#setting-up-permissions)[凭](https://docs.netapp.com/us-en/cloud-manager-setup-admin/task-creating-connectors-gcp.html#setting-up-permissions)[据和](https://docs.netapp.com/us-en/cloud-manager-setup-admin/task-creating-connectors-gcp.html#setting-up-permissions)[权](https://docs.netapp.com/us-en/cloud-manager-setup-admin/task-creating-connectors-gcp.html#setting-up-permissions)[限](https://docs.netapp.com/us-en/cloud-manager-setup-admin/task-creating-connectors-gcp.html#setting-up-permissions)["](https://docs.netapp.com/us-en/cloud-manager-setup-admin/task-creating-connectors-gcp.html#setting-up-permissions)。

## 配置**GCP**

接下来、将GCP配置为创建VPC、设置计算实例、创建Google Cloud Object Storage、创建用于托管Astra控制 中心映像的Google Container Register并将这些映像推送到此注册表。

按照GCP文档完成以下步骤。请参见在GCP中安装OpenShift集群。

- 1. 在GCP中创建一个GCP项目和VPC、该项目和VPC计划用于具有CVO后端的OCP集群。
- 2. 查看计算实例。此服务器可以是GCP中的裸机服务器或VM。
- 3. 如果实例类型尚未与主节点和工作节点的Astra最低资源要求匹配、请在GCP中更改实例类型以满足Astra要 求。请参见 ["Astra](#page-25-0) [控制中心](#page-25-0)[要求](#page-25-0)["](#page-25-0)。
- 4. 至少创建一个GCP Cloud Storage Bucket以存储备份。
- 5. 创建存储分段访问所需的密钥。
- 6. 创建Google容器注册表以托管所有Astra控制中心映像。
- 7. 为所有Astra控制中心映像设置用于Docker推/拉的Google容器注册表访问权限。

示例:输入以下脚本可将Accc映像推送到此注册表:

gcloud auth activate-service-account <service account email address> --key-file=<GCP Service Account JSON file>

此脚本需要一个Astra控制中心清单文件以及您的Google映像注册表位置。

示例

```
manifestfile=astra-control-center-<version>.manifest
GCP CR REGISTRY=<target image repository>
ASTRA_REGISTRY=<source ACC image repository>
while IFS= read -r image; do
    echo "image: $ASTRA_REGISTRY/$image $GCP_CR_REGISTRY/$image"
    root image=${image^*}:^{\star}$  echo $root_image
      docker pull $ASTRA_REGISTRY/$image
      docker tag $ASTRA_REGISTRY/$image $GCP_CR_REGISTRY/$image
      docker push $GCP_CR_REGISTRY/$image
done < astra-control-center-22.04.41.manifest
```
8. 设置 DNS 区域。

## 配置 **NetApp Cloud Manager**

使用Cloud Manager创建工作空间、向GCP添加连接器、创建工作环境并导入集群。

按照 Cloud Manager 文档完成以下步骤。请参见 ["GCP](https://docs.netapp.com/us-en/occm/task_getting_started_gcp.html)[中的](https://docs.netapp.com/us-en/occm/task_getting_started_gcp.html)[Cloud Volumes ONTAP](https://docs.netapp.com/us-en/occm/task_getting_started_gcp.html) [入门](https://docs.netapp.com/us-en/occm/task_getting_started_gcp.html)["](https://docs.netapp.com/us-en/occm/task_getting_started_gcp.html)。

#### 您需要的内容

• 使用所需的IAM权限和角色访问GCP服务帐户

#### 步骤

- 1. 将凭据添加到 Cloud Manager 。请参见 ["](https://docs.netapp.com/us-en/cloud-manager-setup-admin/task-adding-gcp-accounts.html)[正](https://docs.netapp.com/us-en/cloud-manager-setup-admin/task-adding-gcp-accounts.html)[在](https://docs.netapp.com/us-en/cloud-manager-setup-admin/task-adding-gcp-accounts.html)[添加](https://docs.netapp.com/us-en/cloud-manager-setup-admin/task-adding-gcp-accounts.html)[GCP](https://docs.netapp.com/us-en/cloud-manager-setup-admin/task-adding-gcp-accounts.html)[帐户](https://docs.netapp.com/us-en/cloud-manager-setup-admin/task-adding-gcp-accounts.html)["](https://docs.netapp.com/us-en/cloud-manager-setup-admin/task-adding-gcp-accounts.html)。
- 2. 为GCP添加一个连接器。
	- a. 选择"GCP"作为提供程序。
	- b. 输入GCP凭据。请参见 ["](https://docs.netapp.com/us-en/cloud-manager-setup-admin/task-creating-connectors-gcp.html)[通过](https://docs.netapp.com/us-en/cloud-manager-setup-admin/task-creating-connectors-gcp.html)[Cloud Manager](https://docs.netapp.com/us-en/cloud-manager-setup-admin/task-creating-connectors-gcp.html)[在](https://docs.netapp.com/us-en/cloud-manager-setup-admin/task-creating-connectors-gcp.html)[GCP](https://docs.netapp.com/us-en/cloud-manager-setup-admin/task-creating-connectors-gcp.html)[中创建](https://docs.netapp.com/us-en/cloud-manager-setup-admin/task-creating-connectors-gcp.html)[连接器](https://docs.netapp.com/us-en/cloud-manager-setup-admin/task-creating-connectors-gcp.html)["](https://docs.netapp.com/us-en/cloud-manager-setup-admin/task-creating-connectors-gcp.html)。
	- c. 确保连接器正在运行,然后切换到该连接器。

## 3. 为您的云环境创建一个工作环境。

- a. 位置:"GCP"
- b. 类型: Cloud Volumes ONTAP HA
- 4. 导入 OpenShift 集群。集群将连接到您刚刚创建的工作环境。
	- a. 选择 \* K8s\* > \* 集群列表 \* > \* 集群详细信息 \*, 查看 NetApp 集群详细信息。
	- b. 在右上角, 记下 Trident 版本。
	- c. 记下显示为"netapp"作为配置程序的Cloud Volumes ONTAP 集群存储类。

此操作将导入 Red Hat OpenShift 集群并为其分配默认存储类。您可以选择存储类。Trident 会在导入和 发现过程中自动安装。

5. 记下此Cloud Volumes ONTAP 部署中的所有永久性卷和卷。

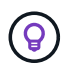

Cloud Volumes ONTAP 可以作为单个节点运行、也可以在高可用性(HA)中运行。如果已启用 HA、请记下在GCP中运行的HA状态和节点部署状态。

安装 **Astra** 控制中心

请遵循标准 ["Astra](#page-32-0) [控制中心安装说明](#page-32-0)["](#page-32-0)。

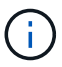

GCP使用通用S3存储分段类型。

1. 生成Docker密钥以提取用于Astra控制中心安装的映像:

```
kubectl create secret docker-registry <secret name>
--docker-server=<Registry location>
--docker-username= json key
--docker-password="$(cat <GCP Service Account JSON file>)"
--namespace=pcloud
```
## 在 **Microsoft Azure** 中部署 **Astra** 控制中心

您可以在 Microsoft Azure 公有 云上托管的自管理 Kubernetes 集群上部署 Astra 控制中心。

## **Azure**所需的功能

在 Azure 中部署 Astra 控制中心之前,您需要满足以下条件:

- Astra Control Center 许可证。请参见 ["Astra](#page-25-0) [控制中心](#page-25-0)[许](#page-25-0)[可](#page-25-0)[要求](#page-25-0)["](#page-25-0)。
- ["](#page-25-0)[满足](#page-25-0) [Astra](#page-25-0) [控制中心的](#page-25-0)[要求](#page-25-0)["](#page-25-0)。
- NetApp Cloud Central account
- 如果使用的是OCP、则为Red Hat OpenShift Container Platform (OCP) 4.8
- 如果使用OCP、则Red Hat OpenShift Container Platform (OCP)权限(在命名空间级别用于创建Pod)
- 具有用于创建存储分段和连接器的权限的 Azure 凭据

## **Azure** 的操作环境要求

确保您选择托管 Astra 控制中心的操作环境符合环境官方文档中概述的基本资源要求。

除了环境的资源要求之外, Astra 控制中心还需要以下资源:

## 请参见 ["Astra](#page-25-0) [控制中心运](#page-25-0)[营](#page-25-0)[环境](#page-25-0)[要求](#page-25-0)["](#page-25-0)。

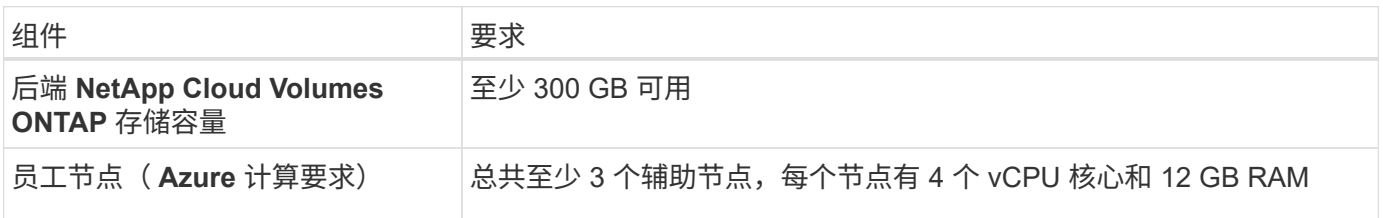

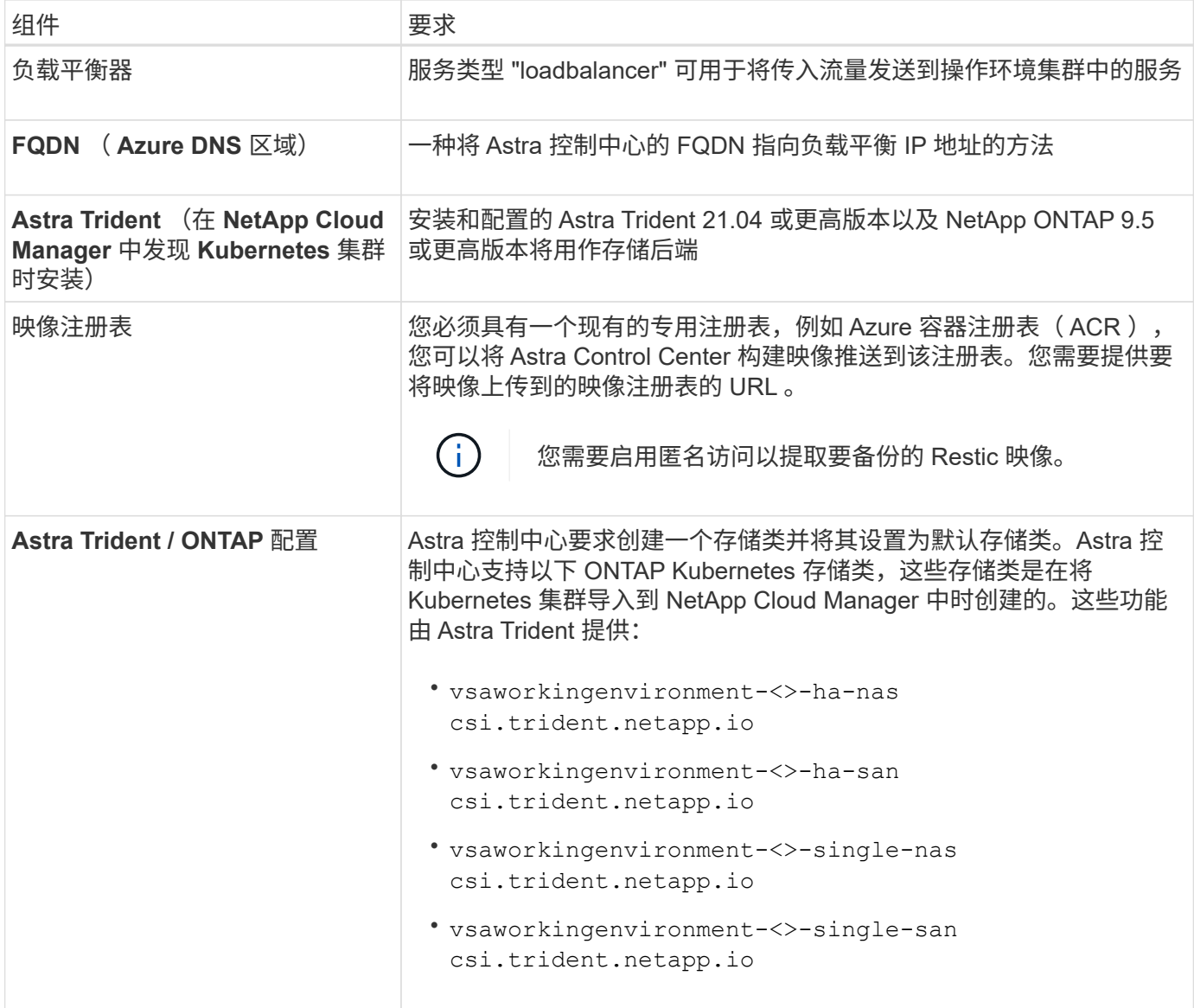

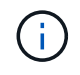

这些要求假定 Astra 控制中心是运行环境中唯一运行的应用程序。如果环境运行的是其他应用程 序,请相应地调整这些最低要求。

**Azure** 部署概述

下面简要介绍了适用于 Azure 的 Astra 控制中心的安装过程。

下面详细介绍了其中每个步骤。

- 1. [在](#page-76-0) [Azure](#page-76-0) [上安装](#page-76-0) [RedHat OpenShift](#page-76-0) [集群](#page-76-0)。
- 2. [创建](#page-76-1) [Azure](#page-76-1) [资源组](#page-76-1)。
- 3. [确保您](#page-67-0)[具](#page-67-0)[有](#page-67-0)[足够](#page-67-0)[的](#page-67-0) [IAM](#page-67-0) [权](#page-67-0)[限。](#page-67-0)
- 4. [配置](#page-76-2) [Azure](#page-76-2)。
- 5. [配置](#page-69-0) [NetApp Cloud Manager](#page-69-0)。
- 6. [安装和配置](#page-79-0) [Astra](#page-79-0) [控制中心](#page-79-0)。

<span id="page-76-0"></span>在 **Azure** 上安装 **RedHat OpenShift** 集群

第一步是在 Azure 上安装 RedHat OpenShift 集群。

有关安装说明、请参见上的RedHat文档 ["](https://docs.openshift.com/container-platform)[在](https://docs.openshift.com/container-platform)[Azure](https://docs.openshift.com/container-platform)[上安装](https://docs.openshift.com/container-platform)[OpenShift](https://docs.openshift.com/container-platform)[集群](https://docs.openshift.com/container-platform)["](https://docs.openshift.com/container-platform) 和 ["](https://docs.openshift.com/container-platform)[安装](https://docs.openshift.com/container-platform)[Azure](https://docs.openshift.com/container-platform)[帐户](https://docs.openshift.com/container-platform)["](https://docs.openshift.com/container-platform)。

<span id="page-76-1"></span>创建 **Azure** 资源组

至少创建一个 Azure 资源组。

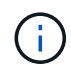

OpenShift 可能会创建自己的资源组。除了这些之外,您还应定义 Azure 资源组。请参见 OpenShift 文档。

您可能需要创建平台集群资源组和目标应用程序 OpenShift 集群资源组。

确保您具有足够的 **IAM** 权限

确保您具有足够的IAM角色和权限、可以安装RedHat OpenShift集群和NetApp Cloud Manager Connector。

请参见 ["Azure](https://docs.netapp.com/us-en/cloud-manager-setup-admin/concept-accounts-azure.html) [凭](https://docs.netapp.com/us-en/cloud-manager-setup-admin/concept-accounts-azure.html)[据和](https://docs.netapp.com/us-en/cloud-manager-setup-admin/concept-accounts-azure.html)[权](https://docs.netapp.com/us-en/cloud-manager-setup-admin/concept-accounts-azure.html)[限](https://docs.netapp.com/us-en/cloud-manager-setup-admin/concept-accounts-azure.html)["](https://docs.netapp.com/us-en/cloud-manager-setup-admin/concept-accounts-azure.html)。

#### <span id="page-76-2"></span>配置 **Azure**

接下来、将Azure配置为创建虚拟网络、设置计算实例、创建Azure Blob容器、创建Azure容器注册表(ACR)以托 管Astra控制中心映像、并将这些映像推送到此注册表。

按照 Azure 文档完成以下步骤。请参见 ["](https://docs.openshift.com/container-platform/4.8/installing/installing_azure/preparing-to-install-on-azure.html)[在](https://docs.openshift.com/container-platform/4.8/installing/installing_azure/preparing-to-install-on-azure.html) [Azure](https://docs.openshift.com/container-platform/4.8/installing/installing_azure/preparing-to-install-on-azure.html) [上安装](https://docs.openshift.com/container-platform/4.8/installing/installing_azure/preparing-to-install-on-azure.html) [OpenShift](https://docs.openshift.com/container-platform/4.8/installing/installing_azure/preparing-to-install-on-azure.html) [集群](https://docs.openshift.com/container-platform/4.8/installing/installing_azure/preparing-to-install-on-azure.html)["](https://docs.openshift.com/container-platform/4.8/installing/installing_azure/preparing-to-install-on-azure.html)。

- 1. 创建Azure虚拟网络。
- 2. 查看计算实例。这可以是 Azure 中的裸机服务器或 VM 。
- 3. 如果实例类型尚未与主节点和工作节点的 Astra 最低资源要求匹配,请在 Azure 中更改实例类型以满足 Astra 要求。请参见 ["Astra](#page-25-0) [控制中心](#page-25-0)[要求](#page-25-0)["](#page-25-0)。
- 4. 至少创建一个Azure Blob容器以存储备份。
- 5. 创建存储帐户。您需要一个存储帐户来创建要用作 Astra 控制中心分段的容器。
- 6. 创建存储分段访问所需的密钥。
- 7. 创建 Azure 容器注册表( ACR )以托管所有 Astra 控制中心映像。
- 8. 为 Docker 推送 / 拉所有 Astra 控制中心映像设置 ACR 访问。
- 9. 输入以下脚本, 将 Accc 映像推送到此注册表:

az acr login -n <AZ ACR URL/Location> This script requires ACC manifest file and your Azure ACR location.

◦ 示例 \* :

```
manifestfile=astra-control-center-<version>.manifest
AZ ACR REGISTRY=<target image repository>
ASTRA_REGISTRY=<source ACC image repository>
while IFS= read -r image; do
      echo "image: $ASTRA_REGISTRY/$image $AZ_ACR_REGISTRY/$image"
    root image=${image^*}:^*  echo $root_image
      docker pull $ASTRA_REGISTRY/$image
      docker tag $ASTRA_REGISTRY/$image $AZ_ACR_REGISTRYY/$image
      docker push $AZ_ACR_REGISTRY/$image
done < astra-control-center-22.04.41.manifest
```
10. 设置 DNS 区域。

#### 配置 **NetApp Cloud Manager**

使用 Cloud Manager 创建工作空间,向 Azure 添加连接器,创建工作环境并导入集群。

按照 Cloud Manager 文档完成以下步骤。请参见 ["Azure](https://docs.netapp.com/us-en/occm/task_getting_started_azure.html) [中的](https://docs.netapp.com/us-en/occm/task_getting_started_azure.html) [Cloud Manager](https://docs.netapp.com/us-en/occm/task_getting_started_azure.html) [入门](https://docs.netapp.com/us-en/occm/task_getting_started_azure.html)["](https://docs.netapp.com/us-en/occm/task_getting_started_azure.html)。

您需要的内容

使用所需的 IAM 权限和角色访问 Azure 帐户

#### 步骤

- 1. 将凭据添加到 Cloud Manager 。
- 2. 添加适用于 Azure 的连接器。请参见 ["Cloud Manager](https://mysupport.netapp.com/site/info/cloud-manager-policies) [策略](https://mysupport.netapp.com/site/info/cloud-manager-policies)["](https://mysupport.netapp.com/site/info/cloud-manager-policies)。
	- a. 选择 \* Azure \* 作为提供程序。
	- b. 输入 Azure 凭据,包括应用程序 ID ,客户端密钥和目录(租户) ID 。

请参见 ["](https://docs.netapp.com/us-en/occm/task_creating_connectors_azure.html)[从](https://docs.netapp.com/us-en/occm/task_creating_connectors_azure.html) [Cloud Manager](https://docs.netapp.com/us-en/occm/task_creating_connectors_azure.html) [在](https://docs.netapp.com/us-en/occm/task_creating_connectors_azure.html) [Azure](https://docs.netapp.com/us-en/occm/task_creating_connectors_azure.html) [中创建](https://docs.netapp.com/us-en/occm/task_creating_connectors_azure.html)[连接器](https://docs.netapp.com/us-en/occm/task_creating_connectors_azure.html)["](https://docs.netapp.com/us-en/occm/task_creating_connectors_azure.html)。

3. 确保连接器正在运行,然后切换到该连接器。

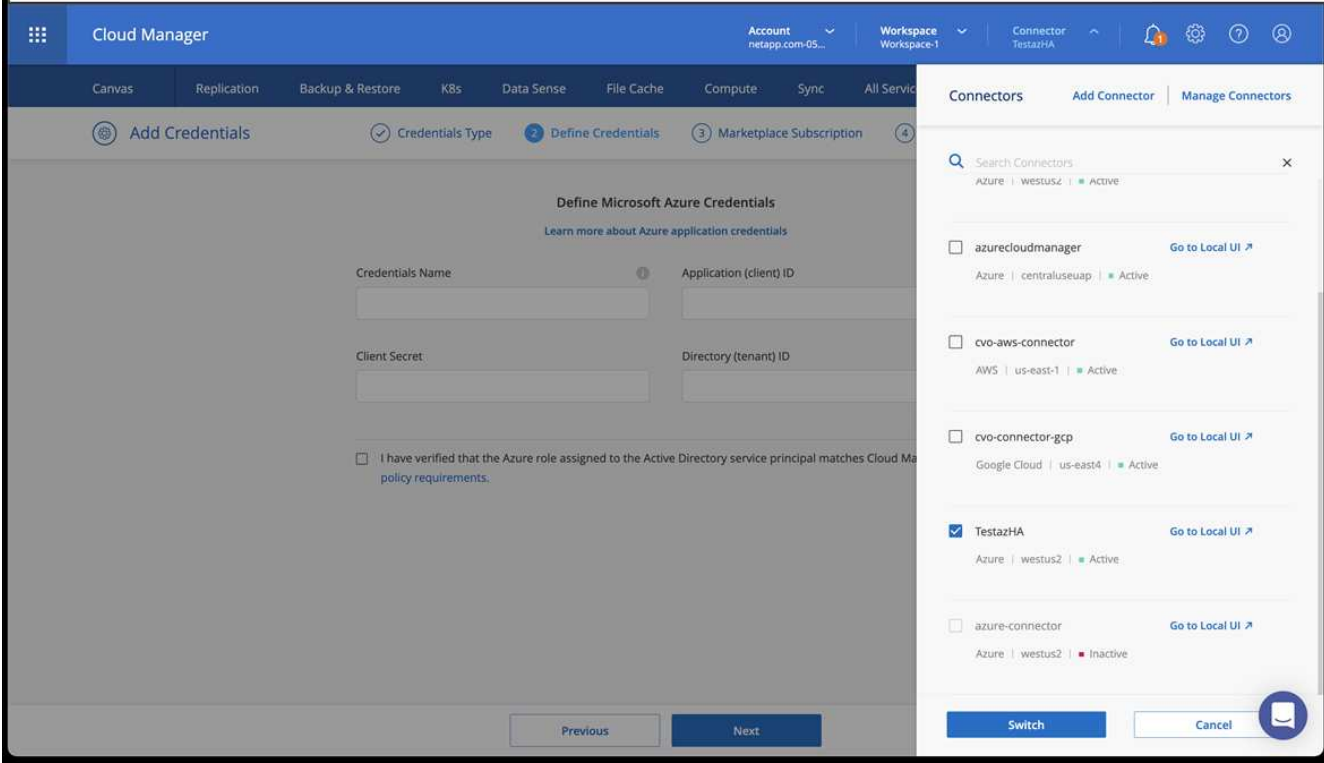

- 4. 为您的云环境创建一个工作环境。
	- a. 位置: "Microsoft Azure" 。
	- b. 键入: Cloud Volumes ONTAP HA 。

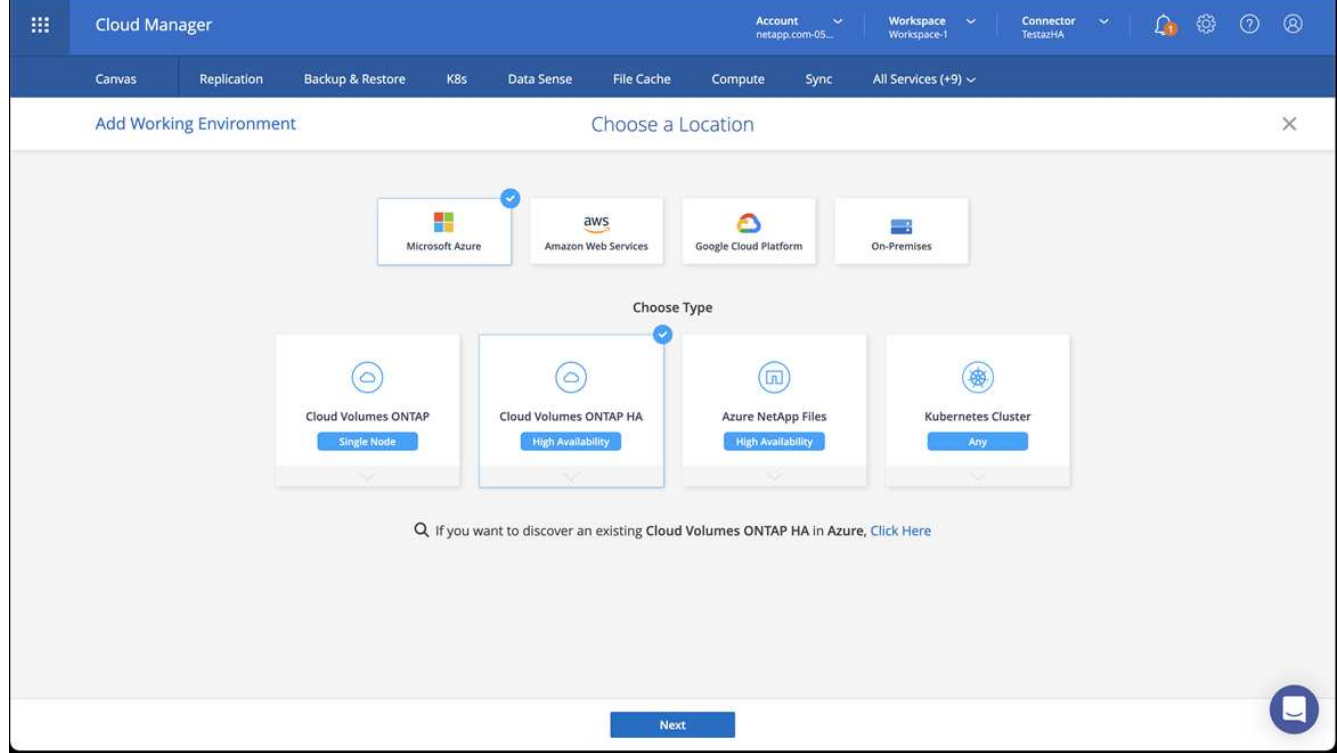

5. 导入 OpenShift 集群。集群将连接到您刚刚创建的工作环境。

a. 选择 \* K8s\* > \* 集群列表 \* > \* 集群详细信息 \* , 查看 NetApp 集群详细信息。

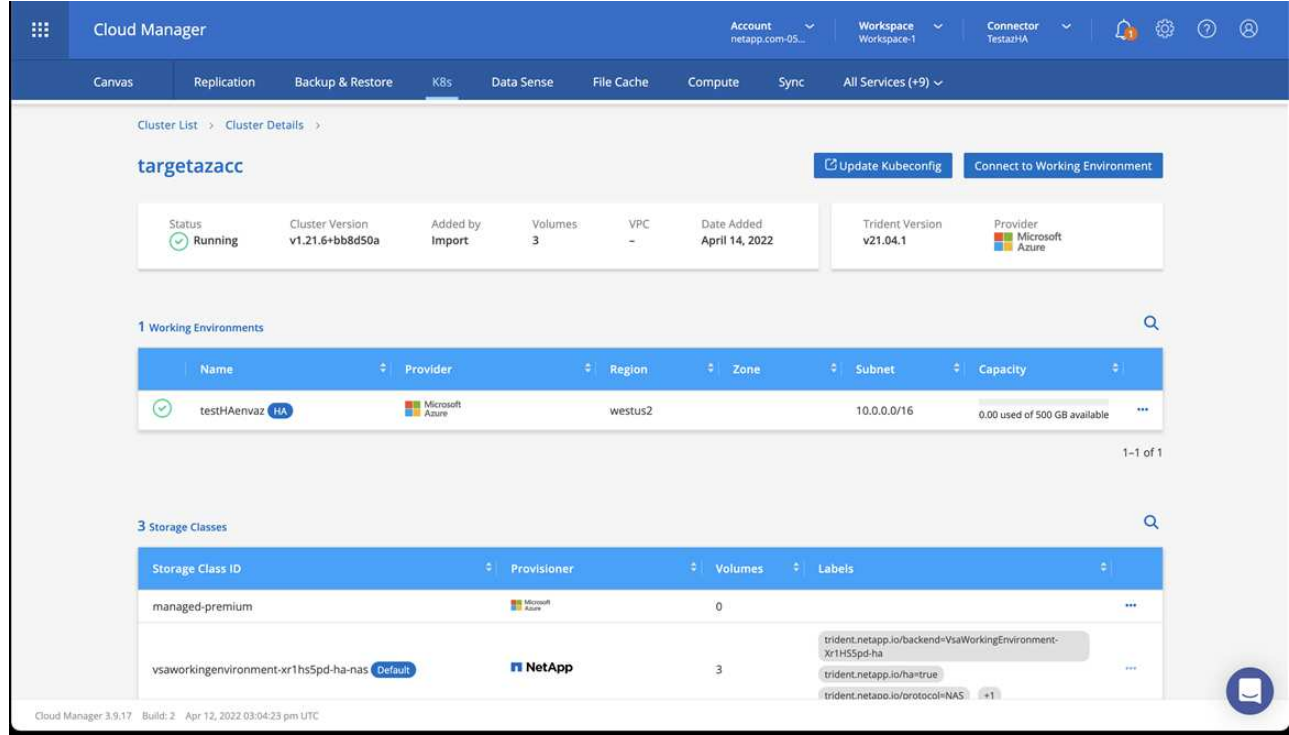

- b. 在右上角,记下 Trident 版本。
- c. 记下显示 NetApp 作为配置程序的 Cloud Volumes ONTAP 集群存储类。

此操作将导入 Red Hat OpenShift 集群并分配默认存储类。您可以选择存储类。Trident 会在导入和发现过程 中自动安装。

- 6. 记下此Cloud Volumes ONTAP 部署中的所有永久性卷和卷。
- <sup>7.</sup> Cloud Volumes ONTAP 可以作为单个节点运行,也可以在高可用性环境下运行。如果已启用 HA ,请记下 在 Azure 中运行的 HA 状态和节点部署状态。

<span id="page-79-0"></span>安装和配置 **Astra** 控制中心

按照标准安装 Astra 控制中心 ["](#page-32-0)[安装说明](#page-32-0)["](#page-32-0)。

使用 Astra 控制中心添加 Azure 存储分段。请参见 ["](#page-79-1)[设置](#page-79-1) [Astra](#page-79-1) [控制中心](#page-79-1)[并添加](#page-79-1)[存储分段](#page-79-1)["](#page-79-1)。

# <span id="page-79-1"></span>设置 **Astra** 控制中心

Astra 控制中心支持并监控 ONTAP 和 Astra 数据存储作为存储后端。安装 Astra 控制中心,登录到 UI 并更改密 码后,您将需要设置许可证,添加集群,管理存储以及添加存储分段。

任务

- [添加](#page-80-0) [Astra](#page-80-0) [控制中心的](#page-80-0)[许](#page-80-0)[可](#page-80-0)[证](#page-80-0)
- [添加集群]
- [添加存储后端]

• [添加存储分段]

## <span id="page-80-0"></span>添加 **Astra** 控制中心的许可证

您可以使用 UI 或添加新许可证 ["API"](https://docs.netapp.com/us-en/astra-automation/index.html) 获得完整的 Astra 控制中心功能。如果没有许可证,则只能使用 Astra 控 制中心来管理用户和添加新集群。

有关如何计算许可证的详细信息,请参见 ["](#page-20-0)[许](#page-20-0)[可](#page-20-0)["](#page-20-0)。

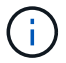

要更新现有评估版或完整许可证,请参见 ["](#page-142-0)[更新现有](#page-142-0)[许](#page-142-0)[可](#page-142-0)[证](#page-142-0)["](#page-142-0)。

Astra 控制中心许可证使用 Kubernetes CPU 单元测量 CPU 资源。此许可证需要考虑分配给所有受管 Kubernetes 集群的工作节点的 CPU 资源。在添加许可证之前,您需要从获取许可证文件( NLF ) ["NetApp](https://mysupport.netapp.com/site/products/all/details/astra-control-center/downloads-tab) [支](https://mysupport.netapp.com/site/products/all/details/astra-control-center/downloads-tab) [持](https://mysupport.netapp.com/site/products/all/details/astra-control-center/downloads-tab)[站](https://mysupport.netapp.com/site/products/all/details/astra-control-center/downloads-tab)[点](https://mysupport.netapp.com/site/products/all/details/astra-control-center/downloads-tab)["](https://mysupport.netapp.com/site/products/all/details/astra-control-center/downloads-tab)。

您还可以使用评估版许可证试用 Astra 控制中心,这样,您可以在自下载此许可证之日起的 90 天内使用 Astra 控制中心。您可以通过注册注册注册免费试用版 ["](https://cloud.netapp.com/astra-register)[此](https://cloud.netapp.com/astra-register)[处](https://cloud.netapp.com/astra-register)["](https://cloud.netapp.com/astra-register)。

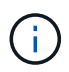

如果您的安装增长到超过许可的 CPU 单元数, 则 Astra 控制中心将阻止您管理新应用程序。超过 容量时,将显示警报。

## 您需要的内容

从下载 Astra 控制中心时 ["NetApp](https://mysupport.netapp.com/site/products/all/details/astra-control-center/downloads-tab) [支持](https://mysupport.netapp.com/site/products/all/details/astra-control-center/downloads-tab)[站](https://mysupport.netapp.com/site/products/all/details/astra-control-center/downloads-tab)[点](https://mysupport.netapp.com/site/products/all/details/astra-control-center/downloads-tab)["](https://mysupport.netapp.com/site/products/all/details/astra-control-center/downloads-tab),您还下载了 NetApp 许可证文件( NLF )。确保您有权访问此许 可证文件。

步骤

- 1. 登录到 Astra 控制中心 UI 。
- 2. 选择 \* 帐户 \* > \* 许可证 \* 。
- 3. 选择 \* 添加许可证 \* 。
- 4. 浏览到您下载的许可证文件( NLF )。
- 5. 选择 \* 添加许可证 \* 。

◦ 帐户 \* > \* 许可证 \* 页面显示许可证信息,到期日期,许可证序列号,帐户 ID 和使用的 CPU 单元。

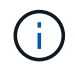

如果您拥有评估许可证,请务必存储帐户 ID ,以避免在未发送 ASUP 的情况下 Astra 控制中心 出现故障时丢失数据。

## 添加集群

要开始管理应用程序,请添加 Kubernetes 集群并将其作为计算资源进行管理。您必须为 Astra 控制中心添加一 个集群,才能发现您的 Kubernetes 应用程序。对于 Astra 数据存储,您希望添加 Kubernetes 应用程序集群, 其中包含使用由 Astra 数据存储配置的卷的应用程序。

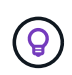

我们建议,在将其他集群添加到 Astra 控制中心进行管理之前,先由 Astra 控制中心管理其部署 所在的集群。要发送 Kubemmetrics 数据和集群关联数据以获取指标和故障排除信息,必须对初 始集群进行管理。您可以使用 \* 添加集群 \* 功能通过 Astra 控制中心管理集群。

当Astra Control管理集群时、它会跟踪集群的默认存储类。如果您使用更改存储类 kubectl 命 令、Astra Control将还原更改。要更改由Astra Control管理的集群中的默认存储类、请使用以下 方法之一:

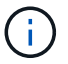

- 使用 Astra Control API PUT /managedClusters 端点、并为分配一个不同的默认存储类 DefaultStorageClass 参数。
- 使用Astra Control Web UI分配其他默认存储类。请参见 [更改默认存储类]。

#### 您需要的内容

• 在添加集群之前,请查看并执行必要的操作 ["](#page-87-0)[前提](#page-87-0)[条](#page-87-0)[件](#page-87-0)[任务](#page-87-0)["](#page-87-0)。

## 步骤

- 1. 从 Astra 控制中心用户界面的 \* 信息板 \* 中, 选择集群部分中的 \* 添加 \* 。
- 2. 在打开的\*添加集群\*窗口中、上传 kubeconfig.yaml 归档或粘贴的内容 kubeconfig.yaml 文件

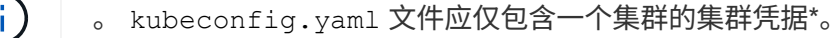

## A Add cluster

STEP 1/3: CREDENTIALS

## CREDENTIALS

Provide Astra Control access to your Kubernetes and OpenShift clusters by entering a kubeconfig credential.

Follow instructions on how to create a dedicated admin-role kubeconfig.

#### Paste from clipboard Upload file

```
Kubeconfig YAML file
No file selected
```
↥

Credential name

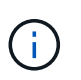

创建自己的 kubeconfig file中、您只能定义\*一\*上下文元素。请参见 ["Kubernetes](https://kubernetes.io/docs/concepts/configuration/organize-cluster-access-kubeconfig/) [文档](https://kubernetes.io/docs/concepts/configuration/organize-cluster-access-kubeconfig/)["](https://kubernetes.io/docs/concepts/configuration/organize-cluster-access-kubeconfig/) 有 关创建的信息 kubeconfig 文件。

- 3. 请提供凭据名称。默认情况下,凭据名称会自动填充为集群的名称。
- 4. 选择 \* 配置存储 \* 。
- 5. 选择要用于此 Kubernetes 集群的存储类,然后选择 \* 审核 \* 。

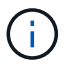

您应选择一个由 ONTAP 存储或 Astra 数据存储提供支持的 Trident 存储类。

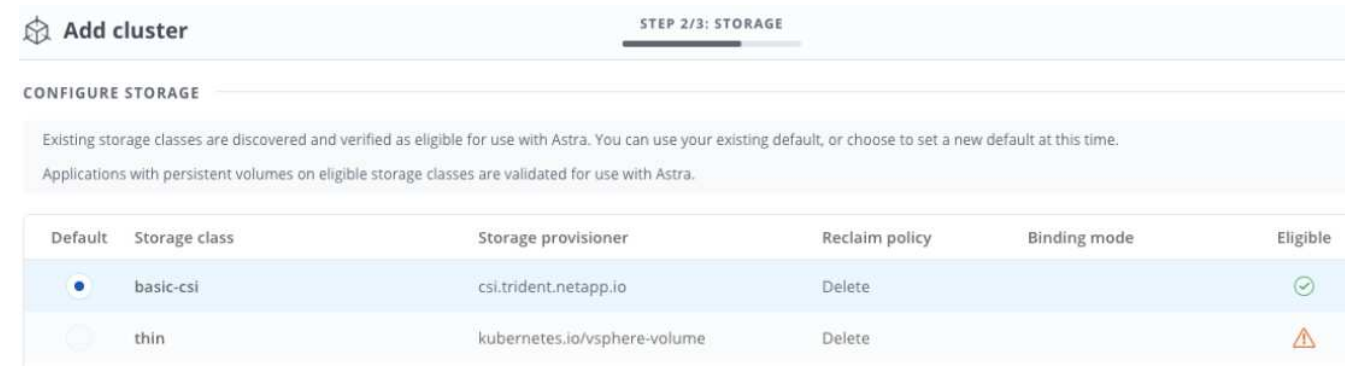

6. 查看相关信息,如果一切正常,请选择 \* 添加集群 \* 。

结果

集群将进入 \* 正在发现 \* 状态,然后更改为 \* 正在运行 \* 。您已成功添加 Kubernetes 集群,现在正在 Astra 控 制中心中对其进行管理。

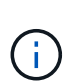

添加要在 Astra 控制中心中管理的集群后,部署监控操作员可能需要几分钟的时间。在此之前, 通知图标将变为红色并记录一个 \* 监控代理状态检查失败 \* 事件。您可以忽略此问题,因为当 Astra 控制中心获得正确状态时,问题描述将解析。如果问题描述 在几分钟内未解析、请转至集 群并运行 oc get pods -n netapp-monitoring 作为起点。您需要查看监控操作员日志以 调试此问题。

## 添加存储后端

您可以添加存储后端,以使 Astra Control 能够管理其资源。您可以在受管集群上部署存储后端、也可以使用现 有存储后端。

通过将 Astra Control 中的存储集群作为存储后端进行管理,您可以在永久性卷( PV )和存储后端之间建立链 接,并获得其他存储指标。

## 现有**Astra Data Store**部署所需的资源

• 您已添加Kubernetes应用程序集群和底层计算集群。

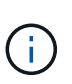

为Astra Data Store添加Kubernetes应用程序集群并由Astra Control管理后、此集群将显示为 unmanaged 发现的后端列表中。接下来,您必须添加包含 Astra 数据存储的计算集群并将 Kubernetes 应用程序集群置于底层。您可以从用户界面中的 \* 后端 \* 执行此操作。选择集群 的["](#page-79-1)Actions"菜单、然后选择 Manage,和 "[添加集群](#page-79-1)"。在的集群状态之后 unmanaged 更 改Kubernetes集群的名称后、您可以继续添加后端。

## 新的**Astra Data Store**部署所需的资源

- 您已拥有 ["](#page-144-0)[已上传](#page-144-0)[要](#page-144-0)[部署的安装包版本](#page-144-0)["](#page-144-0) 到Astra Control可访问的位置。
- 您已添加要用于部署的Kubernetes集群。
- 您已上传 [Astra Data Store](#page-80-0)[许](#page-80-0)[可](#page-80-0)[证](#page-80-0) 部署到可供Astra Control访问的位置。

## 选项

- [部署存储资源]
- [使用现有存储后端]

您可以部署新的Astra数据存储并管理关联的存储后端。

## 步骤

1. 从信息板或后端菜单导航:

◦ 从\*信息板\*:从资源摘要中、从存储后端窗格中选择一个链接、然后从后端部分中选择\*添加\*。

- 从 \* 后端 \* :
	- i. 在左侧导航区域中,选择 \* 后端 \* 。
	- ii. 选择 \* 添加 \* 。
- 2. 在\*部署\*选项卡中选择\* Astra Data Store\*部署选项。
- 3. 选择要部署的Astra Data Store软件包:
	- a. 输入Astra Data Store应用程序的名称。
	- b. 选择要部署的Astra数据存储的版本。

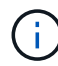

如果您尚未上传要部署的版本、可以使用\*添加软件包\*选项或退出向导并使用 ["](#page-144-0)[软](#page-144-0)[件包管](#page-144-0) [理](#page-144-0)["](#page-144-0) 上传安装包。

4. 选择先前上传的Astra Data Store许可证、或者使用\*添加许可证\*选项上传要用于应用程序的许可证。

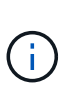

具有完全权限的Astra Data Store许可证将与您的Kubernetes集群关联、并且这些关联的集群 应自动显示。如果没有受管集群、您可以选择\*添加集群\*选项将其添加到Astra Control管理 中。对于Astra Data Store许可证、如果许可证和集群之间未建立关联、您可以在向导的下一 页定义此关联。

- 5. 如果尚未将Kubernetes集群添加到Astra Control管理中、则需要从\* Kubernetes cluster\*页面中执行此操作。 从列表中选择一个现有集群或选择\*添加底层集群\*将集群添加到Astra Control管理中。
- 6. 为要为Astra数据存储提供资源的Kubernetes集群选择一个模板大小。您可以选择以下选项之一:
	- 如果您选择 `Recommended Kubernetes worker node requirements`下、根据您的许可证允许的内容选 择一个从大到小的模板。
	- 如果您选择 `Custom Kubernetes worker node requirements`下、选择每个集群节点所需的核心数和总内 存。您还可以显示集群中符合核心和内存选择标准的节点数。

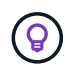

选择模板时、请为大型工作负载选择具有更多内存和核心的大型节点、为小型工作负载选 择更多节点。您应根据许可证允许的内容选择模板。每个建议的模板选项都会建议符合条 件的节点数、这些节点满足每个节点的内存、核心和容量模板模式。

- 7. 配置节点:
	- a. 添加节点标签以标识支持此Astra数据存储集群的工作节点池。

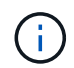

在开始部署或部署失败之前、必须将此标签添加到集群中要用于部署Astra Data Store的 每个节点上。

b. 手动配置每个节点的容量(GiB)或选择允许的最大节点容量。

- c. 配置集群中允许的最大节点数或允许集群中的最大节点数。
- 8. (仅限Astra Data Store完整许可证)输入要用于保护域的标签的密钥。

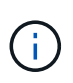

为每个节点的密钥至少创建三个唯一标签。例如、如果您的密钥为 astra.datastore.protection.domain、您可以创建以下标签: astra.datastore.protection.domain=domain1,astra.datastore.protection .domain=domain2,和 astra.datastore.protection.domain=domain3。

## 9. 配置管理网络:

- a. 输入Astra Data Store内部管理的管理IP地址、该地址与工作节点IP地址位于同一子网上。
- b. 选择对管理网络和数据网络使用相同的NIC、或者单独进行配置。
- c. 输入用于存储访问的数据网络IP地址池、子网掩码和网关。
- 10. 查看配置并选择\*部署\*以开始安装。

## 结果

成功安装后、后端将显示在中 available 后端列表中的状态以及活动性能信息。

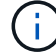

您可能需要刷新页面才能显示后端。

## 使用现有存储后端

您可以将已发现的ONTAP 或Astra数据存储存储后端引入Astra控制中心管理。

#### 步骤

- 1. 从信息板或后端菜单导航:
	- 从\*信息板\*:从资源摘要中、从存储后端窗格中选择一个链接、然后从后端部分中选择\*添加\*。
	- 从 \* 后端 \* :
		- i. 在左侧导航区域中,选择 \* 后端 \* 。
		- ii. 在受管集群中发现的后端上选择\*管理\*、或者选择\*添加\*来管理其他现有后端。
- 2. 选择 \* 使用现有 \* 选项卡。
- 3. 根据后端类型执行以下操作之一:
	- \* Astra 数据存储库 \* :
		- i. 选择\* Astra Data Store\*。
		- ii. 选择受管计算集群并选择 \* 下一步 \* 。
		- iii. 确认后端详细信息并选择\*添加存储后端\*。
	- \* ONTAP \* :
		- i. 选择\* ONTAP 并选择**\***下一步。
		- ii. 输入ONTAP 集群管理IP地址和管理员凭据。

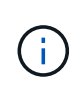

您在此处输入凭据的用户必须具有 ontapi 在ONTAP 集群上的ONTAP 系统管理器中 启用用户登录访问方法。如果您计划使用SnapMirror复制、请启用访问方法 ontapi 和 http 适用于两个ONTAP 集群上的用户。请参见 ["](https://docs.netapp.com/us-en/ontap-sm-classic/online-help-96-97/concept_cluster_user_accounts.html#users-list)[管理用户帐户](https://docs.netapp.com/us-en/ontap-sm-classic/online-help-96-97/concept_cluster_user_accounts.html#users-list)["](https://docs.netapp.com/us-en/ontap-sm-classic/online-help-96-97/concept_cluster_user_accounts.html#users-list) 有关详细信息 …

iii. 选择 \* 审阅 \* 。

iv. 确认后端详细信息并选择\*添加存储后端\*。

## 结果

后端显示在中 available 包含摘要信息的列表中的状态。

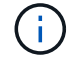

您可能需要刷新页面才能显示后端。

## 添加存储分段

如果要备份应用程序和永久性存储,或者要跨集群克隆应用程序,则必须添加对象存储分段提供程序。Astra Control 会将这些备份或克隆存储在您定义的对象存储分段中。

添加存储分段时, Astra Control 会将一个存储分段标记为默认存储分段指示符。您创建的第一个存储分段将成 为默认存储分段。

如果要将应用程序配置和永久性存储克隆到同一集群,则不需要存储分段。

使用以下任一存储分段类型:

- NetApp ONTAP S3
- NetApp StorageGRID S3
- 通用 S3

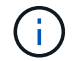

Amazon Web Services (AWS)和Google Cloud Platform (GCP)使用通用S3存储分段类型。

• Microsoft Azure

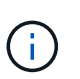

虽然 Astra 控制中心支持将 Amazon S3 作为通用 S3 存储分段提供商,但 Astra 控制中心可 能不支持声称支持 Amazon S3 的所有对象存储供应商。

• Microsoft Azure

有关如何使用 Astra Control API 添加存储分段的说明,请参见 ["Astra Automation](https://docs.netapp.com/us-en/astra-automation/) [和](https://docs.netapp.com/us-en/astra-automation/) [API](https://docs.netapp.com/us-en/astra-automation/) [信息](https://docs.netapp.com/us-en/astra-automation/)["](https://docs.netapp.com/us-en/astra-automation/)。

步骤

- 1. 在左侧导航区域中, 选择 \* 桶 \* 。
	- a. 选择 \* 添加 \* 。
	- b. 选择存储分段类型。

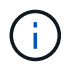

添加存储分段时,请选择正确的存储分段提供程序,并为该提供程序提供正确的凭据。例 如, UI 接受 NetApp ONTAP S3 作为类型并接受 StorageGRID 凭据;但是,这将发生原 因使使用此存储分段执行所有未来应用程序备份和还原失败。

c. 创建新的存储分段名称或输入现有存储分段名称和可选的问题描述。

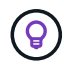

存储分段名称和问题描述显示为备份位置,您可以稍后在创建备份时选择该位置。此名称 也会在配置保护策略期间显示。

- d. 输入 S3 端点的名称或 IP 地址。
- e. 如果希望此存储分段成为所有备份的默认存储分段、请选中 Make this bucket the default bucket for this private cloud 选项

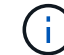

创建的第一个存储分段不会显示此选项。

- f. 通过添加继续 [凭](#page-86-0)[据信息](#page-86-0)。
- <span id="page-86-0"></span>添加 **S3** 访问凭据

随时添加 S3 访问凭据。

#### 步骤

- 1. 从 " 分段 " 对话框中,选择 \* 添加 \* 或 \* 使用现有 \* 选项卡。
	- a. 在 Astra Control 中输入凭据名称,以便与其他凭据区分开。
	- b. 通过粘贴剪贴板中的内容来输入访问 ID 和机密密钥。

## 更改默认存储类

您可以更改集群的默认存储类。

#### 步骤

- 1. 在Astra控制中心Web UI中、选择\*集群\*。
- 2. 在\*集群\*页面上、选择要更改的集群。
- 3. 选择 \* 存储 \* 选项卡。
- 4. 选择\*存储类\*类别。
- 5. 选择要设置为默认值的存储类的\*操作\*菜单。
- 6. 选择\*设置为默认值\*。

下一步是什么?

现在,您已登录并将集群添加到 Astra 控制中心,即可开始使用 Astra 控制中心的应用程序数据管理功能。

- ["](#page-136-0)[管理用户](#page-136-0)["](#page-136-0)
- ["](#page-100-0)[开](#page-100-0)[始管理应用程序](#page-100-0)["](#page-100-0)
- ["](#page-104-0)[保护应用程序](#page-104-0)["](#page-104-0)
- ["](#page-114-0)[克隆](#page-114-0)[应用程序](#page-114-0)["](#page-114-0)
- ["](#page-140-0)[管理通知](#page-140-0)["](#page-140-0)
- ["](#page-154-0)[连接](#page-154-0)[到](#page-154-0) [Cloud Insights"](#page-154-0)
- ["](#page-92-0)[添加](#page-92-0)[自定](#page-92-0)[义](#page-92-0) [TLS](#page-92-0) [证书](#page-92-0)["](#page-92-0)

## 了解更多信息

- ["](https://docs.netapp.com/us-en/astra-automation/index.html)[使用](https://docs.netapp.com/us-en/astra-automation/index.html) [Astra Control API"](https://docs.netapp.com/us-en/astra-automation/index.html)
- ["](#page-6-0)[已知问题](#page-6-0)["](#page-6-0)

## <span id="page-87-0"></span>添加集群的前提条件

在添加集群之前,应确保满足前提条件。您还应运行资格检查,以确保集群已准备好添加到 Astra 控制中心。

## 添加集群之前需要满足的要求

确保集群满足中所述的要求 ["](#page-25-0)[应用程序](#page-25-0)[集群要求](#page-25-0)["](#page-25-0)。

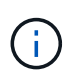

如果您计划将第二个 OpenShift 4.6 , 4.7 或 4.8 集群添加为托管计算资源,则应确保已启用 Astra Trident 卷快照功能。请参见官方的 Astra Trident ["](https://docs.netapp.com/us-en/trident/trident-use/vol-snapshots.html)[说明](https://docs.netapp.com/us-en/trident/trident-use/vol-snapshots.html)["](https://docs.netapp.com/us-en/trident/trident-use/vol-snapshots.html) 使用 Astra Trident 启用和测试卷快 照。

- 使用配置了的Astra Trident StorageClasses ["](#page-25-0)[支持的存储后端](#page-25-0)["](#page-25-0) (对于任何类型的集群都是必需的)
- 在备份 ONTAP 系统上设置的超级用户和用户 ID ,用于使用 Astra 控制中心备份和还原应用程序。 在ONTAP 命令行中运行以下命令: export-policy rule modify -vserver <storage virtual machine name> -policyname <policy name> -ruleindex 1 -superuser sysm --anon 65534
- Astra Trident volumesnapshotclass 由管理员定义的对象。请参见 Astra Trident ["](https://docs.netapp.com/us-en/trident/trident-use/vol-snapshots.html)[说明](https://docs.netapp.com/us-en/trident/trident-use/vol-snapshots.html)["](https://docs.netapp.com/us-en/trident/trident-use/vol-snapshots.html) 使用 Astra Trident 启用和测试卷快照。
- 确保您仅为 Kubernetes 集群定义了一个默认存储类。

#### 运行资格检查

运行以下资格检查,以确保您的集群已准备好添加到 Astra 控制中心。

## 步骤

1. 检查 Trident 版本。

kubectl get tridentversions **-n** trident

如果存在 Trident , 您将看到类似于以下内容的输出:

NAME VERSION trident 21.04.0

如果 Trident 不存在,您将看到类似于以下内容的输出:

error: the server doesn't have a resource type "tridentversions"

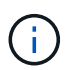

如果未安装 Trident 或安装的版本不是最新的,则需要先安装最新版本的 Trident , 然后再继 续操作。请参见 ["Trident](https://docs.netapp.com/us-en/trident/trident-get-started/kubernetes-deploy.html) [文档](https://docs.netapp.com/us-en/trident/trident-get-started/kubernetes-deploy.html)["](https://docs.netapp.com/us-en/trident/trident-get-started/kubernetes-deploy.html) 有关说明,请参见。

2. 检查存储类是否正在使用受支持的 Trident 驱动程序。配置程序名称应为 csi.trident.netapp.io。请 参见以下示例:

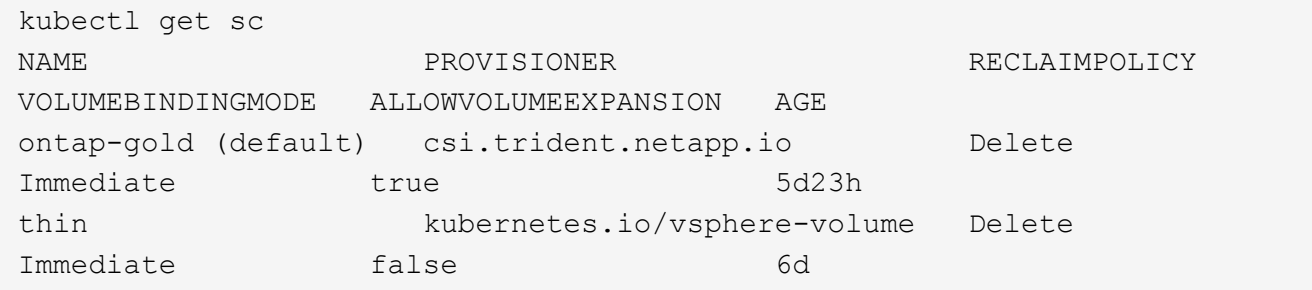

## 创建管理员角色 **kubeconfig**

执行这些步骤之前,请确保您的计算机上具有以下内容:

- kubectl 已安装v1.19或更高版本
- 具有活动上下文集群管理员权限的活动 kubeconfig

#### 步骤

- 1. 按如下所示创建服务帐户:
	- a. 创建名为的服务帐户文件 astracontrol-service-account.yaml。

根据需要调整名称和命名空间。如果在此处进行了更改,则应在以下步骤中应用相同的更改。

```
<strong>astracontrol-service-account.yaml</strong>
```
+

```
apiVersion: v1
kind: ServiceAccount
metadata:
    name: astracontrol-service-account
    namespace: default
```
a. 应用服务帐户:

kubectl apply **-f** astracontrol-service-account.yaml

- 2. (可选)如果集群使用限制性的 POD 安全策略,该策略不允许创建特权 POD 或允许 Pod 容器中的进程以 root 用户身份运行,请为集群创建一个自定义 POD 安全策略,以使 Astra Control 能够创建和管理 Pod 。 有关说明,请参见 ["](#page-96-0)[创建自定](#page-96-0)[义](#page-96-0) [POD](#page-96-0) [安](#page-96-0)[全策略](#page-96-0)["](#page-96-0)。
- 3. 按如下所示授予集群管理员权限:
	- a. 创建 ClusterRoleBinding 文件已调用 astracontrol-clusterrolebinding.yaml。

根据需要调整创建服务帐户时修改的任何名称和命名空间。

<strong>astracontrol-clusterrolebinding.yaml</strong>

```
+
```

```
apiVersion: rbac.authorization.k8s.io/v1
kind: ClusterRoleBinding
metadata:
   name: astracontrol-admin
roleRef:
   apiGroup: rbac.authorization.k8s.io
   kind: ClusterRole
   name: cluster-admin
subjects:
- kind: ServiceAccount
    name: astracontrol-service-account
    namespace: default
```
a. 应用集群角色绑定:

```
kubectl apply -f astracontrol-clusterrolebinding.yaml
```
4. 列出服务帐户密码、替换 <context> 使用适用于您的安装的正确环境:

```
kubectl get serviceaccount astracontrol-service-account --context
<context> --namespace default -o json
```
输出的结尾应类似于以下内容:

```
"secrets": [
{ "name": "astracontrol-service-account-dockercfg-vhz87"},
{ "name": "astracontrol-service-account-token-r59kr"}
]
```
中每个元素的索引 secrets 阵列以0开头。在上面的示例中、是的索引 astracontrol-serviceaccount-dockercfg-vhz87 将为0、并为创建索引 astracontrol-service-account-tokenr59kr 将为1。在输出中,记下包含 "token" 一词的服务帐户名称的索引。

5. 按如下所示生成 kubeconfig :

a. 创建 create-kubeconfig.sh 文件替换 TOKEN\_INDEX 在以下脚本的开头、使用正确的值。

```
<strong>create-kubeconfig.sh</strong>
```

```
# Update these to match your environment.
# Replace TOKEN INDEX with the correct value
# from the output in the previous step. If you
# didn't change anything else above, don't change
# anything else here.
SERVICE ACCOUNT NAME=astracontrol-service-account
NAMESPACE=default
NEW CONTEXT=astracontrol
KUBECONFIG_FILE='kubeconfig-sa'
CONTEXT=$(kubectl config current-context)
SECRET_NAME=$(kubectl get serviceaccount ${SERVICE_ACCOUNT_NAME} \
    --context ${CONTEXT} \
    --namespace ${NAMESPACE} \
    -o jsonpath='{.secrets[TOKEN_INDEX].name}')
TOKEN_DATA=$(kubectl get secret ${SECRET_NAME} \
    --context ${CONTEXT} \
   --namespace ${NAMESPACE} \
   -o jsonpath='{.data.token}')
TOKEN=$(echo ${TOKEN_DATA} | base64 -d)
```

```
# Create dedicated kubeconfig
# Create a full copy
kubectl config view --raw > ${KUBECONFIG_FILE}.full.tmp
# Switch working context to correct context
kubectl --kubeconfig ${KUBECONFIG_FILE}.full.tmp config use-context
${CONTEXT}
# Minify
kubectl --kubeconfig ${KUBECONFIG_FILE}.full.tmp \
    config view --flatten --minify > ${KUBECONFIG_FILE}.tmp
# Rename context
kubectl config --kubeconfig ${KUBECONFIG_FILE}.tmp \
    rename-context ${CONTEXT} ${NEW_CONTEXT}
# Create token user
kubectl config --kubeconfig ${KUBECONFIG_FILE}.tmp \
    set-credentials ${CONTEXT}-${NAMESPACE}-token-user \
   --token ${TOKEN}
# Set context to use token user
kubectl config --kubeconfig ${KUBECONFIG_FILE}.tmp \
    set-context ${NEW_CONTEXT} --user ${CONTEXT}-${NAMESPACE}-token
-user
# Set context to correct namespace
kubectl config --kubeconfig ${KUBECONFIG_FILE}.tmp \
    set-context ${NEW_CONTEXT} --namespace ${NAMESPACE}
# Flatten/minify kubeconfig
kubectl config --kubeconfig ${KUBECONFIG_FILE}.tmp \
   view --flatten --minify > ${KUBECONFIG_FILE}
# Remove tmp
rm ${KUBECONFIG_FILE}.full.tmp
rm ${KUBECONFIG_FILE}.tmp
```
b. 获取用于将其应用于 Kubernetes 集群的命令。

source create-kubeconfig.sh

6. (\*可选\*)将 kubeconfig 重命名为集群的有意义名称。保护集群凭据。

```
chmod 700 create-kubeconfig.sh
mv kubeconfig-sa.txt YOUR_CLUSTER_NAME_kubeconfig
```
下一步是什么?

确认满足了这些前提条件后,您便已准备就绪 ["](#page-79-1)[添加集群](#page-79-1)["](#page-79-1)。

了解更多信息

- ["Trident](https://docs.netapp.com/us-en/trident/index.html) [文档](https://docs.netapp.com/us-en/trident/index.html)["](https://docs.netapp.com/us-en/trident/index.html)
- ["](https://docs.netapp.com/us-en/astra-automation/index.html)[使用](https://docs.netapp.com/us-en/astra-automation/index.html) [Astra Control API"](https://docs.netapp.com/us-en/astra-automation/index.html)

## <span id="page-92-0"></span>添加自定义 **TLS** 证书

您可以删除现有的自签名 TLS 证书,并将其替换为由证书颁发机构( CA )签名的 TLS 证书。

您需要的内容

- 安装了 Astra 控制中心的 Kubernetes 集群
- 对集群上要运行的命令Shell的管理访问 kubectl 命令
- CA 中的专用密钥和证书文件

删除自签名证书

删除现有的自签名 TLS 证书。

- 1. 使用 SSH, 以管理用户身份登录到托管 Astra 控制中心的 Kubernetes 集群。
- 2. 使用以下命令替换、查找与当前证书关联的TLS密钥 <ACC-deployment-namespace> 使用Astra Control Center部署命名空间:

kubectl get certificate **-n** <ACC-deployment-namespace>

3. 使用以下命令删除当前安装的密钥和证书:

```
kubectl delete cert cert-manager-certificates -n <ACC-deployment-
namespace>
kubectl delete secret secure-testing-cert -n <ACC-deployment-namespace>
```
添加新证书

添加一个由 CA 签名的新 TLS 证书。

1. 使用以下命令使用 CA 中的专用密钥和证书文件创建新的 TLS 密钥,并将括号 <> 中的参数替换为相应的信 息:

```
kubectl create secret tls <secret-name> --key <private-key-filename>
--cert <certificate-filename> -n <ACC-deployment-namespace>
```
2. 使用以下命令和示例编辑集群自定义资源定义(CRD)文件并更改 spec.selfSigned 值为 spec.ca.secretName 要引用先前创建的TLS密钥、请执行以下操作:

```
kubectl edit clusterissuers.cert-manager.io/cert-manager-certificates -n
<ACC-deployment-namespace>
....
#spec:
# selfSigned: {}
spec:
   ca:
    secretName: <secret-name>
```
3. 使用以下命令和示例输出验证所做的更改是否正确以及集群是否已准备好验证证书、然后进行替换 <ACCdeployment-namespace> 使用Astra Control Center部署命名空间:

```
kubectl describe clusterissuers.cert-manager.io/cert-manager-
certificates -n <ACC-deployment-namespace>
....
Status:
   Conditions:
     Last Transition Time: 2021-07-01T23:50:27Z
   Message: Signing CA verified
   Reason: KeyPairVerified
   Status: True
   Type: Ready
Events: <none>
```
4. 创建 certificate.yaml file使用以下示例将括号<>中的占位符值替换为相应的信息:

```
apiVersion: cert-manager.io/v1
kind: Certificate
metadata:
  name: < certificate-name>
    namespace: <ACC-deployment-namespace>
spec:
 secretName: <certificate-secret-name>
    duration: 2160h # 90d
   renewBefore: 360h # 15d
    dnsNames:
  - <astra.dnsname.example.com> #Replace with the correct Astra Control
Center DNS address
    issuerRef:
     kind: ClusterIssuer
      name: cert-manager-certificates
```
5. 使用以下命令创建证书:

kubectl apply **-f** certificate.yaml

6. 使用以下命令和示例输出,验证是否已正确创建证书以及是否使用您在创建期间指定的参数(例如名称,持 续时间,续订截止日期和 DNS 名称)。

```
kubectl describe certificate -n <ACC-deployment-namespace>
....
Spec:
   Dns Names:
    astra.example.com
   Duration: 125h0m0s
   Issuer Ref:
    Kind: ClusterIssuer
     Name: cert-manager-certificates
   Renew Before: 61h0m0s
 Secret Name: <certificate-secret-name>
Status:
   Conditions:
     Last Transition Time: 2021-07-02T00:45:41Z
    Message: Certificate is up to date and has not expired
  Reason: Ready
  Status: True
   Type: Ready
   Not After: 2021-07-07T05:45:41Z
   Not Before: 2021-07-02T00:45:41Z
   Renewal Time: 2021-07-04T16:45:41Z
 Revision: 1
Events: <none>
```
7. 使用以下命令和示例编辑传入 CRD TLS 选项以指向新的证书密钥,并将括号 <> 中的占位符值替换为相应 的信息:

```
kubectl edit ingressroutes.traefik.containo.us -n <ACC-deployment-
namespace>
....
# tls:
# options:
# name: default
# secretName: secure-testing-cert
# store:
# name: default
  tls:
     options:
       name: default
    secretName: <certificate-secret-name>
      store:
        name: default
```
- 8. 使用 Web 浏览器浏览到 Astra 控制中心的部署 IP 地址。
- 9. 验证证书详细信息是否与您安装的证书的详细信息匹配。
- 10. 导出证书并将结果导入到 Web 浏览器中的证书管理器中。

## <span id="page-96-0"></span>创建自定义 **POD** 安全策略

Astra Control 需要在其管理的集群上创建和管理 Kubernetes Pod 。如果集群使用的限制性 POD 安全策略不允 许创建特权 POD 或允许 Pod 容器中的进程以 root 用户身份运行, 则需要创建限制性较低的 POD 安全策略, 以 使 Astra Control 能够创建和管理这些 Pod 。

步骤

1. 为集群创建一个限制性低于默认值的 POD 安全策略,并将其保存在文件中。例如:

```
apiVersion: policy/v1beta1
kind: PodSecurityPolicy
metadata:
    name: astracontrol
    annotations:
    seccomp.security.alpha.kubernetes.io/allowedProfileNames: '*'
spec:
    privileged: true
    allowPrivilegeEscalation: true
    allowedCapabilities:
  - '**'
    volumes:
  - '**'
    hostNetwork: true
    hostPorts:
    - min: 0
     max: 65535
    hostIPC: true
    hostPID: true
    runAsUser:
      rule: 'RunAsAny'
    seLinux:
      rule: 'RunAsAny'
    supplementalGroups:
     rule: 'RunAsAny'
    fsGroup:
      rule: 'RunAsAny'
```
2. 为 POD 安全策略创建新角色。

```
kubectl-admin create role psp:astracontrol \
      --verb=use \
      --resource=podsecuritypolicy \
      --resource-name=astracontrol
```
3. 将新角色绑定到服务帐户。

```
kubectl-admin create rolebinding default:psp:astracontrol \
      --role=psp:astracontrol \
      --serviceaccount=astracontrol-service-account:default
```
# 有关 **Astra** 控制中心的常见问题

如果您只是想快速了解问题解答,此常见问题解答会很有帮助。

## 概述

以下各节将为您在使用 Astra 控制中心时可能遇到的其他一些问题提供解答。如需更多说明,请联系 [astra.feedback@netapp.com](mailto:astra.feedback@netapp.com)

## 访问 **Astra** 控制中心

• 什么是 Astra Control URL ? \*

Astra 控制中心使用本地身份验证以及每个环境专用的 URL 。

对于 URL, 在浏览器中, 在安装 Astra Control Center 时, 在 Astra\_control\_center\_min.YAML 自定义资源定义 (CRD) 文件的 spec.astraAddress 字段中输入您设置的完全限定域名( FQDN )。电子邮件是您在 Astra\_control\_center\_min.YAML CRD 的 spec.email 字段中设置的值。

## 许可

• 我正在使用评估版许可证。如何更改为完整许可证? \*

您可以通过获取 NetApp 许可证文件 ( NLF ) 轻松更改为完整许可证。

- 步骤 \*
- 从左侧导航栏中,选择 \* 帐户 \* > \* 许可证 \* 。
- 选择 \* 添加许可证 \* 。
- 浏览到下载的许可证文件并选择 \* 添加 \* 。
- 我正在使用评估版许可证。我是否仍能管理应用程序? \*

可以,您可以使用评估版许可证测试管理应用程序功能。

## 注册 **Kubernetes** 集群

• 在添加到 Astra Control 后,我需要向 Kubernetes 集群添加工作节点。我该怎么办? \*

可以将新的工作节点添加到现有池中。这些信息将由 Astra Control 自动发现。如果新节点在 Astra Control 中不 可见,请检查新工作节点是否正在运行受支持的映像类型。您还可以使用验证新工作节点的运行状况 kubectl get nodes 命令:

• 如何正确取消管理集群? \*

1. ["](#page-161-0)[从](#page-161-0) [Astra Control](#page-161-0) [取消](#page-161-0)[管理应用程序](#page-161-0)["](#page-161-0)。

- 2. ["](#page-161-0)[从](#page-161-0) [Astra Control](#page-161-0) [取消](#page-161-0)[管理](#page-161-0)[集群](#page-161-0)["](#page-161-0)。
- 从 Astra Control 中删除 Kubernetes 集群后,应用程序和数据会发生什么情况? \*

从 Astra Control 中删除集群不会对集群的配置(应用程序和永久性存储)进行任何更改。对该集群上的应用程

序执行的任何 Astra Control 快照或备份都将无法还原。由 Astra Control 创建的永久性存储备份仍保留在 Astra Control 中,但无法还原。

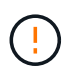

在通过任何其他方法删除集群之前,请始终从 Astra Control 中删除集群。如果在集群仍由 Astra Control 管理时使用其他工具删除集群,则可能会对您的 Astra Control 帐户出现发生原因问题。

• 取消管理集群时是否自动从集群中卸载 NetApp Trident ? \* 从 Astra 控制中心取消管理集群时,不会自动从 集群中卸载 Trident 。要卸载 Trident ,您需要 ["](https://docs.netapp.com/us-en/trident/trident-managing-k8s/uninstall-trident.html)[请](https://docs.netapp.com/us-en/trident/trident-managing-k8s/uninstall-trident.html)[按](https://docs.netapp.com/us-en/trident/trident-managing-k8s/uninstall-trident.html)[照](https://docs.netapp.com/us-en/trident/trident-managing-k8s/uninstall-trident.html) [Trident](https://docs.netapp.com/us-en/trident/trident-managing-k8s/uninstall-trident.html) [文档中的以下](https://docs.netapp.com/us-en/trident/trident-managing-k8s/uninstall-trident.html)[步骤](https://docs.netapp.com/us-en/trident/trident-managing-k8s/uninstall-trident.html)[进行](https://docs.netapp.com/us-en/trident/trident-managing-k8s/uninstall-trident.html)[操](https://docs.netapp.com/us-en/trident/trident-managing-k8s/uninstall-trident.html)[作](https://docs.netapp.com/us-en/trident/trident-managing-k8s/uninstall-trident.html)"。

## 管理应用程序

• Astra Control 是否可以部署应用程序? \*

Astra Control 不会部署应用程序。应用程序必须部署在 Astra Control 之外。

• 停止从 Astra Control 管理应用程序后,应用程序会发生什么情况? \*

任何现有备份或快照都将被删除。应用程序和数据始终可用。数据管理操作不适用于非受管应用程序或属于该应 用程序的任何备份或快照。

• Astra Control 是否可以管理非 NetApp 存储上的应用程序? \*

否虽然 Astra Control 可以发现使用非 NetApp 存储的应用程序,但它无法管理使用非 NetApp 存储的应用程 序。

- ・我是否应该管理 Astra Control 本身? \* 不,您不应该管理 Astra Control 本身,因为它是一个 " 系统应用程 序 " 。
- 运行状况不正常的 Pod 是否影响应用程序管理? \* 如果受管应用程序中的 Pod 处于运行状况不正常的状态 ,则 Astra Control 无法创建新的备份和克隆。

## 数据管理操作

• 我的帐户中存在未创建的快照。它们来自何处? \*

在某些情况下, Astra Control 会在备份,克隆或还原过程中自动创建快照。

• 我的应用程序使用多个 PV 。Astra Control 是否会为所有这些 PVC 创建快照和备份? \*

是的。Astra Control 对应用程序执行的快照操作包括绑定到应用程序 PVC 的所有 PV 的快照。

• 是否可以直接通过其他接口或对象存储管理 Astra Control 创建的快照? \*

否Astra Control 创建的快照和备份只能使用 Astra Control 进行管理。

# 使用 **Astra**

# <span id="page-100-0"></span>开始管理应用程序

你先请 ["](#page-79-1)[将](#page-79-1)[集群添加](#page-79-1)[到](#page-79-1) [Astra Control](#page-79-1) [管理中](#page-79-1)["](#page-79-1)、您可以在集群上安装应用程序(在Astra Control之外)、然后转 到Astra Control中的应用程序页面开始管理应用程序及其资源。

有关详细信息,请参见 ["](#page-25-0)[应用程序管理](#page-25-0)[要求](#page-25-0)["](#page-25-0)。

支持的应用程序安装方法

Astra Control 支持以下应用程序安装方法:

• \* 清单文件 \* : Astra Control 支持使用 kubectl 从清单文件安装的应用程序。例如:

kubectl apply -f myapp.yaml

- \* Helm 3\*: 如果使用 Helm 安装应用程序,则 Astra Control 需要 Helm 版本 3 。完全支持管理和克隆随 Helm 3 安装的应用程序(或从 Helm 2 升级到 Helm 3 )。不支持管理随 Helm 2 安装的应用程序。
- 操作员部署的应用程序:Astra Control支持使用命名空间范围的操作员安装的应用程序、这些应用程序通常 采用"按价值传递"而不是"按参考传递"架构设计。操作员及其安装的应用程序必须使用相同的命名空间;您 可能需要为操作员修改部署 .yaml 文件,以确保情况确实如此。

以下是一些遵循这些模式的操作员应用程序:

◦ ["Apache K8ssandra"](https://github.com/k8ssandra/cass-operator/tree/v1.7.1)

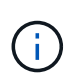

对于 K8ssandra ,支持原位还原操作。要对新命名空间或集群执行还原操作,需要关闭 应用程序的原始实例。这是为了确保传输的对等组信息不会导致跨实例通信。不支持克隆 应用程序。

- ["Jenkins CI"](https://github.com/jenkinsci/kubernetes-operator)
- ["Percona XtraDB](https://github.com/percona/percona-xtradb-cluster-operator) [集群](https://github.com/percona/percona-xtradb-cluster-operator)["](https://github.com/percona/percona-xtradb-cluster-operator)

Astra Control可能无法克隆使用"按参考传递"架构设计的运算符(例如CockroachDB运算符)。在这些类型的克隆 操作期间,克隆的操作员会尝试引用源操作员提供的 Kubernetes 机密,尽管在克隆过程中他们拥有自己的新机 密。克隆操作可能会失败,因为 Astra Control 不知道源运算符中的 Kubernetes 密钥。

## 在集群上安装应用程序

你先请 ["](#page-79-1)[已](#page-79-1)[添加集群](#page-79-1)["](#page-79-1) 对于Astra Control、您可以在集群上安装应用程序或管理现有应用程序。可以管理范围仅限 于单个命名空间的任何应用程序。

## 管理应用程序

在Astra Control发现集群上的命名空间后、您可以定义要管理的应用程序。您可以选择 ["](https://docs.netapp.com/zh-cn/astra-control-center-2208/learn/app-management.html)[将](https://docs.netapp.com/zh-cn/astra-control-center-2208/learn/app-management.html)[整个](https://docs.netapp.com/zh-cn/astra-control-center-2208/learn/app-management.html)[命名空间作为一](https://docs.netapp.com/zh-cn/astra-control-center-2208/learn/app-management.html) [个](https://docs.netapp.com/zh-cn/astra-control-center-2208/learn/app-management.html)[应用程序进行管理、或者](https://docs.netapp.com/zh-cn/astra-control-center-2208/learn/app-management.html)[单独](https://docs.netapp.com/zh-cn/astra-control-center-2208/learn/app-management.html)[管理命名空间中的一](https://docs.netapp.com/zh-cn/astra-control-center-2208/learn/app-management.html)[个](https://docs.netapp.com/zh-cn/astra-control-center-2208/learn/app-management.html)[或多](https://docs.netapp.com/zh-cn/astra-control-center-2208/learn/app-management.html)[个](https://docs.netapp.com/zh-cn/astra-control-center-2208/learn/app-management.html)[应用程序](https://docs.netapp.com/zh-cn/astra-control-center-2208/learn/app-management.html)["](https://docs.netapp.com/zh-cn/astra-control-center-2208/learn/app-management.html)。这一切都可以细化到数据保护操作所

虽然您可以使用Astra Control单独管理层次结构的两个级别(命名空间和该命名空间中的应用程序)、但最佳做法 是选择一个或另一个。如果在命名空间和应用程序级别同时执行操作,则在 Astra Control 中执行的操作可能会 失败。

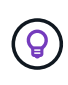

例如、您可能希望为"Maria"设置一个每周节奏的备份策略、但您可能需要比该策略更频繁地备 份"MariaDB"(位于同一命名空间中)。根据这些需求、您需要单独管理这些应用程序、而不是作为 单命名空间应用程序来管理。

您需要的内容

- 已将Kubernetes集群添加到Astra Control中。
- 集群上安装的一个或多个应用程序。 阅读有关支持的应用程序安装方法的更多信息。
- 一个或多个活动Pod。
- 在已添加到Astra Control的Kubernetes集群上指定的命名空间。
- (可选)任何上的Kubernetes标签 ["](#page-100-0)[支持的](#page-100-0)[Kubernetes](#page-100-0)[资源](#page-100-0)["](#page-100-0)。

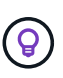

标签是一个键 / 值对,您可以将其分配给 Kubernetes 对象进行标识。通过标签,可以更轻松 地对 Kubernetes 对象进行排序,组织和查找。要了解有关 Kubernetes 标签的更多信息, ["](https://kubernetes.io/docs/concepts/overview/working-with-objects/labels/) [请](https://kubernetes.io/docs/concepts/overview/working-with-objects/labels/)[参见](https://kubernetes.io/docs/concepts/overview/working-with-objects/labels/) [Kubernetes](https://kubernetes.io/docs/concepts/overview/working-with-objects/labels/) [官](https://kubernetes.io/docs/concepts/overview/working-with-objects/labels/)[方](https://kubernetes.io/docs/concepts/overview/working-with-objects/labels/)[文档](https://kubernetes.io/docs/concepts/overview/working-with-objects/labels/)["](https://kubernetes.io/docs/concepts/overview/working-with-objects/labels/)。

开始之前、您还应了解相关信息 ["](#page-100-0)[管理](#page-100-0)[标准](#page-100-0)[命名空间和](#page-100-0)[系统](#page-100-0)[命名空间](#page-100-0)["](#page-100-0)。

有关如何使用 Astra Control API 管理应用程序的说明,请参见 ["Astra Automation](https://docs.netapp.com/us-en/astra-automation/) [和](https://docs.netapp.com/us-en/astra-automation/) [API](https://docs.netapp.com/us-en/astra-automation/) [信息](https://docs.netapp.com/us-en/astra-automation/)["](https://docs.netapp.com/us-en/astra-automation/)。

#### 应用程序管理选项

- [定义要作为应用程序进行管理的资源]
- [定义要作为应用程序进行管理的命名空间]

#### 其他应用程序管理选项

• [取消管理应用程序]

定义要作为应用程序进行管理的资源

您可以指定 ["](https://docs.netapp.com/zh-cn/astra-control-center-2208/learn/app-management.html)[构成应用程序的](https://docs.netapp.com/zh-cn/astra-control-center-2208/learn/app-management.html)[Kubernetes](https://docs.netapp.com/zh-cn/astra-control-center-2208/learn/app-management.html)[资源](https://docs.netapp.com/zh-cn/astra-control-center-2208/learn/app-management.html)["](https://docs.netapp.com/zh-cn/astra-control-center-2208/learn/app-management.html) 要使用Astra Control进行管理的。通过定义应用程序、您可以 将Kubernetes集群中的元素分组到一个应用程序中。此Kubernetes资源集合按命名空间和标签选择器标准进行 组织。

通过定义应用程序、您可以更精细地控制要包含在Astra Control操作中的内容、包括克隆、快照和备份。

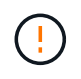

定义应用程序时、请确保不在具有保护策略的多个应用程序中包含Kubernetes资源。Kubernetes 资源上重叠的保护策略可能会发生发生原因 数据冲突。 阅读有关最佳实践的更多信息。

#### 步骤

- 1. 从应用程序页面中、选择\*定义\*。
- 2. 在\*定义应用程序\*窗口中、输入应用程序名称。
- 3. 在\*集群\*下拉列表中选择运行应用程序的集群。
- 4. 从\*命名空间\*下拉列表中选择应用程序的命名空间。

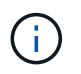

只能在单个集群上的指定命名空间中定义应用程序。Astra Control不支持应用程序跨越多个命 名空间或集群。

5. 输入应用程序和命名空间的标签。您可以指定单个标签或标签选择器条件(查询)。

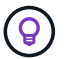

要了解有关 Kubernetes 标签的更多信息, ["](https://kubernetes.io/docs/concepts/overview/working-with-objects/labels/)[请](https://kubernetes.io/docs/concepts/overview/working-with-objects/labels/)[参见](https://kubernetes.io/docs/concepts/overview/working-with-objects/labels/) [Kubernetes](https://kubernetes.io/docs/concepts/overview/working-with-objects/labels/) [官](https://kubernetes.io/docs/concepts/overview/working-with-objects/labels/)[方](https://kubernetes.io/docs/concepts/overview/working-with-objects/labels/)[文档](https://kubernetes.io/docs/concepts/overview/working-with-objects/labels/)["](https://kubernetes.io/docs/concepts/overview/working-with-objects/labels/)。

6. 选择\*定义\*后、根据需要对其他应用程序重复此过程。

定义完应用程序后、该应用程序将显示在应用程序页面上的应用程序列表中。现在、您可以克隆它并创建备份和 快照。

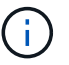

您刚刚添加的应用程序在 " 受保护 " 列下可能会显示一个警告图标,表示它尚未备份,并且尚未 计划备份。

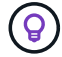

要查看特定应用程序的详细信息,请选择应用程序名称。

定义要作为应用程序进行管理的命名空间

您可以通过将命名空间的资源定义为应用程序来将命名空间中的所有Kubernetes资源添加到Astra Control管理 中。如果您要以类似的方式并以通用间隔管理和保护特定命名空间中的所有资源、则此方法比单独定义应用程序 更好。

#### 步骤

- 1. 从集群页面中、选择一个集群。
- 2. 选择\*命名空间\*选项卡。
- 3. 选择包含要管理的应用程序资源的命名空间的"Actions"菜单、然后选择\*定义为应用程序\*。

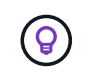

如果要管理多个命名空间、请选择这些命名空间、然后选择左上角的\*操作\*按钮并选择\*管理 \*。

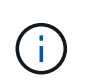

选中\*显示系统命名空间\*复选框以显示默认情况下在应用程序管理中不使用的系统命名空间。 Show system namespaces ["](#page-100-0)[阅读](#page-100-0)[更多内容](#page-100-0)["](#page-100-0)。

此过程完成后、与此命名空间关联的应用程序将显示在中 Associated applications 列。

#### 取消管理应用程序

如果您不再需要备份,创建快照或克隆某个应用程序,则可以停止对其进行管理。

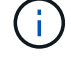

如果取消管理某个应用程序,则先前创建的任何备份或快照都将丢失。

## 步骤

- 1. 从左侧导航栏中,选择 \* 应用程序 \* 。
- 2. 选择应用程序。
- 3. 从菜单的\*操作\*列中、选择\*取消管理\*。
- 4. 查看相关信息。
- 5. 键入 "unmanage" 进行确认。
- 6. 选择 \* 是,取消管理应用程序 \* 。

## 系统命名空间如何?

Astra Control还会发现Kubernetes集群上的系统命名空间。默认情况下、我们不会向您显示这些系统命名空间、 因为您很少需要备份系统应用程序资源。

通过选中\*显示系统命名空间\*复选框、您可以从选定集群的命名空间选项卡中显示系统命名空间。

Show system namespaces

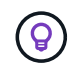

Astra Control 本身不是一个标准应用程序,而是一个 " 系统应用程序 " 。 您不应尝试管理 Astra Control 本身。默认情况下,用于管理的 Astra Control 本身不会显示。

## 示例: 不同版本的单独保护策略

在此示例中、DevOps团队正在管理"金丝利"版本部署。该团队的集群中有三个Pod运行nginx。其中两个 Pod 专 用于稳定版本。第三个 POD 适用于加那利版本。

开发运营团队的Kubernetes管理员会添加此标签 deployment=stable 稳定释放Pod。该团队将添加此标签 deployment=canary 加那利释放POD。

该团队的稳定版本要求每小时创建一次快照,每天进行备份。金那利版本更短暂、因此他们希望为任何标记的对 象创建一个不太积极的短期保护策略 deployment=canary。

为了避免可能发生的数据冲突、管理员将创建两个应用程序:一个用于"加那利"版本、一个用于"稳定"版本。这 样就可以使两组 Kubernetes 对象的备份,快照和克隆操作分开。

## 了解更多信息

• ["](https://docs.netapp.com/us-en/astra-automation/index.html)[使用](https://docs.netapp.com/us-en/astra-automation/index.html) [Astra Control API"](https://docs.netapp.com/us-en/astra-automation/index.html)

# 保护应用程序

## 保护概述

您可以使用 Astra 控制中心为应用程序创建备份,克隆,快照和保护策略。备份应用程序可帮助您的服务和关联 数据尽可能地可用;在灾难情形下,从备份还原可以确保应用程序及其关联数据的完全恢复,而不会造成任何中 断。备份,克隆和快照有助于防止常见威胁,例如勒索软件,意外数据丢失和环境灾难。 ["](#page-17-0)[了解](#page-17-0) [Astra](#page-17-0) [控制中心](#page-17-0) [提供的数据保护](#page-17-0)[类型](#page-17-0)[以](#page-17-0)[及](#page-17-0)[何](#page-17-0)[时使用](#page-17-0)["](#page-17-0)。

此外、您还可以将应用程序复制到远程集群、以便为灾难恢复做好准备。

应用程序保护工作流

您可以使用以下示例工作流开始保护应用程序。

**[**一个**]** 保护所有应用程序

要确保您的应用程序立即受到保护, ["](#page-104-0)[为所有应用程序创建](#page-104-0)[手](#page-104-0)[动](#page-104-0)[备份](#page-104-0)["](#page-104-0)。

**[**两个**]** 为每个应用程序配置一个保护策略

要自动执行未来备份和快照, ["](#page-104-0)[为](#page-104-0)[每](#page-104-0)[个](#page-104-0)[应用程序配置一](#page-104-0)[个](#page-104-0)[保护](#page-104-0)[策略](#page-104-0)["](#page-104-0)。例如,您可以从每周备份和每日快照开始, 这两种备份均保留一个月。强烈建议使用保护策略自动执行备份和快照,而不是手动备份和快照。

**[**三个**]** 调整保护策略

随着应用程序及其使用模式的变化,根据需要调整保护策略以提供最佳保护。

**[**四个**]** 将应用程序复制到远程集群

["](#page-109-0)[复制应用程序](#page-109-0)["](#page-109-0) 使用NetApp SnapMirror技术连接到远程集群。Astra Control可将快照复制到远程集群、从而提 供异步灾难恢复功能。

**[**五个**]** 发生灾难时、请使用最新备份或复制功能将应用程序还原到远程系统

如果发生数据丢失,您可以通过进行恢复 ["](#page-108-0)[还原最新](#page-108-0)[备份](#page-108-0)["](#page-108-0) 每个应用程序的第一个。然后,您可以还原最新的快 照(如果可用)。或者、您也可以使用复制到远程系统。

<span id="page-104-0"></span>通过快照和备份保护应用程序

通过使用自动保护策略或临时创建快照和备份来保护所有应用程序。您可以使用 Astra UI 或 ["Astra Control API"](https://docs.netapp.com/us-en/astra-automation/index.html) 保护应用程序。

如果您使用 Helm 部署应用程序,则 Astra 控制中心需要 Helm 版本 3 。完全支持管理和克隆使用 Helm 3 部署 的应用程序(或从 Helm 2 升级到 Helm 3 )。不支持使用 Helm 2 部署的应用程序。

在 OpenShift 集群上创建用于托管应用程序的项目时,系统会为该项目(或 Kubernetes 命名空间)分配一个 SecurityContext UID 。要使 Astra 控制中心能够保护您的应用程序并将应用程序移动到 OpenShift 中的其他集 群或项目,您需要添加策略,使应用程序能够作为任何 UID 运行。例如,以下 OpenShift 命令行界面命令会为 WordPress 应用程序授予相应的策略。

oc new-project wordpress oc adm policy add-scc-to-group anyuid system:serviceaccounts:wordpress oc adm policy add-scc-to-user privileged -z default -n wordpress

您可以执行以下与保护应用程序数据相关的任务:

- [配置保护策略]
- [创建快照]
- [创建备份]
- [查看快照和备份]
- [删除快照]
- [取消备份]
- [删除备份]

#### 配置保护策略

保护策略通过按定义的计划创建快照,备份或这两者来保护应用程序。您可以选择每小时,每天,每周和每月创 建快照和备份,并且可以指定要保留的副本数。例如,保护策略可能会创建每周备份和每日快照,并将备份和快 照保留一个月。创建快照和备份的频率以及保留时间取决于组织的需求。

步骤

- 1. 选择 \* 应用程序 \*, 然后选择应用程序的名称。
- 2. 选择 \* 数据保护 \* 。
- 3. 选择 \* 配置保护策略 \* 。
- 4. 通过选择每小时,每天,每周和每月保留的快照和备份数量来定义保护计划。

您可以同时定义每小时,每天,每周和每月计划。在设置保留级别之前,计划不会变为活动状态。

以下示例将为快照和备份设置四个保护计划:每小时,每天,每周和每月。

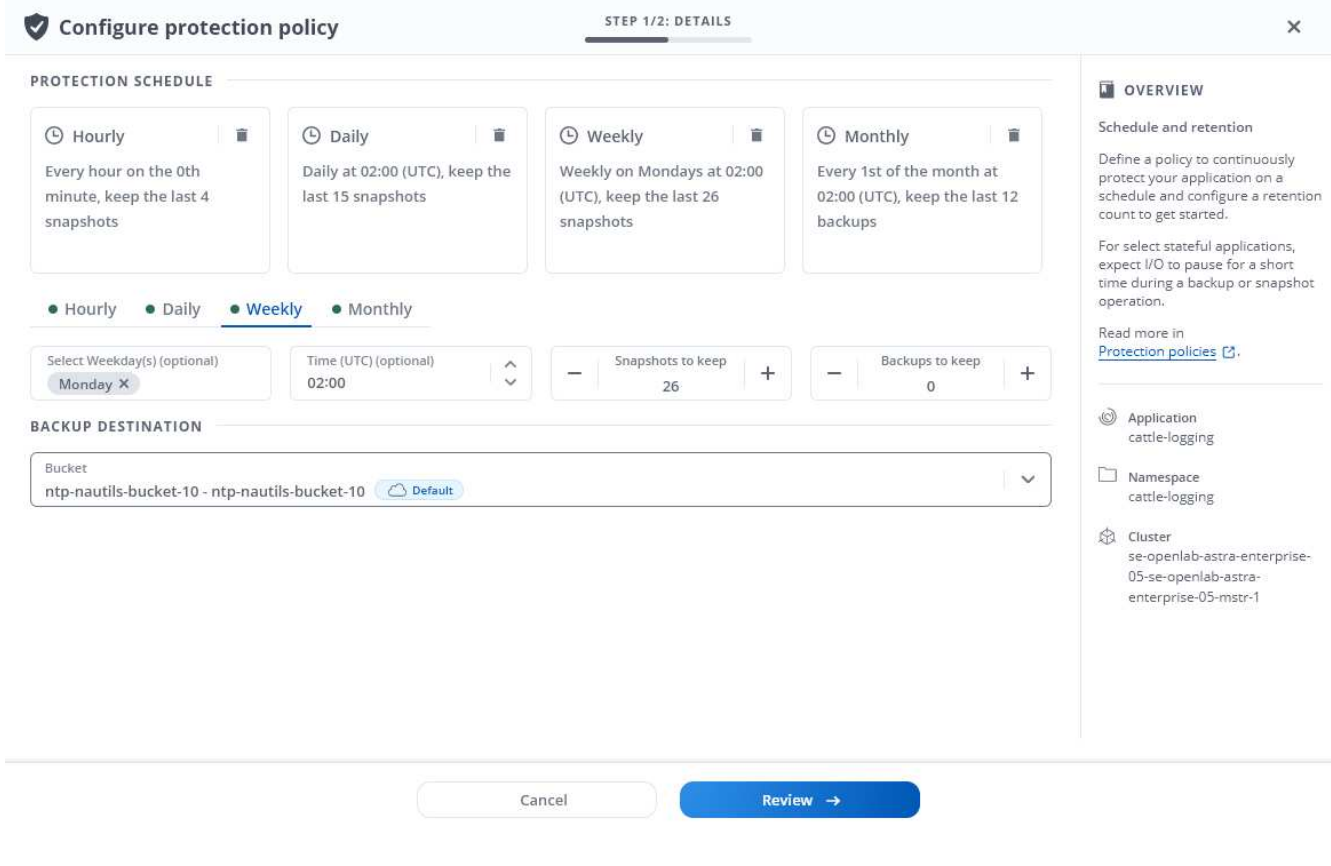

- 5. 选择 \* 审阅 \* 。
- 6. 选择 \* 设置保护策略。 \*

#### 结果

Astra 控制中心通过使用您定义的计划和保留策略创建和保留快照和备份来实施数据保护策略。

创建快照

您可以随时创建按需快照。

## 步骤

- 1. 选择 \* 应用程序 \* 。
- 2. 从所需应用程序的 \* 操作 \* 列的选项菜单中,选择 \* 快照 \* 。
- 3. 自定义快照的名称,然后选择 \* 审阅 \* 。
- 4. 查看快照摘要并选择 \* 快照 \* 。

#### 结果

快照过程开始。如果在 \* 数据保护 \* > \* 快照 \* 页面的 \* 操作 \* 列中的状态为 \* 可用 \* ,则快照将成功。

#### 创建备份

您也可以随时备份应用程序。

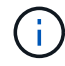

Astra 控制中心中的 S3 存储分段不会报告可用容量。在备份或克隆由 Astra 控制中心管理的应用 程序之前,请检查 ONTAP 或 StorageGRID 管理系统中的存储分段信息。

- 步骤
- 1. 选择 \* 应用程序 \* 。
- 2. 从所需应用程序的 \* 操作 \* 列的选项菜单中,选择 \* 备份 \* 。
- 3. 自定义备份的名称。
- 4. 选择是否从现有快照备份应用程序。如果选择此选项,则可以从现有快照列表中进行选择。
- 5. 通过从存储分段列表中选择来选择备份的目标。
- 6. 选择 \* 审阅 \* 。
- 7. 查看备份摘要并选择 \* 备份 \* 。

#### 结果

Astra 控制中心创建应用程序的备份。

 $\binom{1}{1}$ 如果网络发生中断或异常缓慢,备份操作可能会超时。这会导致备份失败。

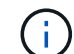

无法停止正在运行的备份。如果需要删除备份,请等待备份完成,然后按照中的说明进行操作 [删 除备份]。删除失败的备份, ["](https://docs.netapp.com/us-en/astra-automation/index.html)[使用](https://docs.netapp.com/us-en/astra-automation/index.html) [Astra Control API"](https://docs.netapp.com/us-en/astra-automation/index.html)。

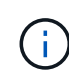

在执行数据保护操作(克隆,备份,还原)并随后调整永久性卷大小后,在 UI 中显示新卷大小之 前,最长会有 20 分钟的延迟。数据保护操作将在几分钟内成功完成,您可以使用存储后端的管 理软件确认卷大小的更改。

## 查看快照和备份

您可以从数据保护选项卡查看应用程序的快照和备份。

## 步骤

- 1. 选择 \* 应用程序 \*, 然后选择应用程序的名称。
- 2. 选择 \* 数据保护 \* 。

默认情况下会显示快照。

3. 选择 \* 备份 \* 可查看备份列表。

## 删除快照

删除不再需要的计划快照或按需快照。

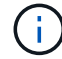

您不能删除当前正在复制的Snapshot副本。

## 步骤

- 1. 选择 \* 应用程序 \*, 然后选择应用程序的名称。
- 2. 选择 \* 数据保护 \* 。
- 3. 从选项菜单的 \* 操作 \* 列中为所需快照选择 \* 删除快照 \* 。
- 4. 键入单词 "delete" 确认删除, 然后选择 \* 是, 删除 snapshot\* 。

## 结果

Astra 控制中心会删除快照。

## 取消备份

您可以取消正在进行的备份。

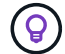

要取消备份、备份必须处于运行状态。您不能取消处于"Pending"状态的备份。

## 步骤

- 1. 选择 \* 应用程序 \*, 然后选择应用程序的名称。
- 2. 选择 \* 数据保护 \* 。
- 3. 选择 \* 备份 \* 。
- 4. 从选项菜单中的\*操作\*列中为所需备份选择\*取消\*。
- 5. 键入单词"cancel"以确认删除、然后选择\*是、取消备份\*。

## 删除备份

删除不再需要的计划备份或按需备份。
$(i)$ 

无法停止正在运行的备份。如果需要删除备份,请等待备份完成,然后按照以下说明进行操作。 删除失败的备份, ["](https://docs.netapp.com/us-en/astra-automation/index.html)[使用](https://docs.netapp.com/us-en/astra-automation/index.html) [Astra Control API"](https://docs.netapp.com/us-en/astra-automation/index.html)。

步骤

- 1. 选择 \* 应用程序 \* , 然后选择应用程序的名称。
- 2. 选择 \* 数据保护 \* 。
- 3. 选择 \* 备份 \* 。
- 4. 从选项菜单的 \* 操作 \* 列中为所需备份选择 \* 删除备份 \* 。
- 5. 键入单词 "delete" 确认删除,然后选择 \* 是,删除备份 \* 。

## 结果

Astra 控制中心删除备份。

## <span id="page-108-0"></span>还原应用程序

Astra Control 可以从快照或备份还原应用程序。将应用程序还原到同一集群时,从现有快 照进行还原的速度会更快。您可以使用 Astra Control UI 或 ["Astra Control API"](https://docs.netapp.com/us-en/astra-automation/index.html) 还原应用程 序。

关于此任务

- 强烈建议在还原应用程序之前为其创建快照或备份。这样、您可以在还原失败时从快照或备份克隆。
- 如果您使用 Helm 部署应用程序,则 Astra 控制中心需要 Helm 版本 3 。完全支持管理和克隆使用 Helm 3 部署的应用程序(或从 Helm 2 升级到 Helm 3 )。不支持使用 Helm 2 部署的应用程序。
- 如果要还原到其他集群,请确保此集群使用相同的永久性卷访问模式(例如 ReadWriteMany )。如果目标 永久性卷访问模式不同,还原操作将失败。
- 任何按命名空间名称 /ID 或命名空间标签限制命名空间的成员用户都可以将应用程序克隆或还原到同一集群 上的新命名空间或其组织帐户中的任何其他集群。但是,同一用户无法访问新命名空间中的克隆或还原应用 程序。通过克隆或还原操作创建新命名空间后,帐户管理员 / 所有者可以编辑成员用户帐户并更新受影响用 户的角色约束,以授予对新命名空间的访问权限。
- 在 OpenShift 集群上创建用于托管应用程序的项目时,系统会为该项目(或 Kubernetes 命名空间)分配一 个 SecurityContext UID 。要使 Astra 控制中心能够保护您的应用程序并将应用程序移动到 OpenShift 中的 其他集群或项目,您需要添加策略,使应用程序能够作为任何 UID 运行。例如,以下 OpenShift 命令行界面 命令会为 WordPress 应用程序授予相应的策略。

oc new-project wordpress oc adm policy add-scc-to-group anyuid system:serviceaccounts:wordpress oc adm policy add-scc-to-user privileged -z default -n wordpress

## 步骤

- 1. 选择 \* 应用程序 \*, 然后选择应用程序的名称。
- 2. 选择 \* 数据保护 \* 。
- 3. 如果要从快照还原,请保持选中 \* 快照 \* 图标。否则,请选择 \* 备份 \* 图标以从备份中还原。
- 4. 从要还原的快照或备份的 \* 操作 \* 列的选项菜单中,选择 \* 还原应用程序 \* 。
- 5. \* 还原详细信息 \*: 指定已还原应用程序的详细信息。默认情况下,将显示当前集群和命名空间。保留这些 值不变,以便原位还原应用程序,从而将应用程序还原到其自身的早期版本。如果要还原到其他集群或命名 空间,请更改这些值。
	- 输入应用程序的名称和命名空间。
	- 选择应用程序的目标集群。
	- 选择 \* 审阅 \* 。

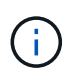

如果还原到先前已删除的命名空间、则在还原过程中会创建一个同名的新命名空间。任何 有权管理先前删除的命名空间中的应用程序的用户都需要手动还原对新重新创建的命名空 间的权限。

6. \* 还原摘要 \*: 查看有关还原操作的详细信息,键入 "restore" ,然后选择 \* 还原 \* 。

## 结果

Astra 控制中心会根据您提供的信息还原应用程序。如果您已原位还原应用程序,则任何现有永久性卷的内容将 替换为还原应用程序中的永久性卷的内容。

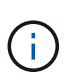

在执行数据保护操作(克隆、备份、还原)并随后调整永久性卷大小后、在Web UI中显示新卷大小 之前、最多会有20分钟的延迟。数据保护操作将在几分钟内成功完成,您可以使用存储后端的管 理软件确认卷大小的更改。

# 使用**SnapMirror**技术将应用程序复制到远程系统

使用Astra Control、您可以使用NetApp SnapMirror技术的异步复制功能、以低RPO (恢复 点目标)和低RTO (恢复时间目标)为应用程序构建业务连续性。配置完成后、应用程序便可 将数据和应用程序更改从一个集群复制到另一个集群。

有关备份/还原与复制之间的比较、请参见 ["](#page-17-0)[数据保护](#page-17-0)[概念](#page-17-0)["](#page-17-0)。

您可以在不同情形下复制应用程序、例如以下仅限内部部署、混合和多云情形:

- 内部站点A到内部站点B
- 使用Cloud Volumes ONTAP 从内部部署到云
- 采用Cloud Volumes ONTAP 的云到内部部署
- 采用Cloud Volumes ONTAP 的云到云(在同一云提供商的不同区域之间或不同云提供商之间)

Astra Control可以跨内部集群、内部到云(使用Cloud Volumes ONTAP)或云之间(Cloud Volumes ONTAP 到Cloud Volumes ONTAP)复制应用程序。

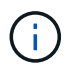

您可以同时按相反方向复制另一个应用程序(在另一个集群或站点上运行)。例如、应用程序A、 B、C可以从数据中心1复制到数据中心2;应用程序X、Y、Z可以从数据中心2复制到数据中心1。

使用Astra Control、您可以执行以下与复制应用程序相关的任务:

- [设置复制关系]
- [在目标集群上使复制的应用程序联机(故障转移)]
- [重新同步故障转移复制]
- [反向复制应用程序]
- [将应用程序故障恢复到原始源集群]
- [删除应用程序复制关系]

## 复制前提条件

请参见 ["](#page-25-0)[复制前提](#page-25-0)[条](#page-25-0)[件](#page-25-0)["](#page-25-0) 开始之前。

## 设置复制关系

设置复制关系涉及到构成复制策略的以下内容;

- 选择Astra Control创建应用程序快照的频率(包括应用程序的Kubernetes资源以及应用程序每个卷的卷快照)
- 选择复制计划(包括Kubernetes资源以及永久性卷数据)
- 设置创建快照的时间

## 步骤

- 1. 从Astra Control左侧导航栏中、选择\*应用程序\*。
- 2. 在应用程序页面中、选择\*数据保护\*>\*复制\*选项卡。
- 3. 在Data Protection > Replication选项卡中、选择\*配置复制策略\*。或者、从应用程序保护框中、选择操作选 项并选择\*配置复制策略\*。
- 4. 输入或选择以下信息:
	- 目标集群
	- 目标存储类:选择或输入在目标ONTAP 集群上使用配对SVM的存储类。
	- 复制类型:"异步"是当前唯一可用的复制类型。
	- 目标命名空间:为目标集群输入新的或现有的目标命名空间。

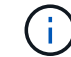

选定命名空间中任何冲突的资源都将被覆盖。

◦ 复制频率:设置Astra Control创建Snapshot并将其复制到目标的频率。

- 偏移:设置从Astra Control创建快照的小时数开始的分钟数。您可能希望使用偏移量、以便它不会与其 他计划的操作保持一致。例如、如果要从10:02开始每5分钟创建一次Snapshot、请输入"02"作为偏移 分钟数。结果为10:02、10:07、10:12等
- 5. 选择\*下一步\*、查看摘要、然后选择\*保存\*。

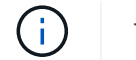

首先、在执行第一个计划之前、状态将显示"app-mirror"。

Astra Control会创建用于复制的应用程序Snapshot。

6. 要查看应用程序Snapshot状态、请选择\*应用程序\*>\*快照\*选项卡。

Snapshot名称使用"replication-schedule-<string>"格式。Astra Control会保留用于复制的最后一个

Snapshot。成功完成复制后、所有较早的复制Snapshot都会被删除。

## 结果

这将创建复制关系。

建立关系后、Astra Control将完成以下操作:

- 在目标上创建命名空间(如果不存在)
- 在目标命名空间上创建与源应用程序的PVC对应的PVC。
- 创建初始应用程序一致的Snapshot。
- 使用初始Snapshot为永久性卷建立SnapMirror关系。

"数据保护"页面将显示复制关系的状态和状态:<运行状况>|<关系生命周期状态>

**例如: normal | established.** 

在下方了解有关复制状态和状态的更多信息。

在目标集群上使复制的应用程序联机**(**故障转移**)**

使用Astra Control、您可以将复制的应用程序"故障转移"到目标集群。此操作步骤 将停止复制关系并使应用程序 在目标集群上联机。如果应用程序正常运行、则此操作步骤 不会停止源集群上的应用程序。

步骤

- 1. 从Astra Control左侧导航栏中、选择\*应用程序\*。
- 2. 在应用程序页面中、选择\*数据保护\*>\*复制\*选项卡。
- 3. 在"数据保护">"复制"选项卡的"操作"菜单中、选择\*故障转移\*。
- 4. 在故障转移页面中、查看相关信息并选择\*故障转移\*。

## 结果

故障转移操作步骤 会执行以下操作:

- 在目标集群上、应用程序将根据最新复制的Snapshot启动。
- 源集群和应用程序(如果运行正常)不会停止、并且将继续运行。
- 复制状态将更改为"故障转移"、然后在完成后更改为"故障转移"。
- 根据故障转移时源应用程序上的计划、源应用程序的保护策略将复制到目标应用程序。
- Astra Control会在源集群和目标集群上显示应用程序及其各自的运行状况。

## 重新同步故障转移复制

重新同步操作将重新建立复制关系。您可以选择关系的源、以便在源或目标集群上保留数据。此操作将重新建 立SnapMirror关系、以便按所选方向启动卷复制。

此过程会在重新建立复制之前停止新目标集群上的应用程序。

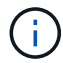

在重新同步过程中、生命周期状态将显示为"正在建立"。

## 步骤

- 1. 从Astra Control左侧导航栏中、选择\*应用程序\*。
- 2. 在应用程序页面中、选择\*数据保护\*>\*复制\*选项卡。
- 3. 在"Data Protection">"Replication"选项卡中、从"Actions"菜单中选择\*重新同步\*。
- 4. 在重新同步页面中、选择包含要保留的数据的源或目标应用程序实例。

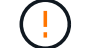

请仔细选择重新同步源、因为目标上的数据将被覆盖。

- 5. 选择\*重新同步\*以继续。
- 6. 键入"resync-"进行确认。
- 7. 选择\*是、重新同步\*以完成。

#### 结果

- 复制页面将显示"正在建立"作为复制状态。
- Astra Control将停止新目标集群上的应用程序。
- Astra Control使用SnapMirror重新同步功能按选定方向重新建立永久性卷复制。
- 复制页面将显示已更新的关系。

## 反向复制应用程序

这是一项计划内操作、用于将应用程序移动到目标集群、同时继续复制回原始源集群。Astra Control会先停止源 集群上的应用程序并将数据复制到目标、然后再将应用程序故障转移到目标集群。

在这种情况下、您将交换源和目标。原始源集群将成为新的目标集群、而原始目标集群将成为新的源集群。

## 步骤

- 1. 从Astra Control左侧导航栏中、选择\*应用程序\*。
- 2. 在应用程序页面中、选择\*数据保护\*>\*复制\*选项卡。
- 3. 在"Data Protection">"Replication"选项卡中、从"Actions"菜单中选择\*反向复制\*。
- 4. 在反向复制页面中、查看相关信息并选择\*反向复制\*以继续。

## 结果

反向复制会执行以下操作:

- 将为原始源应用程序的Kubernetes资源创建Snapshot。
- 通过删除原始源应用程序的Kubernetes资源(保留PVC和PV)、可以正常停止原始源应用程序的Pod。
- 关闭Pod后、将创建并复制应用程序卷的快照。
- SnapMirror关系将中断、从而使目标卷做好读/写准备。
- 应用程序的Kubernetes资源会使用在原始源应用程序关闭后复制的卷数据从预关闭的Snapshot进行还原。

• 反向重新建立复制。

## 将应用程序故障恢复到原始源集群

使用Astra Control、您可以通过以下操作序列在"故障转移"操作后实现"故障恢复"。在此恢复原始复制方向的工 作流中、Astra Control会将所有应用程序更改复制(重新同步)回原始源集群、然后再反转复制方向。

此过程从已完成故障转移到目标的关系开始、涉及以下步骤:

- 从故障转移状态开始。
- 重新同步此关系。
- 反转复制。

## 步骤

- 1. 从Astra Control左侧导航栏中、选择\*应用程序\*。
- 2. 在应用程序页面中、选择\*数据保护\*>\*复制\*选项卡。
- 3. 在"Data Protection">"Replication"选项卡中、从"Actions"菜单中选择\*重新同步\*。
- 4. 对于故障恢复操作、请选择故障转移应用程序作为重新同步操作的源(保留故障转移后写入的任何数据)。
- 5. 键入"resync-"进行确认。
- 6. 选择\*是、重新同步\*以完成。
- 7. 重新同步完成后、在"Data Protection">"Replication"选项卡中、从"Actions"菜单中选择\*反向复制\*。
- 8. 在反向复制页面中、查看相关信息并选择\*反向复制\*。

## 结果

这将合并"重新同步"和"反向关系"操作的结果、以便在复制恢复到原始目标集群的情况下使应用程序在原始源集 群上联机。

## 删除应用程序复制关系

删除此关系会导致出现两个独立的应用程序、它们之间没有任何关系。

# 步骤

- 1. 从Astra Control左侧导航栏中、选择\*应用程序\*。
- 2. 在应用程序页面中、选择\*数据保护\*>\*复制\*选项卡。
- 3. 在"数据保护">"复制"选项卡的"应用程序保护"框或关系图中、选择\*删除复制关系\*。

# 结果

删除复制关系后会执行以下操作:

- 如果已建立此关系、但此应用程序尚未在目标集群上联机(故障转移)、则Astra Control将保留初始化期间创 建的PVC、在目标集群上保留一个"空"受管应用程序、并保留目标应用程序以保留可能已创建的任何备份。
- 如果应用程序已在目标集群上联机(故障转移)、则Astra Control会保留PVC和目标应用程序。源应用程序和 目标应用程序现在被视为独立的应用程序。备份计划会同时保留在两个应用程序上、但不会彼此关联。

## 复制关系运行状况和关系生命周期状态

Astra Control显示关系的运行状况以及复制关系的生命周期状态。

复制关系运行状况

以下状态指示复制关系的运行状况:

- 正常:此关系正在建立或已建立、并且已成功传输最新的Snapshot。
- 警告:此关系正在进行故障转移或已进行故障转移(因此不再保护源应用程序)。
- \* 严重 \*
	- 此关系正在建立或故障转移、上次协调尝试失败。
	- 已建立此关系、上次尝试协调添加新PVC失败。
	- 已建立此关系(因此已成功复制Snapshot、并且可以进行故障转移)、但最近的Snapshot无法复制或无法 复制。

复制生命周期状态

以下状态反映了复制生命周期的不同阶段:

- 正在建立:正在创建新的复制关系。Astra Control会根据需要创建命名空间、在目标集群上的新卷上创建永 久性卷声明(PVC)、并创建SnapMirror关系。此状态还可以指示复制正在重新同步或反转复制。
- 已建立:存在复制关系。Astra Control会定期检查PVC是否可用、检查复制关系、定期创建应用程序 的Snapshot并确定应用程序中的任何新源PVC。如果是、则Astra Control会创建资源以将其包括在复制中。
- 故障转移: Astra Control中断SnapMirror关系、并从上次成功复制的应用程序Snapshot还原应用程序 的Kubernetes资源。
- 故障转移: Astra Control停止从源集群复制、在目标上使用最新(成功)复制的应用程序Snapshot、并还 原Kubernetes资源。
- •正在重新同步:Astra Control使用SnapMirror重新同步将重新同步源上的新数据重新同步到重新同步目标。 此操作可能会根据同步方向覆盖目标上的某些数据。Astra Control会停止在目标命名空间上运行的应用程 序、并删除Kubernetes应用程序。在重新同步过程中、状态将显示为正在建立。
- 正在反转:是指在继续复制回原始源集群的同时将应用程序移动到目标集群的计划操作。Astra Control会停 止源集群上的应用程序、将数据复制到目标、然后将应用程序故障转移到目标集群。在反向复制期间、状态 显示为"正在 建立"。
- 正在删除:
	- 如果已建立复制关系、但尚未进行故障转移、则Astra Control会删除复制期间创建的PVC、并删除目标 受管应用程序。
	- 如果复制已失败、则Astra Control会保留PVC和目标应用程序。

## 克隆和迁移应用程序

克隆现有应用程序以在同一个 Kubernetes 集群或另一个集群上创建重复的应用程序。当 Astra 控制中心克隆应用程序时,它会为您的应用程序配置和永久性存储创建一个克隆。

如果您需要将应用程序和存储从一个 Kubernetes 集群移动到另一个集群,则克隆可以助您一臂之力。例如,您

可能希望通过 CI/CD 管道以及在 Kubernetes 命名空间之间移动工作负载。您可以使用 Astra UI 或 ["Astra](https://docs.netapp.com/us-en/astra-automation/index.html) [Control API"](https://docs.netapp.com/us-en/astra-automation/index.html) 克隆和迁移应用程序。

## 您需要的内容

要将应用程序克隆到其他集群,您需要一个默认存储分段。添加第一个存储分段时,它将成为默认存储分段。

关于此任务

- 如果您部署的应用程序明确设置了 StorageClass ,并且需要克隆该应用程序,则目标集群必须具有最初指 定的 StorageClass 。将显式设置了 StorageClass 的应用程序克隆到不具有相同 StorageClass 的集群将失 败。
- 如果克隆操作员部署的 Jenkins CI 实例,则需要手动还原永久性数据。这是应用程序部署模式的一个限制。
- Astra 控制中心中的 S3 存储分段不会报告可用容量。在备份或克隆由 Astra 控制中心管理的应用程序之前, 请检查 ONTAP 或 StorageGRID 管理系统中的存储分段信息。
- 在应用程序备份或应用程序还原期间,您可以选择指定存储分段 ID 。但是,应用程序克隆操作始终使用已 定义的默认分段。没有选项可用于更改克隆的分段。如果要控制使用哪个存储分段,您可以选择 ["](#page-147-0)[更改存储](#page-147-0) [分段默认](#page-147-0)[值](#page-147-0)["](#page-147-0) 或者执行 ["backup"](#page-104-0) 后跟 A ["](#page-108-0)[还原](#page-108-0)["](#page-108-0) 请单独使用。
- 任何按命名空间名称 /ID 或命名空间标签限制命名空间的成员用户都可以将应用程序克隆或还原到同一集群 上的新命名空间或其组织帐户中的任何其他集群。但是,同一用户无法访问新命名空间中的克隆或还原应用 程序。通过克隆或还原操作创建新命名空间后,帐户管理员 / 所有者可以编辑成员用户帐户并更新受影响用 户的角色约束,以授予对新命名空间的访问权限。

**OpenShift** 注意事项

- 如果您在集群之间克隆应用程序,则源集群和目标集群必须是 OpenShift 的同一分发版。例如,如果从 OpenShift 4.7 集群克隆应用程序,请使用同时也是 OpenShift 4.7 的目标集群。
- 在 OpenShift 集群上创建用于托管应用程序的项目时,系统会为该项目(或 Kubernetes 命名空间)分配一 个 SecurityContext UID 。要使 Astra 控制中心能够保护您的应用程序并将应用程序移动到 OpenShift 中的 其他集群或项目,您需要添加策略,使应用程序能够作为任何 UID 运行。例如,以下 OpenShift 命令行界面 命令会为 WordPress 应用程序授予相应的策略。

oc new-project wordpress

oc adm policy add-scc-to-group anyuid system:serviceaccounts:wordpress

oc adm policy add-scc-to-user privileged -z default -n wordpress

步骤

- 1. 选择 \* 应用程序 \* 。
- 2. 执行以下操作之一:
	- 在 \* 操作 \* 列中选择所需应用程序的选项菜单。
	- 选择所需应用程序的名称,然后选择页面右上角的状态下拉列表。
- 3. 选择 \* 克隆 \* 。
- 4. \* 克隆详细信息 \* : 指定克隆的详细信息:
	- 输入名称。
	- 输入克隆的命名空间。
	- 选择克隆的目标集群。
	- 选择是要从现有快照还是备份创建克隆。如果不选择此选项,则 Astra 控制中心将根据应用程序的当前

状态创建克隆。

5. \* 源 \*:如果选择从现有快照或备份克隆,请选择要使用的快照或备份。

6. 选择 \* 审阅 \* 。

7. \* 克隆摘要 \* : 查看有关克隆的详细信息并选择 \* 克隆 \* 。

## 结果

Astra 控制中心会根据您提供的信息克隆该应用程序。如果新应用程序克隆位于中、则克隆操作将成功 Available 状态。

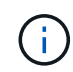

在执行数据保护操作(克隆,备份,还原)并随后调整永久性卷大小后,在 UI 中显示新卷大小之 前,最长会有 20 分钟的延迟。数据保护操作将在几分钟内成功完成,您可以使用存储后端的管 理软件确认卷大小的更改。

# 管理应用程序执行挂钩

执行挂钩是一种自定义操作、您可以将其配置为与受管应用程序的数据保护操作结合运 行。例如,如果您有一个数据库应用程序,则可以使用执行挂钩在快照之前暂停所有数据 库事务,并在快照完成后恢复事务。这样可以确保应用程序一致的快照。

## 执行挂钩的类型

Astra Control支持以下类型的执行挂钩、具体取决于何时可以运行:

- 预快照
- 快照后
- 预备份
- 备份后
- 还原后

有关自定义执行挂钩的重要注意事项

在为应用程序规划执行挂钩时,请考虑以下几点。

- 执行挂钩必须使用脚本执行操作。许多执行挂钩可以引用同一个脚本。
- Astra Control要求执行挂钩使用的脚本以可执行Shell脚本的格式写入。
- 脚本大小限制为96 KB。
- Astra Control使用执行挂钩设置和任何匹配条件来确定哪些挂钩适用于快照、备份或还原操作。
- 所有执行挂钩故障均为软故障;即使某个挂钩发生故障、仍会尝试执行其他挂钩和数据保护操作。但是,如 果挂机发生故障,则会在 \* 活动 \* 页面事件日志中记录一个警告事件。
- 要创建,编辑或删除执行挂钩,您必须是具有所有者,管理员或成员权限的用户。
- ・如果执行挂机运行时间超过 25 分钟,则此挂机将失败,从而创建返回代码为不适用的事件日志条目。任何 受影响的快照都将超时并标记为失败,并会生成一个事件日志条目,用于记录超时情况。
- 对于临时数据保护操作、所有挂机事件都会生成并保存在\*活动\*页面事件日志中。但是、对于计划的数据保

护操作、事件日志中仅会记录挂钩故障事件(计划的数据保护操作本身生成的事件仍会记录下来)。

 $\binom{1}{1}$ 

由于执行挂钩通常会减少或完全禁用其所运行的应用程序的功能,因此您应始终尽量缩短自定义 执行挂钩运行所需的时间。如果使用关联的执行挂钩启动备份或快照操作、但随后将其取消、则 在备份或快照操作已开始时、仍允许运行这些挂钩。这意味着、备份后执行挂钩不能假定备份已 完成。

执行顺序

运行数据保护操作时、执行钩事件按以下顺序发生:

- 1. 任何适用的自定义操作前执行挂钩都会在相应的容器上运行。您可以根据需要创建和运行任意数量的自定义 操作前挂钩、但操作前这些挂钩的执行顺序既不能保证也不可配置。
- 2. 执行数据保护操作。
- 3. 任何适用的自定义操作后执行挂钩都会在相应的容器上运行。您可以根据需要创建和运行任意数量的自定义 操作后挂机、但这些挂机在操作后的执行顺序既不能保证也不可配置。

如果创建多个相同类型的执行挂钩(例如、预快照)、则无法保证这些挂钩的执行顺序。但是、可以保证不同类型 的挂钩的执行顺序。例如、具有所有五种不同类型的挂钩的配置的执行顺序如下所示:

- 1. 已执行备份前的挂钩
- 2. 已执行预快照挂钩
- 3. 已执行后快照挂钩
- 4. 已执行备份后挂钩
- 5. 已执行还原后挂机

您可以从中的表中的第2种情形中查看此配置的示例 [确定挂钩是否会运行]。

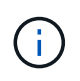

在生产环境中启用执行钩脚本之前,应始终对其进行测试。您可以使用 "kubectl exec" 命令方便 地测试脚本。在生产环境中启用执行挂钩后、请测试生成的快照和备份、以确保它们一致。为 此、您可以将应用程序克隆到临时命名空间、还原快照或备份、然后测试应用程序。

确定挂钩是否会运行

使用下表帮助确定是否会为您的应用程序运行自定义执行挂钩。

请注意、所有高级应用程序操作都包括运行快照、备份或还原的基本操作之一。根据具体情况、克隆操作可能由 这些操作的各种组合组成、因此克隆操作运行时的执行挂钩将会有所不同。

原位还原操作需要现有快照或备份、因此这些操作不会运行快照或备份挂钩。

如果启动并取消包含快照的备份、并且存在关联的执行挂钩、则某些挂钩可能会运行、而其他挂 钩则可能不会运行。这意味着、备份后执行挂钩不能假定备份已完成。对于已取消的备份以及关 联的执行挂钩、请记住以下几点:

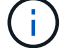

• 备份前和备份后的挂钩始终处于运行状态。

• 如果备份包含新快照且快照已启动、则会运行预快照和后快照挂钩。

• 如果在快照启动之前取消了备份、则不会运行预快照和后快照挂钩。

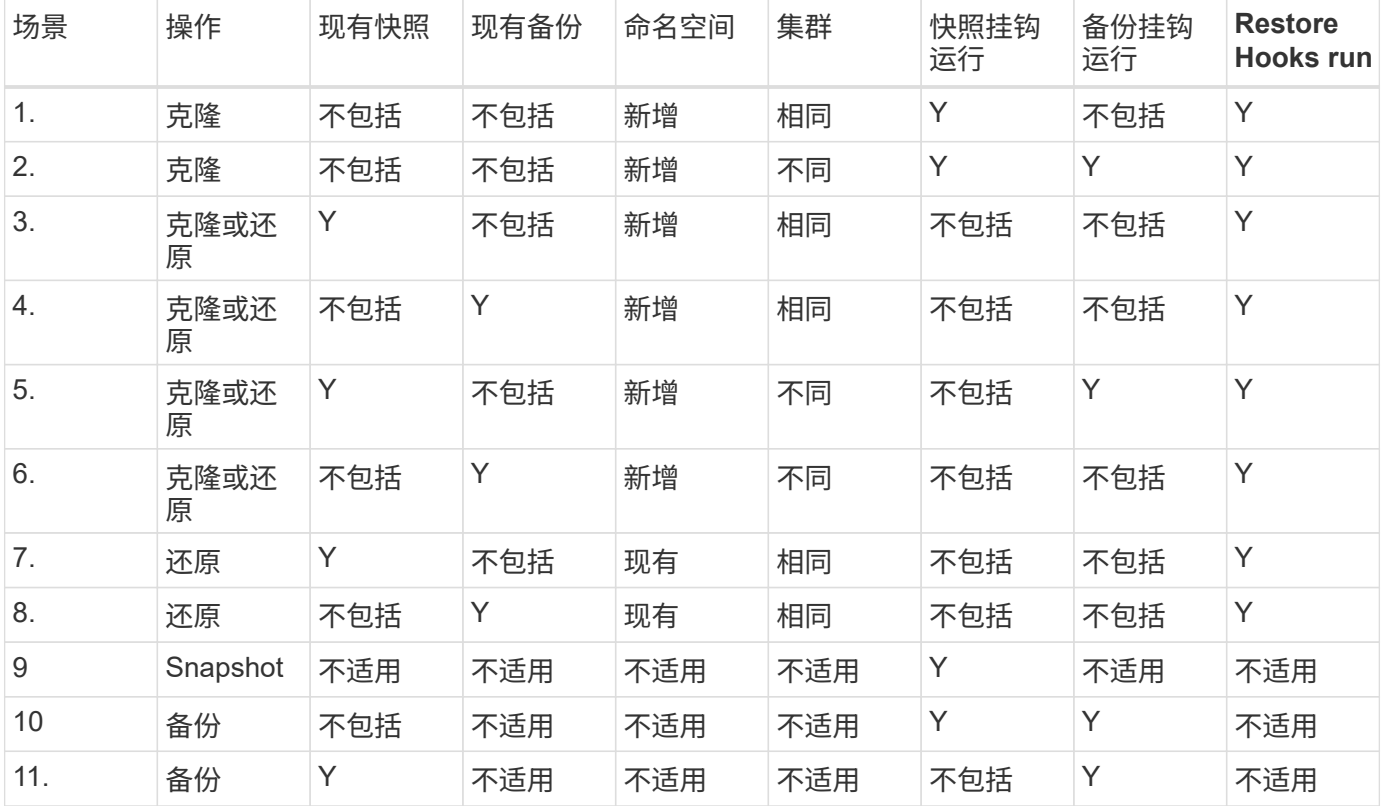

查看现有执行挂钩

您可以查看应用程序的现有自定义执行挂钩。

## 步骤

1. 转到 \* 应用程序 \*, 然后选择受管应用程序的名称。

2. 选择 \* 执行挂钩 \* 选项卡。

您可以在显示的列表中查看所有已启用或已禁用的执行挂钩。您可以查看挂机的状态、源以及运行时间(操作 前或操作后)。要查看与执行挂钩相关的事件日志,请转到左侧导航区域中的 \* 活动 \* 页面。

查看现有脚本

您可以查看已上传的现有脚本。您还可以在此页面上查看正在使用哪些脚本以及正在使用哪些挂钩。

步骤

1. 转到\*帐户\*。

2. 选择\*脚本\*选项卡。

您可以在此页面上查看已上传的现有脚本列表。\*使用者\*列显示了使用每个脚本的执行挂钩。

添加脚本

您可以添加一个或多个可供执行挂钩引用的脚本。许多执行挂钩可以引用同一个脚本;这样、您就可以通过仅更 改一个脚本来更新多个执行挂钩。

#### 步骤

- 1. 转到\*帐户\*。
- 2. 选择\*脚本\*选项卡。
- 3. 选择 \* 添加 \* 。
- 4. 执行以下操作之一:
	- 上传自定义脚本。
		- i. 选择 \* 上传文件 \* 选项。
		- ii. 浏览到文件并上传。
		- iii. 为脚本指定一个唯一名称。
		- iv. (可选) 输入其他管理员应了解的有关该脚本的任何注释。
		- v. 选择\*保存脚本\*。
	- 从剪贴板粘贴到自定义脚本中。
		- i. 选择\*粘贴或类型\*选项。
		- ii. 选择文本字段并将脚本文本粘贴到字段中。
		- iii. 为脚本指定一个唯一名称。
		- iv. (可选)输入其他管理员应了解的有关该脚本的任何注释。

5. 选择\*保存脚本\*。

## 结果

新脚本将显示在\*脚本\*选项卡的列表中。

删除脚本

如果不再需要某个脚本、并且任何执行挂钩都不使用该脚本、则可以将其从系统中删除。

步骤

- 1. 转到\*帐户\*。
- 2. 选择\*脚本\*选项卡。
- 3. 选择要删除的脚本、然后在\*操作\*列中选择菜单。
- 4. 选择 \* 删除 \* 。

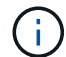

如果该脚本与一个或多个执行挂钩关联、则\*删除\*操作将不可用。要删除此脚本、请先编辑关联 的执行挂钩、然后将其与其他脚本关联。

创建自定义执行挂钩

您可以为应用程序创建自定义执行挂钩。请参见 ["](#page-122-0)[执行钩示例](#page-122-0)["](#page-122-0) 有关挂机示例。要创建执行挂钩,您需要拥有所 有者,管理员或成员权限。

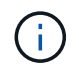

创建用作执行挂钩的自定义Shell脚本时、请务必在文件开头指定适当的Shell、除非您正在运行特 定命令或提供可执行文件的完整路径。

步骤

- 1. 选择 \* 应用程序 \* ,然后选择受管应用程序的名称。
- 2. 选择 \* 执行挂钩 \* 选项卡。
- 3. 选择 \* 添加 \* 。
- 4. 在\*挂机详细信息\*区域中、通过从\*操作\*下拉菜单中选择操作类型来确定挂机应在何时运行。
- 5. 输入此挂钩的唯一名称。
- 6. (可选)输入执行期间传递到挂机的任何参数,在输入的每个参数之后按 Enter 键以记录每个参数。
- 7. 在 \* 容器映像 \* 区域中,如果此挂钩应针对应用程序中包含的所有容器映像运行,请启用 \* 应用于所有容器 映像 \* 复选框。如果该挂钩只能作用于一个或多个指定的容器映像,请在 \* 要匹配的容器映像名称 \* 字段中 输入容器映像名称。
- 8. 在 \* 脚本 \* 区域中, 执行以下操作之一:
	- 添加新脚本。
		- i. 选择 \* 添加 \* 。
		- ii. 执行以下操作之一:
			- 上传自定义脚本。
				- I. 选择 \* 上传文件 \* 选项。
				- II. 浏览到文件并上传。
				- III. 为脚本指定一个唯一名称。
				- IV. (可选)输入其他管理员应了解的有关该脚本的任何注释。
				- V. 选择\*保存脚本\*。
			- 从剪贴板粘贴到自定义脚本中。
				- I. 选择\*粘贴或类型\*选项。
				- II. 选择文本字段并将脚本文本粘贴到字段中。
				- III. 为脚本指定一个唯一名称。
				- IV. (可选)输入其他管理员应了解的有关该脚本的任何注释。

◦ 从列表中选择一个现有脚本。

这将指示执行挂钩使用此脚本。

9. 选择 \* 添加挂钩 \* 。

检查执行挂钩的状态

在快照、备份或还原操作运行完毕后、您可以检查在该操作中运行的执行挂钩的状态。您可以使用此状态信息来 确定是要保持执行状态、修改执行状态还是删除执行状态。

#### 步骤

1. 选择 \* 应用程序 \*, 然后选择受管应用程序的名称。

- 2. 选择\*数据保护\*选项卡。
- 3. 选择\*快照\*可查看正在运行的快照、选择\*备份\*可查看正在运行的备份。

\*挂机状态\*显示操作完成后执行挂机运行的状态。有关详细信息、可以将鼠标悬停在状态上。例如、如果在 快照期间发生执行挂机故障、则将鼠标悬停在该快照的挂机状态上可显示失败的执行挂机列表。要查看每次 失败的原因、您可以查看左侧导航区域中的\*活动\*页面。

查看脚本使用情况

您可以在Astra Control Web UI中查看哪些执行挂钩使用特定脚本。

#### 步骤

- 1. 选择 \* 帐户 \* 。
- 2. 选择\*脚本\*选项卡。

脚本列表中的\*使用者\*列包含有关列表中每个脚本使用哪些挂钩的详细信息。

3. 在\*使用者\*列中选择您感兴趣的脚本的信息。

此时将显示一个更详细的列表、其中包含正在使用此脚本的挂钩的名称以及这些挂钩配置为运行的操作类 型。

## 禁用执行挂钩

如果要暂时阻止执行挂钩在应用程序快照之前或之后运行,可以禁用执行挂钩。要禁用执行挂钩,您需要拥有所 有者,管理员或成员权限。

#### 步骤

- 1. 选择 \* 应用程序 \* , 然后选择受管应用程序的名称。
- 2. 选择 \* 执行挂钩 \* 选项卡。
- 3. 在 \* 操作 \* 列中选择要禁用的挂机的选项菜单。

4. 选择 \* 禁用 \* 。

#### 删除执行挂钩

如果您不再需要执行挂钩,则可以将其完全移除。要删除执行挂钩,您需要拥有所有者,管理员或成员权限。

#### 步骤

1. 选择 \* 应用程序 \*, 然后选择受管应用程序的名称。

2. 选择 \* 执行挂钩 \* 选项卡。

3. 在 \* 操作 \* 列中选择要删除的挂机的选项菜单。

4. 选择 \* 删除 \* 。

<span id="page-122-0"></span>执行钩示例

使用以下示例了解如何构建执行挂钩。您可以将这些挂钩用作模板或测试脚本。

简单的成功示例

这是一个简单的钩子示例,它成功地将消息写入标准输出和标准错误。

```
#!/bin/sh
# success_sample.sh
#
# A simple noop success hook script for testing purposes.
#
# args: None
#
#
# Writes the given message to standard output
#
# $* - The message to write
#
msg() {
     echo "$*"
}
#
# Writes the given information message to standard output
#
# $* - The message to write
#
info() {
     msg "INFO: $*"
}
#
# Writes the given error message to standard error
#
```

```
# $* - The message to write
#
error() {
     msg "ERROR: $*" 1>&2
}
#
# main
#
# log something to stdout
info "running success_sample.sh"
# exit with 0 to indicate success
info "exit 0"
exit 0
```
## 简单成功示例( **bash** 版本)

这是一个简单的钩子示例,该钩子成功地将消息写入标准输出和标准错误,并写入 bash 。

```
#!/bin/bash
# success_sample.bash
#
# A simple noop success hook script for testing purposes.
#
# args: None
#
# Writes the given message to standard output
#
# $* - The message to write
#
msg() {
     echo "$*"
}
#
# Writes the given information message to standard output
#
# $* - The message to write
#
```

```
info() {
     msg "INFO: $*"
}
#
# Writes the given error message to standard error
#
# $* - The message to write
#
error() {
     msg "ERROR: $*" 1>&2
}
#
# main
#
# log something to stdout
info "running success_sample.bash"
# exit with 0 to indicate success
info "exit 0"
exit 0
```
简单成功示例( **zsh** 版本)

这是一个简单的钩子示例,该钩子成功地将消息写入标准输出和标准错误,并写入 Z shell 。

```
#!/bin/zsh
# success_sample.zsh
#
# A simple noop success hook script for testing purposes.
#
# args: None
#
#
# Writes the given message to standard output
#
# $* - The message to write
#
msg() {
     echo "$*"
```

```
#
# Writes the given information message to standard output
#
# $* - The message to write
#
info() {
     msg "INFO: $*"
}
#
# Writes the given error message to standard error
#
# $* - The message to write
#
error() {
     msg "ERROR: $*" 1>&2
}
#
# main
#
# log something to stdout
info "running success_sample.zsh"
# exit with 0 to indicate success
info "exit 0"
exit 0
```
#### 成功使用参数示例

}

以下示例演示了如何在挂机中使用 args 。

```
#!/bin/sh
# success_sample_args.sh
#
# A simple success hook script with args for testing purposes.
#
# args: Up to two optional args that are echoed to stdout
#
# Writes the given message to standard output
```

```
#
# $* - The message to write
#
msg() {
     echo "$*"
}
#
# Writes the given information message to standard output
#
# $* - The message to write
#
info() {
     msg "INFO: $*"
}
#
# Writes the given error message to standard error
#
# $* - The message to write
#
error() {
     msg "ERROR: $*" 1>&2
}
#
# main
#
# log something to stdout
info "running success_sample_args.sh"
# collect args
arg1=$1
arg2=$2
# output args and arg count to stdout
info "number of args: $#"
info "arg1 ${arg1}"
info "arg2 ${arg2}"
# exit with 0 to indicate success
info "exit 0"
exit 0
```
以下示例演示了如何对快照前和快照后挂钩使用同一脚本。

```
#!/bin/sh
# success sample pre post.sh
#
# A simple success hook script example with an arg for testing purposes
# to demonstrate how the same script can be used for both a prehook and
posthook
#
# args: [pre|post]
# unique error codes for every error case
ebase=100
eusage=$((ebase+1))
ebadstage=$((ebase+2))
epre=$((ebase+3))
epost=$((ebase+4))
#
# Writes the given message to standard output
#
# $* - The message to write
#
msg() {
     echo "$*"
}
#
# Writes the given information message to standard output
#
# $* - The message to write
#
info() {
     msg "INFO: $*"
}
#
# Writes the given error message to standard error
#
# $* - The message to write
#
```

```
error() {
      msg "ERROR: $*" 1>&2
}
#
# Would run prehook steps here
#
prehook() {
     info "Running noop prehook"
     return 0
}
#
# Would run posthook steps here
#
posthook() {
      info "Running noop posthook"
     return 0
}
#
# main
#
# check arg
stage=$1
if [ -z "${stage}" ]; then
    echo "Usage: $0 <pre|post>"
      exit ${eusage}
fi
if [ "${stage}" != "pre" ] && [ "${stage}" != "post" ]; then
     echo "Invalid arg: ${stage}"
     exit ${ebadstage}
fi
# log something to stdout
info "running success_sample_pre_post.sh"
if [ "${stage}" = "pre" ]; then
     prehook
      rc=$?
      if [ ${rc} -ne 0 ]; then
          error "Error during prehook"
```

```
  fi
fi
if [ "${stage}" = "post" ]; then
      posthook
      rc=$?
      if [ ${rc} -ne 0 ]; then
          error "Error during posthook"
      fi
fi
exit ${rc}
```
## 故障示例

以下示例演示了如何处理挂机故障。

```
#!/bin/sh
# failure sample arg exit code.sh
#
# A simple failure hook script for testing purposes.
#
# args: [the exit code to return]
#
#
# Writes the given message to standard output
#
# $* - The message to write
#
msg() {
     echo "$*"
}
#
# Writes the given information message to standard output
#
# $* - The message to write
#
info() {
     msg "INFO: $*"
}
```

```
#
# Writes the given error message to standard error
#
# $* - The message to write
#
error() {
     msg "ERROR: $*" 1>&2
}
#
# main
#
# log something to stdout
info "running failure sample arg exit code.sh"
argexitcode=$1
# log to stderr
error "script failed, returning exit code ${argexitcode}"
# exit with specified exit code
exit ${argexitcode}
```
#### 详细故障示例

以下示例演示了如何处理挂机故障,并提供更详细的日志记录。

```
#!/bin/sh
# failure sample verbose.sh
#
# A simple failure hook script with args for testing purposes.
#
# args: [The number of lines to output to stdout]
#
# Writes the given message to standard output
#
# $* - The message to write
#
msg() {
     echo "$*"
}
```

```
#
# Writes the given information message to standard output
#
# $* - The message to write
#
info() {
     msg "INFO: $*"
}
#
# Writes the given error message to standard error
#
# $* - The message to write
#
error() {
     msg "ERROR: $*" 1>&2
}
#
# main
#
# log something to stdout
info "running failure sample verbose.sh"
# output arg value to stdout
linecount=$1
info "line count ${linecount}"
# write out a line to stdout based on line count arg
i=1while [ "$i" -le ${linecount} ]; do
   info "This is line ${i} from failure sample verbose.sh"
   i= $ (( i + 1 ))
done
error "exiting with error code 8"
exit 8
```
#### 退出代码示例失败

以下示例显示了一个连接失败并显示退出代码。

```
#!/bin/sh
# failure sample arg exit code.sh
#
# A simple failure hook script for testing purposes.
#
# args: [the exit code to return]
#
#
# Writes the given message to standard output
#
# $* - The message to write
#
msg() {
     echo "$*"
}
#
# Writes the given information message to standard output
#
# $* - The message to write
#
info() {
     msg "INFO: $*"
}
#
# Writes the given error message to standard error
#
# $* - The message to write
#
error() {
     msg "ERROR: $*" 1>&2
}
#
# main
#
# log something to stdout
info "running failure sample arg exit code.sh"
```

```
argexitcode=$1
# log to stderr
error "script failed, returning exit code ${argexitcode}"
# exit with specified exit code
exit ${argexitcode}
```
失败后成功示例

以下示例显示了首次运行时发生故障的挂钩,但在第二次运行后仍会成功。

```
#!/bin/sh
# failure then success sample.sh
#
# A hook script that fails on initial run but succeeds on second run for
testing purposes.
#
# Helpful for testing retry logic for post hooks.
#
# args: None
#
#
# Writes the given message to standard output
#
# $* - The message to write
#
msg() {
     echo "$*"
}
#
# Writes the given information message to standard output
#
# $* - The message to write
#
info() {
     msg "INFO: $*"
}
#
# Writes the given error message to standard error
#
```

```
# $* - The message to write
#
error() {
     msg "ERROR: $*" 1>&2
}
#
# main
#
# log something to stdout
info "running failure success sample.sh"
if [ -e /tmp/hook-test.junk ] ; then
      info "File does exist. Removing /tmp/hook-test.junk"
      rm /tmp/hook-test.junk
      info "Second run so returning exit code 0"
      exit 0
else
      info "File does not exist. Creating /tmp/hook-test.junk"
      echo "test" > /tmp/hook-test.junk
      error "Failed first run, returning exit code 5"
      exit 5
fi
```
# 监控应用程序和集群运行状况

# 查看应用程序和集群运行状况摘要

选择 \* 信息板 \* 可查看应用程序,集群,存储后端及其运行状况的高级视图。

这些数字或状态不仅仅是静态数字或状态,您可以逐层查看。例如,如果应用程序未得到完全保护,您可以将鼠 标悬停在图标上以确定哪些应用程序未得到完全保护,这包括原因。

# 应用程序区块

"\* 应用程序 \* " 图块可帮助您确定以下内容:

- 您当前使用 Astra 管理的应用程序数量。
- 这些受管应用程序是否运行正常。
- 应用程序是否受到完全保护(如果有最新备份可用,则会对其进行保护)。
- 已发现但尚未管理的应用程序的数量。

理想情况下,此数字为零,因为您可能会在发现应用程序后对其进行管理或忽略。然后,您将监控信息板上 发现的应用程序的数量,以确定开发人员何时向集群添加新应用程序。

## 集群图块

"\* 集群 \* " 图块提供了有关使用 Astra 控制中心管理的集群运行状况的类似详细信息,您可以像使用应用程序一 样深入查看以获取更多详细信息。

存储后端图块

"Storage Backends\* " 图块提供的信息可帮助您确定存储后端的运行状况,其中包括:

- 管理的存储后端数量
- 这些受管后端是否运行正常
- 后端是否受到完全保护
- 已发现但尚未管理的后端数量。

查看集群的运行状况和详细信息

添加要由 Astra 控制中心管理的集群后,您可以杳看有关集群的详细信息,例如集群的位 置,工作节点,永久性卷和存储类。

#### 步骤

- 1. 在 Astra 控制中心 UI 中,选择 \* 集群 \* 。
- 2. 在 \* 集群 \* 页面上, 选择要查看其详细信息的集群。

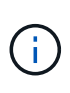

如果集群位于中 removed 状态虽然集群和网络连接运行状况良好(外部尝试使用Kubernetes API访问集群成功)、但您提供给Astra Control的kubeconfig可能不再有效。这可能是由于集群 上的证书轮换或到期造成的。要更正此问题描述,请使用在 Astra Control 中更新与集群关联 的凭据 ["Astra Control API"](https://docs.netapp.com/us-en/astra-automation/index.html)。

- 3. 查看 \* 概述 \* , \* 存储 \* 和 \* 活动 \* 选项卡上的信息,找到您要查找的信息。
	- \* 概述 \* :有关工作节点的详细信息,包括其状态。
	- 。\* 存储 \* : 与计算关联的永久性卷,包括存储类和状态。
	- \* 活动 \* :显示与集群相关的活动。

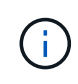

您还可以从 Astra 控制中心 \* 信息板 \* 开始查看集群信息。在 \* 资源摘要 \* 下的 \* 集群 \* 选项卡上 ,您可以选择受管集群,此操作将转到 \* 集群 \* 页面。进入 \* 集群 \* 页面后,请按照上述步骤进 行操作。

查看应用程序的运行状况和详细信息

开始管理某个应用程序后, Astra 会提供有关该应用程序的详细信息,您可以通过这些详 细信息来确定其状态(是否运行正常),保护状态(是否在发生故障时受到全面保护), Pod, 永久性存储等。

- 1. 在 Astra 控制中心 UI 中,选择 \* 应用程序 \* ,然后选择应用程序的名称。
- 2. 查找您需要的信息:

## 应用程序状态

提供反映应用程序在 Kubernetes 中的状态的状态。例如, Pod 和永久性卷是否联机?如果某个应用程 序运行状况不正常,您需要查看 Kubernetes 日志,对集群上的问题描述进行故障排除。Astra 不会提供 任何信息来帮助您修复损坏的应用程序。

应用程序保护状态

提供应用程序受保护程度的状态:

- \* 完全保护 \* :应用程序具有一个活动备份计划,并且备份成功完成不到一周
- \* 部分保护 \* :应用程序具有活动备份计划,活动快照计划或成功备份或快照
- 。\* 未受保护 \*: 既不受完全保护也不受部分保护的应用程序。

*You can't be Fully protected until you have a recent backup* 。这一点非常重要,因为备份存储在对 象存储中,而不是永久性卷。如果发生故障或意外事件会擦除集群及其永久性存储,则需要备份才能 恢复。快照无法让您恢复。

## 概述

与应用程序关联的 Pod 的状态信息。

#### 数据保护

用于配置数据保护策略以及查看现有快照和备份。

## 存储

显示应用程序级别的永久性卷。从 Kubernetes 集群的角度来看,永久性卷的状态。

#### **Resources**

用于验证正在备份和管理哪些资源。

活动

显示了与应用程序相关的活动。

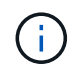

您还可以从 Astra 控制中心 \* 信息板 \* 开始查看应用程序信息。在 \* 资源摘要 \* 下的 \* 应用程序 \* 选项卡上,您可以选择受管应用程序,此操作将转到 \* 应用程序 \* 页面。进入 \* 应用程序 \* 页面 后,请按照上述步骤进行操作。

# 管理您的帐户

# 管理用户

您可以使用 Astra Control UI 邀请,添加,删除和编辑 Astra Control Center 安装的用户。您可以使用 Astra Control UI 或 ["Astra Control API"](https://docs.netapp.com/us-en/astra-automation/index.html) 以管理用户。

#### 使用 **LDAP**

LDAP是一种用于访问分布式目录信息的行业标准协议、也是企业身份验证的常见选择。您可以将Astra控制中心 连接到LDAP服务器、以便对选定的Astra用户执行身份验证。从较高层面来看、该配置涉及将Astra与LDAP集 成、并定义与LDAP定义对应的Astra用户和组。请参见 ["LDAP](https://docs.netapp.com/us-en/astra-automation/workflows_infra/ldap_prepare.html) [身](https://docs.netapp.com/us-en/astra-automation/workflows_infra/ldap_prepare.html)[份验证](https://docs.netapp.com/us-en/astra-automation/workflows_infra/ldap_prepare.html)["](https://docs.netapp.com/us-en/astra-automation/workflows_infra/ldap_prepare.html) 有关详细信息 …

#### 邀请用户

客户所有者和管理员可以邀请新用户访问 Astra 控制中心。

## 步骤

- 1. 在 \* 管理帐户 \* 导航区域中,选择 \* 帐户 \* 。
- 2. 选择 \* 用户 \* 选项卡。
- 3. 选择 \* 邀请用户 \* 。
- 4. 输入用户的名称和电子邮件地址。
- 5. 选择具有适当系统权限的用户角色。

每个角色都提供以下权限:

- \* 查看器 \* 可以查看资源。
- " 成员 \* " 具有 " 查看器 " 角色权限,可以管理应用程序和集群,取消管理应用程序以及删除快照和备 份。
- \* 管理员 \* 具有成员角色权限,可以添加和删除除所有者之外的任何其他用户。
- \* 所有者 \* 具有管理员角色权限,可以添加和删除任何用户帐户。
- 6. 要为具有成员或查看器角色的用户添加约束,请启用 \* 将角色限制为约束条件 \* 复选框。

有关添加约束的详细信息,请参见 ["](#page-139-0)[管理角色](#page-139-0)["](#page-139-0)。

7. 选择 \* 邀请用户 \* 。

用户会收到一封电子邮件,告知他们已受邀访问 Astra 控制中心。此电子邮件包含临时密码,需要在首次登 录时更改此密码。

#### 添加用户

帐户所有者和管理员可以向 Astra 控制中心安装添加更多用户。

## 步骤

- 1. 在 \* 管理帐户 \* 导航区域中,选择 \* 帐户 \* 。
- 2. 选择 \* 用户 \* 选项卡。
- 3. 选择 \* 添加用户 \* 。
- 4. 输入用户的名称, 电子邮件地址和临时密码。

用户需要在首次登录时更改密码。

5. 选择具有适当系统权限的用户角色。

每个角色都提供以下权限:

◦ \* 查看器 \* 可以查看资源。

◦ " 成员 \* " 具有 " 查看器 " 角色权限,可以管理应用程序和集群,取消管理应用程序以及删除快照和备 份。

◦ \* 管理员 \* 具有成员角色权限,可以添加和删除除所有者之外的任何其他用户。

◦ \* 所有者 \* 具有管理员角色权限,可以添加和删除任何用户帐户。

6. 要为具有成员或查看器角色的用户添加约束,请启用 \* 将角色限制为约束条件 \* 复选框。

有关添加约束的详细信息,请参见 ["](#page-139-0)[管理角色](#page-139-0)["](#page-139-0)。

7. 选择 \* 添加 \* 。

#### 管理密码

您可以在 Astra 控制中心管理用户帐户的密码。

更改密码

您可以随时更改用户帐户的密码。

#### 步骤

- 1. 选择屏幕右上角的用户图标。
- 2. 选择 \* 配置文件 \* 。
- 3. 从选项菜单的 \* 操作 \* 列中选择 \* 更改密码 \* 。
- 4. 输入符合密码要求的密码。
- 5. 再次输入密码进行确认。
- 6. 选择 \* 更改密码 \* 。

重置其他用户的密码

如果您的帐户具有管理员或所有者角色权限,则可以重置其他用户帐户以及您自己的帐户的密码。重置密码时, 您需要分配一个临时密码,用户必须在登录时更改此密码。

#### 步骤

- 1. 在 \* 管理帐户 \* 导航区域中,选择 \* 帐户 \* 。
- 2. 选择 \* 操作 \* 下拉列表。
- 3. 选择 \* 重置密码 \* 。
- 4. 输入符合密码要求的临时密码。
- 5. 再次输入密码进行确认。

Ť.

用户下次登录时,系统将提示用户更改密码。

6. 选择 \* 重置密码 \* 。

更改用户的角色

具有所有者角色的用户可以更改所有用户的角色,而具有管理员角色的用户可以更改具有管理员,成员或查看器 角色的用户的角色。

步骤

- 1. 在 \* 管理帐户 \* 导航区域中, 选择 \* 帐户 \* 。
- 2. 选择 \* 操作 \* 下拉列表。
- 3. 选择 \* 编辑角色 \* 。
- 4. 选择一个新角色。
- 5. 要对角色应用约束,请启用 \* 将角色限制为约束条件 \* 复选框,然后从列表中选择一个约束条件。

如果没有限制,您可以添加限制。有关详细信息,请参见 ["](#page-139-0)[管理角色](#page-139-0)["](#page-139-0)。

6. 选择 \* 确认 \* 。

#### 结果

Astra 控制中心会根据您选择的新角色更新用户的权限。

删除用户

具有所有者或管理员角色的用户可以随时从帐户中删除其他用户。

#### 步骤

- 1. 在 \* 管理帐户 \* 导航区域中,选择 \* 帐户 \* 。
- 2. 在 \* 用户 \* 选项卡中,选中要删除的每个用户所在行中的复选框。
- 3. 从选项菜单的 \* 操作 \* 列中,选择 \* 删除用户 / 秒 \* 。
- 4. 出现提示时,键入单词 "remove" 并选择 \* 是,删除用户 \* 以确认删除。

## 结果

Astra 控制中心从帐户中删除用户。

# <span id="page-139-0"></span>管理角色

您可以通过添加命名空间限制并将用户角色限制为这些限制来管理角色。这样,您就可以控制对组织内资源的访 问。您可以使用 Astra Control UI 或 ["Astra Control API"](https://docs.netapp.com/us-en/astra-automation/index.html) 以管理角色。

向角色添加命名空间限制

管理员或所有者用户可以添加命名空间约束。

#### 步骤

1. 在 \* 管理帐户 \* 导航区域中,选择 \* 帐户 \* 。

2. 选择 \* 用户 \* 选项卡。

- 3. 在 \* 操作 \* 列中, 为具有成员或查看器角色的用户选择菜单按钮。
- 4. 选择 \* 编辑角色 \* 。
- 5. 启用 \* 将角色限制为约束条件 \* 复选框。

此复选框仅适用于 " 成员 " 或 " 查看器 " 角色。您可以从 \* 角色 \* 下拉列表中选择其他角色。

6. 选择 \* 添加约束 \* 。

您可以按命名空间或命名空间标签查看可用约束的列表。

- 7. 在 \* 约束类型 \* 下拉列表中,根据命名空间的配置方式选择 \* Kubernetes 命名空间 \* 或 \* Kubernetes 命名 空间标签 \* 。
- 8. 从列表中选择一个或多个命名空间或标签,以构成一个限制,将角色限制为这些命名空间。
- 9. 选择 \* 确认 \* 。

"\* 编辑角色 \* " 页面将显示您为此角色选择的约束列表。

10. 选择 \* 确认 \* 。

在 \* 帐户 \* 页面上,您可以在 \* 角色 \* 列中查看任何成员或查看器角色的限制。

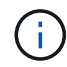

如果为某个角色启用了限制并选择了 \* 确认 \* 而未添加任何限制,则该角色将被视为具有完全限 制(该角色将被拒绝访问分配给命名空间的任何资源)。

从角色中删除命名空间限制

管理员或所有者用户可以从角色中删除命名空间限制。

#### 步骤

- 1. 在 \* 管理帐户 \* 导航区域中,选择 \* 帐户 \* 。
- 2. 选择 \* 用户 \* 选项卡。
- 3. 在 \* 操作 \* 列中,为具有成员或查看器角色且具有活动约束的用户选择菜单按钮。
- 4. 选择 \* 编辑角色 \* 。

"\* 编辑角色 " 对话框显示角色的活动约束。

- 5. 选择需要删除的约束右侧的 \* X \* 。
- 6. 选择 \* 确认 \* 。

## 有关详细信息 **…**

#### • ["](#page-23-0)[用户角色和命名空间](#page-23-0)["](#page-23-0)

## 查看和管理通知

操作完成或失败时, Astra 会向您发出通知。例如,如果应用程序的备份成功完成,您将

# 看到通知。

您可以从界面右上角管理这些通知:

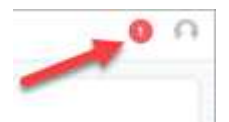

#### 步骤

- 1. 选择右上角的未读通知数量。
- 2. 查看通知,然后选择 \* 标记为已读 \* 或 \* 显示所有通知 \* 。

如果选择 \* 显示所有通知 \*, 则会加载通知页面。

3. 在 \* 通知 \* 页面上,查看通知,选择要标记为已读的通知,选择 \* 操作 \* 并选择 \* 标记为已读 \* 。

# 添加和删除凭据

随时从您的帐户中添加和删除本地私有云提供商的凭据,例如 ONTAP S3 ,使用 OpenShift 管理的 Kubernetes 集群或非受管 Kubernetes 集群。Astra 控制中心使用这些凭据来发现 Kubernetes 集群和集群上的应用程序,并 代表您配置资源。

请注意, Astra 控制中心中的所有用户都共享相同的凭据集。

#### 添加凭据

您可以在管理集群时向 Astra 控制中心添加凭据。要通过添加新集群来添加凭据,请参见 ["](#page-79-0)[添加](#page-79-0) [Kubernetes](#page-79-0) [集](#page-79-0) [群](#page-79-0)["](#page-79-0)。

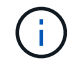

创建自己的 kubeconfig file中、您只能定义\*一\*上下文元素。请参见 ["Kubernetes](https://kubernetes.io/docs/concepts/configuration/organize-cluster-access-kubeconfig/) [文档](https://kubernetes.io/docs/concepts/configuration/organize-cluster-access-kubeconfig/)["](https://kubernetes.io/docs/concepts/configuration/organize-cluster-access-kubeconfig/) 有关创 建的信息 kubeconfig 文件。

## 删除凭据

随时从帐户中删除凭据。您只能在之后删除凭据 ["](#page-161-0)[取消](#page-161-0)[管理所有关](#page-161-0)[联集群](#page-161-0)["](#page-161-0)。

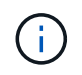

您添加到 Astra 控制中心的第一组凭据始终在使用中,因为 Astra 控制中心使用这些凭据向备份 存储分段进行身份验证。最好不要删除这些凭据。

## 步骤

- 1. 选择 \* 帐户 \* 。
- 2. 选择 \* 凭据 \* 选项卡。
- 3. 在 \* 状态 \* 列中选择要删除的凭据的选项菜单。
- 4. 选择 \* 删除 \* 。
- 5. 键入单词 "remove" 确认删除, 然后选择 \* 是, 删除凭据 \* 。

## 结果

监控帐户活动

您可以在 Astra Control 帐户中查看有关活动的详细信息。例如,邀请新用户时,添加集群 时或创建快照时。您还可以将帐户活动导出到 CSV 文件。

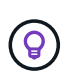

如果您从Astra Control管理Kubernetes集群、并且Astra Control连接到Cloud Insights 、则Astra Control会将事件日志发送到Cloud Insights。日志信息(包括POD部署和PVC附件的相关信息)将显 示在Astra Control Activity日志中。使用此信息确定您所管理的Kubernetes集群上的任何问题。

## 在 **Astra Control** 中查看所有帐户活动

1. 选择 \* 活动 \* 。

2. 使用筛选器缩小活动列表的范围,或者使用搜索框准确查找所需内容。

3. 选择 \* 导出到 CSV\* 将您的帐户活动下载到 CSV 文件。

查看特定应用程序的帐户活动

- 1. 选择 \* 应用程序 \*, 然后选择应用程序的名称。
- 2. 选择 \* 活动 \* 。

查看集群的帐户活动

- 1. 选择 \* 集群 \* , 然后选择集群的名称。
- 2. 选择 \* 活动 \* 。

采取措施解决需要关注的事件

- 1. 选择 \* 活动 \* 。
- 2. 选择需要关注的事件。
- 3. 选择 \* 执行操作 \* 下拉选项。

从此列表中,您可以查看可能采取的更正操作,查看与问题描述 相关的文档,并获得支持以帮助解决问题描 述 。

## 更新现有许可证

您可以将评估版许可证转换为完整许可证,也可以使用新许可证更新现有评估版许可证或完整许可证。如果您没 有完整的许可证,请与 NetApp 销售联系人联系以获取完整的许可证和序列号。您可以使用 Astra UI 或 ["Astra](https://docs.netapp.com/us-en/astra-automation/index.html) [Control API"](https://docs.netapp.com/us-en/astra-automation/index.html) 更新现有许可证。

## 步骤

- 1. 登录到 ["NetApp](https://mysupport.netapp.com/site/) [支持](https://mysupport.netapp.com/site/)[站](https://mysupport.netapp.com/site/)[点](https://mysupport.netapp.com/site/)["](https://mysupport.netapp.com/site/)。
- 2. 访问 Astra 控制中心下载页面,输入序列号,然后下载完整的 NetApp 许可证文件( NLF )。

3. 登录到 Astra 控制中心 UI 。

- 4. 从左侧导航栏中, 选择 \* 帐户 \* > \* 许可证 \* 。
- 5. 在 \* 帐户 \* > \* 许可证 \* 页面中,选择现有许可证的状态下拉菜单,然后选择 \* 替换 \* 。
- 6. 浏览到您下载的许可证文件。
- 7. 选择 \* 添加 \* 。

◦ 帐户 \* > \* 许可证 \* 页面显示许可证信息,到期日期,许可证序列号,帐户 ID 和使用的 CPU 单元。

有关详细信息 **…**

• ["Astra](#page-20-0) [控制中心](#page-20-0)[许](#page-20-0)[可](#page-20-0)["](#page-20-0)

# 管理存储库连接

您可以将存储库连接到Astra Control、以用作软件包安装映像和项目的参考。导入软件包时、Astra Control会引 用映像存储库中的安装映像以及项目存储库中的二进制文件和其他项目。

## 您需要的内容

- 安装了 Astra 控制中心的 Kubernetes 集群
- 一个正在运行的Docker存储库、您可以访问该存储库
- 可访问的正在运行的项目存储库(如Artifactory)

## 连接**Docker**映像存储库

您可以连接Docker映像存储库以保存软件包安装映像、例如用于Astra数据存储的安装映像。安装软件包 时、Astra Control会从映像存储库导入软件包映像文件。

#### 步骤

- 1. 在 \* 管理帐户 \* 导航区域中, 选择 \* 帐户 \* 。
- 2. 选择\*连接\*选项卡。
- 3. 在\* Docker映像存储库\*部分中、选择右上角的菜单。
- 4. 选择 \* 连接 \* 。
- 5. 添加存储库的URL和端口。
- 6. 输入存储库的凭据。
- 7. 选择 \* 连接 \* 。

## 结果

存储库已连接。在\* Docker映像存储库\*部分中、存储库应显示已连接状态。

## 断开**Docker**映像存储库的连接

如果不再需要与Docker映像存储库的连接、您可以将其删除。

## 步骤

- 1. 在 \* 管理帐户 \* 导航区域中,选择 \* 帐户 \* 。
- 2. 选择\*连接\*选项卡。
- 3. 在\* Docker映像存储库\*部分中、选择右上角的菜单。
4. 选择\*断开连接\*。

5. 选择\*是、断开Docker映像存储库\*。

结果

存储库已断开连接。在\* Docker映像存储库\*部分中、存储库应显示已断开连接状态。

连接项目存储库

您可以将项目存储库连接到主机项目、例如软件包二进制文件。安装软件包时、Astra Control会从映像存储库导 入软件包的项目。

#### 步骤

- 1. 在 \* 管理帐户 \* 导航区域中,选择 \* 帐户 \* 。
- 2. 选择\*连接\*选项卡。
- 3. 在\*项目存储库\*部分中、选择右上角的菜单。

#### 4. 选择 \* 许接 \* 。

- 5. 添加存储库的URL和端口。
- 6. 如果需要身份验证、请启用\*使用身份验证\*复选框并输入存储库的凭据。

#### 7. 选择 \* 连接 \* 。

#### 结果

存储库已连接。在\*项目存储库\*部分中、存储库应显示已连接状态。

断开项目存储库的连接

如果不再需要与项目存储库的连接、您可以将其删除。

#### 步骤

- 1. 在 \* 管理帐户 \* 导航区域中,选择 \* 帐户 \* 。
- 2. 选择\*连接\*选项卡。
- 3. 在\*项目存储库\*部分中、选择右上角的菜单。
- 4. 选择\*断开连接\*。
- 5. 选择\*是、断开项目存储库\*。

#### 结果

存储库已断开连接。在\*项目存储库\*部分中、存储库应显示已连接状态。

#### 了解更多信息

#### • ["](#page-144-0)[管理](#page-144-0)[软](#page-144-0)[件包](#page-144-0)["](#page-144-0)

#### <span id="page-144-0"></span>管理软件包

NetApp 通过可从 NetApp 支持站点下载的软件包为 Astra Control Center 提供更多功能。连接Docker和项目存

储库后、您可以上传并导入软件包、以便将此功能添加到Astra控制中心。您可以使用命令行界面或Astra控制中 心Web UI管理软件包。

您需要的内容

- 安装了 Astra 控制中心的 Kubernetes 集群
- 一个连接的Docker映像存储库、用于存放软件包映像。有关详细信息,请参见 ["](#page-143-0)[管理存储库](#page-143-0)[连接](#page-143-0)["](#page-143-0)。
- 一个连接的项目存储库、用于存放软件包二进制文件和项目。有关详细信息,请参见 ["](#page-143-0)[管理存储库](#page-143-0)[连接](#page-143-0)["](#page-143-0)。
- NetApp 支持站点提供的软件包

将软件包映像上传到存储库

Astra控制中心引用已连接存储库中的软件包映像和项目。您可以使用命令行界面将映像和项目上传到存储库。

步骤

- 1. 从NetApp 支持站点 下载软件包、并将其保存在具有的计算机上 kubectl 已安装实用程序。
- 2. 提取压缩的软件包文件、然后将目录更改为Astra Control软件包文件的位置(例如、 acc.manifest.yaml )。
- 3. 将软件包映像推送到Docker存储库。进行以下替换:
	- 。将bundle file替换为Astra Control捆绑包文件的名称(例如、 acc.manifest.yaml)。
	- 将my\_regRegistry替换为Docker存储库的URL。
	- 将my\_registry\_user替换为用户名。
	- 。将my\_registry\_token替换为注册表的授权令牌。

kubectl astra packages push-images -m BUNDLE\_FILE -r MY\_REGISTRY -u MY\_REGISTRY\_USER -p MY\_REGISTRY\_TOKEN

4. 如果软件包包含项目、请将这些项目复制到项目存储库。将bundle\_file替换为Astra Control捆绑包文件的名 称、将network\_location替换为将项目文件复制到的网络位置:

kubectl astra packages copy-artifacts -m BUNDLE\_FILE -n NETWORK\_LOCATION

添加软件包

您可以使用Astra Control Center捆绑包文件导入软件包。这样将安装该软件包并使该软件可供Astra控制中心使 用。

#### 使用**Astra Control Web UI**添加软件包

您可以使用Astra控制中心Web UI添加已上传到已连接存储库的软件包。

#### 步骤

1. 在 \* 管理帐户 \* 导航区域中,选择 \* 帐户 \* 。

- 2. 选择\*软件包\*选项卡。
- 3. 选择\*添加\*按钮。
- 4. 在文件选择对话框中、选择上传图标。
- 5. 在中选择Astra Control捆绑包文件 .yaml 格式、上传。
- 6. 选择 \* 添加 \* 。

#### 结果

如果捆绑包文件有效、并且软件包映像和项目位于已连接的存储库中、则软件包将添加到Astra控制中心。当\*状 态\*列中的状态更改为\*可用\*时、您可以使用软件包。您可以将鼠标悬停在软件包的状态上以获取详细信息。

 $\left( \begin{matrix} 1 \end{matrix} \right)$ 如果在存储库中未找到某个软件包的一个或多个映像或项目、则会显示该软件包的错误消息。

#### 使用命令行界面添加软件包

您可以使用命令行界面导入已上传到已连接存储库的软件包。为此、您首先需要记录Astra控制中心帐户ID和API 令牌。

步骤

- 1. 使用Web浏览器登录到Astra控制中心Web UI。
- 2. 从信息板中、选择右上角的用户图标。
- 3. 选择\* API访问\*。
- 4. 记下屏幕顶部附近的帐户ID。
- 5. 选择\*生成API令牌\*。
- 6. 在显示的对话框中、选择\*生成API令牌\*。
- 7. 记下生成的令牌、然后选择\*关闭\*。在CLI中、将目录更改为的位置 .yaml 提取的软件包内容中的软件包文 件。
- 8. 使用捆绑包文件导入软件包、进行以下替换:
	- 将bundle\_file替换为Astra Control捆绑包文件的名称。
	- 将Server替换为Astra Control实例的DNS名称。
	- 。将account ID和token替换为先前记录的帐户ID和API令牌。

```
kubectl astra packages import -m BUNDLE_FILE -u SERVER -a ACCOUNT_ID
-k TOKEN
```
#### 结果

如果捆绑包文件有效、并且软件包映像和项目位于已连接的存储库中、则软件包将添加到Astra控制中心。

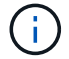

如果在存储库中未找到某个软件包的一个或多个映像或项目、则会显示该软件包的错误消息。

#### 删除软件包

您可以使用Astra控制中心Web UI删除先前在Astra控制中心导入的软件包。

#### 步骤

- 1. 在 \* 管理帐户 \* 导航区域中, 选择 \* 帐户 \* 。
- 2. 选择\*软件包\*选项卡。

您可以在此页面上查看已安装软件包的列表及其状态。

- 3. 在软件包的\*操作\*列中、打开操作菜单。
- 4. 选择 \* 删除 \* 。
- 结果

该软件包将从Astra控制中心删除、但该软件包的映像和项目仍保留在存储库中。

#### 了解更多信息

• ["](#page-143-0)[管理存储库](#page-143-0)[连接](#page-143-0)["](#page-143-0)

# 管理存储分段

如果要备份应用程序和永久性存储,或者要跨集群克隆应用程序,则对象存储分段提供程序至关重要。使用 Astra 控制中心,添加一个对象存储提供程序作为应用程序的集群外备份目标。

如果要将应用程序配置和永久性存储克隆到同一集群,则不需要存储分段。

使用以下 Amazon Simple Storage Service (S3) 存储分段提供商之一:

- NetApp ONTAP S3
- NetApp StorageGRID S3
- Microsoft Azure
- 通用 S3

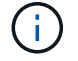

Amazon Web Services (AWS)和Google Cloud Platform (GCP)使用通用S3存储分段类型。

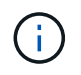

虽然 Astra 控制中心支持将 Amazon S3 作为通用 S3 存储分段提供商,但 Astra 控制中心可 能不支持声称支持 Amazon S3 的所有对象存储供应商。

存储分段可以处于以下状态之一:

- Pending: 存储分段已计划进行发现。
- Available : 存储分段可供使用。
- Removed :当前无法访问此存储分段。

有关如何使用 Astra Control API 管理存储分段的说明,请参见 ["Astra Automation](https://docs.netapp.com/us-en/astra-automation/) [和](https://docs.netapp.com/us-en/astra-automation/) [API](https://docs.netapp.com/us-en/astra-automation/) [信息](https://docs.netapp.com/us-en/astra-automation/)["](https://docs.netapp.com/us-en/astra-automation/)。

您可以执行以下与管理存储分段相关的任务:

- ["](#page-79-0)[添加](#page-79-0)[存储分段](#page-79-0)["](#page-79-0)
- [编辑存储分段]
- [轮换或删除存储分段凭据]
- [删除存储分段]

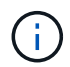

Astra 控制中心中的 S3 存储分段不会报告可用容量。在备份或克隆由 Astra 控制中心管理的应用 程序之前,请检查 ONTAP 或 StorageGRID 管理系统中的存储分段信息。

## 编辑存储分段

您可以更改存储分段的访问凭据信息,并更改选定存储分段是否为默认存储分段。

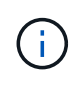

添加存储分段时,请选择正确的存储分段提供程序,并为该提供程序提供正确的凭据。例如, UI 接受 NetApp ONTAP S3 作为类型并接受 StorageGRID 凭据;但是,这将发生原因使使用此存储 分段执行所有未来应用程序备份和还原失败。请参见 ["](#page-6-0)[发行说明](#page-6-0)["](#page-6-0)。

#### 步骤

- 1. 从左侧导航栏中、选择\*分段\*。
- 2. 从选项菜单的 \* 操作 \* 列中, 选择 \* 编辑 \* 。
- 3. 更改存储分段类型以外的任何信息。

(ဓူ)

您无法修改存储分段类型。

4. 选择 \* 更新 \* 。

轮换或删除存储分段凭据

Astra Control使用存储分段凭据获取访问权限、并为S3存储分段提供机密密钥、以便Astra控制中心可以与存储 分段进行通信。

轮换存储分段凭据

如果要轮换凭据、请在维护窗口中没有正在进行的备份(计划备份或按需备份)时轮换凭据。

#### 编辑和轮换凭据的步骤

- 1. 从左侧导航栏中、选择\*分段\*。
- 2. 从选项菜单的 \* 操作 \* 列中,选择 \* 编辑 \* 。
- 3. 创建新凭据。
- 4. 选择 \* 更新 \* 。

#### 删除存储分段凭据

只有在已将新凭据应用于存储分段或存储分段不再处于活动状态时、才应删除存储分段凭据。

 $\left( \mathsf{G}\right)$ 

添加到 Astra Control 的第一组凭据始终处于使用状态,因为 Astra Control 使用这些凭据对备份 存储分段进行身份验证。如果存储分段正在使用中、请勿删除这些凭据、因为这会导致备份失败 和备份不可用。

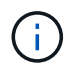

如果删除了活动存储分段凭据、请参见 ["](https://kb.netapp.com/Advice_and_Troubleshooting/Cloud_Services/Astra/Deleting_active_S3_bucket_credentials_leads_to_spurious_500_errors_reported_in_the_UI)[对删除存储分段](https://kb.netapp.com/Advice_and_Troubleshooting/Cloud_Services/Astra/Deleting_active_S3_bucket_credentials_leads_to_spurious_500_errors_reported_in_the_UI)[凭](https://kb.netapp.com/Advice_and_Troubleshooting/Cloud_Services/Astra/Deleting_active_S3_bucket_credentials_leads_to_spurious_500_errors_reported_in_the_UI)[据进行](https://kb.netapp.com/Advice_and_Troubleshooting/Cloud_Services/Astra/Deleting_active_S3_bucket_credentials_leads_to_spurious_500_errors_reported_in_the_UI)[故障](https://kb.netapp.com/Advice_and_Troubleshooting/Cloud_Services/Astra/Deleting_active_S3_bucket_credentials_leads_to_spurious_500_errors_reported_in_the_UI)[排](https://kb.netapp.com/Advice_and_Troubleshooting/Cloud_Services/Astra/Deleting_active_S3_bucket_credentials_leads_to_spurious_500_errors_reported_in_the_UI)[除](https://kb.netapp.com/Advice_and_Troubleshooting/Cloud_Services/Astra/Deleting_active_S3_bucket_credentials_leads_to_spurious_500_errors_reported_in_the_UI)["](https://kb.netapp.com/Advice_and_Troubleshooting/Cloud_Services/Astra/Deleting_active_S3_bucket_credentials_leads_to_spurious_500_errors_reported_in_the_UI)。

有关如何使用Astra Control API删除S3凭据的说明、请参见 ["Astra Automation](https://docs.netapp.com/us-en/astra-automation/) [和](https://docs.netapp.com/us-en/astra-automation/) [API](https://docs.netapp.com/us-en/astra-automation/) [信息](https://docs.netapp.com/us-en/astra-automation/)["](https://docs.netapp.com/us-en/astra-automation/)。

# 删除存储分段

您可以删除不再使用或运行状况不佳的存储分段。您可能需要执行此操作以使对象存储配置简单且最新。

您不能删除默认存储分段。如果要删除此存储分段,请先选择另一个存储分段作为默认存储。

#### 您需要的内容

 $\left( \cdot \right)$ 

- 开始之前,应检查以确保此存储分段没有正在运行或已完成的备份。
- 您应进行检查,以确保存储分段未在任何活动保护策略中使用。

#### 如果存在,您将无法继续。

#### 步骤

1. 从左侧导航栏中, 选择 \* 分段器 \*。

2. 从 \* 操作 \* 菜单中,选择 \* 删除 \* 。

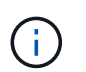

Astra Control 可首先确保没有使用存储分段进行备份的计划策略,并且要删除的存储分段中 没有活动备份。

- 3. 键入 "remove" 确认此操作。
- 4. 选择 \* 是,删除存储分段 \* 。

# 了解更多信息

• ["](https://docs.netapp.com/us-en/astra-automation/index.html)[使用](https://docs.netapp.com/us-en/astra-automation/index.html) [Astra Control API"](https://docs.netapp.com/us-en/astra-automation/index.html)

# <span id="page-149-0"></span>管理存储后端

通过将 Astra Control 中的存储集群作为存储后端进行管理,您可以在永久性卷( PV )和存储后端之间建立链 接,并获得其他存储指标。您可以监控存储容量和运行状况详细信息,包括当 Astra 控制中心连接到 Cloud Insights 时的性能。

有关如何使用 Astra Control API 管理存储后端的说明,请参见 ["Astra Automation](https://docs.netapp.com/us-en/astra-automation/) [和](https://docs.netapp.com/us-en/astra-automation/) [API](https://docs.netapp.com/us-en/astra-automation/) [信息](https://docs.netapp.com/us-en/astra-automation/)["](https://docs.netapp.com/us-en/astra-automation/)。

您可以完成以下与管理存储后端相关的任务:

- ["](#page-79-0)[添加](#page-79-0)[存储后端](#page-79-0)["](#page-79-0)
- [查看存储后端详细信息]
- [取消管理存储后端]
- [更新](#page-152-0)[Astra Data Store](#page-152-0)[存储后端](#page-152-0)[许](#page-152-0)[可](#page-152-0)[证](#page-152-0)
- [升级](#page-153-0)[Astra Data Store](#page-153-0)[存储后端](#page-153-0)
- [删除存储后端]
- [将节点添加到存储后端集群]
- [从存储后端集群中删除节点]

# 查看存储后端详细信息

您可以从信息板或后端选项查看存储后端信息。

在存储后端详细信息页面中、对于Astra数据存储、您可以看到以下信息:

- Astra数据存储集群
	- 吞吐量、IOPS和延迟
	- 已用容量与总容量之比
- 用于每个Astra Data Store集群卷
	- 已用容量与总容量之比
	- 吞吐量

从信息板查看存储后端详细信息

步骤

- 1. 从左侧导航栏中选择 \* 信息板 \* 。
- 2. 查看存储后端部分,其中显示了以下状态:
	- 。\* 运行状况不正常 \*: 存储未处于最佳状态。这可能是由于延迟问题描述或应用程序因容器问题描述等原 因而降级。
	- 。\* 所有运行状况均正常 \*: 存储已进行管理并处于最佳状态。
	- $\cdot$  \* 已发现 \* : 存储已被发现,但未由 Astra Control 管理。

从后端选项查看存储后端详细信息

查看有关后端运行状况,容量和性能(IOPS 吞吐量和 / 或延迟)的信息。

您可以查看Kubernetes应用程序正在使用的卷、这些卷存储在选定的存储后端。使用Cloud Insights 、您可以看 到追加信息。请参见 ["Cloud Insights](https://docs.netapp.com/us-en/cloudinsights/) [文档](https://docs.netapp.com/us-en/cloudinsights/)["](https://docs.netapp.com/us-en/cloudinsights/)。

#### 步骤

- 1. 在左侧导航区域中, 选择 \* 后端 \* 。
- 2. 选择存储后端。

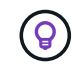

如果您连接到 NetApp Cloud Insights, 则 Cloud Insights 中的数据摘录将显示在后端页面 上。

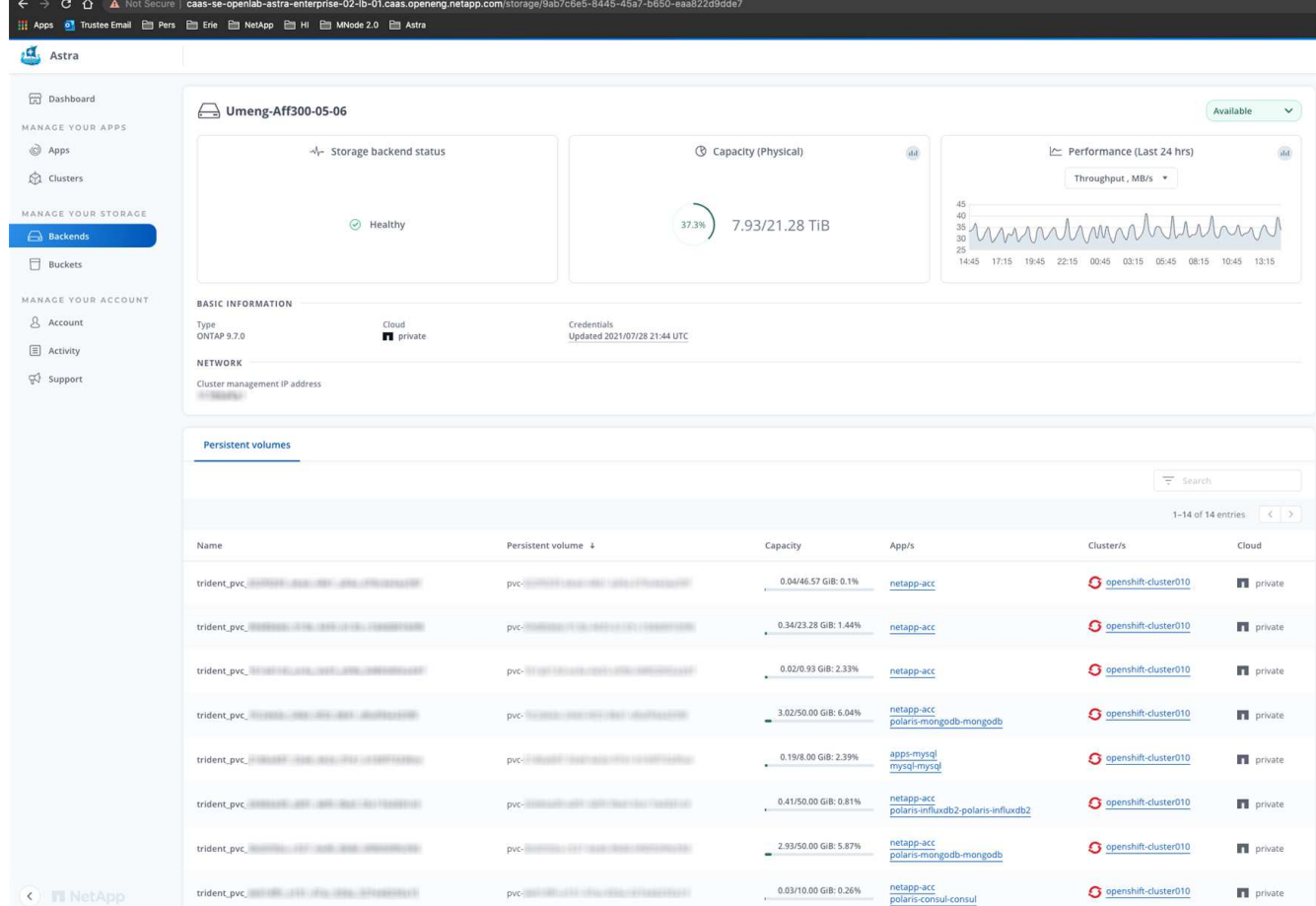

3. 要直接转到 Cloud Insights, 请选择指标图像旁边的 \* Cloud Insights \* 图标。

# 取消管理存储后端

您可以取消管理后端。

#### 步骤

- 1. 从左侧导航栏中,选择 \* 后端 \* 。
- 2. 选择存储后端。
- 3. 从选项菜单的 \* 操作 \* 列中, 选择 \* 取消管理 \* 。
- 4. 键入 "unmanage" 确认此操作。
- 5. 选择 \* 是, 取消管理存储后端 \* 。

## 删除存储后端

您可以删除不再使用的存储后端。您可能需要执行此操作,以使您的配置简单且最新。

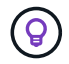

如果要删除 Astra Data Store 后端, 则 vCenter 不能创建它。

### 您需要的内容

• 确保存储后端未受管。

• 确保存储后端没有与 Astra Data Store 集群关联的任何卷。

#### 步骤

- 1. 从左侧导航栏中,选择 \* 后端 \* 。
- 2. 如果管理后端,请取消管理它。
	- a. 选择 \* 受管 \* 。
	- b. 选择存储后端。
	- c. 从 \* 操作 \* 选项中,选择 \* 取消管理 \* 。
	- d. 键入 "unmanage" 确认此操作。
	- e. 选择 \* 是, 取消管理存储后端 \* 。
- 3. 选择 \* 已发现 \* 。
	- a. 选择存储后端。
	- b. 从 \* 操作 \* 选项中,选择 \* 删除 \* 。
	- c. 键入 "remove" 确认此操作。
	- d. 选择 \* 是,删除存储后端 \* 。

# <span id="page-152-0"></span>更新**Astra Data Store**存储后端许可证

您可以更新 Astra Data Store 存储后端的许可证,以支持更大规模的部署或增强功能。

您需要的内容

- 已部署和管理的 Astra Data Store 存储后端
- Astra Data Store 许可证文件(请联系您的 NetApp 销售代表以购买 Astra Data Store 许可证)

#### 步骤

- 1. 从左侧导航栏中, 选择 \* 后端 \*。
- 2. 选择存储后端的名称。
- 3. 在\*基本信息\*下、您可以看到安装的许可证类型。

如果将鼠标悬停在许可证信息上,则会显示一个弹出窗口,其中包含更多信息,例如到期时间和授权信息。

- 4. 在 \* 许可证 \* 下,选择许可证名称旁边的编辑图标。
- 5. 在\*更新许可证\*页面中、执行以下操作之一:

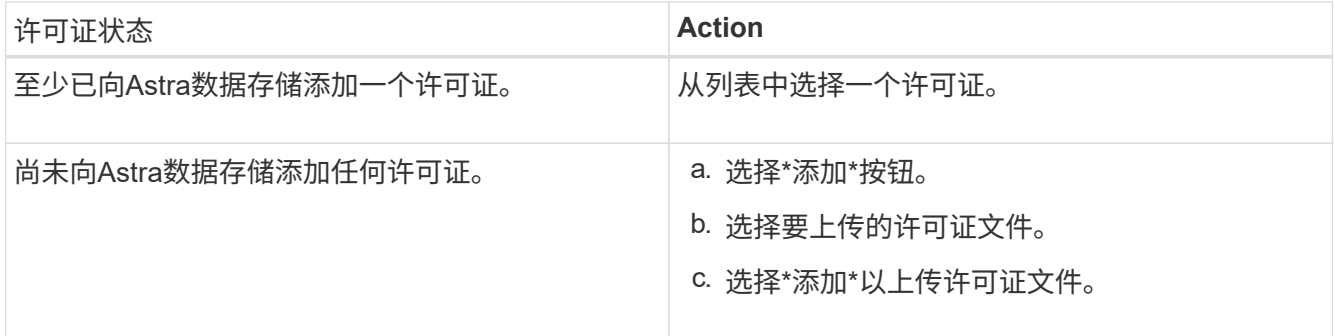

6. 选择 \* 更新 \* 。

# <span id="page-153-0"></span>升级**Astra Data Store**存储后端

您可以从Astra控制中心升级Astra数据存储后端。为此、您必须先上传升级包;Astra控制中心将使用此升级包升 级Astra数据存储。

您需要的内容

- 受管Astra Data Store存储后端
- 已上传Astra Data Store升级包(请参见 ["](#page-144-0)[管理](#page-144-0)[软](#page-144-0)[件包](#page-144-0)["](#page-144-0))

#### 步骤

- 1. 选择\*后端\*。
- 2. 从列表中选择一个Astra Data Store存储后端、然后在\*操作\*列中选择相应的菜单。
- 3. 选择\*升级\*。
- 4. 从列表中选择升级版本。

如果存储库中有多个不同版本的升级包、您可以打开下拉列表以选择所需版本。

- 5. 选择 \* 下一步 \* 。
- 6. 选择\*开始升级\*。
- 结果

在升级完成之前、\*后端\*页面的\*状态\*列将显示\*正在升级\*状态。

将节点添加到存储后端集群

您可以向 Astra Data Store 集群添加节点,最多可添加为 Astra Data Store 安装的许可证类型所支持的节点数。

您需要的内容

- 已部署并获得许可的 Astra Data Store 存储后端
- 您已在 Astra 控制中心中添加 Astra 数据存储软件包
- 要添加到集群的一个或多个新节点

#### 步骤

- 1. 从左侧导航栏中, 选择 \* 后端 \*。
- 2. 选择存储后端的名称。
- 3. 在 "基本信息 " 下,您可以查看此存储后端集群中的节点数。
- 4. 在 \* 节点 \* 下, 选择节点数旁边的编辑图标。
- 5. 在 \* 添加节点 \* 页面中, 输入有关新节点的信息:
	- a. 为每个节点分配一个节点标签。
	- b. 执行以下操作之一:
		- 如果希望 Astra 数据存储始终根据您的许可证使用最大可用节点数,请启用 \* 始终使用最多允许的最

大节点数 \* 复选框。

- 如果您不希望 Astra 数据存储始终使用最大可用节点数,请选择所需的要使用的节点总数。
- c. 如果您部署的 Astra 数据存储启用了保护域,请将新节点分配给保护域。
- 6. 选择 \* 下一步 \* 。
- 7. 输入每个新节点的 IP 地址和网络信息。为一个新节点输入一个 IP 地址,为多个新节点输入一个 IP 地址 池。

如果 Astra 数据存储可以使用部署期间配置的 IP 地址,则无需输入任何 IP 地址信息。

- 8. 选择 \* 下一步 \* 。
- 9. 查看新节点的配置。
- 10. 选择 \* 添加节点 \* 。

从存储后端集群中删除节点

您可以从Astra数据存储集群中删除节点。这些节点可以是运行状况良好的节点、也可以是发生故障的节点。

从Astra数据存储集群中删除节点会将其数据移至集群中的其他节点、并从Astra数据存储中删除此节点。

此过程需要满足以下条件:

- 其他节点必须有足够的可用空间来接收数据。
- 集群中必须有4个或更多节点。

#### 步骤

- 1. 从左侧导航栏中, 选择 \* 后端 \* 。
- 2. 选择存储后端的名称。
- 3. 选择\*节点\*选项卡。
- 4. 从操作菜单中、选择\*删除\*。
- 5. 输入"remove"确认删除。
- 6. 选择\*是、删除节点\*。

# 了解更多信息

• ["](https://docs.netapp.com/us-en/astra-automation/index.html)[使用](https://docs.netapp.com/us-en/astra-automation/index.html) [Astra Control API"](https://docs.netapp.com/us-en/astra-automation/index.html)

# 使用**Cloud Insights** 和**Fluentd**连接监控基础架构

您可以配置多种可选设置来增强您的 Astra 控制中心体验。要监控和深入了解整个基础架构,请与 NetApp Cloud Insights 建立连接。要从 Astra 控制中心监控的系统收集 Kubernetes 事件,请添加 Fluentd 连接。

如果运行 Astra Control Center 的网络需要一个代理来连接到 Internet(将支持包上传到 NetApp 支持站点或建 立与 Cloud Insights 的连接),则应在 Astra Control Center 中配置一个代理服务器。

您还可以从Astra控制中心存储后端页面监控Astra Data Store存储后端吞吐量、IOPS和容量。请参见 ["](#page-149-0)[管理存储](#page-149-0)

# 添加代理服务器以连接到 **Cloud Insight** 或 **NetApp** 支持站点

如果运行 Astra Control Center 的网络需要一个代理来连接到 Internet (将支持包上传到 NetApp 支持站点或建 立与 Cloud Insights 的连接), 则应在 Astra Control Center 中配置一个代理服务器。

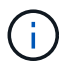

Astra 控制中心不会验证您为代理服务器输入的详细信息。请确保输入正确的值。

#### 步骤

- 1. 使用具有 \* 管理员 **/** 所有者 \* 权限的帐户登录到 Astra 控制中心。
- 2. 选择 \* 帐户 \* > \* 连接 \* 。
- 3. 从下拉列表中选择 \* 连接 \* 以添加代理服务器。

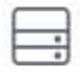

**HTTP PROXY** 

Disconnected Connect

Configure Astra Control to send traffic through a proxy server.

- 4. 输入代理服务器名称或 IP 地址以及代理端口号。
- 5. 如果代理服务器需要身份验证,请选中此复选框,然后输入用户名和密码。
- 6. 选择 \* 连接 \* 。

结果

如果您输入的代理信息已保存,则 \* 帐户 \* > \* 连接 \* 页面的 \* HTTP 代理 \* 部分将指示它已连接,并显示服务 器名称。

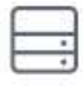

Connected

HTTP PROXY ?

Server: proxy.example.com:8888

Authentication: Enabled

编辑代理服务器设置

您可以编辑代理服务器设置。

#### 步骤

- 1. 使用具有 \* 管理员 **/** 所有者 \* 权限的帐户登录到 Astra 控制中心。
- 2. 选择 \* 帐户 \* > \* 连接 \* 。
- 3. 从下拉列表中选择 \* 编辑 \* 以编辑连接。
- 4. 编辑服务器详细信息和身份验证信息。
- 5. 选择 \* 保存 \* 。

禁用代理服务器连接

您可以禁用代理服务器连接。在禁用之前,系统会警告您可能会对其他连接造成中断。

步骤

- 1. 使用具有 \* 管理员 **/** 所有者 \* 权限的帐户登录到 Astra 控制中心。
- 2. 选择 \* 帐户 \* > \* 连接 \* 。
- 3. 从下拉列表中选择 \* 断开连接 \* 以禁用连接。
- 4. 在打开的对话框中,确认操作。

# 连接到 **Cloud Insights**

要监控和深入了解整个基础架构,请将 NetApp Cloud Insights 与您的 Astra 控制中心实例连接起来。Cloud Insights 包含在您的 Astra 控制中心许可证中。

Cloud Insights 应可从 Astra 控制中心使用的网络访问,也可通过代理服务器间接访问。

当 Astra 控制中心连接到 Cloud Insights 时,将创建采集单元 POD 。此 POD 从由 Astra 控制中心管理的存储后 端收集数据并将其推送到 Cloud Insights 。此 POD 需要 8 GB RAM 和 2 个 CPU 核。

此外、如果您在Astra Control (连接到Cloud Insights)上管理Astra数据存储集群、则会在Astra数据存储上为每 个Astra数据存储集群创建一个采集单元POD、并将指标从Astra数据存储发送到配对的Cloud Insights 系统。每 个POD需要8 GB RAM和2个CPU核。

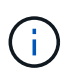

启用 Cloud Insights 连接后,您可以在 \* 后端 \* 页面上查看吞吐量信息,并在选择存储后端后从 此处连接到 Cloud Insights 。您还可以在 "Cluster" 部分的 \* 信息板 \* 中找到相关信息,并从该处 连接到 Cloud Insights 。

#### 您需要的内容

- 具有 \* 管理 **/** 所有者 \* 权限的 Astra 控制中心帐户。
- 有效的 Astra Control Center 许可证。
- 如果运行 Astra 控制中心的网络需要使用代理连接到 Internet ,则为代理服务器。

(မှု

如果您是 Cloud Insights 的新用户,请熟悉其特性和功能。请参见 ["Cloud Insights](https://docs.netapp.com/us-en/cloudinsights/index.html) [文档](https://docs.netapp.com/us-en/cloudinsights/index.html)["](https://docs.netapp.com/us-en/cloudinsights/index.html)。

#### 步骤

- 1. 使用具有 \* 管理员 **/** 所有者 \* 权限的帐户登录到 Astra 控制中心。
- 2. 选择 \* 帐户 \* > \* 连接 \* 。
- 3. 选择 \* 连接 \*, 其中下拉列表中显示 \* 已断开连接 \* 以添加连接。

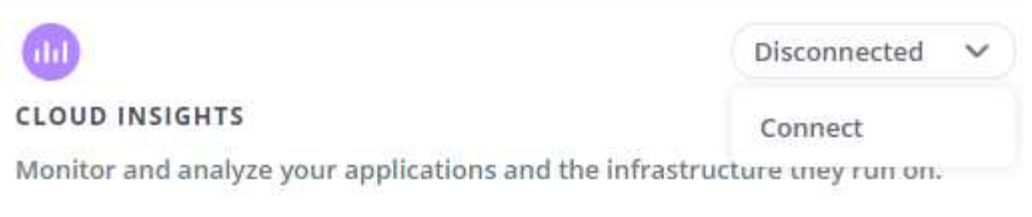

4. 输入 Cloud Insights API 令牌和租户 URL 。例如,租户 URL 采用以下格式:

```
https://<environment-name>.c01.cloudinsights.netapp.com/
```
获取 Cloud Insights 许可证后,您将获得租户 URL 。如果您没有租户 URL ,请参见 ["Cloud Insights](https://docs.netapp.com/us-en/cloudinsights/task_cloud_insights_onboarding_1.html) [文档](https://docs.netapp.com/us-en/cloudinsights/task_cloud_insights_onboarding_1.html) ["](https://docs.netapp.com/us-en/cloudinsights/task_cloud_insights_onboarding_1.html)。

- a. 以获取 ["API](https://docs.netapp.com/us-en/cloudinsights/API_Overview.html#api-access-tokens) [令](https://docs.netapp.com/us-en/cloudinsights/API_Overview.html#api-access-tokens)[牌](https://docs.netapp.com/us-en/cloudinsights/API_Overview.html#api-access-tokens)["](https://docs.netapp.com/us-en/cloudinsights/API_Overview.html#api-access-tokens),登录到您的 Cloud Insights 租户 URL 。
- b. 在 Cloud Insights 中, 单击 \* 管理 \* > \* API 访问 \* 以生成 \* 读 / 写 \* 和 \* 只读 \* API 访问令牌。

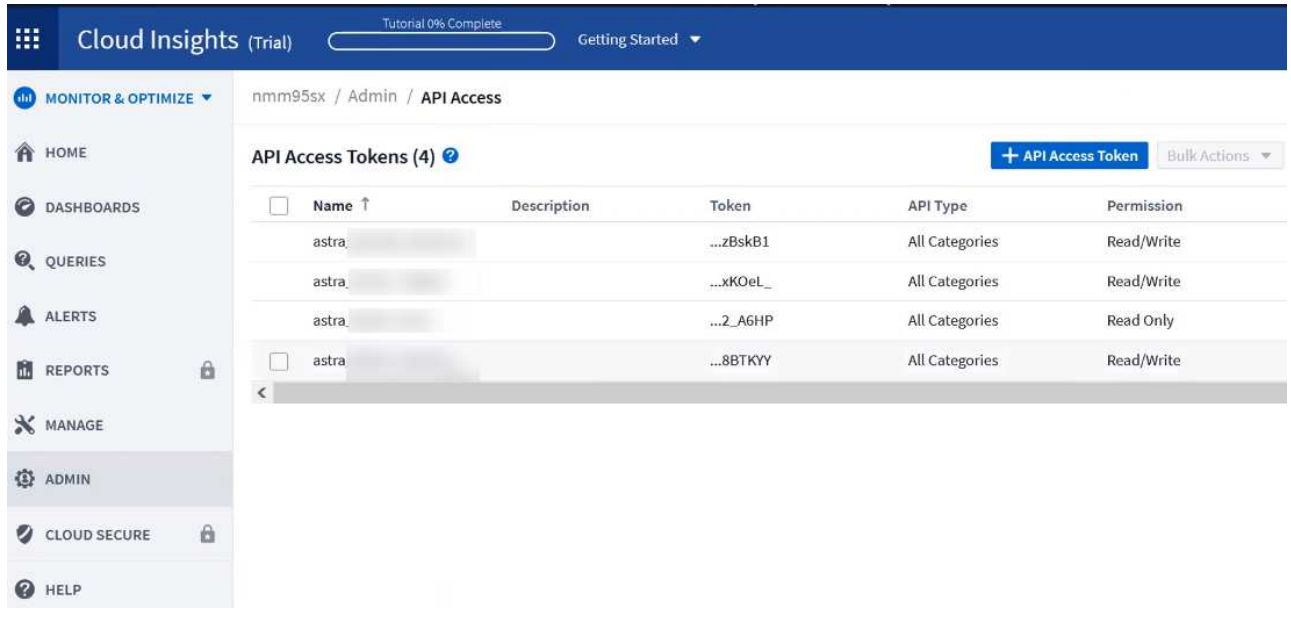

- c. 复制 \* 只读 \* 密钥。您需要将其粘贴到 Astra 控制中心窗口中以启用 Cloud Insights 连接。对于读取 API 访问令牌密钥权限,请选择:资产,警报,采集单元和数据收集。
- d. 复制 \* 读 / 写 \* 密钥。您需要将其粘贴到 Astra 控制中心 \* 连接 Cloud Insights \* 窗口中。对于读 / 写 API 访问令牌密钥权限,请选择: Assets , Data Inestion , Log ingestion , Acquisition Unit , 和数 据收集。

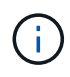

建议您生成 \* 只读 \* 密钥和 \* 读 / 写 \* 密钥,不要将同一密钥用于这两种用途。默认情况 下,令牌到期期限设置为一年。我们建议您保留默认选择,以便为令牌提供到期前的最长 持续时间。如果令牌过期,遥测将停止。

e. 将从 Cloud Insights 复制的密钥粘贴到 Astra 控制中心。

5. 选择 \* 连接 \* 。

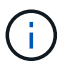

选择 \* 连接后,在 Cloud Insights \* 帐户 \* > \* 连接 \* 页面的 \* 连接 \* 部分中,连接状态将更改为 \* 待定 \* 。可以在几分钟内启用连接并将状态更改为 \* 已连接 \* 。

要在 Astra 控制中心和 Cloud Insights UI 之间轻松来回切换,请确保您已登录这两个。

#### 在 **Cloud Insights** 中查看数据

如果连接成功,则 \* 帐户 \* > \* 连接 \* 页面的 \* Cloud Insights \* 部分将指示已连接,并显示租户 URL 。您可以 访问 Cloud Insights 以查看成功接收和显示的数据。

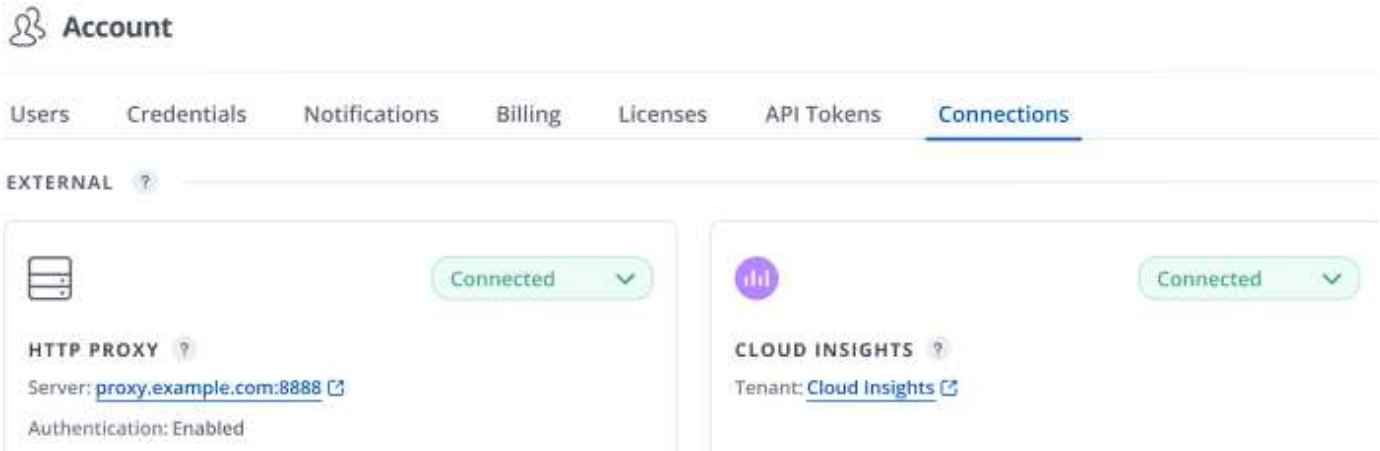

如果连接因某种原因失败,则状态将显示 \* 失败 \* 。您可以在用户界面右上角的 \* 通知 \* 下找到失败的原因。

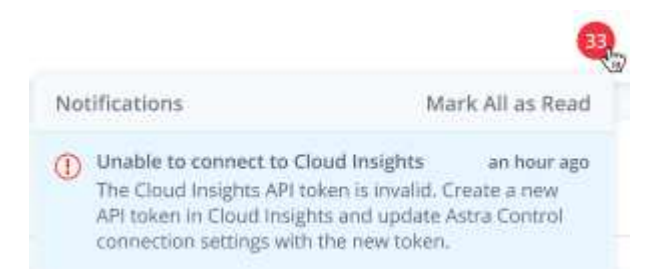

您还可以在 \* 帐户 \* > \* 通知 \* 下找到相同的信息。

在 Astra 控制中心中,您可以在 \* 后端 \* 页面上查看吞吐量信息,并在选择存储后端后从此处连接到 Cloud Insights

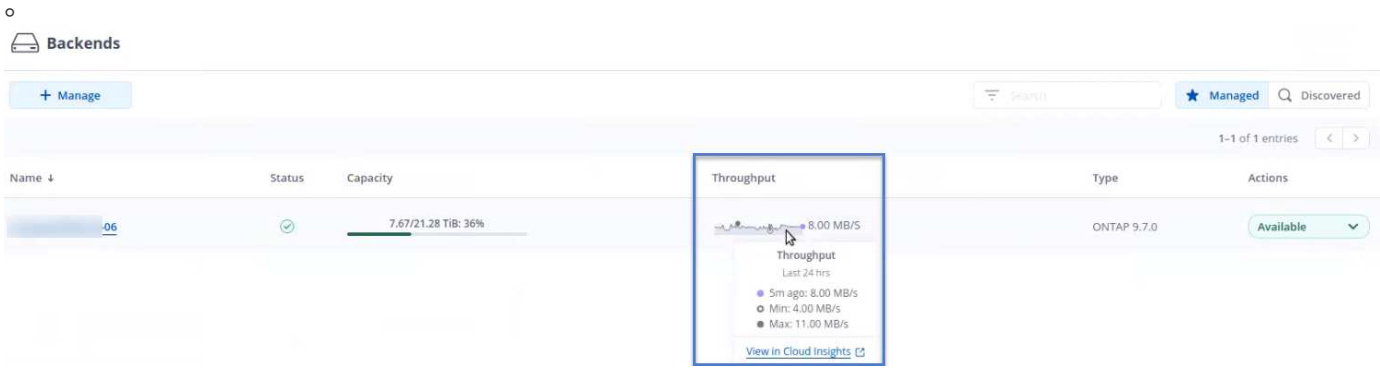

要直接转到 Cloud Insights ,请选择指标图像旁边的 \* Cloud Insights \* 图标。

## 您还可以在 \* 信息板 \* 上找到相关信息。

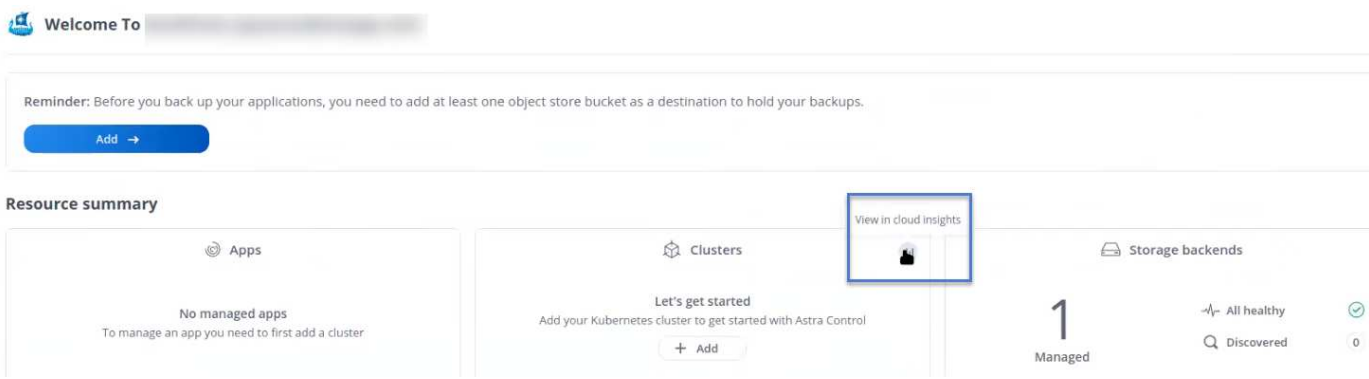

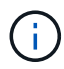

启用 Cloud Insights 连接后,如果删除在 Astra 控制中心添加的后端,后端将停止向 Cloud Insights 报告。

#### 编辑 **Cloud Insights** 连接

您可以编辑 Cloud Insights 连接。

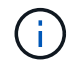

您只能编辑 API 密钥。要更改 Cloud Insights 租户 URL ,我们建议您断开 Cloud Insights 连接并 使用新 URL 进行连接。

#### 步骤

- 1. 使用具有 \* 管理员 **/** 所有者 \* 权限的帐户登录到 Astra 控制中心。
- 2. 选择 \* 帐户 \* > \* 连接 \* 。
- 3. 从下拉列表中选择 \* 编辑 \* 以编辑连接。
- 4. 编辑 Cloud Insights 连接设置。
- 5. 选择 \* 保存 \* 。

#### 禁用 **Cloud Insights** 连接

您可以为由 Astra 控制中心管理的 Kubernetes 集群禁用 Cloud Insights 连接。禁用 Cloud Insights 连接不会删 除已上传到 Cloud Insights 的遥测数据。

#### 步骤

- 1. 使用具有 \* 管理员 **/** 所有者 \* 权限的帐户登录到 Astra 控制中心。
- 2. 选择 \* 帐户 \* > \* 连接 \* 。
- 3. 从下拉列表中选择 \* 断开连接 \* 以禁用连接。
- 4. 在打开的对话框中,确认操作。确认此操作后,在 \* 帐户 \* > \* 连接 \* 页面上, Cloud Insights 状态将更改为 \* 待定 \* 。要将状态更改为 \* 已断开连接 \* ,需要几分钟的时间。

# 连接到 **Fluentd**

您可以将日志( Kubernetes 事件)从 Astra 控制中心发送到 Fluentd 端点。默认情况下, Fluentd 连接处于禁 用状态。

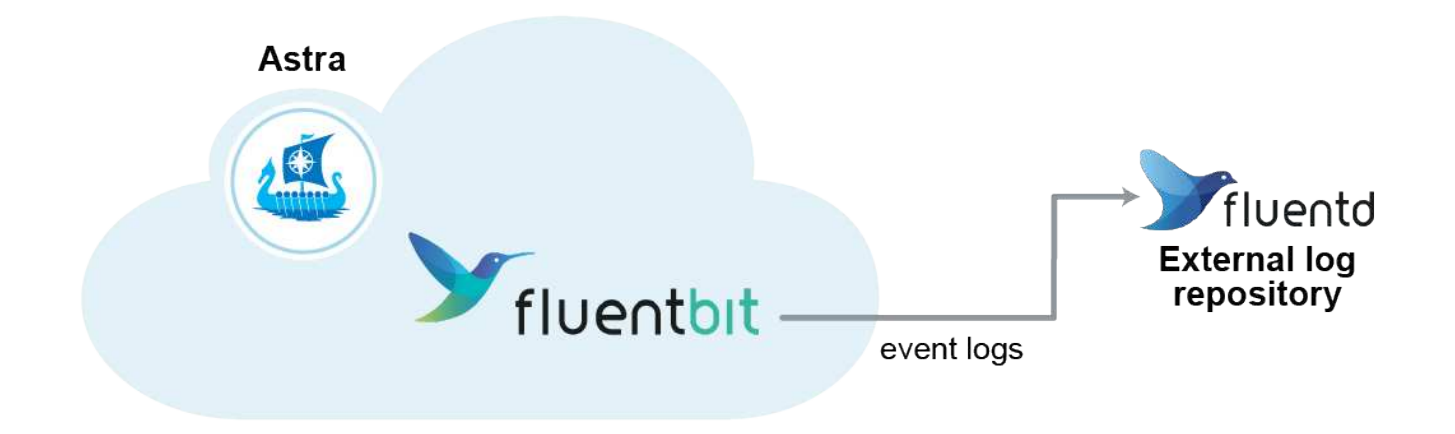

 $\binom{1}{1}$ 

只有受管集群中的事件日志才会转发到 Fluentd 。

#### 您需要的内容

- 具有 \* 管理 **/** 所有者 \* 权限的 Astra 控制中心帐户。
- 已在 Kubernetes 集群上安装并运行 Astra Control Center 。

Astra 控制中心不会验证您为 Fluentd 服务器输入的详细信息。请确保输入正确的值。

#### 步骤

 $\left( \cdot \right)$ 

- 1. 使用具有 \* 管理员 **/** 所有者 \* 权限的帐户登录到 Astra 控制中心。
- 2. 选择 \* 帐户 \* > \* 连接 \* 。

3. 从显示 \* 已断开连接 \* 的下拉列表中选择 \* 连接 \* 以添加连接。

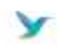

Disconnected

#### **FLUENTD**

Connect Astra Control logs to Fluentd for use by your log analysis software.

4. 输入 Fluentd 服务器的主机 IP 地址,端口号和共享密钥。

#### 5. 选择 \* 连接 \* 。

#### 结果

如果您为 Fluentd 服务器输入的详细信息已保存,则 \* 帐户 \* > \* 连接 \* 页面的 \* 通量 \* 部分将指示它已连接。 现在,您可以访问已连接的 Fluentd 服务器并查看事件日志。

如果连接因某种原因失败,则状态将显示 \* 失败 \* 。您可以在用户界面右上角的 \* 通知 \* 下找到失败的原因。

您还可以在 \* 帐户 \* > \* 通知 \* 下找到相同的信息。

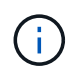

#### 编辑 **Fluentd** 连接

您可以编辑与 Astra Control Center 实例的 Fluentd 连接。

#### 步骤

- 1. 使用具有 \* 管理员 **/** 所有者 \* 权限的帐户登录到 Astra 控制中心。
- 2. 选择 \* 帐户 \* > \* 连接 \* 。
- 3. 从下拉列表中选择 \* 编辑 \* 以编辑连接。
- 4. 更改 Fluentd 端点设置。
- 5. 选择 \* 保存 \* 。

#### 禁用 **Fluentd** 连接

您可以禁用与 Astra Control Center 实例的 Fluentd 连接。

#### 步骤

- 1. 使用具有 \* 管理员 **/** 所有者 \* 权限的帐户登录到 Astra 控制中心。
- 2. 选择 \* 帐户 \* > \* 连接 \* 。
- 3. 从下拉列表中选择 \* 断开连接 \* 以禁用连接。
- 4. 在打开的对话框中,确认操作。

# <span id="page-161-0"></span>取消管理应用程序和集群

从 Astra 控制中心删除不再需要管理的任何应用程序或集群。

## 取消管理应用程序

从 Astra 控制中心停止管理不再需要备份,快照或克隆的应用程序。

- 所有现有备份和快照都将被删除。
- 应用程序和数据始终可用。

#### 步骤

- 1. 从左侧导航栏中,选择 \* 应用程序 \* 。
- 2. 选中不再需要管理的应用程序对应的复选框。
- 3. 从 \* 操作 \* 菜单中,选择 \* 取消管理 \* 。
- 4. 键入 "unmanage" 进行确认。
- 5. 确认要取消管理这些应用程序,然后选择 \* 是, 取消管理应用程序 \* 。

结果

Astra 控制中心停止管理应用程序。

## 取消管理集群

从 Astra 控制中心取消管理不再需要管理的集群。

- 此操作将停止由 Astra 控制中心管理集群。它不会对集群的配置进行任何更改,也不会删除集群。
- 不会从集群中卸载 Trident 。 ["](https://docs.netapp.com/us-en/trident/trident-managing-k8s/uninstall-trident.html)[了解如](https://docs.netapp.com/us-en/trident/trident-managing-k8s/uninstall-trident.html)[何](https://docs.netapp.com/us-en/trident/trident-managing-k8s/uninstall-trident.html)[卸](https://docs.netapp.com/us-en/trident/trident-managing-k8s/uninstall-trident.html)[载](https://docs.netapp.com/us-en/trident/trident-managing-k8s/uninstall-trident.html) [Trident"](https://docs.netapp.com/us-en/trident/trident-managing-k8s/uninstall-trident.html)。

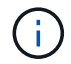

在取消管理集群之前,您应取消管理与集群关联的应用程序。

#### 步骤

- 1. 从左侧导航栏中,选择 \* 集群 \* 。
- 2. 选中不再希望在 Astra 控制中心中管理的集群对应的复选框。
- 3. 从选项菜单的 \* 操作 \* 列中, 选择 \* 取消管理 \* 。
- 4. 确认要取消管理集群,然后选择 \* 是, 取消管理集群 \* 。

#### 结果

集群状态将更改为 \* 正在删除 \* , 之后, 集群将从 \* 集群 \* 页面中删除, 并且不再由 Astra 控制中心管理。

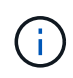

如果 Astra 控制中心和 Cloud Insights 未连接 \* ,则取消管理集群将删除为发送遥测数据而安装 的所有资源。如果已连接Astra控制中心和Cloud Insights \*、则取消管理集群将仅删除 fluentbit 和 event-exporter POD。

# <span id="page-162-0"></span>升级 **Astra** 控制中心

要升级 Astra Control Center,请从 NetApp 支持站点下载安装包,然后按照以下说明升级环境中的 Astra Control Center 组件。您可以使用此操作步骤在互联网连接或通风环境中升级 Astra 控制中心。

#### 您需要的内容

- ["](#page-25-0)[开](#page-25-0)[始升级](#page-25-0)[之](#page-25-0)[前](#page-25-0)[,](#page-25-0)[请确保您的环境](#page-25-0)[仍](#page-25-0)[满足](#page-25-0) [Astra Control Center](#page-25-0) [部署的最](#page-25-0)[低](#page-25-0)[要求](#page-25-0)["](#page-25-0)。
- 确保所有集群操作员均处于运行状况良好且可用。

kubectl get clusteroperators

• 确保所有 API 服务均处于运行状况良好且可用。

kubectl get apiservices

• 从 Astra 控制中心注销。

关于此任务

Astra 控制中心升级过程将指导您完成以下高级步骤:

- [下](#page-163-0)[载](#page-163-0) [Astra Control Center](#page-163-0) [捆绑](#page-163-0)[包](#page-163-0)
- [打开软件包的包装并更改目录]
- [将映像添加到本地注册表]
- [安装更新后的](#page-165-0) [Astra](#page-165-0) [控制中心](#page-165-0)[操](#page-165-0)[作](#page-165-0)[员](#page-165-0)
- [升级](#page-162-0) [Astra](#page-162-0) [控制中心](#page-162-0)
- [升级第三方服务(可选)]
- [验证系统状态]
- [设置传入以进行负载平衡]

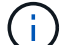

(ဓူ)

( i )

请勿在整个升级过程中执行以下命令、以避免删除所有Astra控制中心Pod: kubectl delete -f astra control center operator deploy.yaml

如果计划,备份和快照未运行,请在维护窗口中执行升级。

如果您使用的是 Red Hat 的 Podman 而不是 Docker 引擎,则可以使用 Podman 命令代替 Docker 命令。

## <span id="page-163-0"></span>下载 **Astra Control Center** 捆绑包

- 1. 下载Astra Control Center升级包 (astra-control-center-[version].tar.gz)^ mysupport.netapp.com/site/products/all/details/astra-control-center/downloads-tab[NetApp。
- 2. (可选) 使用以下命令验证捆绑包的签名:

```
openssl dgst -sha256 -verify AstraControlCenter-public.pub -signature
astra-control-center-[version].tar.gz.sig astra-control-center-
[version].tar.gz
```
打开软件包的包装并更改目录

1. 提取映像:

tar -vxzf astra-control-center-[version].tar.gz

## 将映像添加到本地注册表

1. 为容器引擎完成相应的步骤顺序:

#### **Docker**

1. 更改为Astra目录:

```
cd acc
```
- 2. [substep\_image\_local\_registry\_push]]将Astra控制中心映像目录中的软件包映像推送到本地注册表。 在运行命令之前、请执行以下替换操作:
	- <sup>将</sup>bundle\_file替换为Astra Control捆绑包文件的名称(例如、 acc.manifest.yaml)。
	- 将my\_regRegistry替换为Docker存储库的URL。
	- 将my\_registry\_user替换为用户名。
	- 将my\_registry\_token替换为注册表的授权令牌。

kubectl astra packages push-images **-m** BUNDLE\_FILE **-r** MY\_REGISTRY **-u** MY\_REGISTRY\_USER **-p** MY\_REGISTRY\_TOKEN

#### **Podman**

1. 登录到注册表:

podman login [your\_registry\_path]

2. 运行以下脚本、按照注释中的说明替换<your\_registry>:

```
# You need to be at the root of the tarball.
# You should see these files to confirm correct location:
# acc.manifest.yaml
# acc/
# Replace <YOUR REGISTRY> with your own registry (e.g
registry.customer.com or registry.customer.com/testing, etc..)
export REGISTRY=<YOUR_REGISTRY>
export PACKAGENAME=acc
export PACKAGEVERSION=22.08.1-26
export DIRECTORYNAME=acc
for astraImageFile in $(ls ${DIRECTORYNAME}/images/*.tar) ; do
    # Load to local cache
   astraImage=$(podman load --input ${astraImageFile} | sed 's/Loaded
image(s): //')  # Remove path and keep imageName.
    astraImageNoPath=$(echo ${astraImage} | sed 's:.*/::')
    # Tag with local image repo.
   podman tag ${astraImage} ${REGISTRY}/netapp/astra/${PACKAGENAME}
/${PACKAGEVERSION}/${astraImageNoPath}
    # Push to the local repo.
   podman push ${REGISTRY}/netapp/astra/${PACKAGENAME}/
${PACKAGEVERSION}/${astraImageNoPath}
done
```
<span id="page-165-0"></span>安装更新后的 **Astra** 控制中心操作员

1. 更改目录:

cd manifests

2. 编辑Astra控制中心操作员部署YAML (astra\_control\_center\_operator\_deploy.yaml)以引用您的 本地注册表和密钥。

```
vim astra control center operator deploy.yaml
```
a. 如果您使用的注册表需要身份验证、请替换的默认行 imagePullSecrets: [] 使用以下命令:

```
imagePullSecrets:
- name: <name of secret with creds to local registry>
```
- b. 更改 [your\_registry\_path] 。 kube-rbac-proxy 将映像推送到注册表路径中 上一步。
- c. 更改 [your registry path] 。 acc-operator-controller-manager 将映像推送到注册表路 径中 上一步。
- d. 将以下值添加到 env 部分。
	- name: ACCOP HELM UPGRADETIMEOUT value: 300m

```
apiVersion: apps/v1
kind: Deployment
metadata:
    labels:
      control-plane: controller-manager
    name: acc-operator-controller-manager
    namespace: netapp-acc-operator
spec:
    replicas: 1
    selector:
      matchLabels:
        control-plane: controller-manager
    template:
      metadata:
        labels:
           control-plane: controller-manager
      spec:
        containers:
        - args:
           - --secure-listen-address=0.0.0.0:8443
           - --upstream=http://127.0.0.1:8080/
           - --logtostderr=true
         - -v=10  image: [your_registry_path]/kube-rbac-proxy:v4.8.0
          name: kube-rbac-proxy
          ports:
           - containerPort: 8443
            name: https
        - args:
           - --health-probe-bind-address=:8081
           - --metrics-bind-address=127.0.0.1:8080
           - --leader-elect
           command:
           - /manager
           env:
         - name: ACCOP LOG LEVEL
            value: "2"
           - name: ACCOP_HELM_UPGRADETIMEOUT
             value: 300m
           image: [your_registry_path]/acc-operator:[version x.y.z]
           imagePullPolicy: IfNotPresent
        imagePullSecrets: []
```
3. 安装更新后的 Astra 控制中心操作员:

kubectl apply -f astra control center operator deploy.yaml

响应示例:

```
namespace/netapp-acc-operator unchanged
customresourcedefinition.apiextensions.k8s.io/astracontrolcenters.astra.
netapp.io configured
role.rbac.authorization.k8s.io/acc-operator-leader-election-role
unchanged
clusterrole.rbac.authorization.k8s.io/acc-operator-manager-role
configured
clusterrole.rbac.authorization.k8s.io/acc-operator-metrics-reader
unchanged
clusterrole.rbac.authorization.k8s.io/acc-operator-proxy-role unchanged
rolebinding.rbac.authorization.k8s.io/acc-operator-leader-election-
rolebinding unchanged
clusterrolebinding.rbac.authorization.k8s.io/acc-operator-manager-
rolebinding configured
clusterrolebinding.rbac.authorization.k8s.io/acc-operator-proxy-
rolebinding unchanged
configmap/acc-operator-manager-config unchanged
service/acc-operator-controller-manager-metrics-service unchanged
deployment.apps/acc-operator-controller-manager configured
```
4. 验证Pod是否正在运行:

kubectl get pods -n netapp-acc-operator

# 升级 **Astra** 控制中心

1. 编辑Astra控制中心自定义资源(CR) (astra\_control\_center\_min.yaml)并更改Astra版本 (astraVersion 在中 Spec)编号为最新值:

kubectl edit acc -n [netapp-acc or custom namespace]

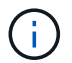

注册表路径必须与中推送映像的注册表路径匹配 上一步。

2. 在中添加以下行 additionalValues 在中 Spec 在Astra控制中心CR中:

```
additionalValues:
      nautilus:
        startupProbe:
          periodSeconds: 30
           failureThreshold: 600
```
- 3. 执行以下操作之一:
	- a. 如果您没有自己的InvorsController或入口、并且一直使用带有Traefik网关的Astra控制中心作为负载平衡 器类型的服务、并且希望继续进行此设置、请指定另一个字段 ingressType (如果尚不存在)并将其设 置为 AccTraefik。

ingressType: AccTraefik

b. 如果您要切换到默认的Astra控制中心通用传入部署、请提供您自己的Insec进 控制器/传入设置(采用TLS 终止等)、打开指向Astra控制中心的路由并进行设置 ingressType to Generic。

ingressType: Generic

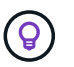

如果省略此字段,则此过程将成为通用部署。如果您不希望使用通用部署,请务必添加此 字段。

4. (可选)验证 Pod 是否终止并重新可用:

watch kubectl get po -n [netapp-acc or custom namespace]

5. 等待 Astra 状态条件指示升级已完成且准备就绪:

kubectl get -o yaml -n [netapp-acc or custom namespace] astracontrolcenters.astra.netapp.io astra

响应:

```
conditions:
    - lastTransitionTime: "2021-10-25T18:49:26Z"
      message: Astra is deployed
      reason: Complete
      status: "True"
      type: Ready
    - lastTransitionTime: "2021-10-25T18:49:26Z"
      message: Upgrading succeeded.
      reason: Complete
      status: "False"
      type: Upgrading
```
6. 重新登录并验证所有受管集群和应用程序是否仍然存在并受到保护。

7. 如果操作员未更新证书管理器,请接下来升级第三方服务。

升级第三方服务(可选)

在先前的升级步骤中,不会升级第三方服务 Traefik 和 Cert-manager 。您可以选择使用此处所述的操作步骤对 其进行升级,也可以在系统需要时保留现有服务版本。

• \* 任务期限 \*: 默认情况下, Astra 控制中心负责管理任务期限部署的生命周期。正在设置 ... externalTraefik to false (默认值)表示系统中不存在外部Traefik、并且Astra控制中心正在安装和管 理Traefik。在这种情况下、 externalTraefik 设置为 false。

另一方面、如果您有自己的Traefik部署、请设置 externalTraefik to true。在这种情况下、您需要维护 部署、并且Astra控制中心不会升级CRD、除非 shouldUpgrade 设置为 true。

• 证书管理器:默认情况下、除非您设置、否则Astra控制中心将安装证书管理器(和CRD) externalCertManager to true。设置 shouldUpgrade to true 要让Astra控制中心升级CRD。

如果满足以下任一条件,则升级 Traefik :

- externalTraefik: false
- externalTraefik : true , shouldUpgrade : true 。

#### 步骤

1. 编辑 acc CR:

kubectl edit acc -n [netapp-acc or custom namespace]

2. 更改 externalTraefik 字段和 shouldUpgrade 字段中的任意一个 true 或 false 根据需要。

```
crds:
```

```
  externalTraefik: false
  externalCertManager: false
  shouldUpgrade: false
```
# 验证系统状态

- 1. 登录到 Astra 控制中心。
- 2. 验证所有受管集群和应用程序是否仍存在并受到保护。

# 设置传入以进行负载平衡

您可以设置 Kubernetes 入口对象,用于管理对服务的外部访问,例如集群中的负载平衡。

- •默认升级使用通用传入部署。在这种情况下,您还需要设置入口控制器或入口资源。
- 如果您不希望使用入口控制器、但希望保留现有控制器、请设置 ingressType to AccTraefik。

有关 "loadbalancer" 服务类型和入口的其他详细信息,请参见 ["](#page-25-0)[要求](#page-25-0)["](#page-25-0)。

根据您使用的入口控制器类型,步骤会有所不同:

- nginx 入口控制器
- OpenShift 入口控制器

#### 您需要的内容

(†

- 在 CR 规范中,
	- <sup>条</sup><sup>件</sup> crd.externalTraefik 存在、应将其设置为 false <sup>或</sup>
	- <sup>条</sup><sup>件</sup> crd.externalTraefik <sup>为</sup> true, crd.shouldUpgrade <sup>也</sup>应如此 true。
- 所需 ["](https://kubernetes.io/docs/concepts/services-networking/ingress-controllers)[入](https://kubernetes.io/docs/concepts/services-networking/ingress-controllers)[口](https://kubernetes.io/docs/concepts/services-networking/ingress-controllers)[控制](https://kubernetes.io/docs/concepts/services-networking/ingress-controllers)[器](https://kubernetes.io/docs/concepts/services-networking/ingress-controllers)["](https://kubernetes.io/docs/concepts/services-networking/ingress-controllers) 应已部署。
- 。 ["](https://kubernetes.io/docs/concepts/services-networking/ingress/#ingress-class)[入](https://kubernetes.io/docs/concepts/services-networking/ingress/#ingress-class)[口](https://kubernetes.io/docs/concepts/services-networking/ingress/#ingress-class)[类](https://kubernetes.io/docs/concepts/services-networking/ingress/#ingress-class)["](https://kubernetes.io/docs/concepts/services-networking/ingress/#ingress-class) 应已创建与入口控制器对应的。
- 您使用的是介于 v1.19 和 v1.21 之间的 Kubernetes 版本,包括 v1.19 和 v1.21 。

#### **nginx** 入口控制器的步骤

- 1. 使用现有密钥 secure-testing-cert 或者创建类型的密钥[kubernetes.io/tls]中的TLS专用密钥和 证书 netapp-acc (或自定义命名的)命名空间、如中所述 ["TLS](https://kubernetes.io/docs/concepts/configuration/secret/#tls-secrets) [密钥](https://kubernetes.io/docs/concepts/configuration/secret/#tls-secrets)["](https://kubernetes.io/docs/concepts/configuration/secret/#tls-secrets)。
- 2. 在中部署传入资源 netapp-acc 已弃用或新模式的(或自定义命名的)命名空间:
	- a. 对于已弃用的模式,请遵循以下示例:

```
apiVersion: extensions/v1beta1
kind: IngressClass
metadata:
   name: ingress-acc
   namespace: [netapp-acc or custom namespace]
   annotations:
     kubernetes.io/ingress.class: nginx
spec:
   tls:
    - hosts:
     - <ACC address>
      secretName: [tls secret name]
   rules:
    - host: [ACC address]
     http:
       paths:
        - backend:
          serviceName: traefik
          servicePort: 80
          pathType: ImplementationSpecific
```
b. 对于新模式,请遵循以下示例:

```
apiVersion: networking.k8s.io/v1
kind: Ingress
metadata:
    name: netapp-acc-ingress
    namespace: [netapp-acc or custom namespace]
spec:
    ingressClassName: [class name for nginx controller]
    tls:
    - hosts:
      - <ACC address>
      secretName: [tls secret name]
    rules:
  - host: <ACC address>
      http:
        paths:
           - path:
             backend:
               service:
                  name: traefik
                  port:
                    number: 80
             pathType: ImplementationSpecific
```
#### **OpenShift** 入口控制器的步骤

- 1. 获取证书并获取密钥,证书和 CA 文件,以供 OpenShift 路由使用。
- 2. 创建 OpenShift 路由:

```
oc create route edge --service=traefik
--port=web -n [netapp-acc or custom namespace]
--insecure-policy=Redirect --hostname=<ACC address>
--cert=cert.pem --key=key.pem
```
#### 验证入口设置

您可以先验证入口设置,然后再继续操作。

1. 确保已将Traefik更改为 clusterIP 从负载平衡器:

kubectl get service traefik -n [netapp-acc or custom namespace]

2. 验证 Traefik 中的路由:

```
Kubectl get ingressroute ingressroutetls -n [netapp-acc or custom
namespace]
-o yaml | grep "Host("
```
 $\left(\begin{smallmatrix} 1\\1\end{smallmatrix}\right)$ 结果应为空。

# 卸载 **Astra** 控制中心

如果要从试用版升级到完整版本的产品,您可能需要删除 Astra Control Center 组件。要删除 Astra 控制中心和 Astra 控制中心操作员,请按顺序运行此操作步骤中所述的命令。

如果您在卸载时遇到任何问题,请参见 [对卸载问题进行故障排除]。

您需要的内容

• 使用 Astra 控制中心 UI 取消全部管理 ["](#page-161-0)[集群](#page-161-0)["](#page-161-0)。

步骤

1. 删除 Astra 控制中心。以下命令示例基于默认安装。如果已进行自定义配置,请修改命令。

kubectl delete -f astra\_control\_center\_min.yaml -n netapp-acc

结果

astracontrolcenter.astra.netapp.io "astra" deleted

2. 使用以下命令删除 netapp-acc 命名空间:

kubectl delete ns netapp-acc

结果

namespace "netapp-acc" deleted

3. 使用以下命令删除 Astra 控制中心操作员系统组件:

kubectl delete -f astra control center operator deploy.yaml

结果

namespace/netapp-acc-operator deleted customresourcedefinition.apiextensions.k8s.io/astracontrolcenters.astra. netapp.io deleted role.rbac.authorization.k8s.io/acc-operator-leader-election-role deleted clusterrole.rbac.authorization.k8s.io/acc-operator-manager-role deleted clusterrole.rbac.authorization.k8s.io/acc-operator-metrics-reader deleted clusterrole.rbac.authorization.k8s.io/acc-operator-proxy-role deleted rolebinding.rbac.authorization.k8s.io/acc-operator-leader-electionrolebinding deleted clusterrolebinding.rbac.authorization.k8s.io/acc-operator-managerrolebinding deleted clusterrolebinding.rbac.authorization.k8s.io/acc-operator-proxyrolebinding deleted configmap/acc-operator-manager-config deleted service/acc-operator-controller-manager-metrics-service deleted deployment.apps/acc-operator-controller-manager deleted

# 对卸载问题进行故障排除

使用以下解决方法解决卸载 Astra 控制中心时出现的任何问题。

#### 卸载 **Astra** 控制中心无法清理受管集群上的监控操作员 **POD**

如果在卸载 Astra Control Center 之前未取消管理集群,则可以使用以下命令手动删除 netapp-monitoring 命名 空间和命名空间中的 Pod :

#### 步骤

1. 删除 acc-monitoring 代理:

kubectl delete agents acc-monitoring -n netapp-monitoring

结果

agent.monitoring.netapp.com "acc-monitoring" deleted

## 2. 删除命名空间:

kubectl delete ns netapp-monitoring

结果

namespace "netapp-monitoring" deleted

#### 3. 确认已删除资源:

kubectl get pods -n netapp-monitoring

#### 结果

No resources found in netapp-monitoring namespace.

### 4. 确认已删除监控代理:

kubectl get crd|grep agent

示例结果:

agents.monitoring.netapp.com 2021-07-21T06:08:13Z

5. 删除自定义资源定义( CRD )信息:

kubectl delete crds agents.monitoring.netapp.com

#### 结果

customresourcedefinition.apiextensions.k8s.io "agents.monitoring.netapp.com" deleted

#### 卸载 **Astra** 控制中心无法清理 **Traefik CRD**

您可以手动删除 Traefik CRD 。CRD 是全局资源,删除它们可能会影响集群上的其他应用程序。

#### 步骤

1. 列出集群上安装的 Traefik CRD :

kubectl get crds |grep -E 'traefik'

响应

ingressroutes.traefik.containo.us 2021-06-23T23:29:11Z ingressroutetcps.traefik.containo.us 2021-06-23T23:29:11Z ingressrouteudps.traefik.containo.us 2021-06-23T23:29:12Z middlewares.traefik.containo.us 2021-06-23T23:29:12Z middlewaretcps.traefik.containo.us 2021-06-23T23:29:12Z serverstransports.traefik.containo.us 2021-06-23T23:29:13Z tlsoptions.traefik.containo.us 2021-06-23T23:29:13Z tlsstores.traefik.containo.us 2021-06-23T23:29:14Z traefikservices.traefik.containo.us 2021-06-23T23:29:15Z

#### 2. 删除 CRD :

```
kubectl delete crd ingressroutes.traefik.containo.us
ingressroutetcps.traefik.containo.us
ingressrouteudps.traefik.containo.us middlewares.traefik.containo.us
serverstransports.traefik.containo.us tlsoptions.traefik.containo.us
tlsstores.traefik.containo.us traefikservices.traefik.containo.us
middlewaretcps.traefik.containo.us
```
# 了解更多信息

• ["](#page-6-0)[卸](#page-6-0)[载](#page-6-0)[的已知问题](#page-6-0)["](#page-6-0)

# 使用 **REST API** 实现自动化

# 使用 **Astra Control REST API** 实现自动化

Astra Control 具有一个 REST API , 可用于使用编程语言或 Curl 等实用程序直接访问 Astra Control 功能。您还 可以使用 Ansible 和其他自动化技术管理 Astra Control 部署。

要设置和管理 Kubernetes 应用程序,您可以使用 Astra UI 或 Astra Control API 。

要了解更多信息,请转到 ["Astra](https://docs.netapp.com/us-en/astra-automation/) [自动化文档](https://docs.netapp.com/us-en/astra-automation/)["](https://docs.netapp.com/us-en/astra-automation/)。

# 知识和支持

# 故障排除

了解如何解决您可能遇到的一些常见问题。

["](https://kb.netapp.com/Advice_and_Troubleshooting/Cloud_Services/Astra)[适用于](https://kb.netapp.com/Advice_and_Troubleshooting/Cloud_Services/Astra)[Astra](https://kb.netapp.com/Advice_and_Troubleshooting/Cloud_Services/Astra)[的](https://kb.netapp.com/Advice_and_Troubleshooting/Cloud_Services/Astra)[NetApp](https://kb.netapp.com/Advice_and_Troubleshooting/Cloud_Services/Astra)[知](https://kb.netapp.com/Advice_and_Troubleshooting/Cloud_Services/Astra)[识](https://kb.netapp.com/Advice_and_Troubleshooting/Cloud_Services/Astra)[库](https://kb.netapp.com/Advice_and_Troubleshooting/Cloud_Services/Astra)["](https://kb.netapp.com/Advice_and_Troubleshooting/Cloud_Services/Astra)

# 了解更多信息

- ["](https://kb.netapp.com/Advice_and_Troubleshooting/Miscellaneous/How_to_upload_a_file_to_NetApp)[如](https://kb.netapp.com/Advice_and_Troubleshooting/Miscellaneous/How_to_upload_a_file_to_NetApp)[何](https://kb.netapp.com/Advice_and_Troubleshooting/Miscellaneous/How_to_upload_a_file_to_NetApp)[将文件上传到](https://kb.netapp.com/Advice_and_Troubleshooting/Miscellaneous/How_to_upload_a_file_to_NetApp) [NetApp](https://kb.netapp.com/Advice_and_Troubleshooting/Miscellaneous/How_to_upload_a_file_to_NetApp) [\(需](https://kb.netapp.com/Advice_and_Troubleshooting/Miscellaneous/How_to_upload_a_file_to_NetApp)[要](https://kb.netapp.com/Advice_and_Troubleshooting/Miscellaneous/How_to_upload_a_file_to_NetApp)[登录](https://kb.netapp.com/Advice_and_Troubleshooting/Miscellaneous/How_to_upload_a_file_to_NetApp)[\)](https://kb.netapp.com/Advice_and_Troubleshooting/Miscellaneous/How_to_upload_a_file_to_NetApp)["](https://kb.netapp.com/Advice_and_Troubleshooting/Miscellaneous/How_to_upload_a_file_to_NetApp)
- ["](https://kb.netapp.com/Advice_and_Troubleshooting/Data_Storage_Software/ONTAP_OS/How_to_manually_upload_AutoSupport_messages_to_NetApp_in_ONTAP_9)[如](https://kb.netapp.com/Advice_and_Troubleshooting/Data_Storage_Software/ONTAP_OS/How_to_manually_upload_AutoSupport_messages_to_NetApp_in_ONTAP_9)[何手](https://kb.netapp.com/Advice_and_Troubleshooting/Data_Storage_Software/ONTAP_OS/How_to_manually_upload_AutoSupport_messages_to_NetApp_in_ONTAP_9)[动将文件上传到](https://kb.netapp.com/Advice_and_Troubleshooting/Data_Storage_Software/ONTAP_OS/How_to_manually_upload_AutoSupport_messages_to_NetApp_in_ONTAP_9) [NetApp](https://kb.netapp.com/Advice_and_Troubleshooting/Data_Storage_Software/ONTAP_OS/How_to_manually_upload_AutoSupport_messages_to_NetApp_in_ONTAP_9) [\(需](https://kb.netapp.com/Advice_and_Troubleshooting/Data_Storage_Software/ONTAP_OS/How_to_manually_upload_AutoSupport_messages_to_NetApp_in_ONTAP_9)[要](https://kb.netapp.com/Advice_and_Troubleshooting/Data_Storage_Software/ONTAP_OS/How_to_manually_upload_AutoSupport_messages_to_NetApp_in_ONTAP_9)[登录](https://kb.netapp.com/Advice_and_Troubleshooting/Data_Storage_Software/ONTAP_OS/How_to_manually_upload_AutoSupport_messages_to_NetApp_in_ONTAP_9)[\)](https://kb.netapp.com/Advice_and_Troubleshooting/Data_Storage_Software/ONTAP_OS/How_to_manually_upload_AutoSupport_messages_to_NetApp_in_ONTAP_9)["](https://kb.netapp.com/Advice_and_Troubleshooting/Data_Storage_Software/ONTAP_OS/How_to_manually_upload_AutoSupport_messages_to_NetApp_in_ONTAP_9)

# 获取帮助

NetApp 以多种方式为 Astra Control 提供支持。全天候提供广泛的免费自助支持选项、例如知识库(KB)文章和不 和渠道。您的 Astra Control 帐户包括通过 Web 服务单提供的远程技术支持。

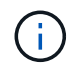

如果您拥有 Astra 控制中心的评估许可证,则可以获得技术支持。但是,无法通过 NetApp 支持 站点 (NSS) 创建案例。您可以通过反馈选项联系支持部门、也可以使用不和渠道自助服务。

您必须先执行此操作 ["](#page-79-0)[激](#page-79-0)[活](#page-79-0)[对您的](#page-79-0) [NetApp](#page-79-0) [序](#page-79-0)[列](#page-79-0)[号](#page-79-0)[的支持](#page-79-0)["](#page-79-0) 以便使用这些非自助服务支持选项。聊天和 Web 服务 单以及案例管理需要使用 NetApp 支持站点 (NSS) SSO 帐户。

# 自助支持选项

您可以从 Astra 控制中心用户界面访问支持选项,方法是从主菜单中选择 \* 支持 \* 选项卡。

#### 这些选项全天候免费提供:

- ["\\*](https://kb.netapp.com/Advice_and_Troubleshooting/Cloud_Services/Astra) [知](https://kb.netapp.com/Advice_and_Troubleshooting/Cloud_Services/Astra)[识](https://kb.netapp.com/Advice_and_Troubleshooting/Cloud_Services/Astra)[库](https://kb.netapp.com/Advice_and_Troubleshooting/Cloud_Services/Astra) [\\*](https://kb.netapp.com/Advice_and_Troubleshooting/Cloud_Services/Astra) [\(需](https://kb.netapp.com/Advice_and_Troubleshooting/Cloud_Services/Astra)[要](https://kb.netapp.com/Advice_and_Troubleshooting/Cloud_Services/Astra)[登录](https://kb.netapp.com/Advice_and_Troubleshooting/Cloud_Services/Astra)[\)](https://kb.netapp.com/Advice_and_Troubleshooting/Cloud_Services/Astra)["](https://kb.netapp.com/Advice_and_Troubleshooting/Cloud_Services/Astra):搜索与 Astra Control 相关的文章,常见问题解答或中断修复信息。
- \* 文档中心 \*: 这是您当前正在查看的文档站点。
- ["](https://discord.gg/NetApp)[通过](https://discord.gg/NetApp)[不](https://discord.gg/NetApp)[和](https://discord.gg/NetApp)[获](https://discord.gg/NetApp)[得帮助](https://discord.gg/NetApp)": 转到"Pub类别"中的Astra、与同行和专家建立联系。
- \* 创建支持案例 \* : 生成支持包以提供给 NetApp 支持部门进行故障排除。
- \* 提供有关 Astra Control\* 的反馈:发送电子邮件至 [astra.feedback@netapp.com](mailto:astra.feedback@netapp.com) ,告知我们您的想法,想 法或顾虑。

# 启用每日计划的支持包上传至 **NetApp** 支持

在安装Astra Control Center期间(如果指定) enrolled: true 适用于 autoSupport 在Astra控制中心自定义 资源定义(CRD)文件中 (astra\_control\_center\_min.yaml)、则会自动将每日支持包上传到 ["NetApp](https://mysupport.netapp.com/site/) [支持](https://mysupport.netapp.com/site/) [站](https://mysupport.netapp.com/site/)[点](https://mysupport.netapp.com/site/)["](https://mysupport.netapp.com/site/)。
#### 生成要提供给 **NetApp** 支持的支持包

通过 Astra 控制中心,管理员用户可以生成捆绑包,其中包含对 NetApp 支持有用的信息,包括日志, Astra 部 署的所有组件的事件,指标以及有关所管理集群和应用程序的拓扑信息。如果您已连接到 Internet ,则可以直接 从 Astra Control Center UI 将支持包上传到 NetApp 支持站点 (NSS)。

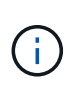

Astra 控制中心生成该捆绑包所需的时间取决于您的 Astra 控制中心安装的大小以及请求的支持包 的参数。您在请求支持包时指定的持续时间决定了生成支持包所需的时间(例如,较短的时间段 会加快创建支持包的速度)。

开始之前

确定将捆绑包上传到 NSS 是否需要代理连接。如果需要代理连接,请验证是否已将 Astra 控制中心配置为使用 代理服务器。

- 1. 选择 \* 帐户 \* > \* 连接 \* 。
- 2. 检查 \* 连接设置 \* 中的代理设置。

步骤

1. 使用 Astra 控制中心用户界面的 \* 支持 \* 页面上列出的许可证序列号在 NSS 门户上创建案例。

2. 要使用 Astra 控制中心 UI 生成支持包,请执行以下步骤:

- a. 在 \* 支持 \* 页面上的支持包磁贴中,选择 \* 生成 \* 。
- b. 在 \* 生成支持包 \* 窗口中,选择时间范围。

您可以选择快速或自定义时间范围。

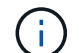

您可以选择自定义日期范围,也可以指定日期范围内的自定义时间段。

- c. 选择后,选择 \* 确认 \* 。
- d. 选中 生成捆绑包时将其上传到 **NetApp** 支持站点 复选框。
- e. 选择 \* 生成捆绑包 \* 。

支持包准备就绪后,警报区域中的 \* 帐户 \* > \* 通知 \* 页面, \* 活动 \* 页面以及通知列表(可通过选择 UI 右上角的图标来访问)中将显示一条通知。

如果生成失败,则生成捆绑包页面上会显示一个图标。选择图标以查看消息。

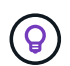

用户界面右上角的通知图标提供了有关与支持包相关的事件的信息,例如,成功创建支持包的时 间,创建支持包失败的时间,无法上传支持包的时间,无法下载支持包的时间等。

#### 如果您安装了带气的安装

如果您安装了带风的安装,请在生成支持包后执行以下步骤。当该捆绑包可供下载时,在 \* 支持 \* 页面的 \* 支持 捆绑包 \* 部分中的 \* 生成 \* 旁边会显示下载图标。

#### 步骤

1. 选择下载图标以在本地下载此捆绑包。

2. 手动将捆绑包上传到 NSS 。

您可以使用以下方法之一执行此操作:

- 使用 … ["NetApp](https://upload.netapp.com/sg) [身](https://upload.netapp.com/sg)[份验证](https://upload.netapp.com/sg)[文件上传\(需](https://upload.netapp.com/sg)[要](https://upload.netapp.com/sg)[登录](https://upload.netapp.com/sg)[\)](https://upload.netapp.com/sg)["](https://upload.netapp.com/sg)。
- 将捆绑包直接附加到 NSS 上的案例。
- 使用 NetApp Active IQ 。

#### 了解更多信息

- ["](https://kb.netapp.com/Advice_and_Troubleshooting/Miscellaneous/How_to_upload_a_file_to_NetApp)[如](https://kb.netapp.com/Advice_and_Troubleshooting/Miscellaneous/How_to_upload_a_file_to_NetApp)[何](https://kb.netapp.com/Advice_and_Troubleshooting/Miscellaneous/How_to_upload_a_file_to_NetApp)[将文件上传到](https://kb.netapp.com/Advice_and_Troubleshooting/Miscellaneous/How_to_upload_a_file_to_NetApp) [NetApp](https://kb.netapp.com/Advice_and_Troubleshooting/Miscellaneous/How_to_upload_a_file_to_NetApp) [\(需](https://kb.netapp.com/Advice_and_Troubleshooting/Miscellaneous/How_to_upload_a_file_to_NetApp)[要](https://kb.netapp.com/Advice_and_Troubleshooting/Miscellaneous/How_to_upload_a_file_to_NetApp)[登录](https://kb.netapp.com/Advice_and_Troubleshooting/Miscellaneous/How_to_upload_a_file_to_NetApp)[\)](https://kb.netapp.com/Advice_and_Troubleshooting/Miscellaneous/How_to_upload_a_file_to_NetApp)["](https://kb.netapp.com/Advice_and_Troubleshooting/Miscellaneous/How_to_upload_a_file_to_NetApp)
- ["](https://kb.netapp.com/Advice_and_Troubleshooting/Data_Storage_Software/ONTAP_OS/How_to_manually_upload_AutoSupport_messages_to_NetApp_in_ONTAP_9)[如](https://kb.netapp.com/Advice_and_Troubleshooting/Data_Storage_Software/ONTAP_OS/How_to_manually_upload_AutoSupport_messages_to_NetApp_in_ONTAP_9)[何手](https://kb.netapp.com/Advice_and_Troubleshooting/Data_Storage_Software/ONTAP_OS/How_to_manually_upload_AutoSupport_messages_to_NetApp_in_ONTAP_9)[动将文件上传到](https://kb.netapp.com/Advice_and_Troubleshooting/Data_Storage_Software/ONTAP_OS/How_to_manually_upload_AutoSupport_messages_to_NetApp_in_ONTAP_9) [NetApp](https://kb.netapp.com/Advice_and_Troubleshooting/Data_Storage_Software/ONTAP_OS/How_to_manually_upload_AutoSupport_messages_to_NetApp_in_ONTAP_9) [\(需](https://kb.netapp.com/Advice_and_Troubleshooting/Data_Storage_Software/ONTAP_OS/How_to_manually_upload_AutoSupport_messages_to_NetApp_in_ONTAP_9)[要](https://kb.netapp.com/Advice_and_Troubleshooting/Data_Storage_Software/ONTAP_OS/How_to_manually_upload_AutoSupport_messages_to_NetApp_in_ONTAP_9)[登录](https://kb.netapp.com/Advice_and_Troubleshooting/Data_Storage_Software/ONTAP_OS/How_to_manually_upload_AutoSupport_messages_to_NetApp_in_ONTAP_9)[\)](https://kb.netapp.com/Advice_and_Troubleshooting/Data_Storage_Software/ONTAP_OS/How_to_manually_upload_AutoSupport_messages_to_NetApp_in_ONTAP_9)["](https://kb.netapp.com/Advice_and_Troubleshooting/Data_Storage_Software/ONTAP_OS/How_to_manually_upload_AutoSupport_messages_to_NetApp_in_ONTAP_9)

# 早期版本的 **Astra** 控制中心文档

可提供先前版本的文档。

- ["Astra Control Center 22.04](https://docs.netapp.com/us-en/astra-control-center-2204/index.html) [文档](https://docs.netapp.com/us-en/astra-control-center-2204/index.html)["](https://docs.netapp.com/us-en/astra-control-center-2204/index.html)
- ["Astra Control Center 21.12](https://docs.netapp.com/us-en/astra-control-center-2112/index.html) [文档](https://docs.netapp.com/us-en/astra-control-center-2112/index.html)["](https://docs.netapp.com/us-en/astra-control-center-2112/index.html)
- ["Astra Control Center 21.08](https://docs.netapp.com/us-en/astra-control-center-2108/index.html) [文档](https://docs.netapp.com/us-en/astra-control-center-2108/index.html)["](https://docs.netapp.com/us-en/astra-control-center-2108/index.html)

# 法律声明

法律声明提供对版权声明、商标、专利等的访问。

## 版权

["https://www.netapp.com/company/legal/copyright/"](https://www.netapp.com/company/legal/copyright/)

### 商标

NetApp 、 NetApp 徽标和 NetApp 商标页面上列出的标记是 NetApp 、 Inc. 的商标。其他公司和产品名称可能 是其各自所有者的商标。

["https://www.netapp.com/company/legal/trademarks/"](https://www.netapp.com/company/legal/trademarks/)

## 专利

有关 NetApp 拥有的专利的最新列表,请访问:

<https://www.netapp.com/pdf.html?item=/media/11887-patentspage.pdf>

#### 隐私政策

["https://www.netapp.com/company/legal/privacy-policy/"](https://www.netapp.com/company/legal/privacy-policy/)

### 开放源代码

通知文件提供有关 NetApp 软件中使用的第三方版权和许可证的信息。

- ["Astra](https://docs.netapp.com/zh-cn/astra-control-center-2208/NOTICE_AstraControlCenter_22.08.1.pdf) [控制中心通知](https://docs.netapp.com/zh-cn/astra-control-center-2208/NOTICE_AstraControlCenter_22.08.1.pdf)["](https://docs.netapp.com/zh-cn/astra-control-center-2208/NOTICE_AstraControlCenter_22.08.1.pdf)
- ["](https://docs.netapp.com/zh-cn/astra-control-center-2208/NOTICE_AstraDataStore.pdf)[有关](https://docs.netapp.com/zh-cn/astra-control-center-2208/NOTICE_AstraDataStore.pdf)[Astra](https://docs.netapp.com/zh-cn/astra-control-center-2208/NOTICE_AstraDataStore.pdf)[数据存储的通知](https://docs.netapp.com/zh-cn/astra-control-center-2208/NOTICE_AstraDataStore.pdf)["](https://docs.netapp.com/zh-cn/astra-control-center-2208/NOTICE_AstraDataStore.pdf)

### **Astra Control API** 许可证

<https://docs.netapp.com/us-en/astra-automation/media/astra-api-license.pdf>

#### 版权信息

版权所有 © 2023 NetApp, Inc.。保留所有权利。中国印刷。未经版权所有者事先书面许可,本文档中受版权保 护的任何部分不得以任何形式或通过任何手段(图片、电子或机械方式,包括影印、录音、录像或存储在电子检 索系统中)进行复制。

从受版权保护的 NetApp 资料派生的软件受以下许可和免责声明的约束:

本软件由 NetApp 按"原样"提供,不含任何明示或暗示担保,包括但不限于适销性以及针对特定用途的适用性的 隐含担保,特此声明不承担任何责任。在任何情况下,对于因使用本软件而以任何方式造成的任何直接性、间接 性、偶然性、特殊性、惩罚性或后果性损失(包括但不限于购买替代商品或服务;使用、数据或利润方面的损失 ;或者业务中断),无论原因如何以及基于何种责任理论,无论出于合同、严格责任或侵权行为(包括疏忽或其 他行为),NetApp 均不承担责任,即使已被告知存在上述损失的可能性。

NetApp 保留在不另行通知的情况下随时对本文档所述的任何产品进行更改的权利。除非 NetApp 以书面形式明 确同意,否则 NetApp 不承担因使用本文档所述产品而产生的任何责任或义务。使用或购买本产品不表示获得 NetApp 的任何专利权、商标权或任何其他知识产权许可。

本手册中描述的产品可能受一项或多项美国专利、外国专利或正在申请的专利的保护。

有限权利说明:政府使用、复制或公开本文档受 DFARS 252.227-7013(2014 年 2 月)和 FAR 52.227-19 (2007 年 12 月)中"技术数据权利 — 非商用"条款第 (b)(3) 条规定的限制条件的约束。

本文档中所含数据与商业产品和/或商业服务(定义见 FAR 2.101)相关,属于 NetApp, Inc. 的专有信息。根据 本协议提供的所有 NetApp 技术数据和计算机软件具有商业性质,并完全由私人出资开发。 美国政府对这些数 据的使用权具有非排他性、全球性、受限且不可撤销的许可,该许可既不可转让,也不可再许可,但仅限在与交 付数据所依据的美国政府合同有关且受合同支持的情况下使用。除本文档规定的情形外,未经 NetApp, Inc. 事先 书面批准,不得使用、披露、复制、修改、操作或显示这些数据。美国政府对国防部的授权仅限于 DFARS 的第 252.227-7015(b)(2014 年 2 月)条款中明确的权利。

商标信息

NetApp、NetApp 标识和 <http://www.netapp.com/TM> 上所列的商标是 NetApp, Inc. 的商标。其他公司和产品名 称可能是其各自所有者的商标。